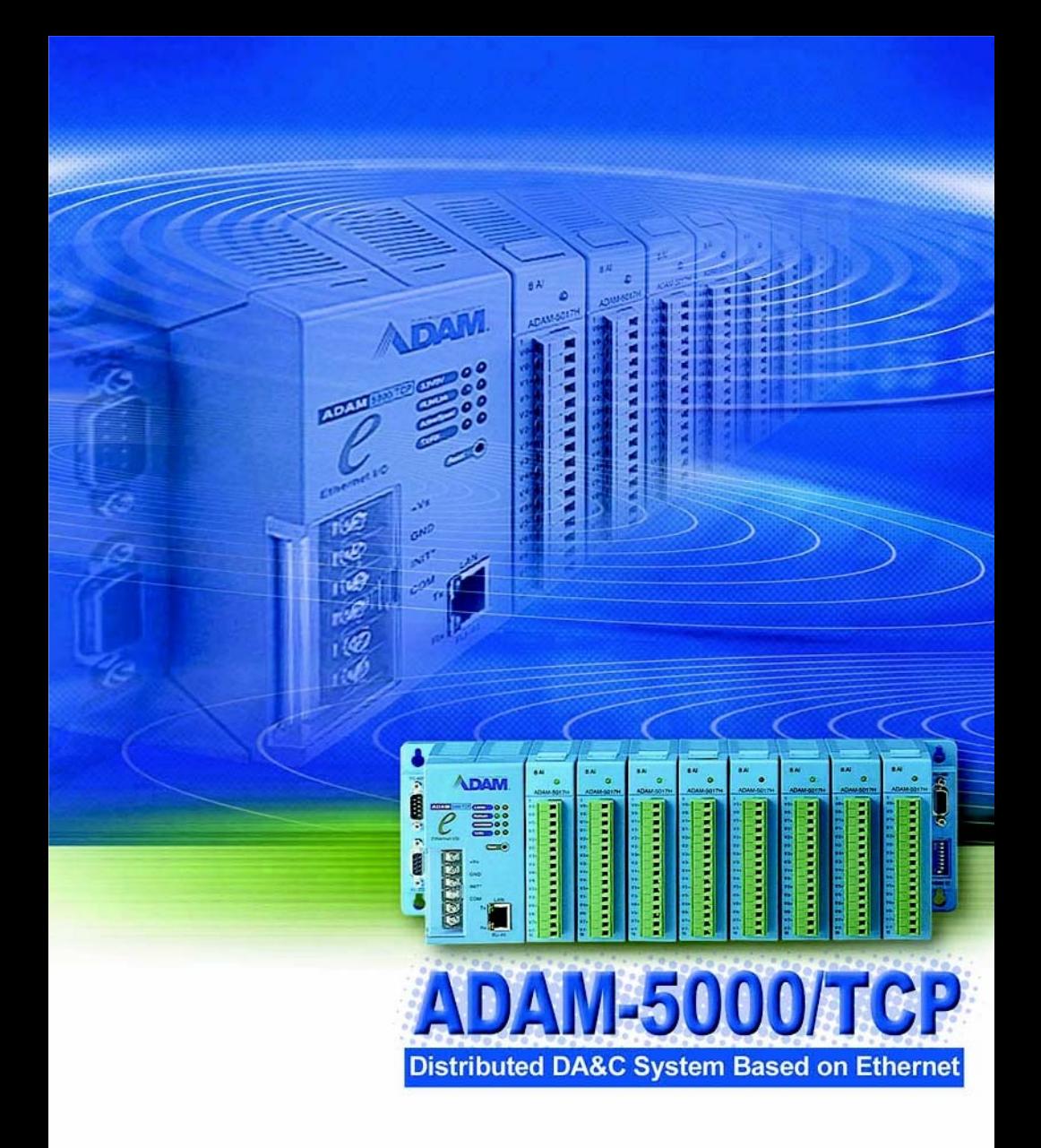

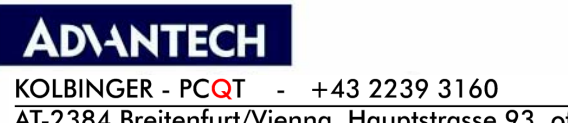

KOLBINGER - PCQT - +43 2239 3160<br>AT-2384 Breitenfurt/Vienna, Hauptstrasse 93, office@kolbinger.at, www.pcqt.at

#### **Copyright Notice**

This document is copyrighted, 2001, by Advantech Co., Ltd. All rights are reserved. Advantech Co., Ltd., reserves the right to make improvements to the products described in this manual at any time without notice.

No part of this manual may be reproduced, copied, translated or transmitted in any form or by any means without the prior written permission of Advantech Co., Ltd. Information provided in this manual is intended to be accurate and reliable. However, Advantech Co., Ltd. assumes no responsibility for its use, nor for any infringements upon the rights of third parties which may result from its use.

#### **Acknowledgments**

IBM and PC are trademarks of International Business Machines Corporation.

> Edition 4.0 Aug. 2007

#### **Product Warranty**

Advantech warrants to you, the original purchaser, that each of its products will be free from defects in materials and workmanship for two year from the date of purchase. This warranty does not apply to any product which have been repaired or altered by other than repair personnel authorized by Advantech, or which have been subject to misuse, abuse, accident or improper installation. Advantech assumes no liability as a consequence of such events under the terms of this Warranty.

Because of Advantech's high quality-control standards and rigorous testing, most of our customers never need to use our repair service. If an Advantech product ever does prove defective, it will be repaired or replaced at no charge during the warranty period. For out-of-warranty repairs, you will be billed according to the cost of replacement materials, service time and freight. Please consult your dealer for more details.

If you think you have a defective product, follow these steps:

- 1. Collect all the information about the problem encountered (e.g. type of PC, CPU speed, Advantech products used, other hardware and software used etc.). Note anything abnormal and list any on-screen messages you get when the problem occurs.
- 2. Call your dealer and describe the problem. Please have your manual, product, and any helpful information readily available.
- 3. If your product is diagnosed as defective, you have to request an RAM number. When requesting an RMA (Return Material Authorization) number, please access ADVANTECH's RMA web site: http:// www.advantech.com.tw/rma. If the web sever is shut down, please contact our office directly. You should fill in the "Problem Repair Form", describing in detail the application environment, configuration, and problems encountered. Note that error descriptions such as "does not work" and "failure" are so general that we are then required to apply our internal standard repair process.
- 4. Carefully pack the defective product, a completely filled-out Repair and Replacement Order Card and a

photocopy of dated proof of purchase (such as your sales receipt) in a shippable container. A product returned without dated proof of purchase is not eligible for warranty service.

5. Write the RMA number visibly on the outside of the package and ship it prepaid to your dealer.

**Technical Support** We want you to get the maximum performance from your products. So if you run into technical difficulties, we are here to help. For most frequently asked questions you can easily find answers in your product documentation. Moreover, there are a huge database about troubleshooting and knowledge Base as technical reference on our website. These answers are normally a lot more detailed than the ones we can give over the phone. So please consult this manual or the web site first. If you still cannot find the answer, gather all the information or questions that apply to your problem and, with the product close at hand, call your dealer. Our dealers are well trained and ready to give you the support you need to get the most from your Advantech products. In fact, most problems reported are minor and are able to be easily solved over the phone.

In addition, free technical support is available from Advantech engineers every business day. We are always ready to give advice on application requirements or specific information on the installation and operation of any of our products.

#### **Website information:**

You can access the most current support on our website:

http://www.advantech.com/support/ If you find a problem with our documentation, please let us know by completing and returning the "Support Request Form" on our website:

http://www.advantech.com/support/request\_dir.htm

**Organization of this manual** This Manual has six chapters, three appendices. The following table lists each chapter or appendices with its corresponding title and a brief overview of the topics covered in it.

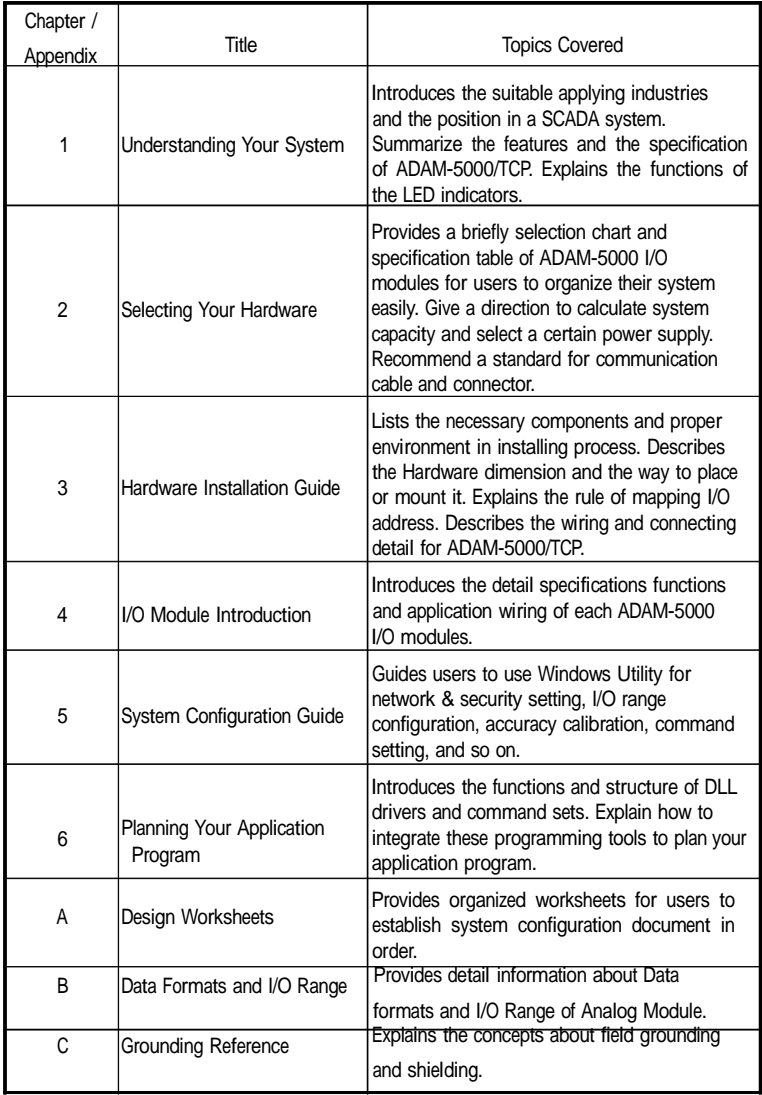

#### **How to use this manual**

The following flow chart demonstrates a thought process that you can use when you plan your ADAM-5000/TCP system.

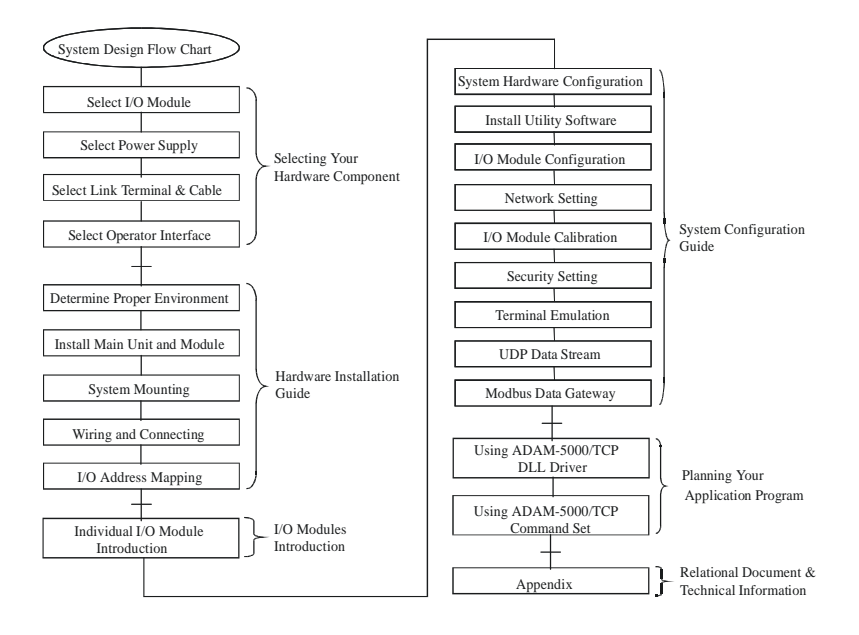

## **Contents**

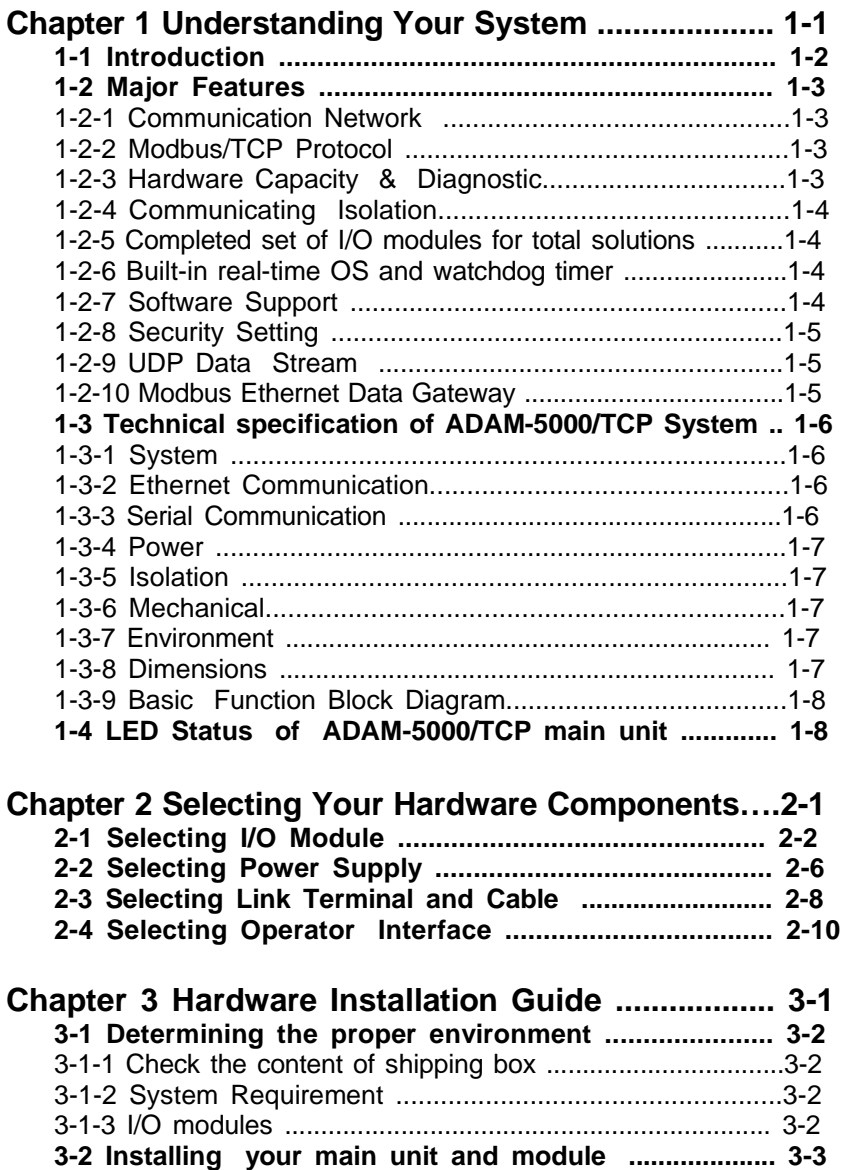

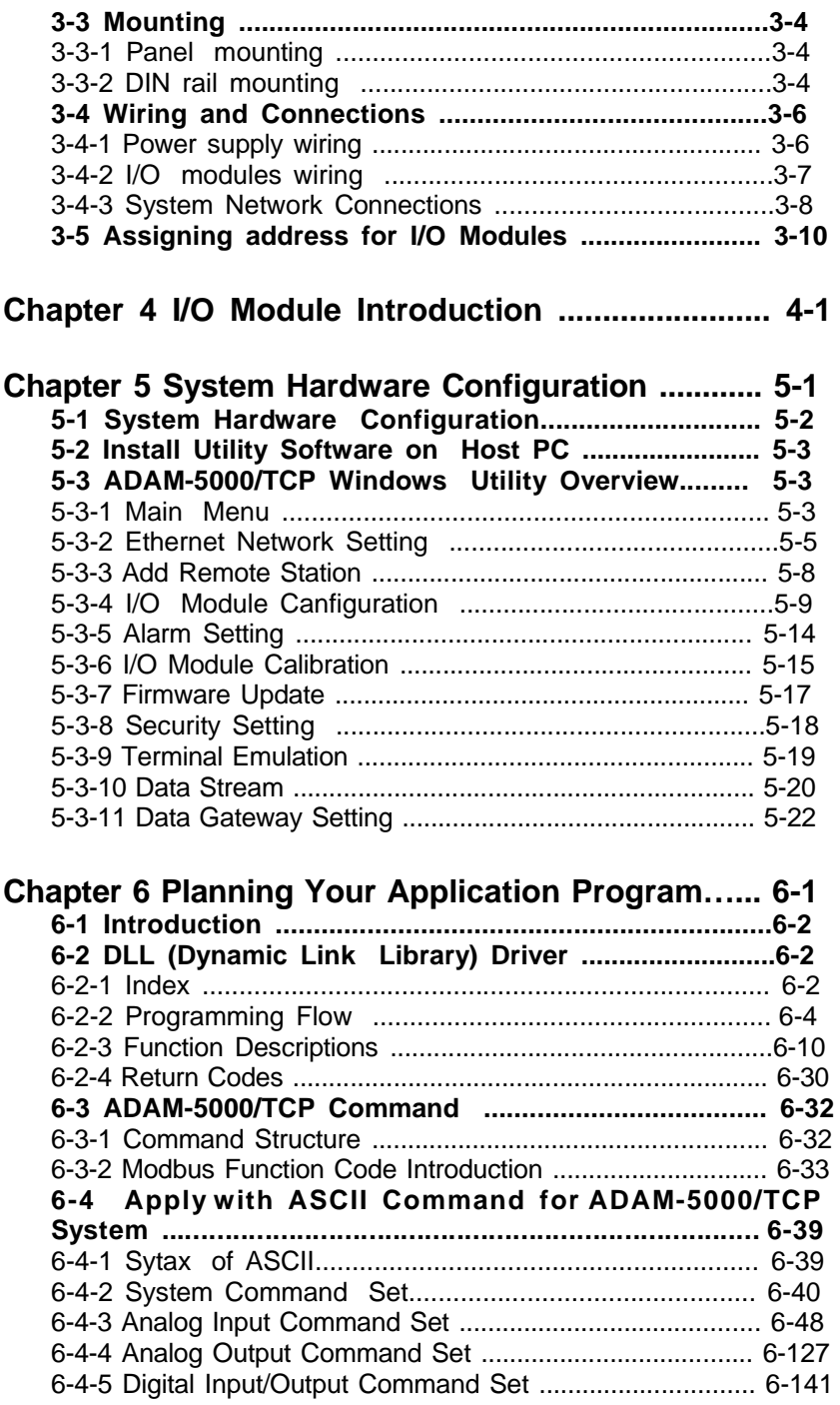

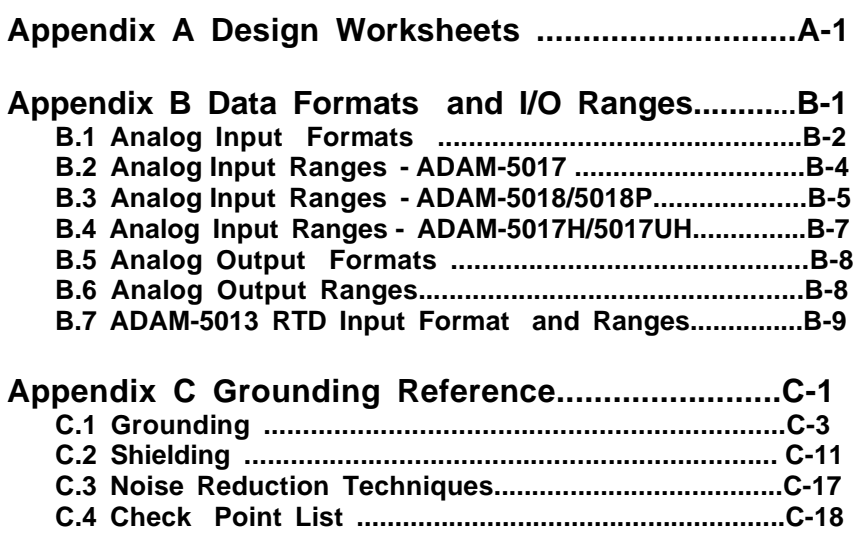

# **Figures**

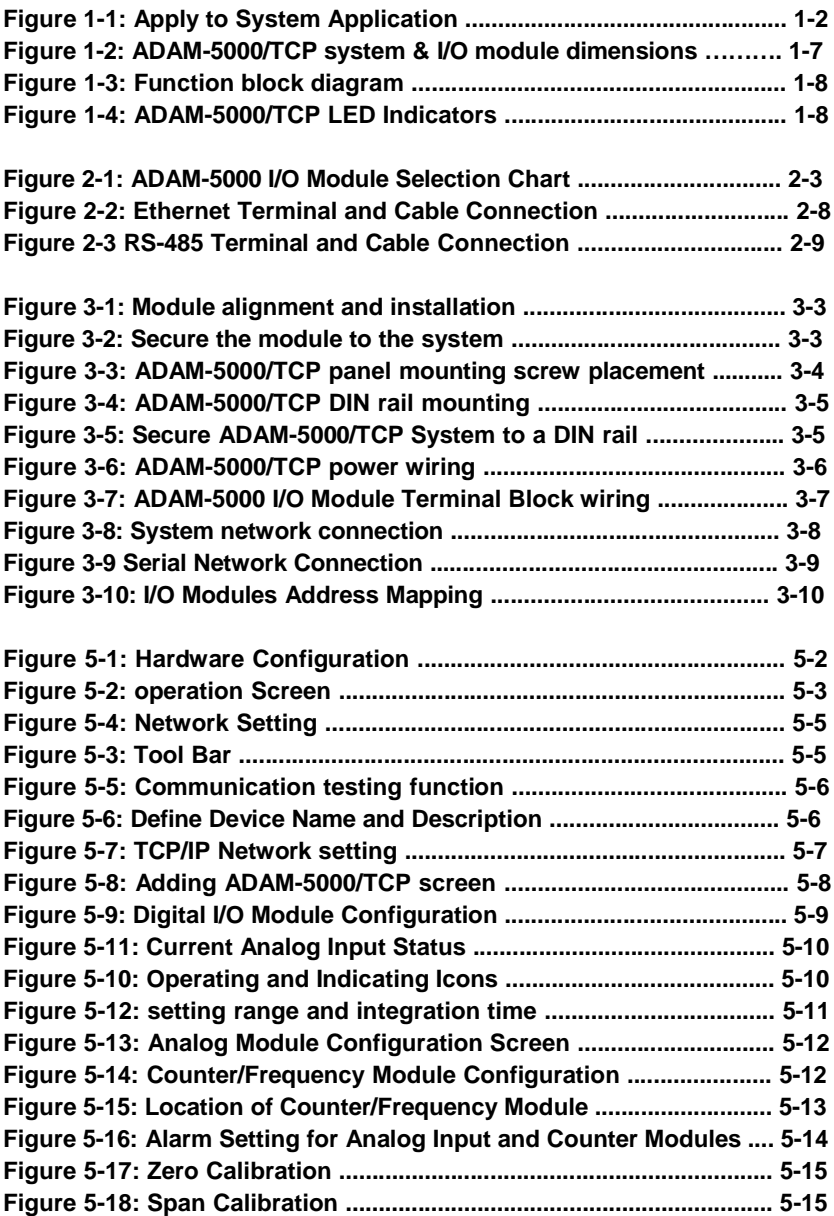

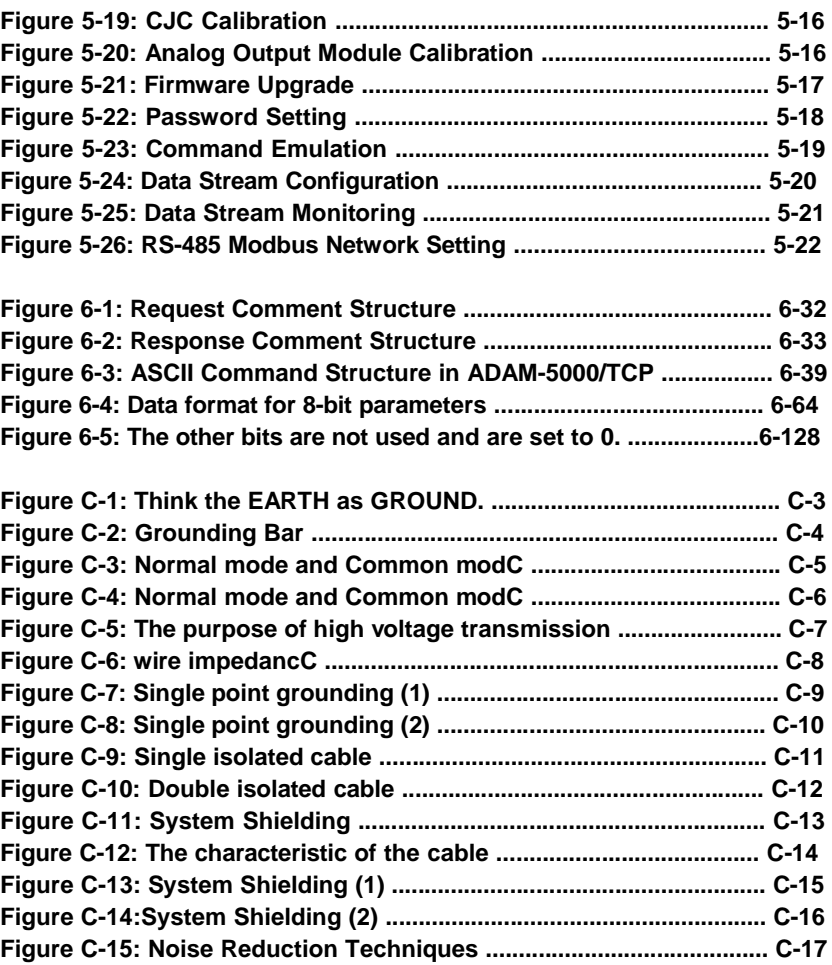

## **Tables**

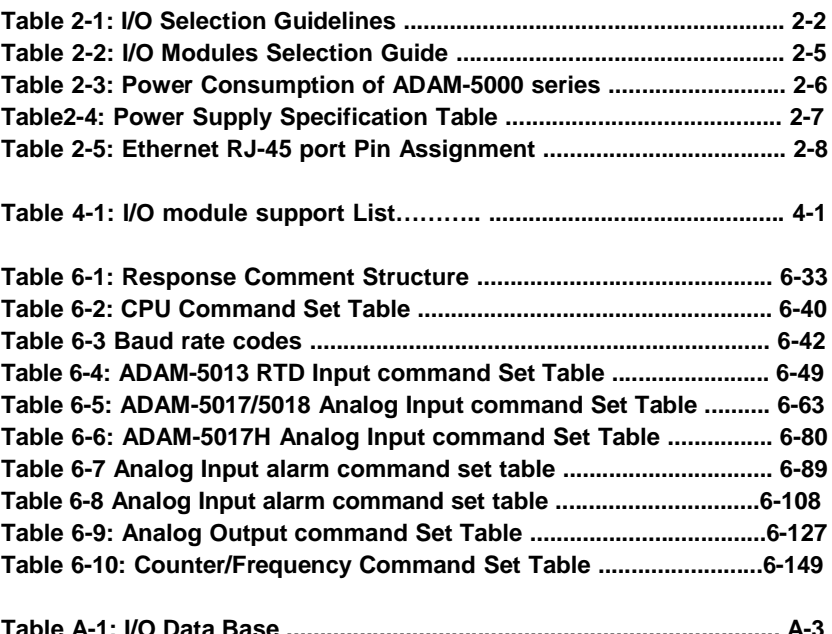

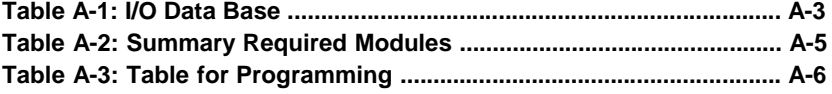

## Chapter 1 Understanding Your System

### **Using this Chapter**

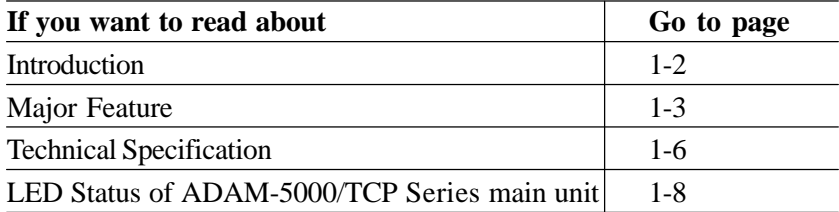

#### **Chapter 1** *Understanding Your System*

**1-1 Introduction** Undoubtedly, Ethernet connectivity is becoming to a big trend for industrial applications. Longer communication distances, faster communication speeds, and greater advantages attract people into developing their system based upon this network scenario. But there used to be a thresh-old in connecting information layers and field control layers. People usually had to prepare a data exchange server between information systems and control systems as a communication bridge. Obviously, it takes a lot of time and money. To meet user's requirements, Advantech announces the new DA&C system, the ADAM-5000/TCP Series, the Ethernet I/O solution for people developing their eAutomation architecture. It can be applied to various applications, such as traffic, building, telecom, water treatment, and others.

#### **ADAM-5000/TCP Series include the following 2 products:**

ADAM-5000/TCP: 8-slot Distributed DA&C System for Ethernet ADAM-5000L/TCP: 4-slot Distributed DA&C System for Ethernet

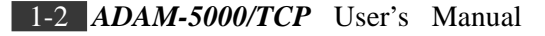

#### **1-2 Major Features**

#### **1-2-1 Communication Network**

By adopting a 32-bit RISC CPU, the ADAM-5000/TCP Series has greatly ad- vanced data processing abilities for the user, especially for network com- munications (response time < 5ms). There is a standard RJ-45 modular jack Ethernet port on the ADAM-5000/TCP'S CPU board, and I/O mod- ules field signals would be able to link with the Ethernet directly without assistance from other hardware devices such as converters or data gate- ways. The communication speeds can be autoswitched between 10 M and 100 Mbps data transfer rate depending upon the network environ- ment. Through an Ethernet network, your DA&C systems, computer workstations, and higher-level enterprise MIS servers can access plant- floor data. Such data can be used in system supervising, product sched- uling, statistical quality control, and more.

**1-2-2 Modbus/TCP Protocol** Modbus/TCP is one of the most popular standards for industrial Ethernet networks. Following this communication protocol, the ADAM-5000/TCP Series is easy to integrate with any HMI software packages or user-developed applications that support Modbus. Users do not have to prepare a specific driver for the ADAM-5000/TCP Series when they install the DA&C sys- tem with their own operating application. It will certainly reduce engineer effort. Moreover, the ADAM-5000/TCP Series works as a Modbus data server. It allows eight PCs or tasks to access its current data simultaneously from anywhere: LAN, Intranet, or Internet.

**1-2-3 Hardware Capacity & Diagnostic** Advantech's ADAM-5000/TCP Series is designed with a high I/O capacity and supports all types of ADAM-5000 I/O modules. Providing eight slots for any mixed modules, this DA&C system handles up to 128 I/O points (four ADAM-5024s allowed). Different from other main units, the ADAM-5000/TCP Series not only has a higher I/O capacity, but it also has a smarter diagnostic ability. There are eight indicators on the front case of the CPU module. Users can read the system status clearly, including power, CPU, Ethernet link, Communication active, communication rate, and more. In addition, there are also Tx and Rx LEDs on the Ethernet port, indicating data transfer and reception.

*ADAM-5000/TCP* User's Manual 1-3

#### **1-2-4 Communicating Isolation**

High-speed transient suppressors isolate ADAM-5000/TCP Series Ethernet port from dangerous voltage up to  $1500V_{DC}$  power spikes and avoid surge damage to whole system.

#### **1-2-5 Completed set of I/O modules for total solutions**

The ADAM-5000/TCP Series uses a convenient backplane system common to the ADAM-5000 series. Advantech's complete line of ADAM-5000 mod- ules integrates with the ADAM-5000/TCP Series to support your applications

(not include ADAM-5090). Full ranges of digital module supports 10 to  $30 V<sub>DC</sub>$  input and outputs. A set of analog modules provide 16-bit resolution and programmable input and output (including bipolar) signal ranges. For details, refer to Chapter

4 I/O Modules.

#### **1-2-6 Built-in real-time OS and watchdog timer** The

microprocessor also includes a real-time OS and watchdog timer. The real-time OS is available to handle several tasks at the same time. The watchdog timer is designed to automatically reset the microprocessor if the system fails. This feature greatly reduces the level of maintenance required and makes the ADAM-5000/TCP Series ideal for use in applications which require a high level of system performance and stability.

#### **1-2-7 Software Support**

Based on the Modbus standard, the ADAM-5000/TCP Seriesfirmware is a built-in Modbus/TCP server. Therefore, Advantech provides the neces- sary DLL drivers, OCX component OPC Server, and Windows Utility for users for client data for the ADAM-5000/TCP Series. Users can configure this DA&C system via Windows Utility; integrate with HMI software pack- age via Modbus/TCP driver or Modbus/TCP OPC Server. Even more, you can use the DLL driver or OCX component to develop your own applications.

1-4 *ADAM-5000/TCP* User's Manual

#### **1-2-8 Security Setting**

Though Ethernet technology comes with great benefits in speed and integration, there also exist risks about network invasion from outside. For this reason, a security protection design was built into the ADAM-5000/TCP Series. Once the user has set the password into the ADAM-5000/ TCP firmware, important system configurations (Network, Firmware, Pass- word) can only be changed through password verification.

**1-2-9 UDP Data Stream** Most of time, each host PC in a DA&C system needs to regularly request the I/O devices via TCP/IP packs to update current data. It may cause to data collision and lower performance on the network, especially when there are frequent communication between multi-servers and I/O devices. To reduce the communication loading of the host computer on your Ethernet network, the ADAM-5000/TCP Series also supports UDP (User Datagram Protocol) protocol to broadcast the data packs to specific IPs without requesting commands. Users can apply this great feature to implement Data Stream, Event Trigger, and other advanced functions.

#### **1-2-10 Modbus Ethernet Data Gateway**

Much more than an I/O system, ADAM-5000/TCP Series provides an RS-485 network interface for other Modbus devices integration. It works as Ethernet Data Gateway, upgrading Modbus serial network devices up to Ethernet layer. Maximum 16 nodes of ADAM-5511 or 3'rd party products supported Modbus protocol are allowed to integrate with an ADAM-5000/TCP Series. This great feature enlarges your system scope, as opposed to other general dummy I/O system.

*ADAM-5000/TCP* User's Manual 1-5

#### **1-3 Technical specification of ADAM-5000/TCP Series System**

#### **1-3-1 System**

- **CPU:** ARM 32-bit RISC CPU
- **Memory:** 4 MB Flash RAM
- **Operating System:** Real-time O/S
- **Timer BIOS:** Yes
- **I/O Capacity:** 8 slots (ADAM-5000/TCP)

4 slots (ADAM-5000L/TCP)

- **Status Indicator:** Power (3.3V, 5V), CPU, Communication (Link, Collide, 10/100 Mbps, Tx, Rx)
- **CPU Power Consumption:** 5.0W
- **Reset Push Bottom:** Yes

#### **1-3-2 Ethernet Communication**

- **Ethernet:** 10 BASE-T IEEE 802.3 100 BASE-TX IEEE 802.3u
- **Wiring:** UTP, category 5 or greater
- **Bus Connection:** RJ45 modular jack
- **Comm. Protocol:** Modbus/TCP
- **Data Transfer Rate:** Up to 100 Mbps
- **Max Communication Distance:** 100 meters
- **Even Response Time:** < 5 ms
- **Data Stream Rate:** 50 ms to 7 days

#### **1-3-3 Serial Communication**

- **RS-485 signals:** DATA +, DATA-
- **Mode:** Half duplex, multi-drop
- **Connector:** Screw terminal
- **Transmission Speed:** Up to 115.2 Kbps
- **Max. Transmission Distance:** 4000 feet (1220 m)

1-6 *ADAM-5000/TCP* User's Manual

#### **1-3-4 Power**

- Unregulated  $10$  to  $30\rm{V}_{\rm{pc}}$
- **Protection:** Over-voltage and power reversal

#### **1-3-5 Isolation**

- **Ethernet Communication:**  $1500 \text{ V}_{\text{DC}}$
- **I/O Module:**  $3000 \text{ V}$ <sub>DC</sub>

#### **1-3-6 Mechanical**

- **Case:** KJW with captive mounting hardware
- **Plug-in Screw Terminal Block:**

Accepts 0.5 mm 2 to 2.5 mm 2 , 1 - #12 or 2 - #14 to #22 AWG

#### **1-3-7 Environment**

- **Operating Temperature:**  10 to 70º C (14 to 158º F)
- **Storage Temperature:**  25 to 85º C (-13 to 185º F)
- **Humidity:** 5 to 95%, non-condensing
- **Atmosphere:** No corrosive gases

**NOTE:** Equipment will operate below 30% humidity. However, static electricity problems occur much more frequently at lower hu- midity levels. Make sure you take adequate precautions when you touch the equipment. Consider using ground straps, anti- static floor coverings, etc. if you use the equipment in low humidity environments.

**1-3-8 Dimensions** The following diagrams show the dimensions of the system unit and an I/O unit. All dimensions are in millimeters.

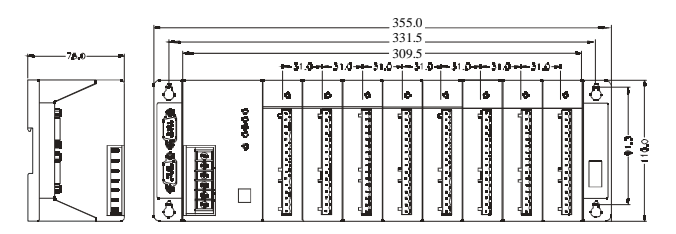

*Figure 1-2: ADAM-5000/TCP system & I/O module dimensions*

*ADAM-5000/TCP* User's Manual 1-7

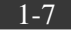

#### **1-3-9 Basic Function Block Diagram**

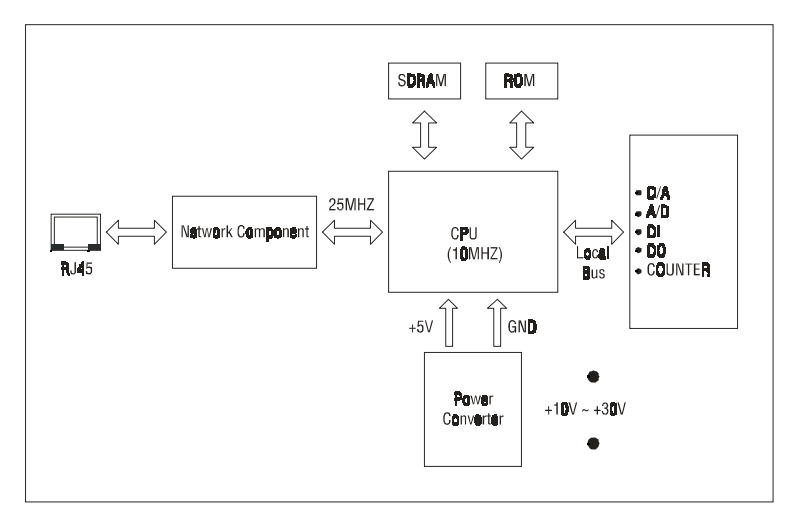

*Figure 1-3: Function block diagram*

**1-4 LED Status of ADAM-5000/TCP Series main unit**  There are eight LEDs on the ADAM-5000/TCP Series front panel. The LEDs indicate ADAM-5000/TCP's system status, as explained below:

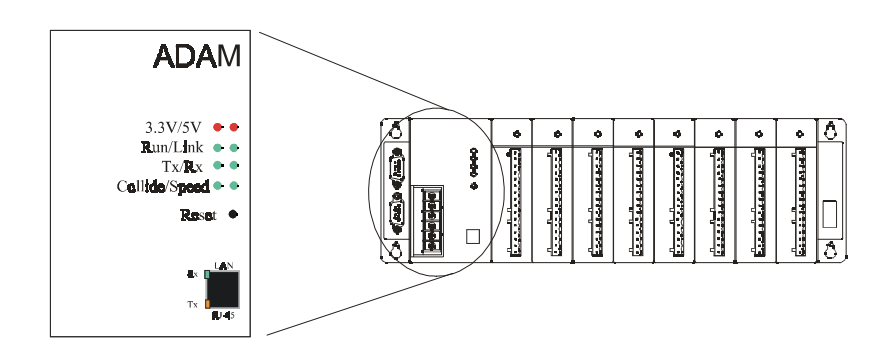

*Figure 1-4: ADAM-5000/TCP LED Indicators*

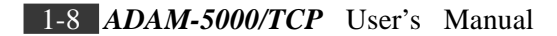

- (1) **3.3V:** Red indicator. This LED is normal on when ARM CPU is pow- ered on.
- (2) **5V:** Red indicator. This LED is normal on when ADAM-5000/TCP Series system is powered on.
- (3) **Run:** Green indicator. This LED is regularly blinks whenever the ADAM-5000/TCP Series system is running.
- (4) **Link:** Green Indicator. This LED is normal on whenever the ADAM-5000/TCP's Ethernet wiring is connected.
- (5) **Tx:** Green indicator. This LED is designed for the spare function (COM port transit indicator) in the future.
- (6) **Rx:** Green indicator. This LED is designed for the spare function (COM port receive indicator) in the future.
- (7) **Collide:** Green indicator. This LED blinks whenever there is the Ethernet data pack collision.
- (8) **Speed:** Green indicator. This LED is on when the Ethernet communi- cation speed is 100 Mbps.
- (9) **Rx (RJ-45):** Green indicator. This LED blinks whenever the ADAM-5000/TCP Series transmitting data to Ethernet.
- (10) **Tx (RJ-45):** Yellow indicator. This LED blinks whenever the ADAM-5000/TCP Series receiving data from Ethernet.

*ADAM-5000/TCP* User's Manual 1-9

### Chapter 2 Selecting Your Hardware Components

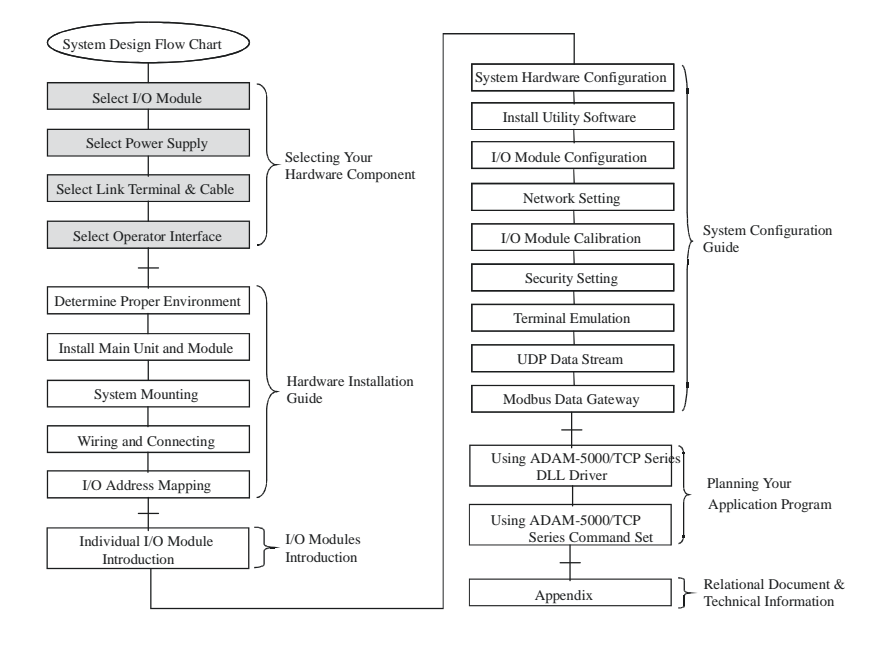

#### **Using this Chapter**

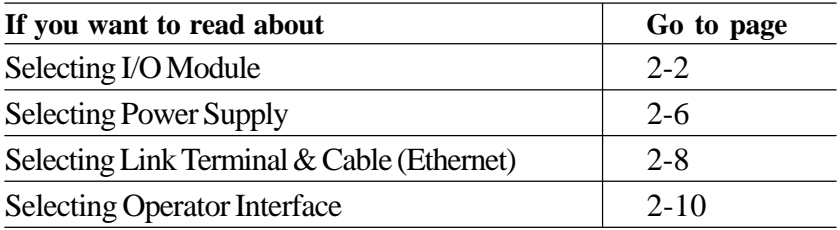

#### **2-1 Selecting I/O Module**

To organize an ADAM-5000/TCP Series data acquisition & control system, you need to select I/O modules to interface the main unit with field de- vices or processes that you have previously determined. There are sev- eral things should be considered when you select the I/O modules. What type of I/O signal is applied in your system? How much I/O is required to your system? How will you place the main unit for concentrate the I/O points of an entire process.

How many ADAM-5000/TCP Series main units are required for distributed I/O points arrangement.

What is the required voltage range for each I/O module? What isolation environment is required for each I/O module? What are the noise and distance limitations for each I/O module? Refer to table 2-1 I/O as module selection guidelines

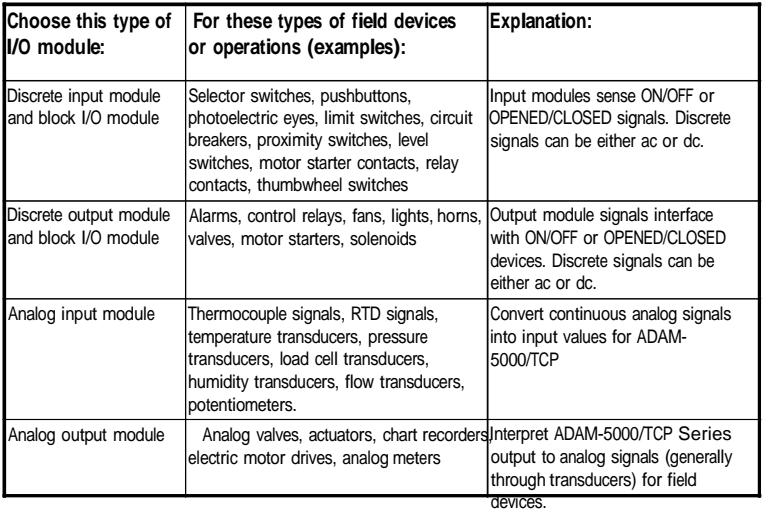

*Table 2-1: I/O Selection Guidelines*

Advantech provides 15 types of ADAM-5000 I/O modules for various applications so far. The figure 2-1 and table 2-2 will help you to slect the ADAM-5000 I/O modules quickly and easily.

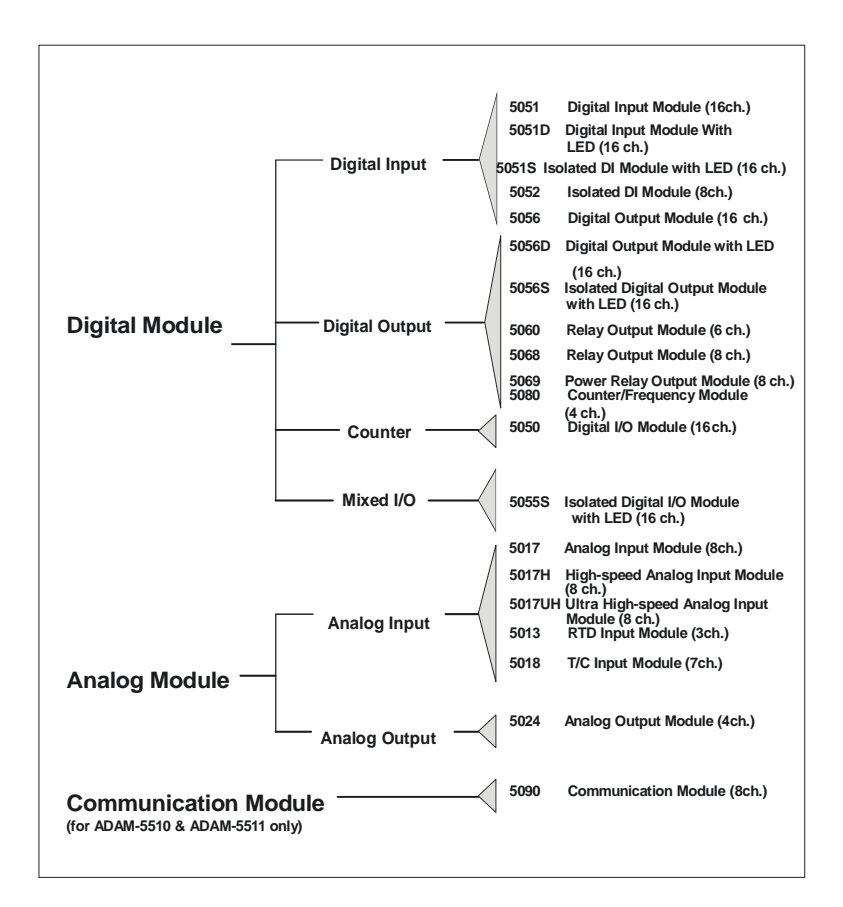

*Figure 2-1: ADAM-5000 I/O Module Selection Chart*

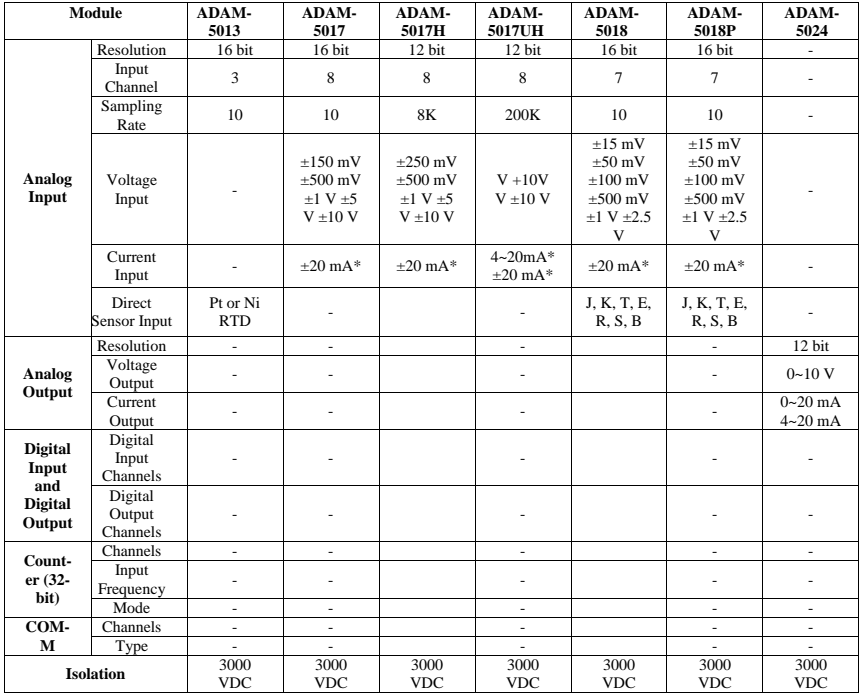

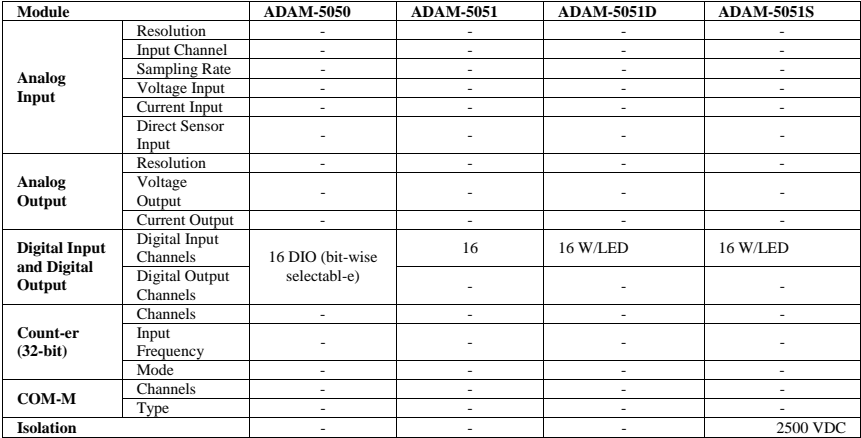

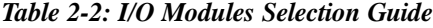

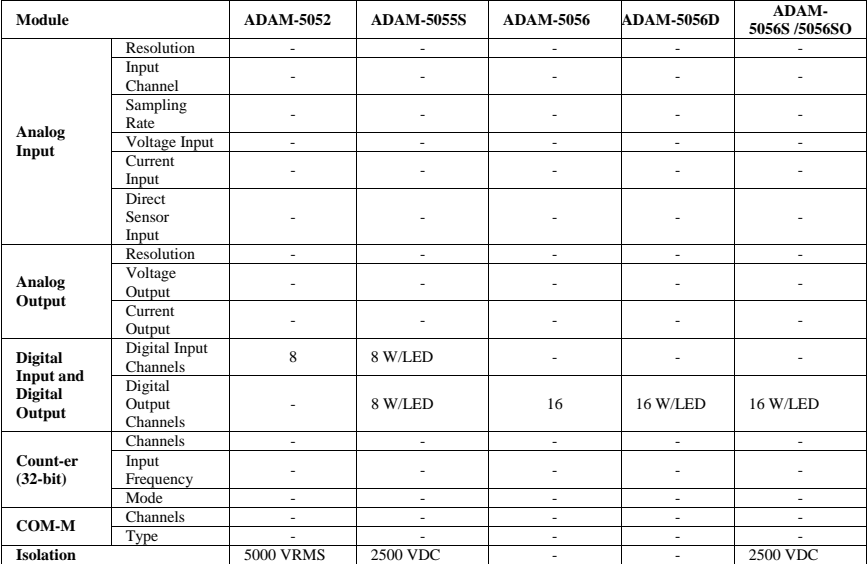

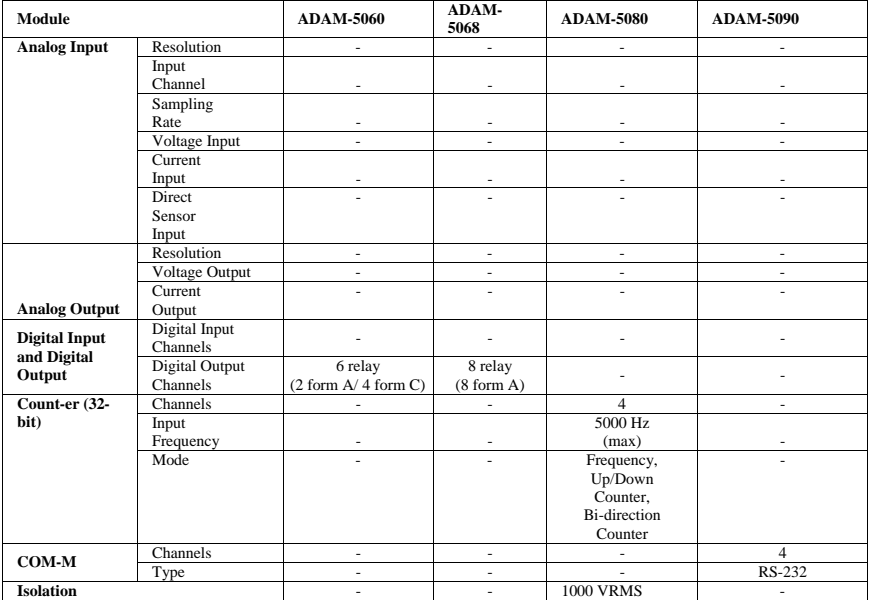

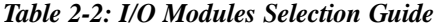

#### **2-2 Selecting Power Supply**

ADAM-5000/TCP S e r i e s system works under unregulated power source be- tween  $+10$  and  $+30$  VDC. When you arrange different I/O modules on ADAM-5000/TCP's back plant, it may require comparable power supply. Use the following steps as guidelines for selecting a power supply for your ADAM-5000/TCP system.

• Refer to table 2.3 to check the power consumption of ADAM-5000/ TCP Series main unit and each I/O module.

| <b>Main Units</b>  | <b>Description</b>                                                      | <b>Power Consumption</b> |
|--------------------|-------------------------------------------------------------------------|--------------------------|
| ADAM-5000/485      | Distributed Data Acquisition and Control System based on RS-485         | 1.0W                     |
| <b>ADAM-5000E</b>  | Distributed Data Acquisition and Control System based on RS-485         | 4.0 W                    |
| ADAM-5000/TCP      | Distributed Data Acquisition and Control System based on Ethernet       | 5.0 W                    |
| ADAM-5510          | PC-Based Programmable Controller (With Battery Backup)                  | 1.0 W                    |
| ADAM-5510M         | Enhanced PC-Based Programmable Controller (With Battery Backup)         | 1.2 W                    |
| ADAM-5511          | PC-Based Programmable Controller with Modbus                            | 1.0 W                    |
| <b>ADAM-5510E</b>  | 8-clot PC-Based Programmable Controller                                 | 1.2W                     |
| ADAM-5510/TCP      | Ethernet-enabled PC-Based Programmable Controller                       | 2.0W                     |
| ADAM-5510E/TCP     | 8-clot Ethernet-enabled PC-Based Programmable Controller                | 2.0W                     |
| <b>I/O Modules</b> | <b>Description</b>                                                      | <b>Power Consumption</b> |
| ADAM-5013          | 3-Channel RTD Input Module                                              | 1.1 W                    |
| ADAM-5017          | 8-Channel Analog Input Module (mV, mA or High Voltage)                  | 1.25 W                   |
| <b>ADAM-5017H</b>  | 8-Channel High speed Analog Input Module (mV, mA or High Voltage)       | 2.2 W                    |
| ADAM-5017UH        | 8-Channel Ultra High speed Analog Input Module (mV, mA or High Voltage) | 2.2 W                    |
| ADAM-5018          | 7-Channel Thermocouple Input Module (mV, V, mA, Thermocopule)           | 0.63 W                   |
| ADAM-5024          | 4-Channel Analog Output Module (V, mA)                                  | 2.9 W                    |
| ADAM-5050          | 16-Channel Universal DIO                                                | 1.2 W                    |
| ADAM-5051          | 16-Channel Digital Input Module                                         | 0.53 W                   |
| <b>ADAM-5051D</b>  | 16-Channel Digital Input w/LED Module                                   | 0.84 W                   |
| <b>ADAM-5056S</b>  | 16-Channel Isolated Digital Input w/LED Module                          | 0.8 W                    |
| ADAM-5056SO        | 16-Channel Digital Input w/LED Module                                   | 0.84W                    |
| ADAM-5052          | 8-Channel Isolated DI                                                   | 0.27W                    |
| ADAM-5055S         | 16-Channel Isolated DIO w/LED Module                                    | 0.68 W                   |
| ADAM-5056          | 16-Channel Digital Output Module                                        | 0.53 W                   |
| ADAM-5056D         | 16-Channel Digital Output w/LED Module                                  | 0.84 W                   |
| ADAM-5056S         | 16-Channel Isolated Digital Output w/LED Module                         | 0.6W                     |
| ADAM-5060          | 6-Channel Relay Output Module (2 of Form A,<br>4 of Form C)             | 1.8 W                    |
| ADAM-5068          | 8-Channel Relay Output Module (8 of Form A)                             | 1.8 W                    |
| ADAM-5080          | 4-Channel Counter/ Frequency Input Module                               | 1.5 W                    |
| ADAM-5090          | 4-Port RS232 Module                                                     | 0.6W                     |

*Table 2-3: Power Consumption of ADAM-5000 series*

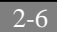

' Calculate the Summary of the whole system's power consumption. For example, there are following items in your system.

ADAM-5000/TCP \* 3 & ADAM-5024 \* 4 & ADAM-5017 \* 6 & ADAM-5068 \* 5 & ADAM-5050 \* 5 & ADAM-5080 \* 4

ò

The power consumption is:

 $5W * 3 + 2.9W * 4 + 1.25 * 6 + 1.8W * 5 + 1.2W * 5 + 1.5W * 4 = 55.1W$ 

ƒ Selet a suitable power supply from Table2.4 or other comparable power resource for system operation

| Specification                | <b>PWR-242</b>                                       | <b>PWR-243</b>                             | <b>PWR-244</b>                                                           |  |  |  |
|------------------------------|------------------------------------------------------|--------------------------------------------|--------------------------------------------------------------------------|--|--|--|
| Input                        |                                                      |                                            |                                                                          |  |  |  |
| Input Voltage                | 90~264 $V_{AC}$                                      | 85~132 $V_{AC}$<br>170~264 V <sub>AC</sub> | 100~240 $V_{AC}$                                                         |  |  |  |
| Input Frequency              | 47~63 Hz                                             | 47~63 Hz                                   | 47~63 Hz                                                                 |  |  |  |
| Input Current                | 1.2 A max.                                           | 1.4 A max.                                 | 25 A/110 V <sub>AC</sub><br>50 A/220 V <sub>ac</sub><br>(Inrush current) |  |  |  |
| <b>Short Protection</b>      | Yes                                                  | Yes                                        | Yes                                                                      |  |  |  |
| Output                       |                                                      |                                            |                                                                          |  |  |  |
| Output Voltage               | +24 $V_{DC}$                                         | +24 $V_{DC}$                               | +24 $V_{nc}$                                                             |  |  |  |
| <b>Output Current</b>        | 2.1A                                                 | 3 A                                        | 4.2 A                                                                    |  |  |  |
| Overload Protection          | <b>Yes</b>                                           | Yes                                        | Yes                                                                      |  |  |  |
| General                      |                                                      |                                            |                                                                          |  |  |  |
| Dimension                    | 181 mm x 113 mm x<br>$60$ mm $(L \times W \times H)$ | 181 mm x 113 mm x<br>60 mm (L x W x H)     | 181 mm x 113 mm x<br>60 mm (L x W x H)                                   |  |  |  |
| <b>Operating Temperature</b> | 0~50° C (32~122° F)                                  | 0~50° C (32~122° F)                        | 0~50° C (32~122° F)                                                      |  |  |  |
| <b>DIN-rail Mountable</b>    | Yes                                                  | No                                         | <b>No</b>                                                                |  |  |  |

*Table2-4: Power Supply Specification Table*

#### **2-3 Selecting Link Terminal and Cable**

#### **Ethernet Network**

Use the RJ-45 connector to connect the Ethernet port of the ADAM-5000/TCP Series to the Hub. The cable for connection should be Category 3 (for10Mbps data rate) or Category 5 (for 100Mbps data rate) UTP/STP cable, which is compliant with EIA/TIA 586 specifications. Maximum length between the Hub and any ADAM-5000/TCP Series is up to 100 meters (approx. 300ft)

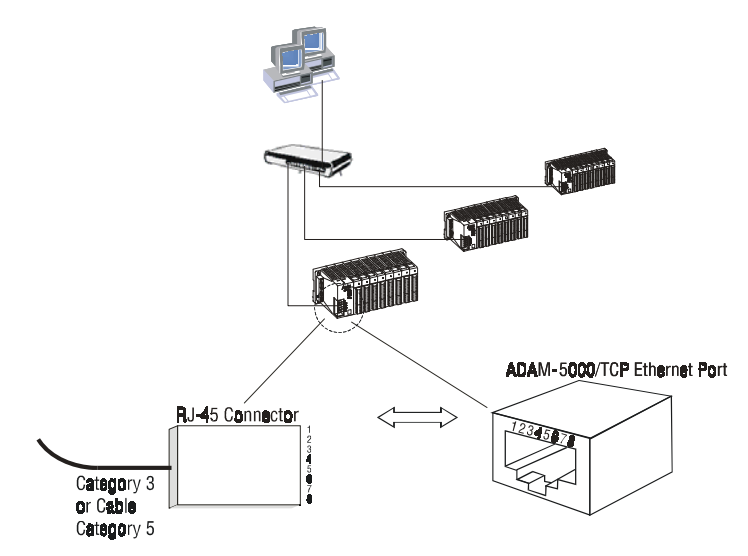

*Figure 2-2: Ethernet Terminal and Cable Connection*

| Pin number | Signal     | <b>Function</b> |
|------------|------------|-----------------|
|            | $RD +$     | Receive (+)     |
|            | RD-        | Receive (-)     |
|            | $TD+$      | Transmit $(+)$  |
|            | (Not Used) |                 |
|            | (Not Used) |                 |
|            | TD-        | Transmit (-)    |
|            | (Not Used) |                 |
|            | (Not Used) |                 |

*Table 2-5: Ethernet RJ-45 port Pin Assignment*

#### **Serial Network**

The system uses screw terminal for RS-485 twisted pair connection as a data gateway between Ethernet Sever and serial Modbus devices. See Figure 2-3. The following information must be considered.

- 1. Twisted-pair wire compliant with EIA-422 or EIA-485 standards, which contains 24 AWG thin copper conductor with copper mesh and aluminum foil for shielding.
- 2. Always use a continuous length of wire, do not combine wires to attain needed length.
- 3. Use the shortest possible wire length.
- 4. Use the wire trays for routing where possible.
- 5. Avoid running wires near high energy wiring.
- 6. To reduce electrical noise, it should be twisted as tightly as possible.

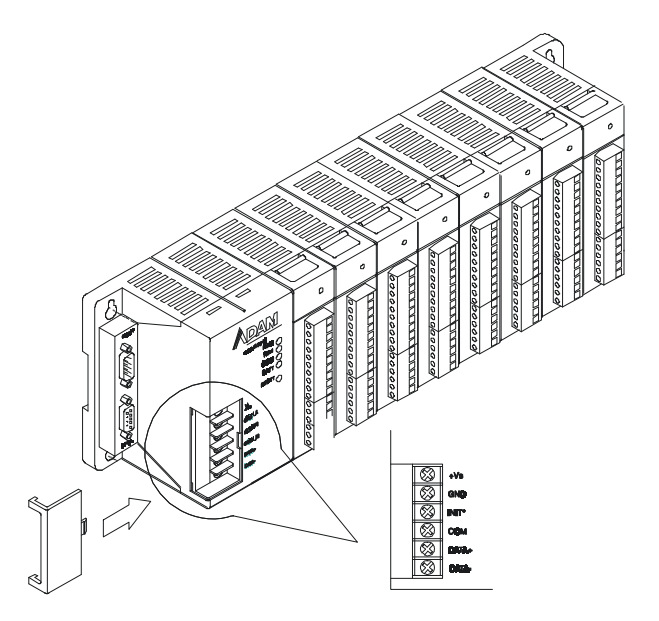

*Figure 2-3 RS-485 Terminal and Cable Connection*

#### **2-4 Selecting Operator Interface**

To complete your data acquisition and control system, selecting the operator interface is necessary. Adopting by Modbus/TCP Protocol, ADAM-5000/TCP Series exhibits high ability in system integration for various applications.

If you want to configure your ADAM-5000/TCP Series system, or monitor cur- rent status, Advantech offers free charge software:

þ ADAM-5000/TCP Series Windows Utility

If you want to integrate ADAM-5000/TCP Series with HMI (Human Machine Interface) software in a SCADA (Supervisory Control and Data Acquisi- tion) system. There are a lot of HMI software packages, which support Modbus/TCP driver.

- þ Advantech Studio
- þ Wonderware InTouch
- þ Intellution Fix of i-Fix
- þ Any other software support Modbus/TCP protocol Moreover,

Advantech also provides OPC Server, the most easy-to-use data exchange tool in worldwide. Any HMI software designed with OPC Client would be able to access ADAM-5000/TCP Series system.

þ Modbus/TCP OPC Server If you want to develop your own application, the DLL driver and OCX component will be the best tools to build up user's operator interface.

- þ ADAM-5000/TCP Series DLL driver
- þ ADAM-5000/TCP Series OCX component

With these ready-to-go application software packages, tasks such as remote data acquisition, process control, historical trending and data analysis require only a few keystrokes.

## Chapter 3 Hardware Installation Guide

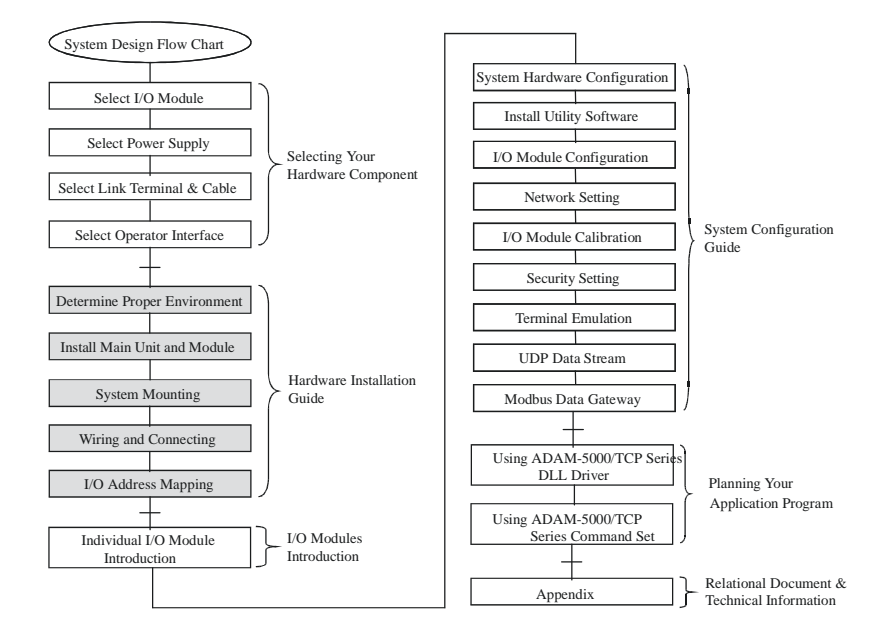

#### **Using this Chapter**

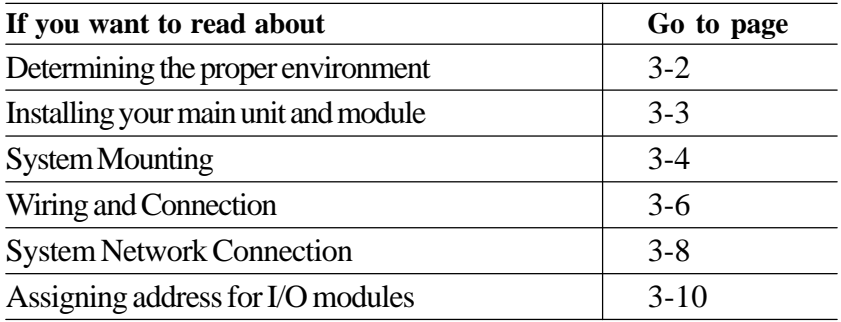

**3-1 Determining the proper environment** Before you start to install the ADAM-5000/TCP Series system, there are some- thing needed to check.

#### **3-1-1 Check the content of shipping box**

Unpack the shipping boxes and make sure that the contents include:

- ADAM-5000/TCP Series main unit with two blank slot covers
- ADAM-4000/5000 Products Utility CD

#### **3-1-2 System Requirement**

- Host computer
	- IBM PC compatible computer with 486 CPU (Pentium is recom- mended)
	- Microsoft 95/98/2000/NT 4.0 (SP3 or SP4) or higher versions
	- At least 32 MB RAM
	- 20 MB of hard disk space available
	- VGA color monitor
	- 2x or higher speed CD-ROM
	- Mouse or other pointing devices
	- 10 or 100 Mbps Ethernet Card
- 10 or 100 Mbps Ethernet Hub (at least 2 ports)
- Two Ethernet Cable with RJ-45 connector
- Power supply for ADAM-5000/TCP Series  $(+10 \text{ to } +30 \text{ V}$  unregulated)

**3-1-3 I/O modules** At least one I/O module is needed to use the system. Prepare the re- quired I/O modules as the interface for a variety of field singles.

**3-2 Installing your main unit and module** When inserting modules into the system, align the PC board of the mod- ule with the grooves on the top and bottom of the system. Push the module straight into the system until it is firmly seated in the back plane connector (see figure 3-1). Once the module is inserted into the system, push in the retaining clips located at the top and bottom of the module to firmly secure the module to the system (see figure 3-2).

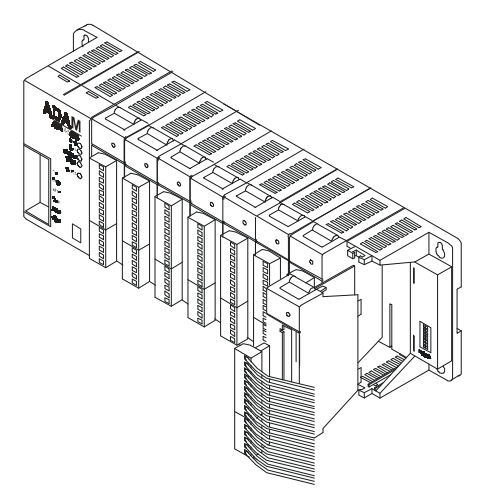

*Figure 3-1: Module alignment and installation*

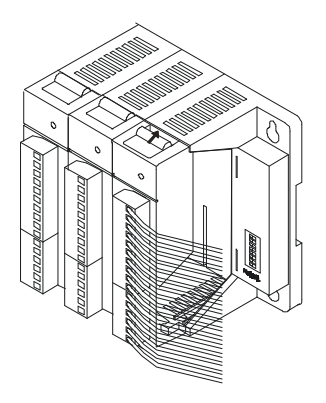

*Figure 3-2: Secure the module to the system*
# **3-3 Mounting**

The ADAM-5000/TCP Series system can be installed on a panel or on a DIN rail.

**3-3-1 Panel mounting** Mount the system on the panel horizontally to provide proper ventila- tion. You cannot mount the system vertically, upside down or on a flat horizontal surface. A standard #7 tatting screw (4 mm diameter) should be used.

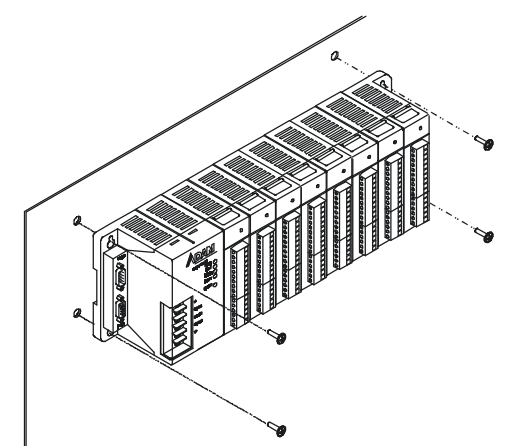

*Figure 3-3: ADAM-5000/TCP panel mounting screw placement*

#### **3-3-2 DIN rail mounting**

The system can also be secured to the cabinet by using mounting rails (see figure 3-4). If you mount the system on a rail, you should also consider using end brackets at each end of the rail. The end brackets help keep the system from sliding horizontally along the rail. This mini- mizes the possibility of accidentally pulling the wiring loose. If you exam- ine the bottom of the system, you will notice two small retaining clips. To secure the system to a DIN rail, place the system on to the rail and gently push up on the retaining clips (see figure 3-5). The clips lock the system on the rail. To remove the system, pull down on the retaining clips, lift up on the base slightly, and pull it away from the rail.

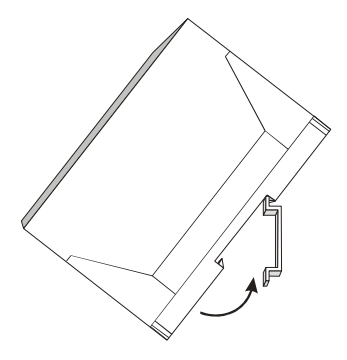

*Figure 3-4: ADAM-5000/TCP DIN rail mounting*

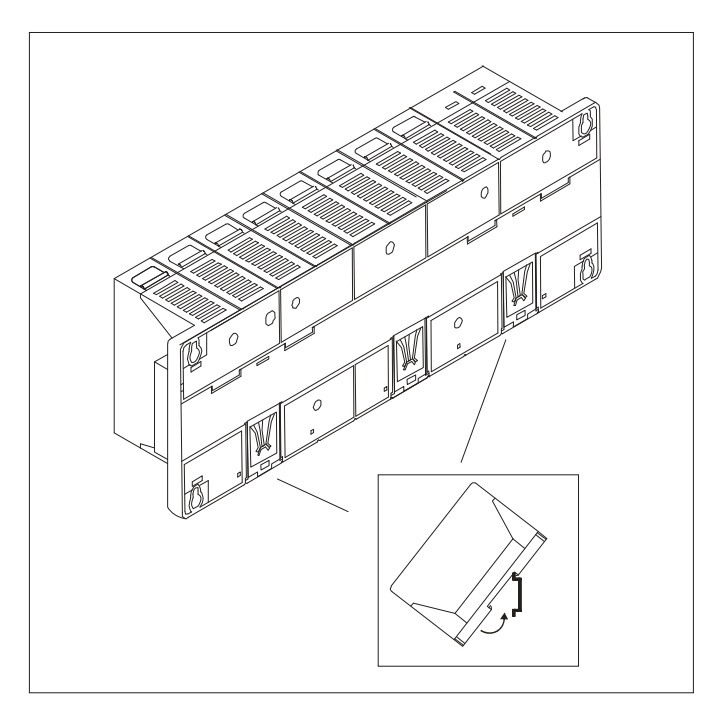

*Figure 3-5: Secure ADAM-5000/TCP System to a DIN rail*

**3-4 Wiring and Connections** This section provides basic information on wiring the power supply, I/O units, and network connection.

#### **3-4-1 Power supply wiring**

Although the ADAM-5000/TCP Series systems are designed for a standard industrial unregulated 24 V DC power supply, they accept any power unit that supplies within the range of  $+10$  to  $+30$  VDC. The power supply ripple must be limited to 200 mV peak-to-peak, and the immediate ripple voltage should be maintained between  $+10$  and  $+30$ VDC. Screw termi- nals +Vs and GND are for power supply wiring.

**Note:** The wires used should be sized at least 2 mm.

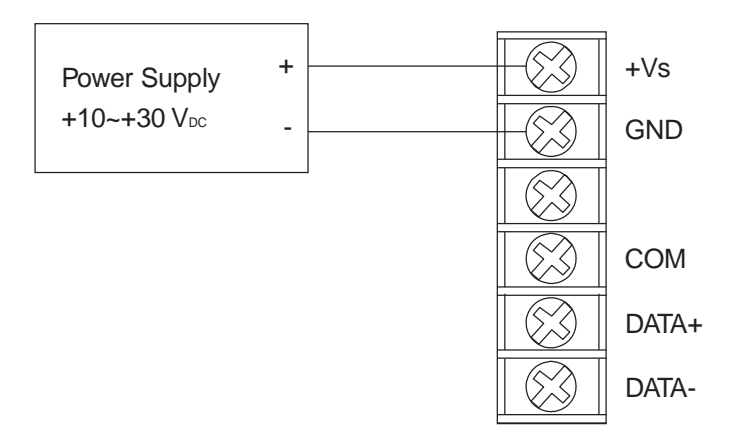

*Figure 3-6: ADAM-5000/TCP power wiring*

# **3-4-2 I/O modules wiring**

The system uses a plug-in screw terminal block for the interface between I/O modules and field devices. The following information must be considered when connecting electrical devices to I/O modules.

- 1. The terminal block accepts wires from 0.5 mm to 2.5 mm.
- 2. Always use a continuous length of wire. Do not combine wires to make them longer.
- 3. Use the shortest possible wire length.
- 4. Use wire trays for routing where possible.
- 5. Avoid running wires near high-energy wiring.
- 6. Avoid running input wiring in close proximity to output wiring where possible.
- 7. Avoid creating sharp bends in the wires.

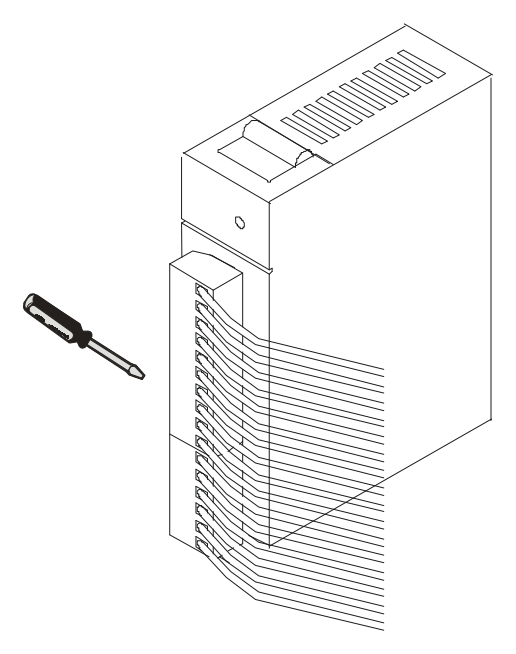

*Figure 3-7: ADAM-5000 I/O Module Terminal Block wiring*

# **3-4-3 System Network Connections**

#### **Ethnet Network**

The ADAM-5000/TCP Series has an Ethernet communication port allowed you to program, configure, monitor, and integrate into the SCADA system. The figure 3-8 is a guideline to complete the system network connection.

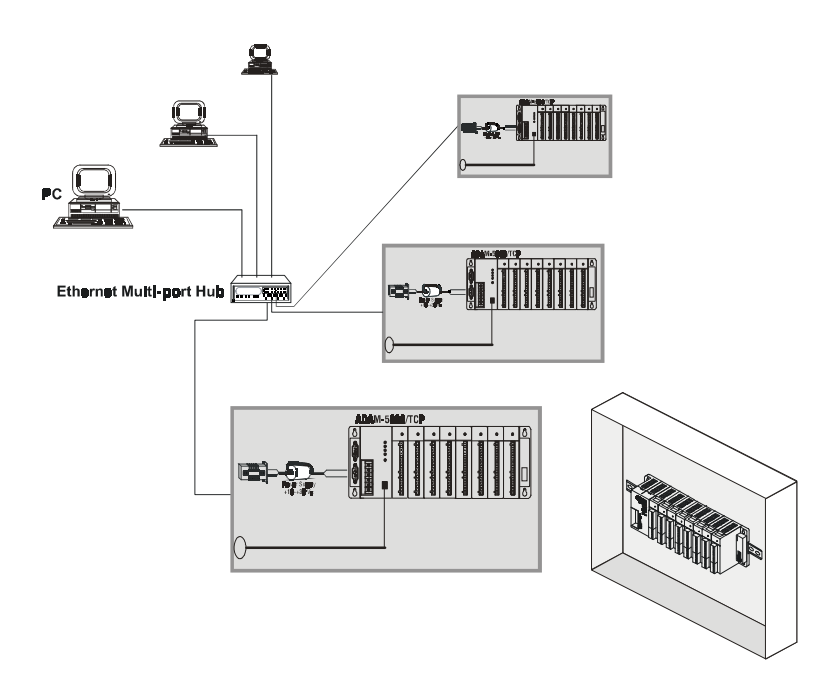

*Figure 3-8: System network connection*

## **Serial Network**

Working as an Ethernet Data Gateway, the ADAM-5000/TCP Series provides an RS-485 interface to integrate serial devices for various applications. Adopting by Modbus standard protocol, it solves the communication problem between different networks and different devices. Mean while, users can extend their system scope by integrating up to 32 nodes of ADAM-5511 or other Modbus products, such as meters, card readers, loadcell, and so on.

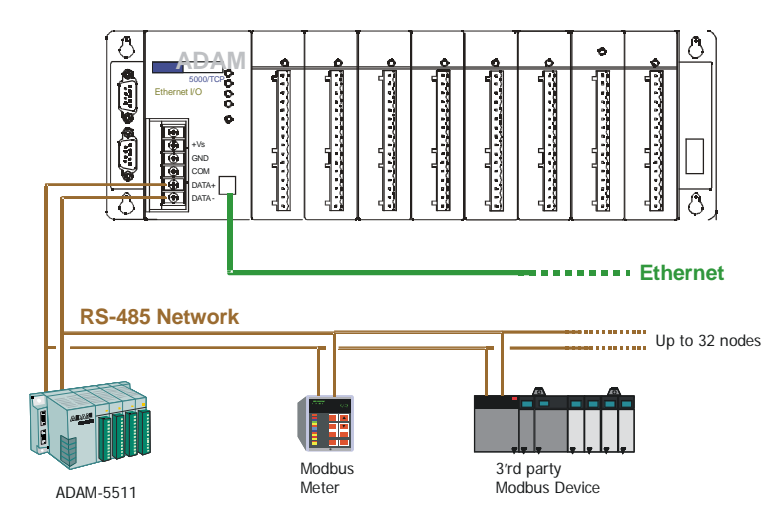

*Figure 3-9 Serial Network Connection* Note: The address of ADAM-5000/TCP Series on the RS-485 network will be always node 1. Any Modbus devices integrated in this network should be addressed from node 2 to 33.

# **3-5 Assigning address for I/O Modules**

Basing on Modbus standard, the addresses of the I/O modules you place into the ADAM-5000/TCP Series system are defined by a simple rule. Please refer the figures 3-9 to map the I/O address.

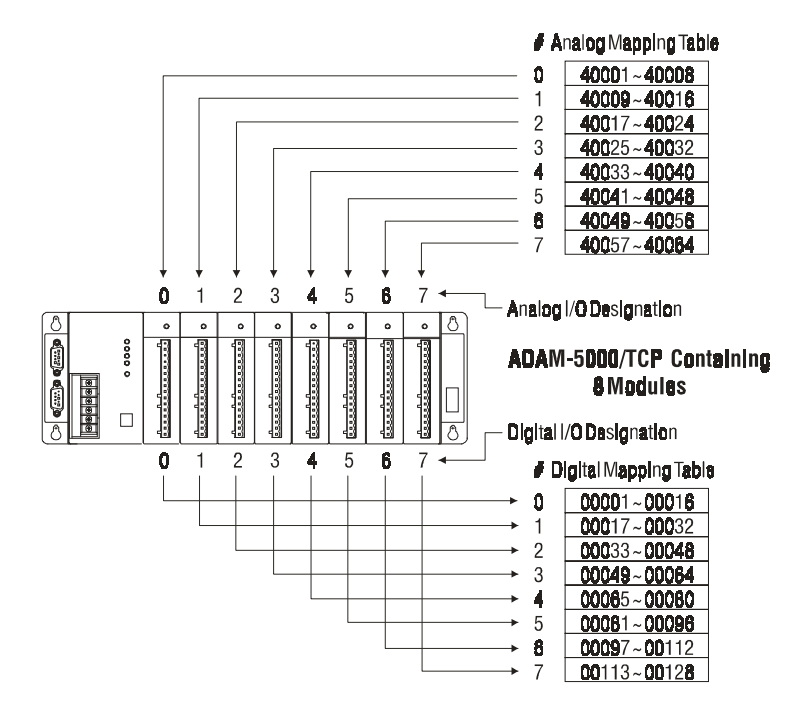

*Figure 3-10: I/O Modules Address Mapping* For example, if there is a ADAM-5024 (4-channel AO Module) in slot 2, the address of this module should be 40017~40020.

**Note:** ADAM-5080 is a special 4-channel counter module. The data type is designed as "unsigned long". When you insert an ADAM-5080 in slot 0, the address should be 40001, 40003, 40005 and 40007.

# 4

**I/O modules**

This manual introduces the detail specifications functions and application wiring of each ADAM-5000 I/O modules.To organize an ADAM-5000 series and ADAM-5510 Series Controller, you need to select I/O modules to interface the main unit with field devices or processes that you have previously determined. Advantech provides 20 types of ADAM-5000 I/O modules for various applications so far. Following table is the I/ O modules support list we provided for user's choice. **More detailed specification and user's guides, please refer the user's manual of ADAM-5000 IO Module**. It had integrated and collected this information.

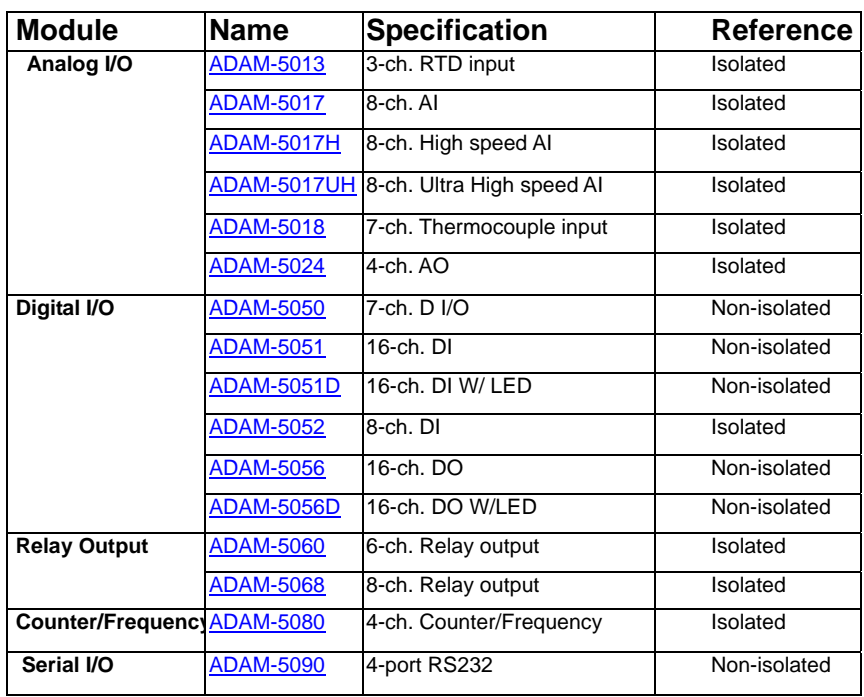

Table 4-1 I/O Module Support List

ADAM-5000 4-2

# Chapter 5 System Hardware Configuration

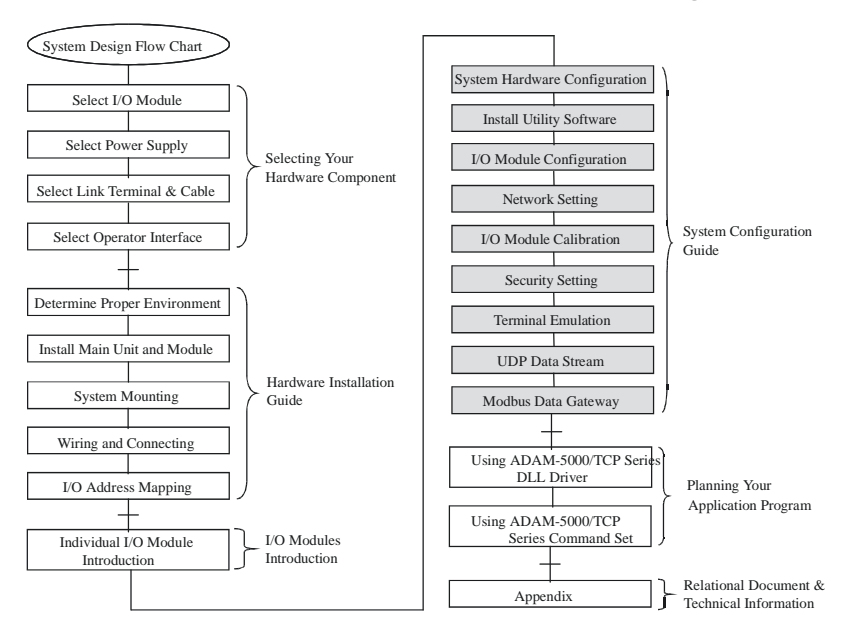

# **Using this Chapter**

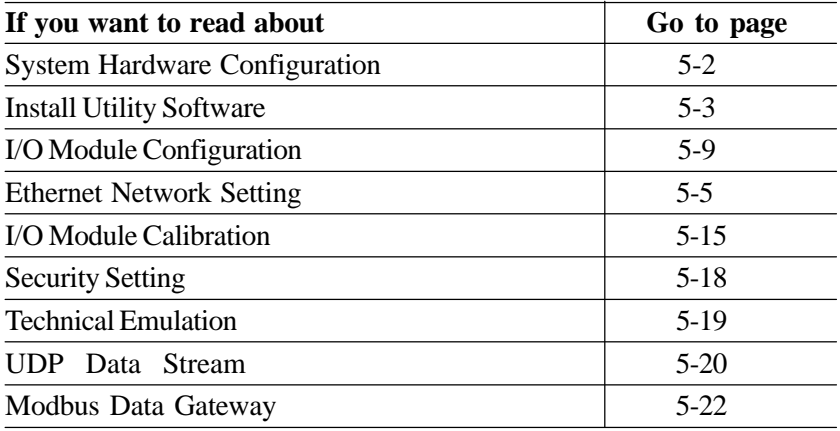

This chapter explains how to use Windows Utility to configure the ADAM-5000/TCP Series system for various applications. Users can learn the hardware connection, software installation, communication setting and every procedure for system configuration from these sections.

# **5-1 System Hardware Configuration**

As we mentioned in chapter 3-1, you will need following items to complete your system hardware configuration.

# **System Requirement**

- Host computer
	- IBM PC compatible computer with 486 CPU (Pentium is recommended)
	- Microsoft 95/98/2000/NT 4.0 (SP3 or SP4) or higher versions
	- At least 32 MB RAM
	- 20 MB of hard disk space available
	- VGA color monitor
	- 2x or higher speed CD-ROM
	- Mouse or other pointing devices
	- 10 or 100 Mbps Ethernet Card
- 10 or 100 Mbps Ethernet Hub (at least 2 ports)
- Two Ethernet Cable with RJ-45 connector
- Power supply for ADAM-5000/TCP Series (+10 to +30 V

unregulated) Make sure to prepare all of the items above, then connect the power and network wiring as figure 5-1.

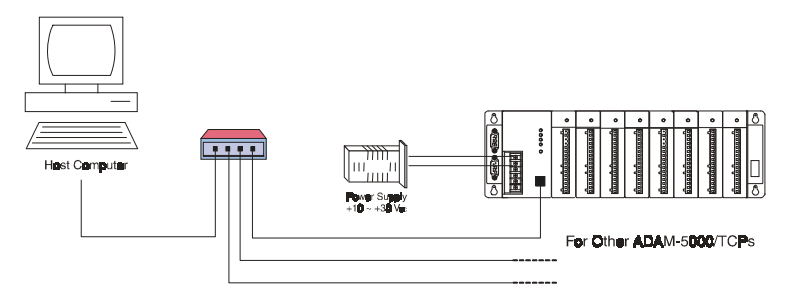

*Figure 5-1: Hardware Configuration*

5-2 *ADAM-5000/TCP* User's Manual

# **5-2 Install Utility Software on Host PC**

ADAM-5000/TCP Series Systems come packaged with a Utility CD, containing ADAM Product series Utilities as system configuration tool. While you Insert the CD into the CD drive (e.g. D:) of the host PC, the Utility soft- ware setup menu will start up automatically.

Click the ADAM-5000/TCP Series icon to execute the setup program. There will be a shortcut of the Utility executive program on Windows' desktop after completing the installation.

# **5-3 ADAM-5000/TCP Series Windows Utility Overview**

The Windows Utility offers a graphical interface that helps you configure the ADAM-5000/TCP Series main unit and I/O modules. It is also very convenient to test and monitor your DA&C System. The following guide- lines will give you some brief instructions on how to use this Utility.

- Main Menu
- Ethernet Network Setting
- Adding Remote Station
- I/O Module Configuration
- Alarm Setting
- I/O Module Calibration
- Firmware Update
- Security Setting
- Terminal emulation
- Data Stream
- RS-485 Modbus Network Setting

# **5-3-1 Main Menu**

Double Click the icon of ADAM-5000/TCP Series Windows Utility shortcut, the Operation screen will pop up as Figure 5-2.

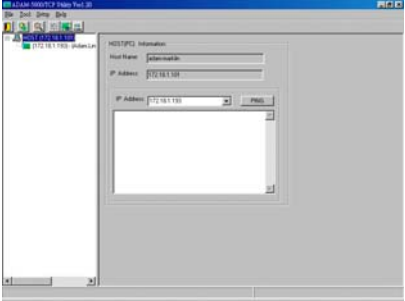

*Figure 5-2: operation Screen*

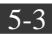

The top of the operation screen consists of a function menu and a tool bar for user's commonly operating functions.

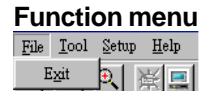

Item **File** contents "Exit" Function, using to exit this Utility program.

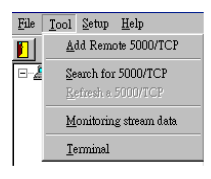

Item **Tool** contents functions as below:

**Add Remote 5000/TCP :** Create a new ADAM-5000/TCP located in other Ethernet domination, both available to local LAN and Internet application.

- **Search for 5000/TCP:** Search all ADAM-5000/TCP units in the spe- cific Ethernet domination. ( the same with host PC's Ethernet domination)
- **Refresh 5000/TCP:** Refresh the specific ADAM-5000/TCP unit to verify the system status.
- **Terminal:** Call up the operation screen of Terminal emulation to do the request / response command execution.

**Monitor Data Stream:** Call up the monitoring screen of stream data from specific ADAM-5000/TCP.

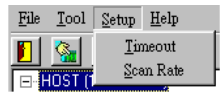

Item **Setup** contents Timeout and Scan Rate setting functions. Please be aware of the time setting for other Ethernet domination usually longer than local network.

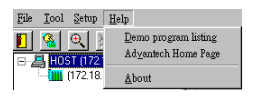

Item **About** contents information about software version, released date, and support modules.

#### **Tool Bar**

There are five push buttons in the tool bar.

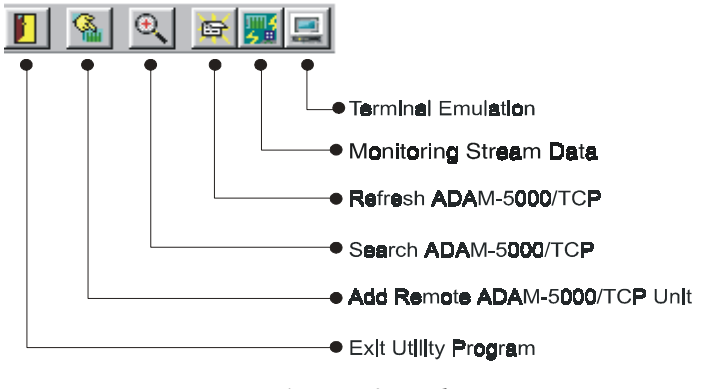

*Figure 5-3: Tool Bar*

## **5-3-2 Ethernet Network Setting**

As the moment you start up this Windows Utility, it will search all ADAM-5000/TCP Series on the host PC's domination Ethernet network automatically. Then the tree-structure display area will appeal with the searched units and the relative IP address.

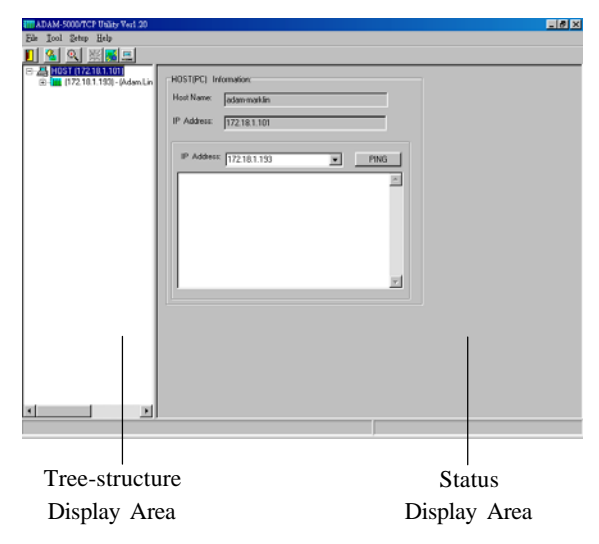

*Figure 5-4: Network Setting*

See Figure 5-4, there are also Host PC's information in the status display area, include host name and IP address. Moreover, the Windows Utility provides network connection test tool for user to verify whether the communication is workable. Key-in the specific IP address you want to connect and click the PING button, the testing result will show as Figure

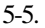

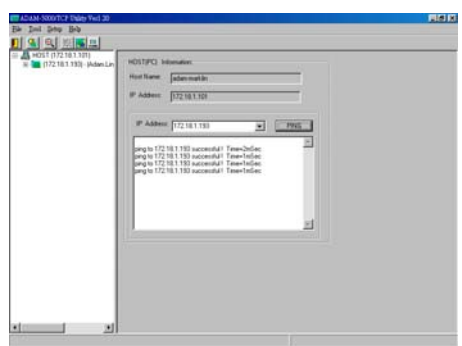

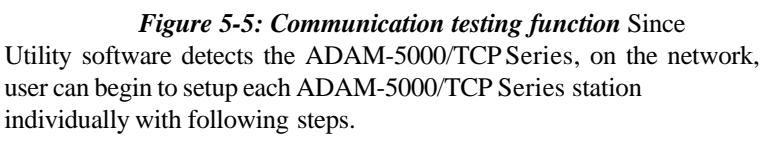

**Step1:** Choose any one station, all I/O modules plugged in the main unit will be listed on the tree-structure display area. Mean while, the

"Device Name" and "Device Description" are editable by operator's needs.

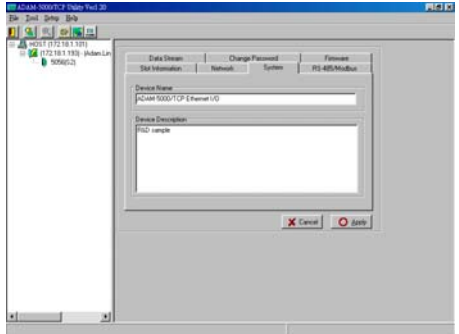

*Figure 5-6: Define Device Name and Description*

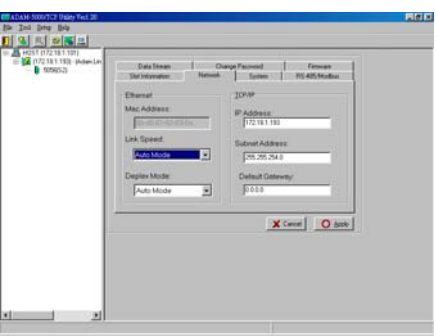

**Step2:** Click the Network tip to configure the TCP/IP network setting

*Figure 5-7: TCP/IP Network setting*

- **MAC Address:** This is also called Ethernet address and needs no fur- ther configuration.
- **Link Speed:** This function will show the current linking speed to be either 10Mbps or 100Mbps. However, the utility will autodetect the current transmission speed on the network segment and set the transmission speed for the device accordingly without your further efforts.
- **Duplex Mode:** The utility will detect the current transmission mode (half-duplex or full-duplex) on the network segment, and set the transmission mode for the device accordingly without your further efforts.

IP Address, Subnet Mask, Default Gateway**:** The IP address identifies your ADAM-5000/TCP Series device on the global network. Each ADAM-5000/TCP has same default IP address 10.0.0.1. Therefore, please do not initial many ADAM-5000/TCP Series at the same time to avoid the Ethernet collision.

If you want to configure the ADAM-5000/TCP Series in the host PC's dominat- ing network, only the IP address and Subnet Mask will need to set ( host PC and ADAM-5000/TCP Series must belong to same subnet Mask). If you want to configure the ADAM-5000/TCP Series via Internet or other net- work domination, you have to ask your network administrator to obtain a specific IP and Gateway addresses then configure each ADAM-5000/ TCP Series with the individual setting.

#### **5-3-3 Add Remote Station**

To meet the remote monitoring and maintenance requirements, ADAM-5000/TCP Series System does not only available to operate in local LAN, but also allowed to access from internet or intranet. Thus users would able to configure an ADAM-5000/TCP Series easily no matter how far it is. Select item **Tool**\Add 5000/TCP in function menu or click the

button, the adding station screen will pop up as Figure 5-8. Then key-in the specific IP address and click the **Add** button. If the communication suc- cess, the added ADAM-5000/TCP Series unit should appeal on the tree-struc- ture display area.

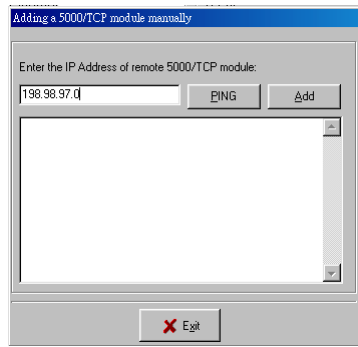

*Figure 5-8: Adding ADAM-5000/TCP screen*

Note: There are several conditions need to be sure before adding a remote ADAM-5000/TCP Series system in the windows Utility.

- 1. Be sure the specific IP is existed and available.
- 2. Be sure to complete the network linkage for both sides.
- 3. Be sure to adjust the best timing of timeout setting. 4. Even you are not sure whether the communication is work- able or not, there is also a "PING" function for testing the network connection.

**Chapter 5**

# **5-3-4 I/O Module Canfiguration**

#### **Digital Input Output Module**

Selecting ADAM-5000 Digital Modules includes ADAM-5050/5051(D)/ 5051S/5052/5055S/5056(D)/5056S/5060/5068/5069, user can read following in- formation from the Utility.

*Figure 5-9: Digital I/O Module Configuration*

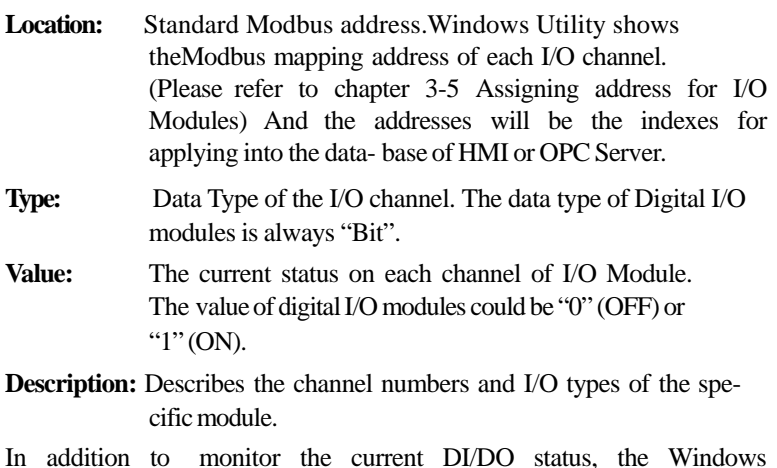

In addition to monitor the current DI/DO status, the Windows Utility offers a graphical operating interface as figure 5-10. You can read the Digital input status through the change of the indicator icons. Oppo- sitely, you can write the digital output status through clicking the indica- tor icons.

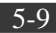

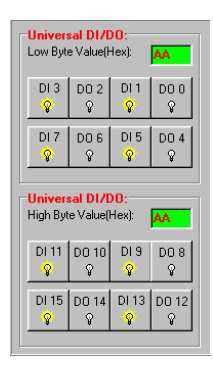

*Figure 5-10: Operating and Indicating Icons*

- **Note:** 1. The indicator icons are only available to click for digital output channel.
	- 2. The hexadecimal code will be calculated automatically for any status.

#### **Analog Input Module**

Selecting ADAM-5000 Analog Input Modules includes ADAM-5013/ 5017(H)/5018s, users can read following information from the Utility.

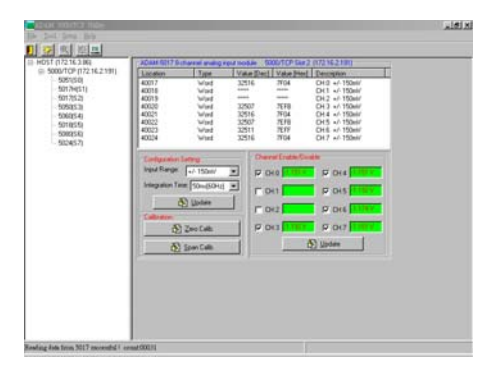

*Figure 5-11: Current Analog Input Status*

**Location:** Standard Modbus address. (Refer to chapter 3-5 Assigning address for I/O module)

- **Type:** Data type of the I/O channel. The data type of analog Input modules is always "word".
- **Value:** The current status on each channel of I/O modules. Windows Utility provides both decimal and hexadecimal values used for different applications.

**Description:** Describes the channel numbers, sensor types, and mea- surement range of the specified module. Before acquiring the current data of an analog input module, you have to select the input range and

integration time. Then the input data will be scaled as the specified range with engineer unit.

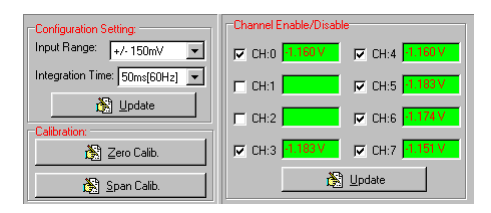

*Figure 5-12: setting range and integration time*

**Note:** Windows Utility allows user to Enable / Disable the current status display.

#### **Analog Output Module**

Selecting an ADAM-5024 Analog Output Module, users can certainly read the information about location, type, value, and Description. Actually, ADAM-5024 is designed with four different outputs channel, so there are four channel configuration screens for signal range and output value setting in the Utility. Once the setting value sends out, the system will read back the value immediately to guarantee a correct analog output signal.

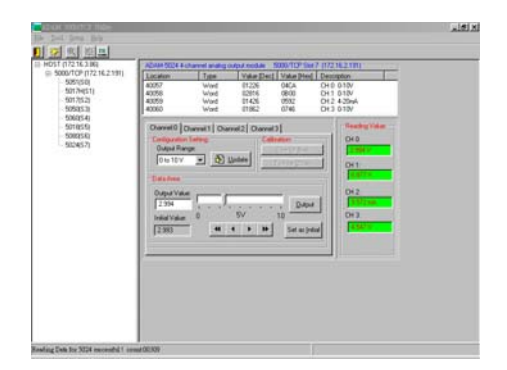

*Figure 5-13: Analog Module Configuration Screen*

**Note:** Initial Setting function: Adjust a initial output value you want to set to the specified channel and click the **set as initial** button, the channel will output the same value each time when system is initial.

#### **Counter/Frequency Module**

Selecting an ADAM-5080 Counter/Frequency Module, users also can read the information about location, type, value, and description from four individual channel configuration screens.

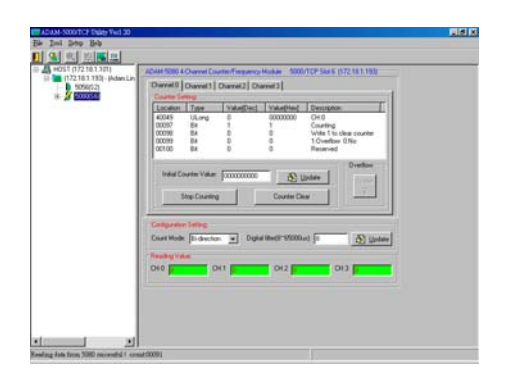

*Figure 5-14: Counter/Frequency Module Configuration*

However, the ADAM-5080 is a special module. Each channel is composed of an unsigned long and four bits. For example, if there is a ADAM-5080 plugged in Slot 6 of ADAM-5000/ TCP system, the address locations should be:

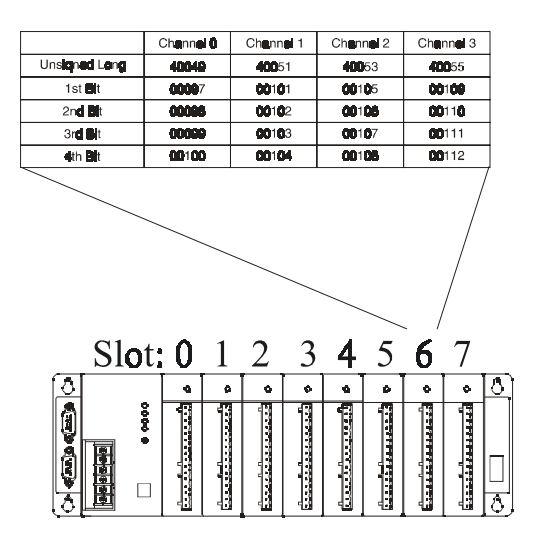

*Figure 5-15: Location of Counter/Frequency Module*

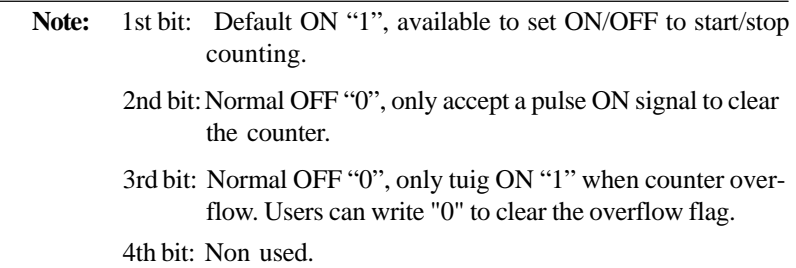

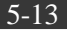

**5-3-5 Alarm Setting** To satisfy the needs of various applications, ADAM-5000/TCP Series system provides Alarm setting function for Analog Input and Counter Module. Users can set High/Low limit value to identify the alarm status and trig- ger a digital output as an event handling function.

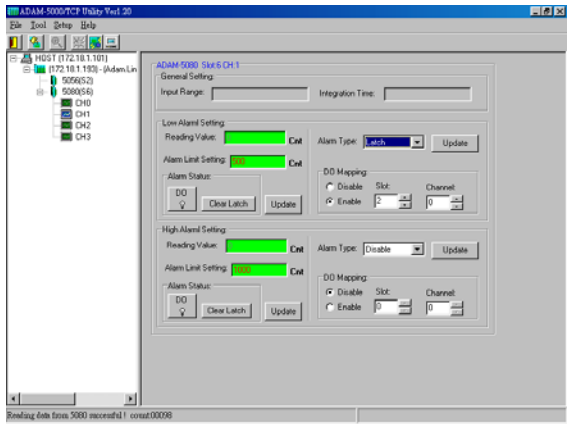

#### *Figure 5-16: Alarm Setting for Analog Input and Counter Modules*

There are three alarm types in Analog Input Modules:

- **Disable:** ADAM-5000/TCP Series dose not executive alarm diagnosing func- tion.
- **Momentary:** When the Input value is over or under the High/Low limit, the alarm signal will be sent only once.
- Latch: When the input value is over or under the High/Low limit, the alarm signal will be latched till clicking the "Clear Latch" button.

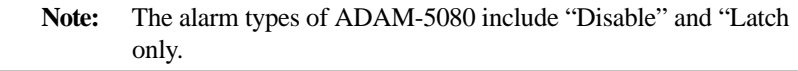

**5-3-6 I/O Module Calibration** Calibration is to adjust the accuracy of ADAM module. There are several modes for module's calibration: Zero calibration, Span calibration, CJC calibration, and Analog Output calibration. Only analog input and out- put modules can be calibrated, includes ADAM-5013, 5017, 5017H, 5018 and 5024.

#### **Zero Calibration**

- 1. Apply power to the module and let it warm up for 30 minutes.
- 2. Make sure the module is correctly installed and properly configured for the input range you want to calibrate.
- 3. Use a precision voltage source to apply a calibration voltage to the V+ and V- terminals of the ADAM-5013, 5017, 5017H, and 5018 modules.
- 4. Click the Execute button.

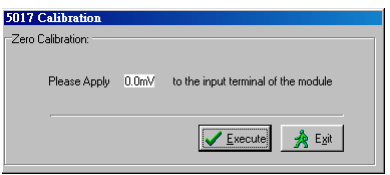

*Figure 5-17: Zero Calibration*

**Span Calibration** Follow the same procedure of zero calibration and click the Execute but- ton.

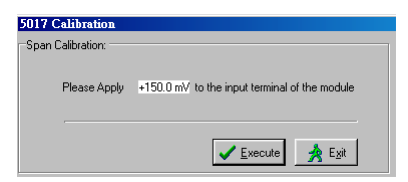

*Figure 5-18: Span Calibration*

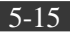

#### **CJC Calibration**

- 1. Prepare an accurate voltage source.
- 2. Run the zero calibration and span calibration function.
- 3. Use a temperature emulation device (such as Micro-10) to send a temperature signal to the ADAM module and then compare this signal with the value from the ADAM module. If the value is different from the signal, adjust the CJC value to improve it.

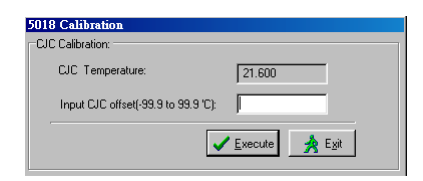

*Figure 5-19: CJC Calibration*

Note: CJC (cold junction sensor) calibration only applies to the ADAM-5018

#### **Analog Output Calibration**

• ADAM 5024: 4 mA and 20 mA

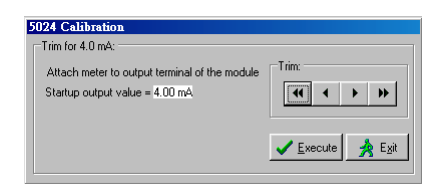

*Figure 5-20: Analog Output Module Calibration*

# **5-3-7 Firmware Update**

ADAM-5000/TCP Series supports all ADAM-5000 series I/O modules and nec- essary operating function so far. But Advantech always provides better hardware and software functions to improve the perfect DA&C systems. Therefore, users will need to upgrade the firmware of ADAM-5000/TCP Series sometime. Select the Firmware Upgrade tab and click **Browsing** to find the specific firmware (\*.bin) for upgrade.

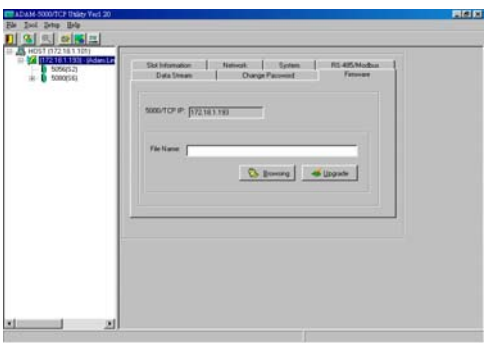

*Figure 5-21: Firmware Upgrade* Click the upgrade button, then the new firmware will be downloaded into the ADAM-5000/TCP Series system.

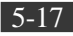

#### **5-3-8 Security Setting**

Though the technology of Ethernet discovered with great benefits in speed and integration, there also exist risk about network invading form anywhere. For the reason, the security protection design has built-in ADAM-5000/TCP Series system. Once user setting the password into the ADAM-5000/TCP Series firmware, the important system configurations (Net- work, Firmware, Password) are only allowed to be changed by password verification.

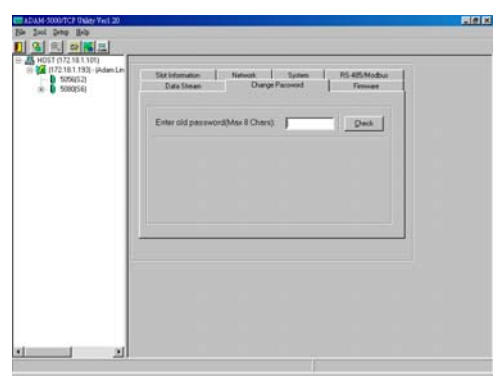

*Figure 5-22: Password Setting*

**Note:** The default password of ADAM-5000/TCP Series is "**00000000**". Please make sure to keep the correct password by yourself. If you lose it, please contact to Advantech's technical support center for help.

**5-3-9 Terminal Emulation** You can issue commands and receive response by clicking the Terminal button on the tool bar. There are two kinds of command format supported by this emulating function. Users can choose ASCII or Hexadecimal mode as their communication base. If the ASCII mode has been selected, the Windows Utility will translate the request and response string both in Modbus and ASCII format. Please refer Chapter 6-2 to use Modbus Command; and refer Chapter 6-4 to apply ASCII command.

For example, select ASCII mode and key-in the ASCII command "\$01M" (read module name), then click **Send**. The response will show as figure 5- 23.

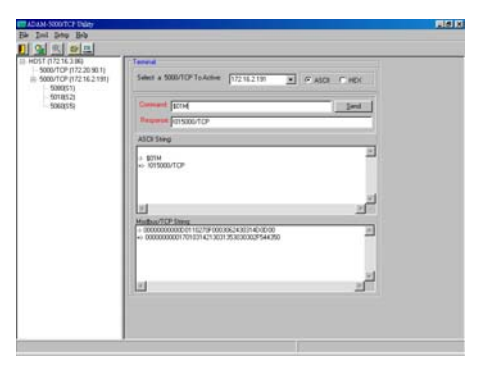

*Figure 5-23: Command Emulation*

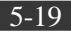

#### **5-3-10 Data Stream**

**Data Stream Configuration** In addition to TCP/IP communication protocol, ADAM-5000/TCP Series sup- ports UDP communication protocol to regularly broadcast data to spe- cific host PCs. Click the tip of Data stream, then configure the broadcasting interval and the specific IPs which need to receive data from the specific ADAM-5000/TCP Series. This UDP Data Stream function broadcasts up to 8 host PCs simultaneously, and the interval is user-defined from 50ms to 7 Days.

| ADAM-5000/TCP Units Verl 20<br>Ede Tool Setep Help                                                         |                                                                                                    | EDIX |
|----------------------------------------------------------------------------------------------------|----------------------------------------------------------------------------------------------------|------|
| 1200 E                                                                                                    |                                                                                                    |      |
| 4 HOST (172.10.1.101)<br>□ { <mark>4</mark> (172.18.1.193) - (Adam.Lin<br>15056(52)<br>$ n - 1 $ 5080(\$6) | Slot Information<br><b>Nebuck</b><br>System<br>RS-495/Modbus<br><b>Data Steam</b><br><b>Change Password</b><br>Femvuen<br>Please Enter the data streaming interval:<br>mSeconds<br>Seconds:<br><b>Hours:</b><br><b>Minutes:</b><br><b>Days</b><br>레 이 레<br>-품<br>$\sqrt{6}$<br>Update<br><b>T</b><br>╔<br>픪<br>П |      |
|                                                                                                    | To active hosts to accept the stream data:<br>0   172181.39<br>4 7 172181.101<br>Update<br>Update<br>1: $\nabla$ 172.18.1.49<br>$5 - 10001$<br>Update<br>Update                                                                                                    |      |
|                                                                                                    | 2 7 17218 0.164<br><b>RF</b> 10.0.0.1<br>Update<br>Update<br>$3 \n\Gamma$ 10.0.0.1<br>$7.1$ 10.0.0.1<br>Update<br>Update                                                                                                    |      |
|                                                                                                    |                                                                                                    |      |
|                                                                                                    |                                                                                                    |      |
| мı<br>×                                                                                                    |                                                                                                    |      |

*Figure 5-24: Data Stream Configuration*

#### **Data Stream Monitoring**

After finishing the configuration of Data Stream, you can select the item "Monitor Data Stream" in the function bar or click icon to call up operation display as Figure 5-25.

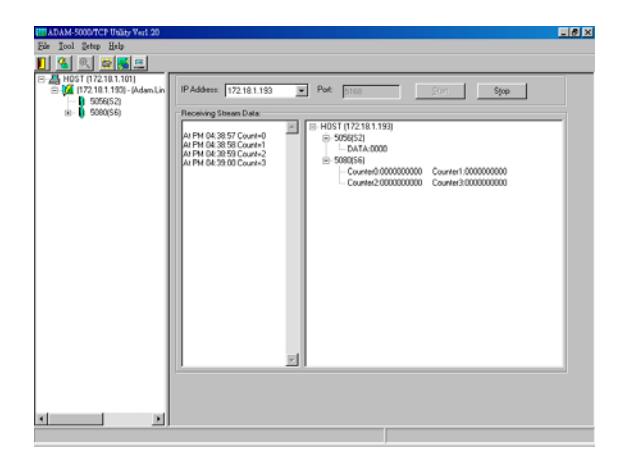

*Figure 5-25: Data Stream Monitoring*

Select the IP address of the ADAM-5000/TCP Series you want to read data, then click "Start" button. The Utility software will begin to receive the stream data on this operation display.

#### **5-3-11 Data Gateway Setting**

ADAM-5000/TCP Series is designed with an RS-485 Modbus Interface. As a Data Gateway, It integrates serial Modbus devices into Ethernet applica- tion easily.

Click the tip of "RS-485/Modbus" to configure the RS-485 network setting with following steps.

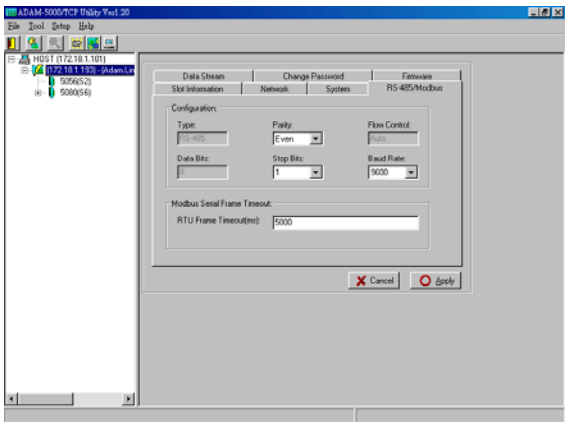

*Figure 5-26: RS-485 Modbus Network Setting*

- 1. Define the parameter of the network, includes Parity, stop bit, Baud Rate (300~115200bps),and Timeout.
- 2. Click the Apply button, the password verification dialog block will pop up.
- 3. Key in your specific password and click "OK", The setting is done.

# Chapter 6 Planning Your Application Program

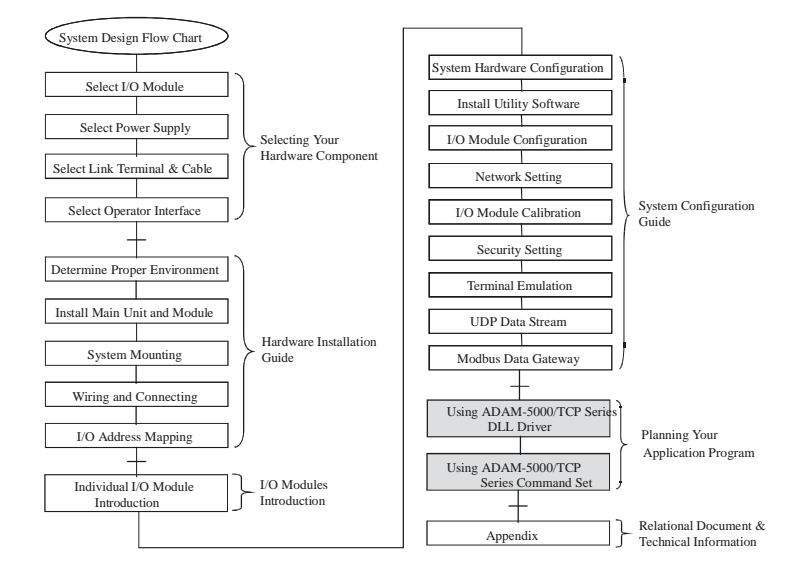

# **Using this Chapter**

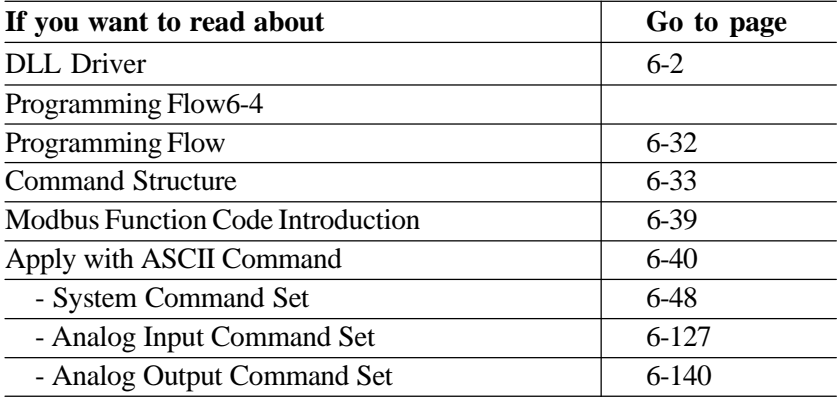

**6-1 Introduction** After completing the system configuration, you can begin to plan the application program. This chapter introduces two programming tools for users to execute system data acquisition and control. The DLL drivers and command sets provide a friendly interface between your applica- tions and ADAM-5000/TCP Series system.

**6-2 DLL (Dynamic Link Library) Driver** The Dynamic Link Library (DLL) enables you to quickly and easily write Windows applications for ADAM-5000/TCP Series systems. The library supports Borland C, Delphi, Visual C++, and Visual Basic. Since

ADAM-5000/TCP systems communicate with a host computer through Ethernet, no additional driver needs to be installed. The DLL includes all necessary function calls to utilize the ADAM-5000/TCP Series systems to their fullest extent. In the same path with "ADAM 5000TCP Series"after completing S/W installa- tion, you'll find the relational example files for each kind of programming languages after setup the Windows Utility program. You can customize the source code to create your own tailor-made ADAM-5000/TCP Series setup program or monitoring system.

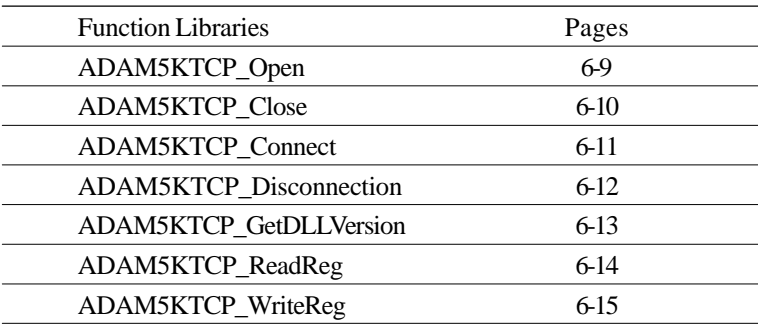

#### **6-2-1 Index**

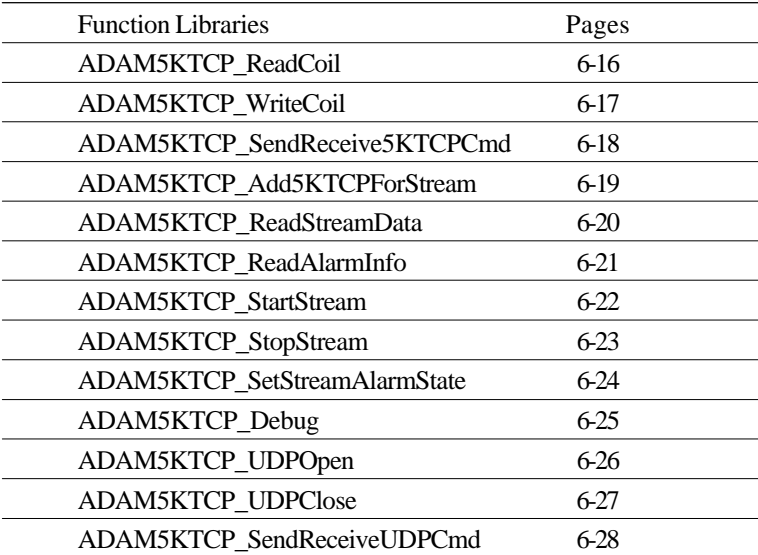

# **6-2-2 Programming Flow**

\* Send a command and receiving response by UDP

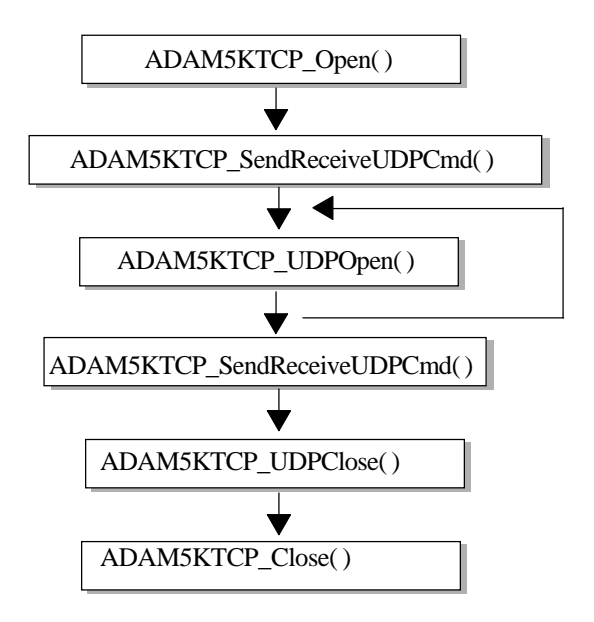

\* Send a command and receiving response by TCP

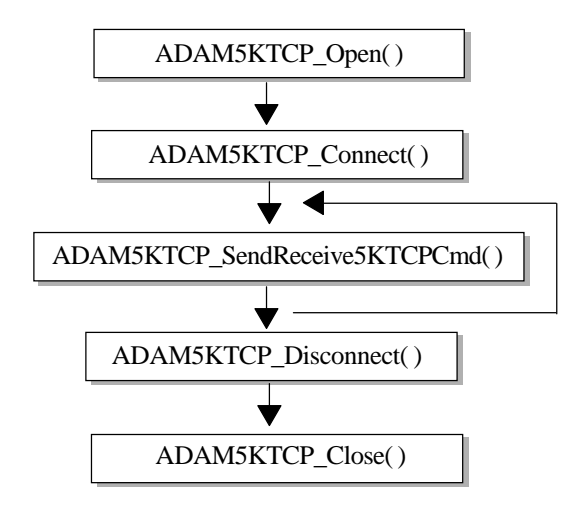
\* To receive stream data coming from ADAM-5000/TCP Series (s)

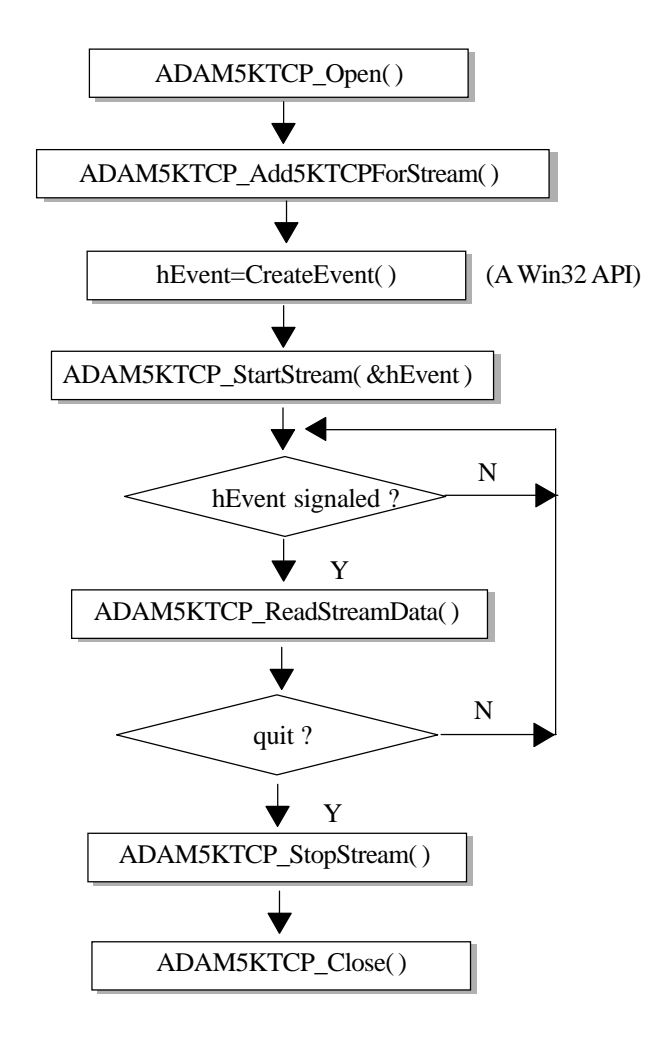

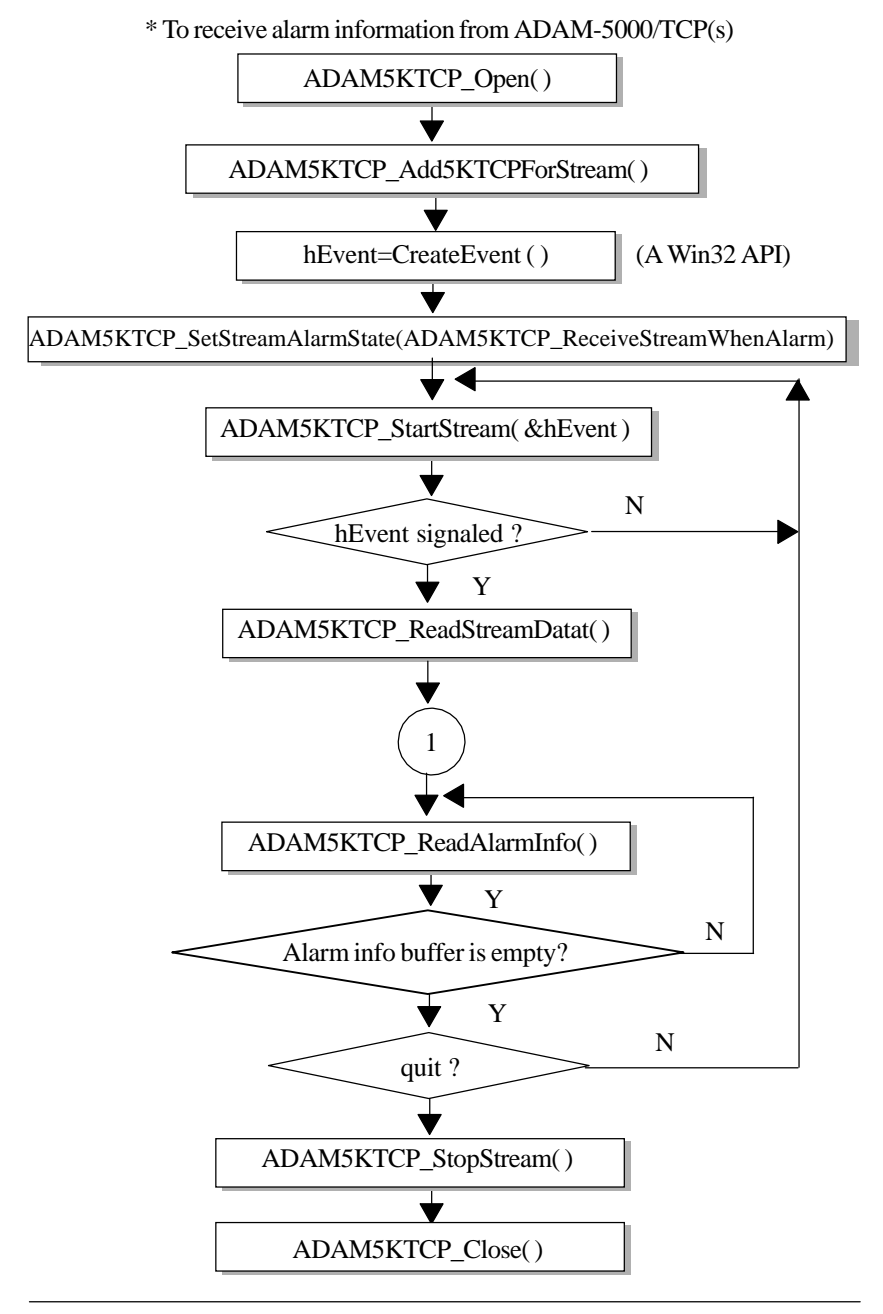

*ADAM-5000/TCP* User's Manual 6-7

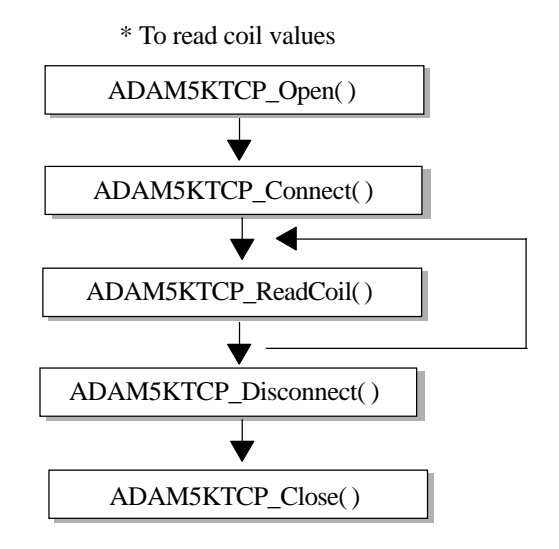

\* To write value to coil

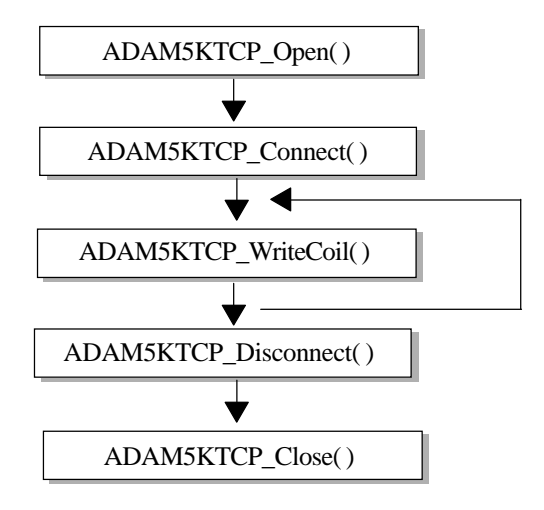

ADAM5KTCP\_Open( ) ADAM5KTCP\_Connect( ) ADAM5KTCP\_ReadReg( ) ADAM5KTCP\_Disconnect( ) ADAM5KTCP\_Close( )

\* To read holding register value

*\* To write value to holding register*

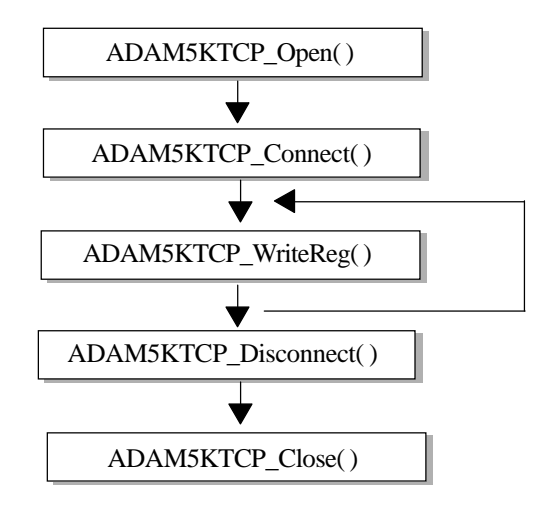

*ADAM-5000/TCP* User's Manual 6-9

# **6-2-3 Function Descriptions**

# **ADAM5KTCP\_Open**

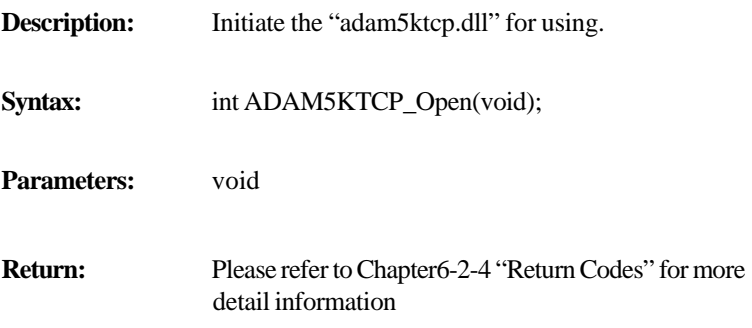

# **ADAM5KTCP\_Close**

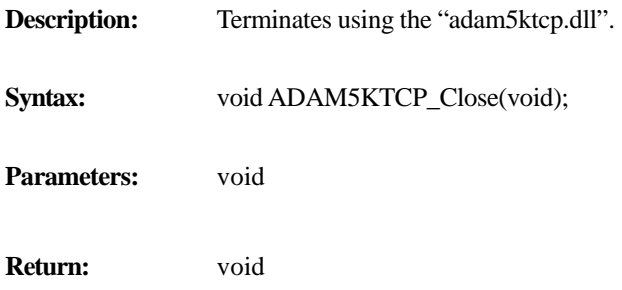

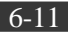

### **ADAM5KTCP\_Connect**

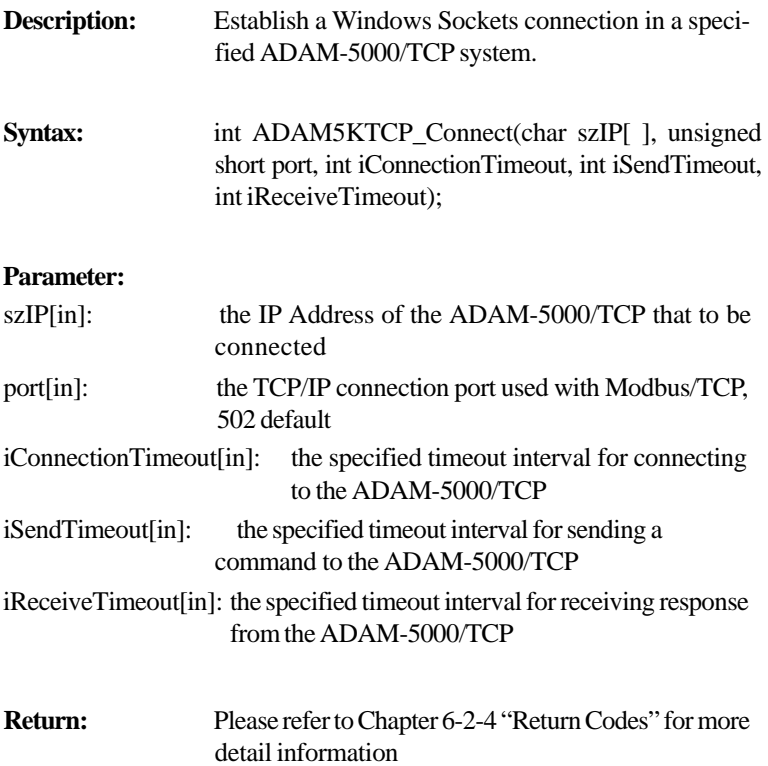

# **ADAM5KTCP\_Disconnect**

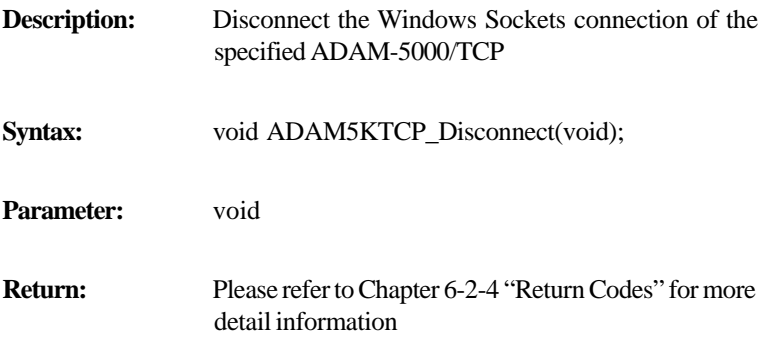

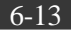

### **DAM5KTCP\_GetDLLVersion**

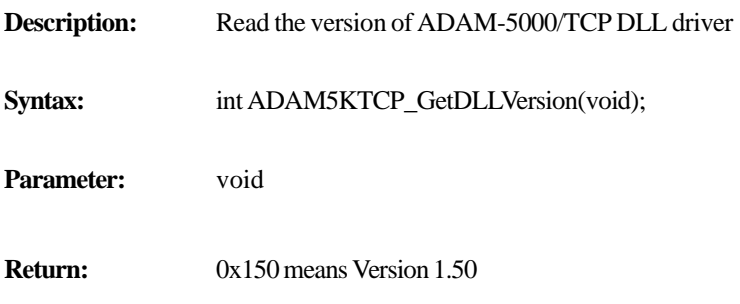

# **ADAM5KTCP\_ReadReg**

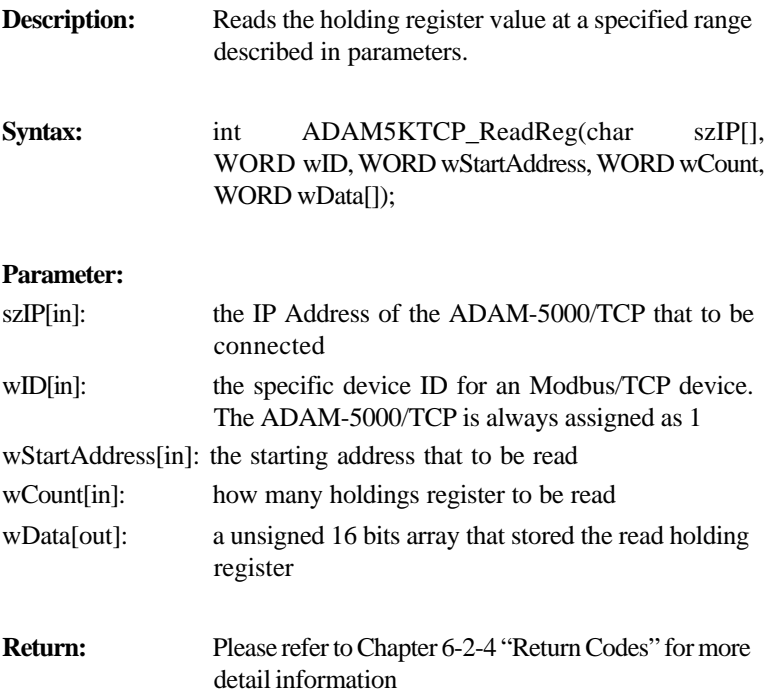

# **ADAM5KTCP\_WriteReg**

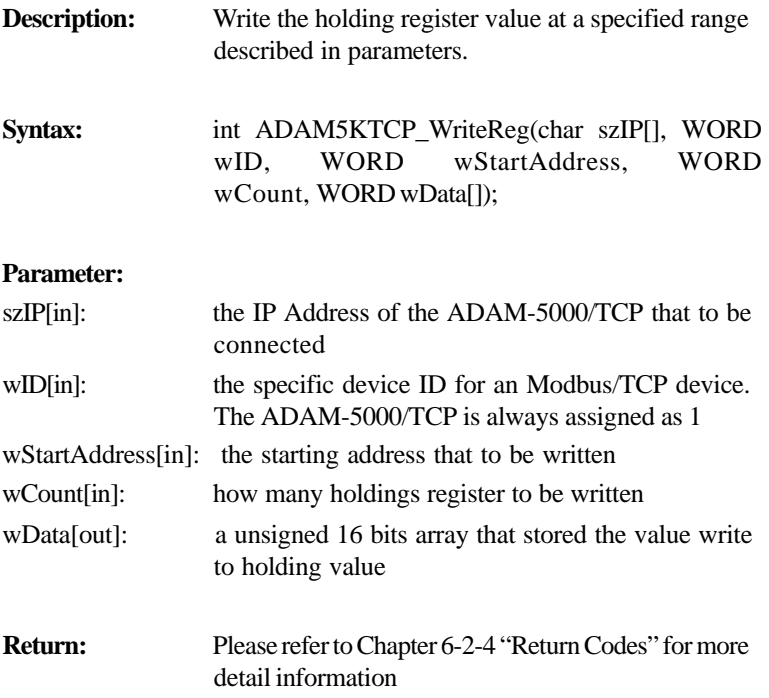

### **ADAM5KTCP\_ReadCoil**

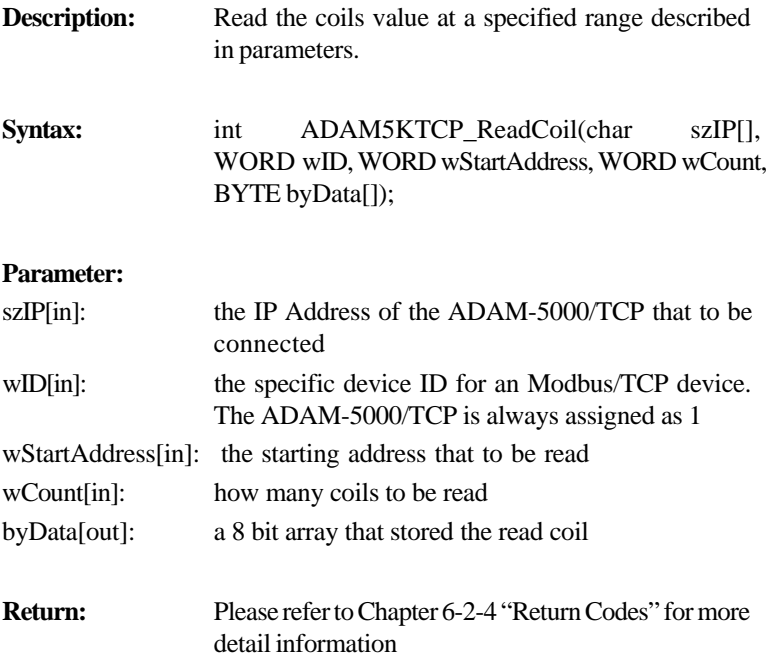

# **Chapter 6** *Planning Your Application Program*

## **ADAM5KTCP\_WriteCoil**

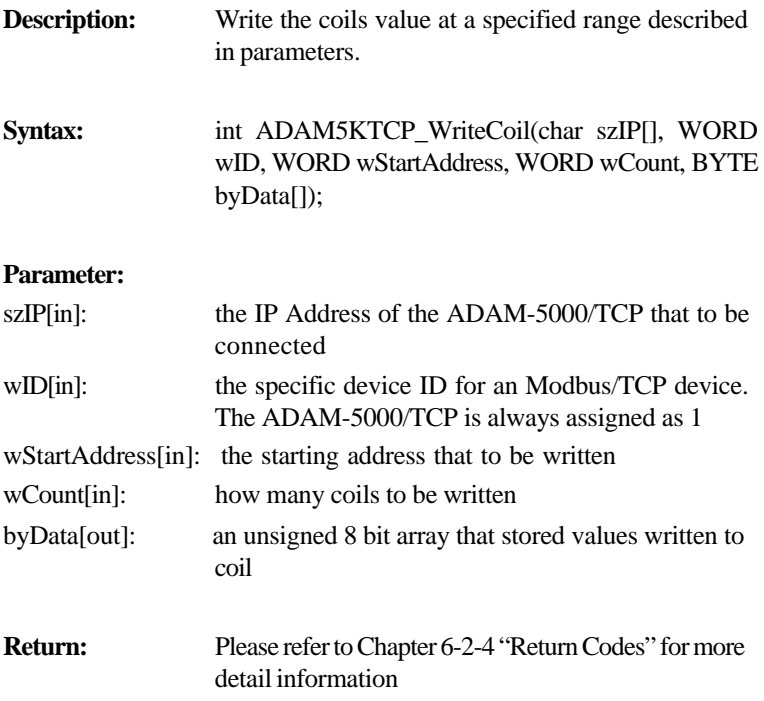

# **Chapter 6**

### **ADAM5KTCP\_SendReceive5KTCPCmd**

- **Description:** This function is designed for user's convenience, accepting the ASCII format string as a command. Then transform it to meet the Modbus/TCP specification.
- **Syntax:** int ADAM5KTCP\_SendReceive5KTCPCmd(char szIP[], char szSendToTCP[], char szReceiveFromTCP[], char szModbusSend[], char szModbusReceive[]);

#### **Parameter:**

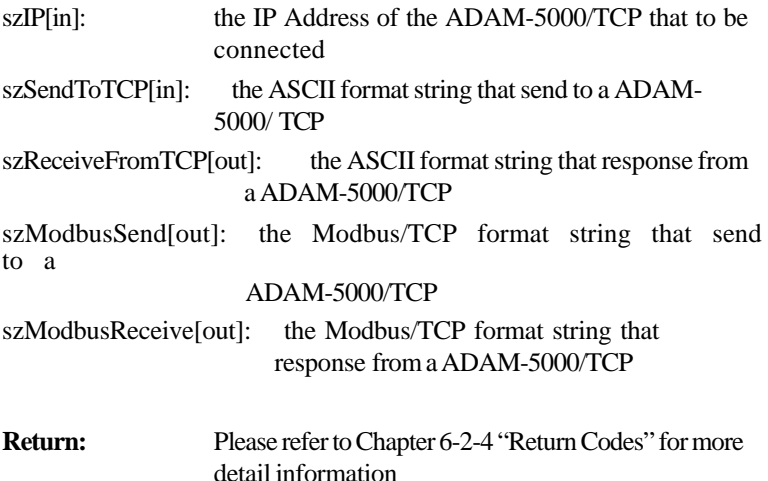

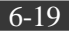

# **Chapter 6** *Planning Your Application Program*

### **ADAM5KTCP\_Add5KTCPForStream**

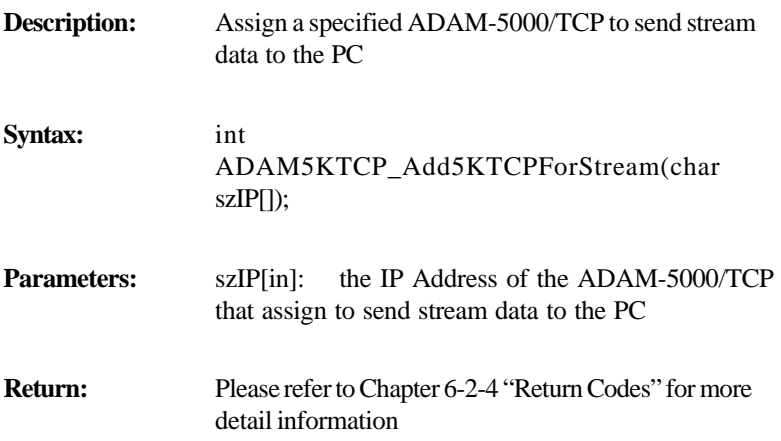

## **ADAM5KTCP\_ReadStreamData**

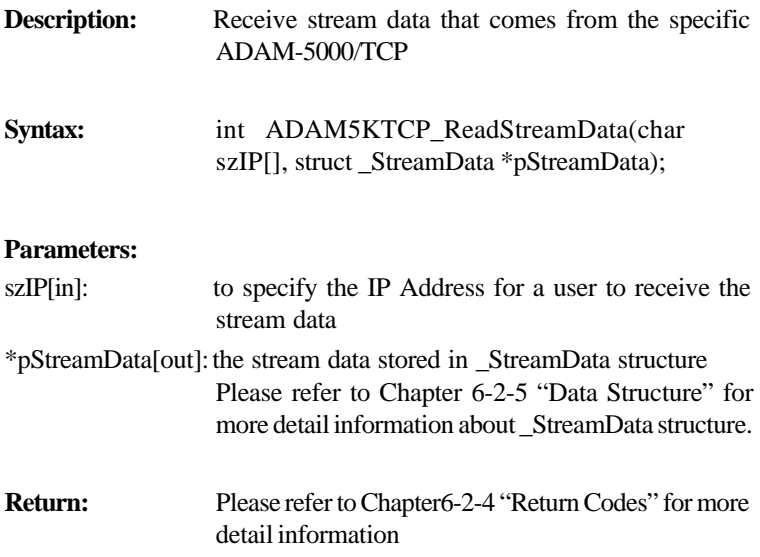

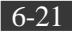

### **ADAM5KTCP\_ReadAlarmInfo**

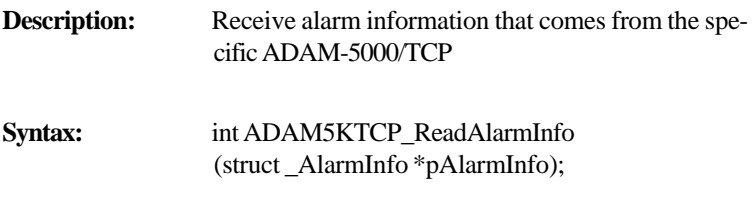

#### **Parameters:**

- \*pAlarmInfo[out]: the alarm information stored in \_AlarmInfo structure Please refer to Chapter 6-2-5 "Data Structure" for more detail information about \_AlarmInfo structure.
- **Return:** Please refer to Chapter 6-2-4 "Return Codes" for more detail information

## **ADAM5KTCP\_StartStream**

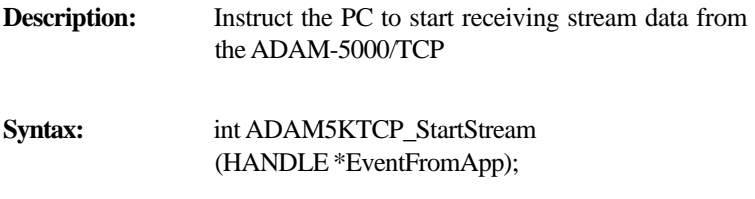

### **Parameters:**

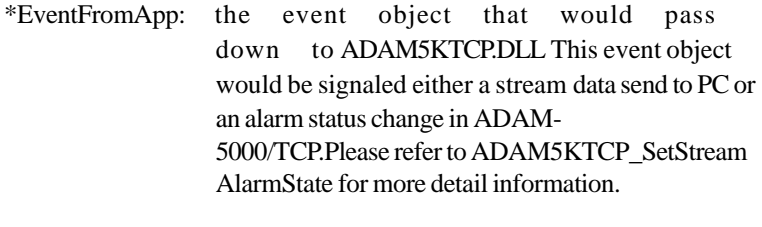

**Return:** Please refer to Chapter 6-2-4 "Return Codes" for more detail information

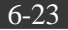

## **ADAM5KTCP\_StopStream**

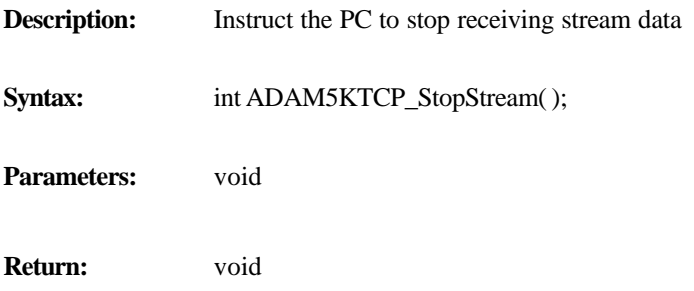

### **ADAM5KTCP\_SetStreamAlarmState**

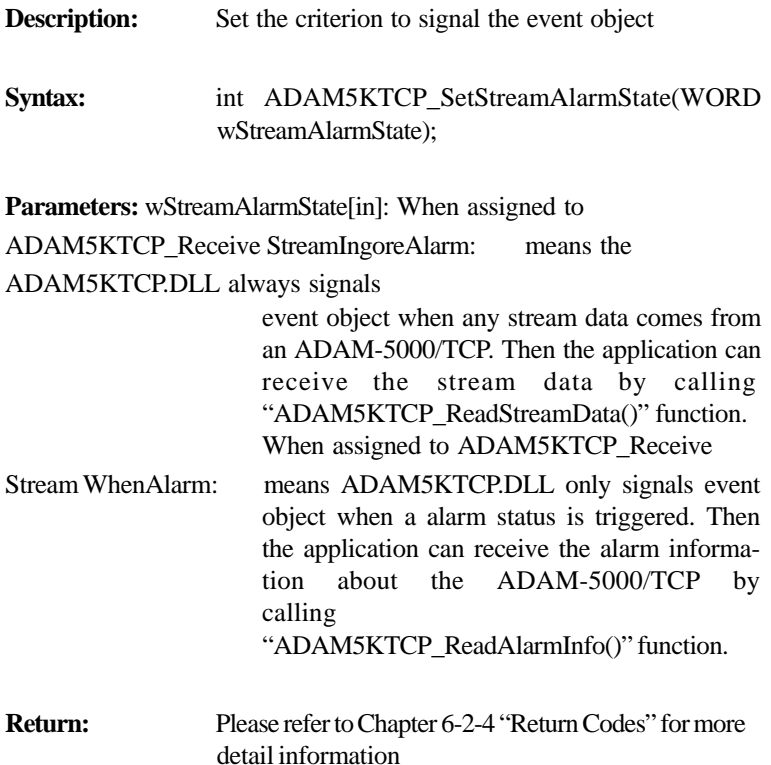

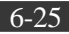

### **ADAM5KTCP\_Debug**

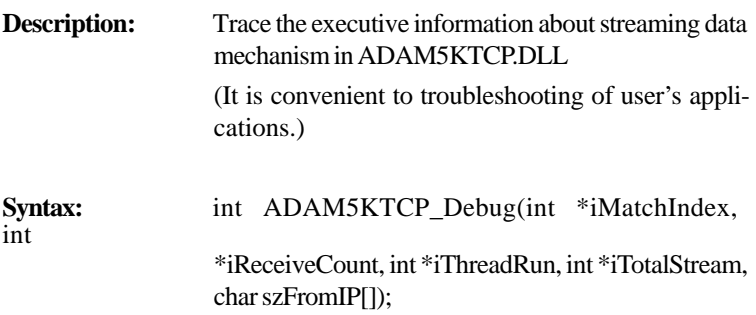

#### **Parameters:**

\*iMatchIndex[out]: indicating which ADAM-5000/TCP cause signaling the event object

> 0 means the first ADAM-5000/TCP, 1 means second, 2 means third, and so on. The ordinal is implied when calling "ADAM5KTCP\_Add5KTCPForStream()" function.

\*iReceiveCount[out]: counts how many stream data have arrival \*iThreadRun[out]: indicating the working thread status in ADAM5KTCP.DLL

\*iTotalStream[out]: reserved

szFromIP[out]: specify the IP Address of ADAM-5000/TCP which sends the stream data.

**Return:** Please refer to Chapter 6-2-4 "Return Codes" for more detail information

# **ADAM5KTCP\_UDPOpen**

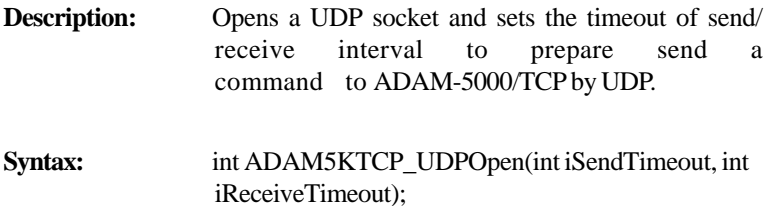

#### **Parameters:**

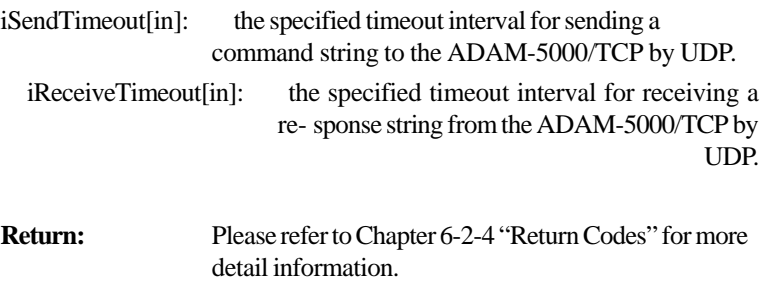

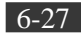

# **Chapter 6** *Planning Your Application Program*

### **ADAM5KTCP\_UDPClose**

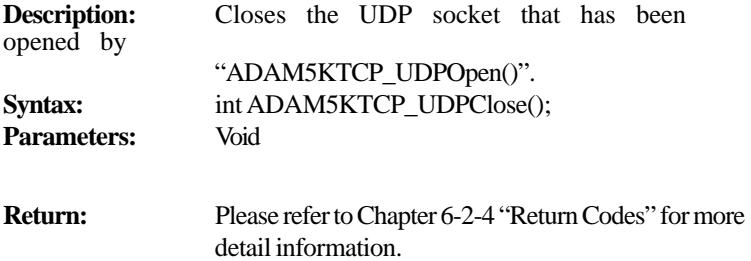

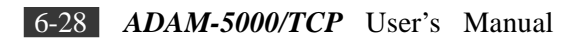

### **ADAM5KTCP\_SendReceiveUDPCmd**

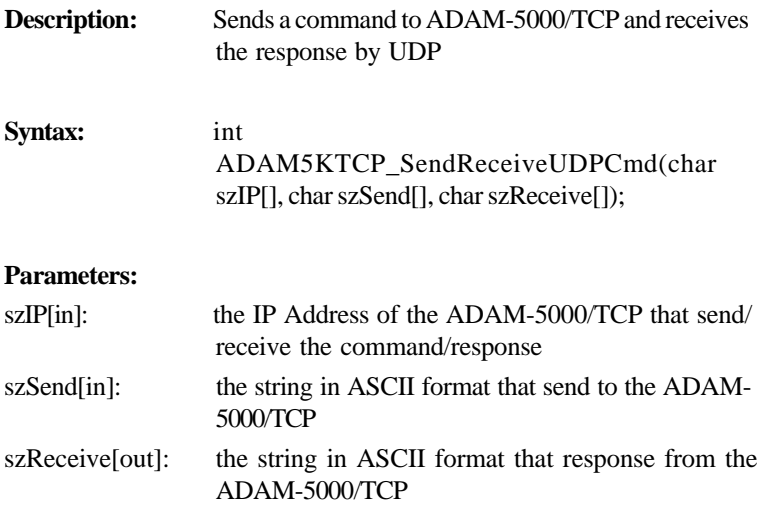

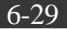

**6-2-4 Return Codes** Using these function libraries, you can read the error message and the against response from the returning codes.

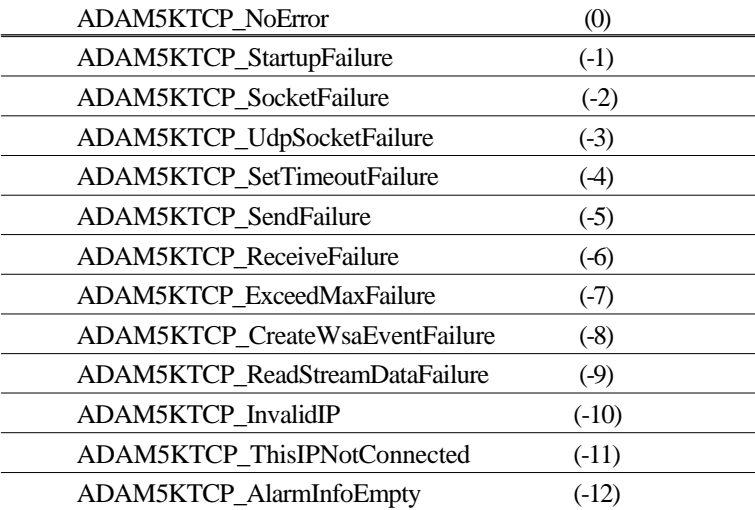

**Chapter 6**

### **6-2-5 Data Structure**

```
struct StreamData
{ 
 WORD DIO[8]; // DI/DO data for Slot0, Slot1,...., Slot7
   WORD Slot0[8]; // AI/AO data for slot0
   WORD Slot1[8]; // AI/AO data for slot1
   WORD Slot2[8]; // AI/AO data for slot2
   WORD Slot3[8]; // AI/AO data for slot3
   WORD Slot4[8]; // AI/AO data for slot4
   WORD Slot5[8]; // AI/AO data for slot5
   WORD Slot6[8]; // AI/AO data for slot6
   WORD Slot7[8]; // AI/AO data for slot6
```
}; //StreamData,\*pStreamData;

```
struct _AlarmInfo
```
{

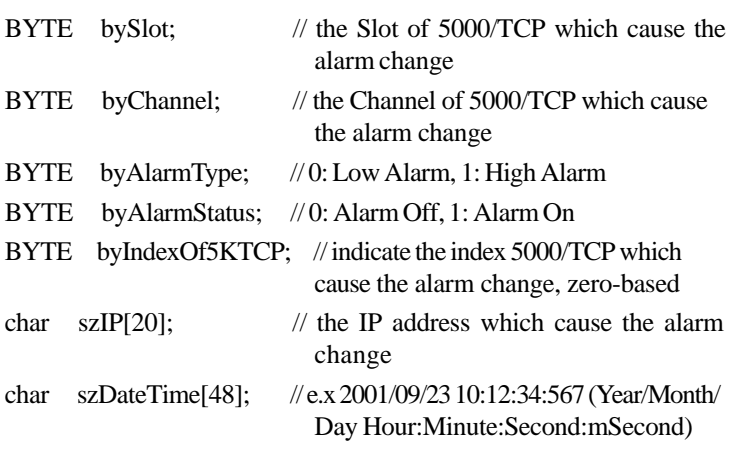

};

# **6-3 ADAM-5000/TCP Command**

ADAM-5000/TCP system accepts a command/response form with the host computer. When systems are not transmitting they are in listen mode. The host issues a command to a system with a specified address and waits a certain amount of time for the system to respond. If no response arrives, a time-out aborts the sequence and returns control to the host. This chapter explains the structure of the commands with Modbus/TCP protocol, and guides to use these command sets to implement user's programs.

**6-3-1 Command Structure** It is important to understand the encapsulation of a Modbus request or response carried on the Modbus/TCP network. A complete command is consisted of command head and command body. The command head is prefixed by six bytes and responded to pack Modbus format; the command body defines target device and requested action. Following ex- ample will help you to realize this structure quickly.

### **Example:**

If you want to read the value of ADAM-5017 in ADAM-5000/TCP's slot 0(2 channels; address: 40001~40002), the request command should be:

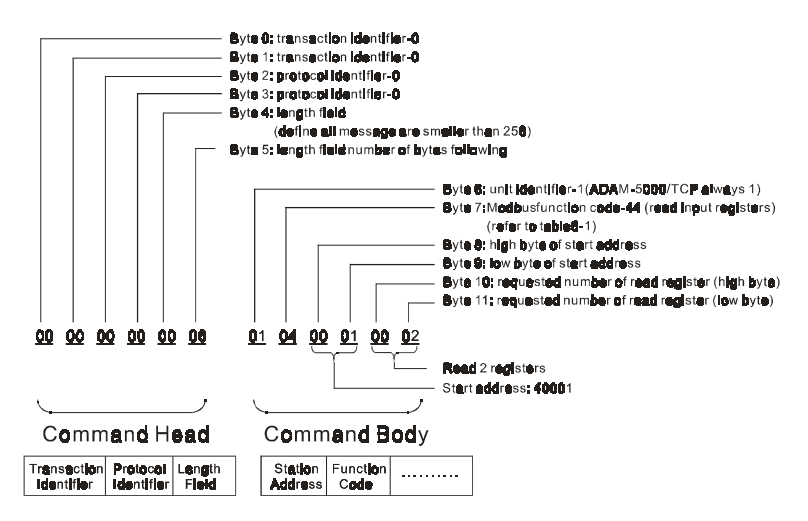

*Figure 6-1: Request Comment Structure*

And the response should be:

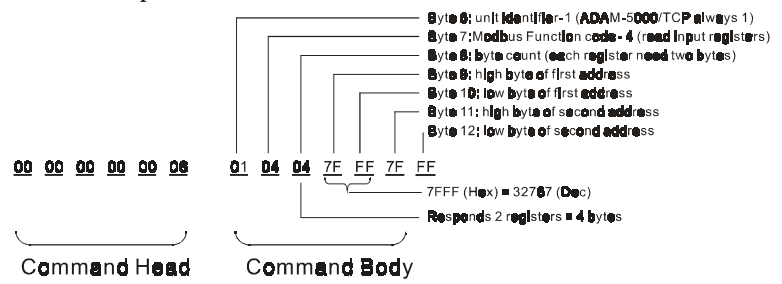

*Figure 6-2: Response Comment Structure*

# **6-3-2 Modbus Function Code Introduction**

To full-fill the programming requirement, there is a series of function code standard for user's reference.

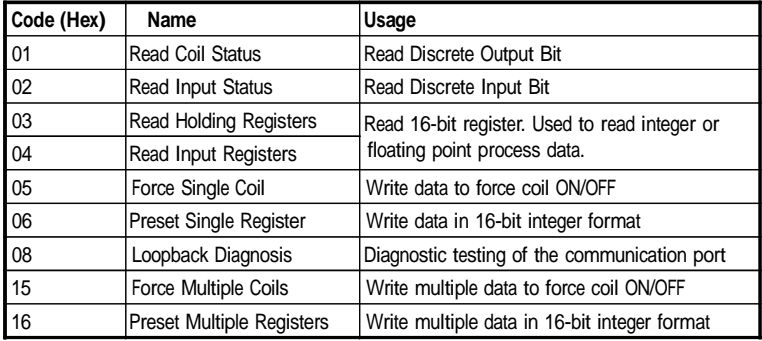

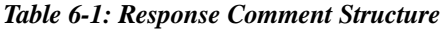

### **Function Code 01**

The function code 01 is used to read the discrete output's ON/OFF status of ADAM-5000/TCP in a binary data format. Request message format for function code 01:

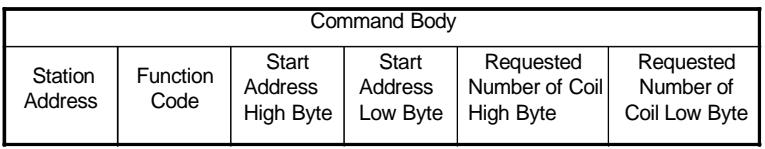

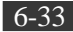

### **Example:** Read coil number 1 to 8 (address number 10001 to 10008) from ADAM-5000/TCP

01 01 00 01 00 08

Response message format for function code 01:

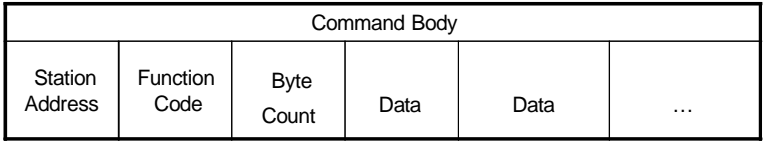

**Example:** Coils number 2 and 7 are on, all others are off.

01 01 01 42

In the response the status of coils 1 to 8 is shown as the byte value 42 hex, equal to 0100 0010 binary.

# **Function Code 02**

The function code 02 is used to read the discrete input's ON/OFF status of ADAM-5000/TCP in a binary data format. Request message format for function code 02:

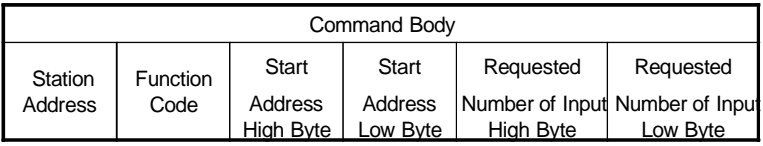

**Example:** Read coil number 1 to 8 (address number 10001 to 10008) from ADAM-5000/TCP

01 01 00 01 00 08

Response message format for function code 02:

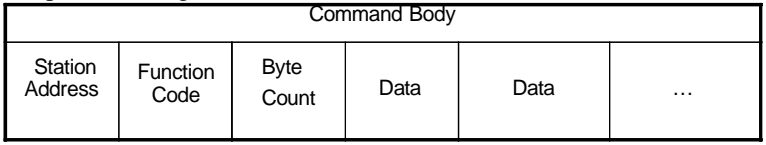

**Example:** input number 2 and 3 are on, all others are off.

01 01 01 60

In the response the status of input 1 to 8 is shown as the byte value 60 hex, equal to 0110 0000 binary.

### **Function Code 03/04**

The function code 03 or 04 is used to read the binary contents of input registers

Request message format for function code 03 or 04:

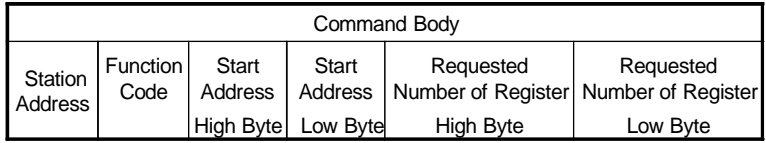

**Example:** Read Analog inputs #1 and #2 in addresses 40001 to 40004 as floating point value from ADAM-5000/TCP

01 04 00 01 00 04

Response message format for function code 03 or 04:

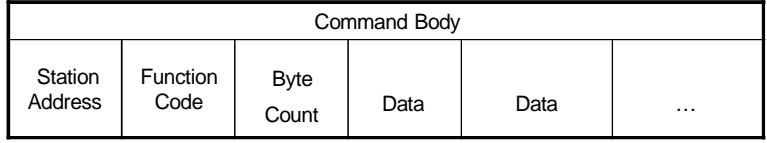

**Example:** Analog input #1 and #2 as floating point values where AI#1=100.0 and AI#2=55.32

01 04 08 42 C8 00 00 47 AE 42 5D

## **Function Code 05**

Force a single coil to either ON or OFF. The requested ON/OFF state is specified by a constant in the query data field. A value of FF 00 hex requests it to be ON. A value of 00 00 hex requests it to be OFF. And a value of FF FF hex requests it to release the force. Request message format for function code 05:

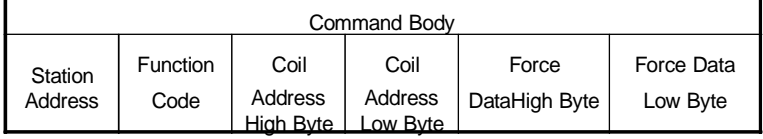

**Example:** Force coil 3 (address 00003) ON in ADAM-5000/TCP 01 05 00 03 FF 00

Response message format for function code 05: The normal response is an echo of the query, returned after the coil state has been forced.

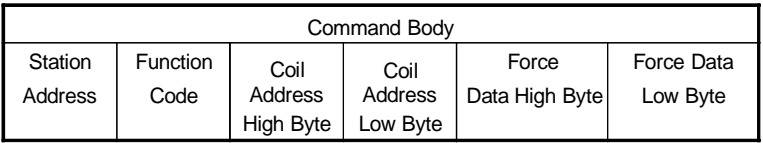

### **Function Code 06**

Presets integer value into a single register.

Request message format for function code 06:

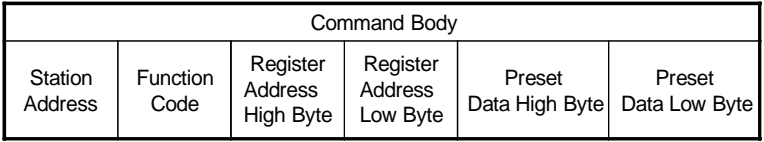

### **Example:** Preset register 40002 to 00 04 hex in ADAM-5000/TCP 01 06 00 02 00 04

Response message format for function code 06: The normal response is an echo of the query, returned after the coil state has been preset.

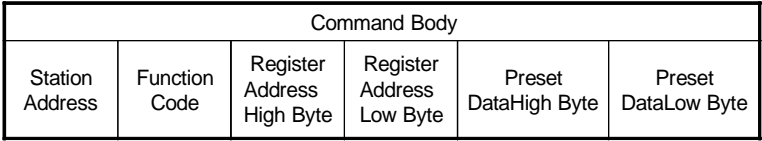

### **Function Code 08**

Echoes received query message. Message can be any length up to half the length of the data buffer minus 8 bytes. Request message format for function code 08:

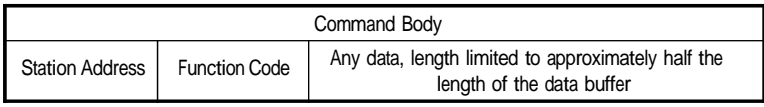

Response message format for function code 08:

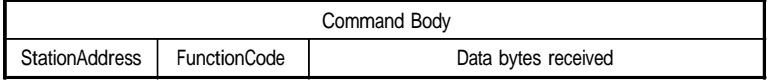

**Example:** 01 08 00 02 00 04

**Function Code 15 (0F hex)** Forces each coil in a sequence of coils to either ON or OFF. Request message

format for function code 15:

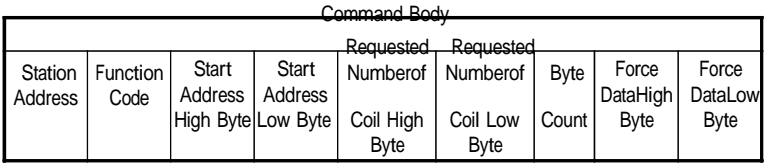

**Example:** Request to force a series of 10 coils starting at address 00020 (14 hex) in ADAM-5000/TCP.

01 0F 00 14 00 0A 02 CD 01

The query data contents are two bytes: CD 01 hex, equal to 1100 1101 0000 0001 binary. The binary bits are mapped to the addresses in the following way.

Bit:1 1 0 0 1 1 0 1 0 0 0 0 0 0 0 0 1 Address (000XX): 27 26 25 24 23 2221 20 -------------------2928

Response message format for function code 15:

The normal responses return the station address, function code, start address, and requested number of coil forced.

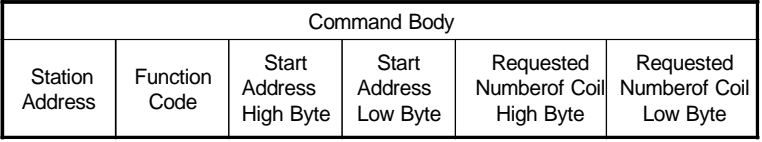

**Example:** 01 0F 00 14 00 0A

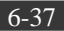

**Function Code 16 (10 hex)** Preset values into a

sequence of holding registers. Request message

format for function code 16:

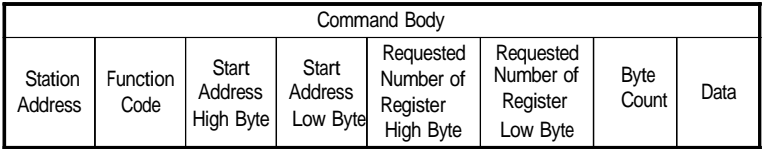

# **Example:** Preset constant #1 (address 40009) to 100.0 in ADAM-5000/TCP. 01 10 00 09 00 02 04 42 C8 00 00

Response message format for function code 16:

The normal responses return the station address, function code, start address, and requested number of registers preset.

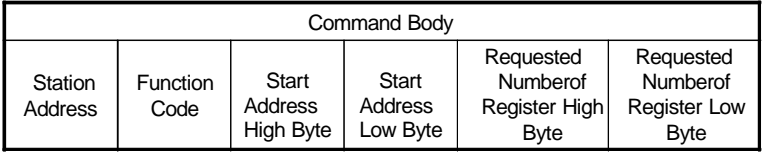

**Example:** 01 10 00 09 00 02

# **6-4 Apply with ASCII Command for ADAM-5000/TCP**

**System** For users do not familiar to Modbus protocol, Advantech offers a func- tion library as a protocol translator, integrating ASCII command into Modbus/TCP structure. Therefore, users familiar to ASCII command can access ADAM-5000/TCP easily. Before explaining the structure of ASCII command packed with Modbus/TCP format. Let's see how to use an ASCII command and how many commands are available for your pro- gram.

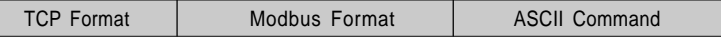

### *Figure 6-3: ASCII Command Structure in ADAM-5000/TCP*

# **6-4-1 Sytax of ASCII**

### **Command Syntax:**

[delimiter character][address][slot] [channel][command][data][checksum] [carriage return] Every command begins with a delimiter character. There are four valid characters:

 $$$  and  $@$ 

The delimiter character is followed by a two-character address (hex-decimal) that specifies the target system. The two characters following the address specified the module slot and channel. Depending on the command, an optional data segment may follow the command string. An optional two- character checksum may also be ap- pended to the command string. Every command is terminated with a carriage return (cr).

**Note:** All commands should be issued in UPPERCASE characters only!

The command set is divided into the following four categories:

- System Command Set
- · Analog Input Command Set
- · Analog Output Modules Command Set
- Digital I/O Modules Command Set

Every command set category starts with a command summary of the particular type of module, followed by datasheets that give detailed information about individual commands. Although commands in different subsections sometime share the same format, the effect they have on a certain module can be completely differ- ent than that of another. Therefore, the full command sets for each type of modules are listed along with a description of the effect the command has on the given module.

# **6-4-2 System Command Set**

| <b>Command Syntax</b> | <b>Command Name</b>         | <b>Description</b>                                                                  |
|-----------------------|-----------------------------|-------------------------------------------------------------------------------------|
| %aannccff             | Configuration               | Set the baudrate and checksum status for a specified ADAM-<br>5000 system           |
| \$aa2                 | <b>Configuration Status</b> | Returns the configuration status for a specified<br>ADAM-5000 system                |
| \$aaM                 | Read Module Name            | Returns the module name from a specified<br>ADAM-5000/TCP system                    |
| \$aaF                 | Read Firmware               | Returns the firmware version code from a specified ADAM-<br>5000/TCP system Version |
| \$aaT                 | Read I/O Type               | Returns the I/O model number of all slots for a specified<br>ADAM-5000/TCP system   |

*Table 6-2: CPU Command Set Table*

### **%aannccff**

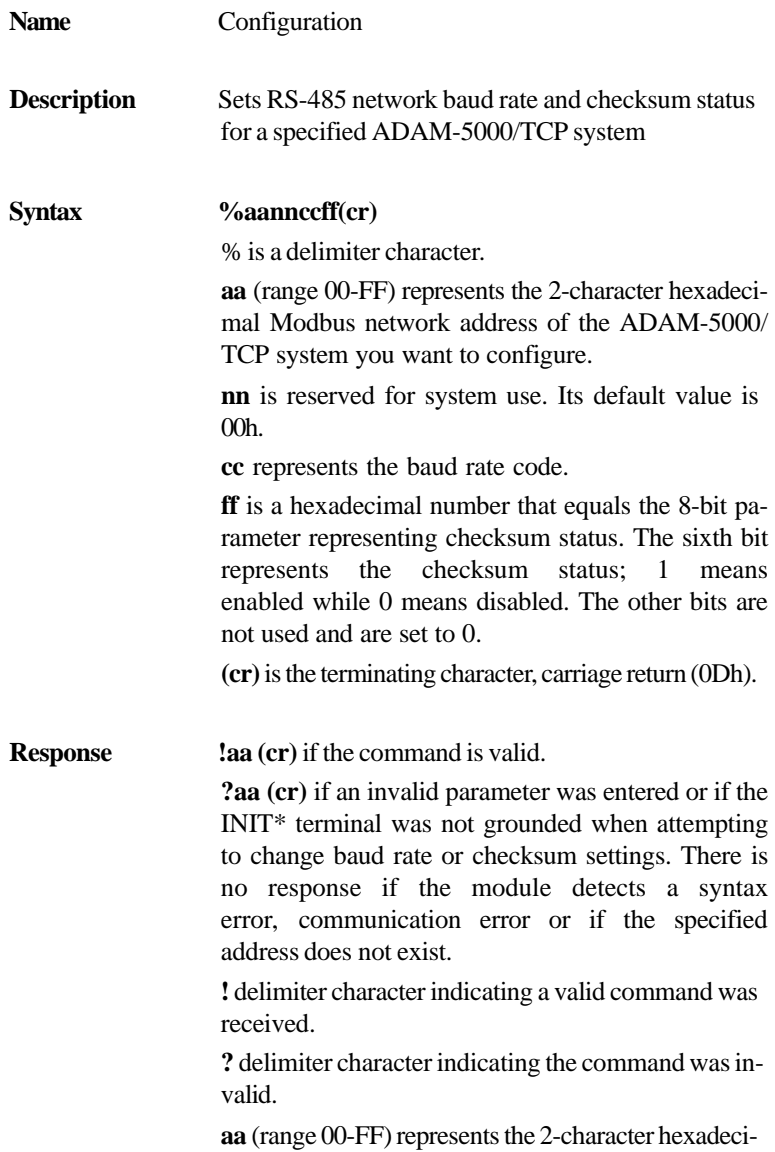
## **Chapter 6** *Planning Your Application Program* mal Modbus

network address of an ADAM-5000/ TCP system.

**(cr)** is the terminating character, carriage return (0Dh).

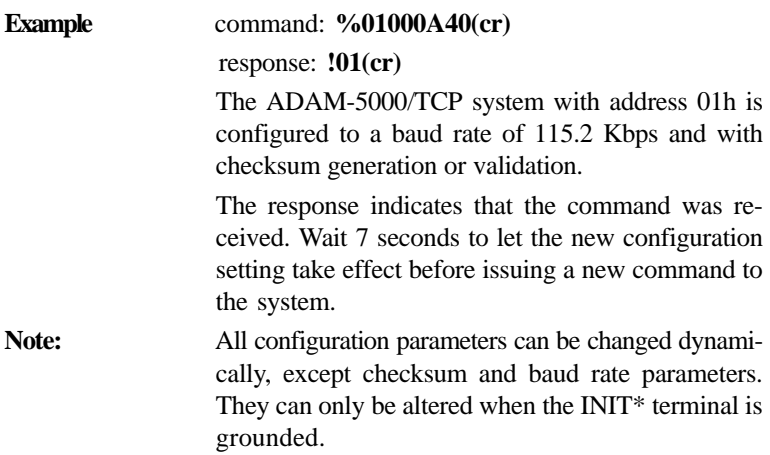

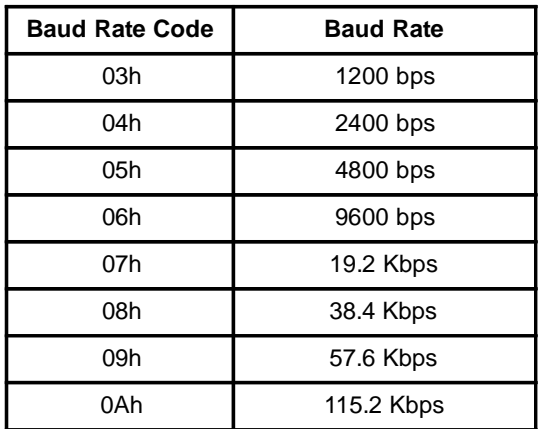

*Table 6-3 Baud rate codes*

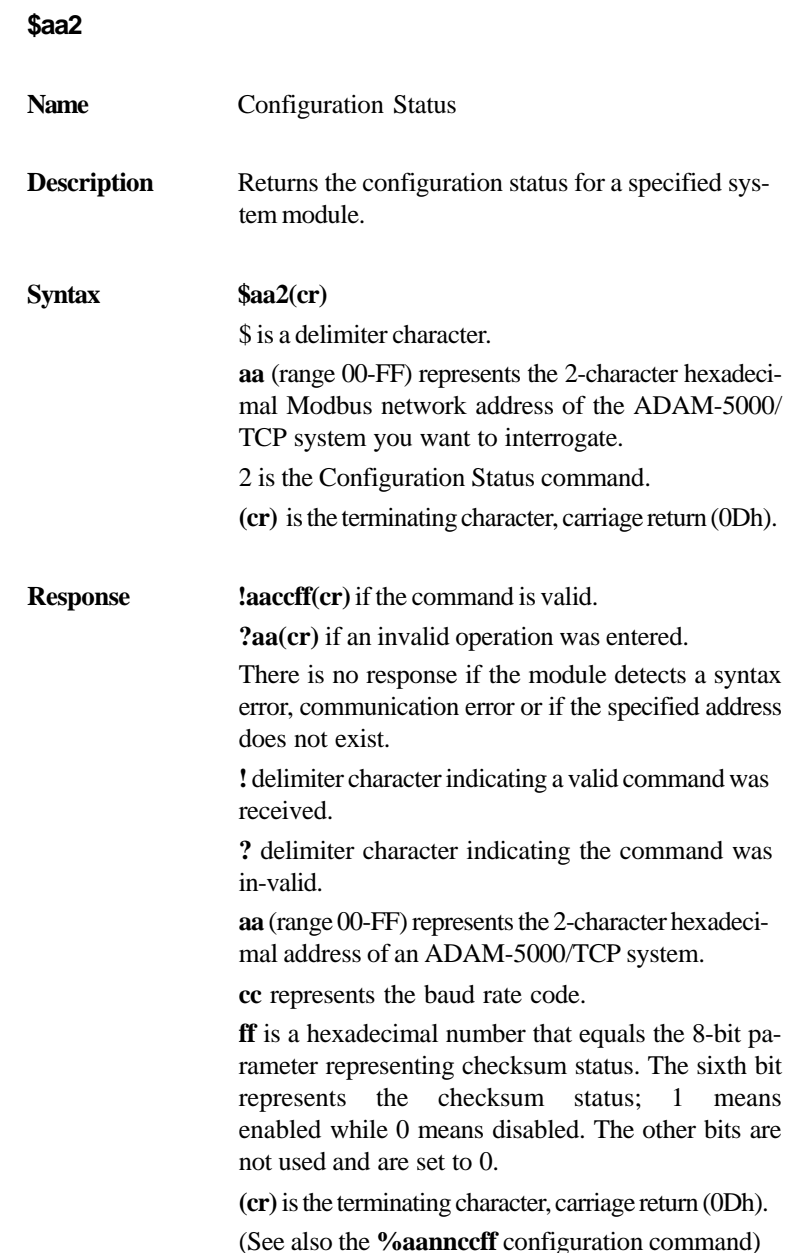

**Example** command: **\$012(cr)** response: **!010600(cr)** The command requests the ADAM-5000/TCP sys- tem at address 01h to send its configuration status. The ADAM-5000 system at address 01h responds with a baud rate of 9600 bps and with no checksum function or checksum generation.

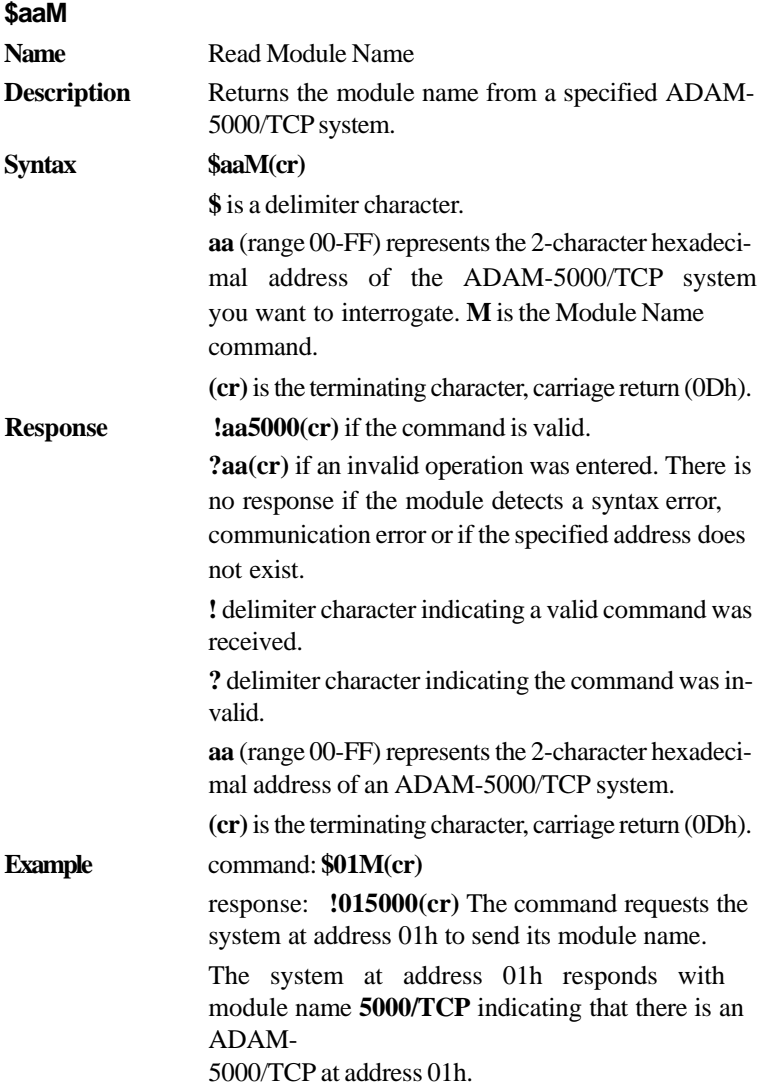

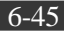

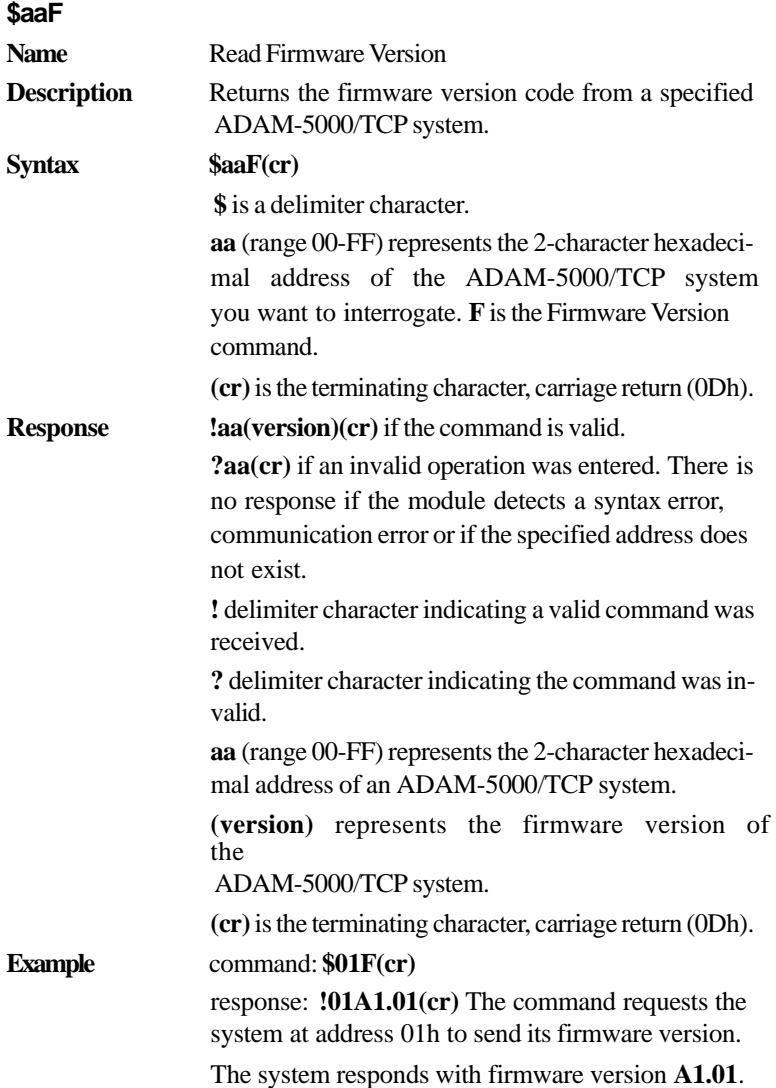

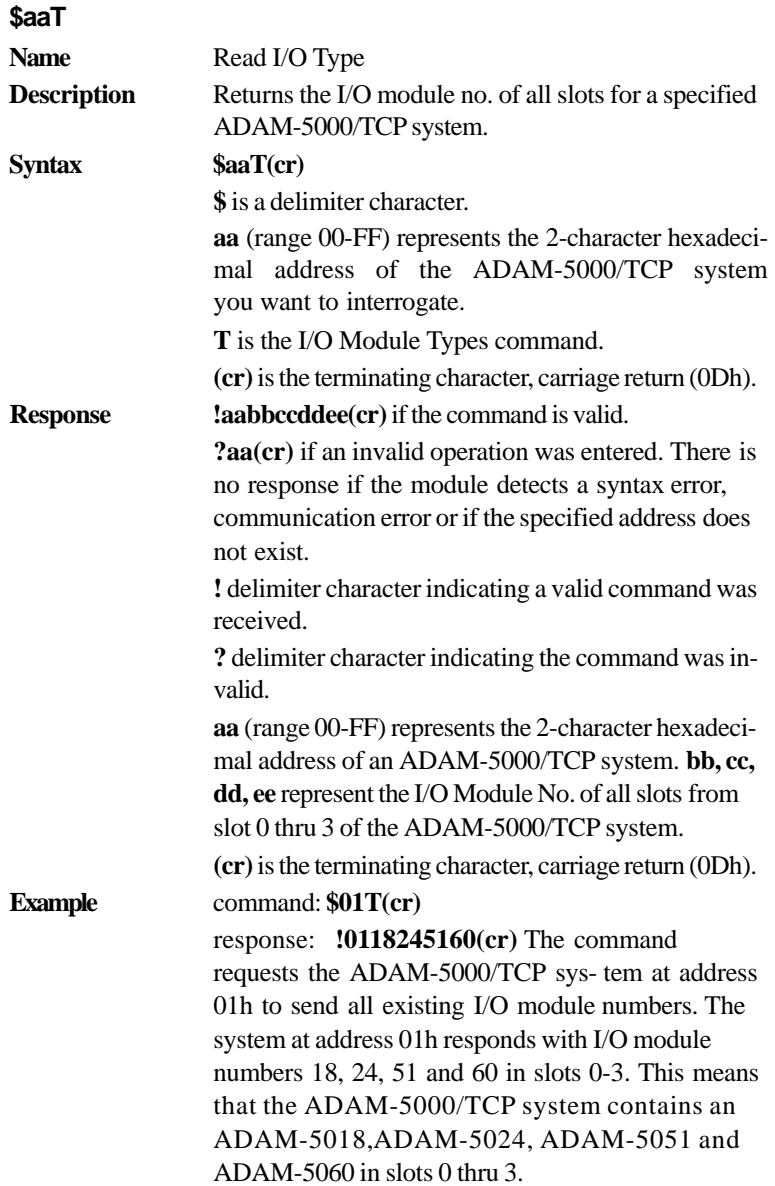

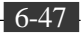

### **6-4-3 Analog Input Command Set** Before setting

commands, the user needs to know the type of main unit being used. If ADAM-5000/485 is being used, the "i" in Si can be set at 0 to 3. If ADAM-5000E or ADAM-5000/TCP is being used, the "i" in Si can be set at 0 to 7.

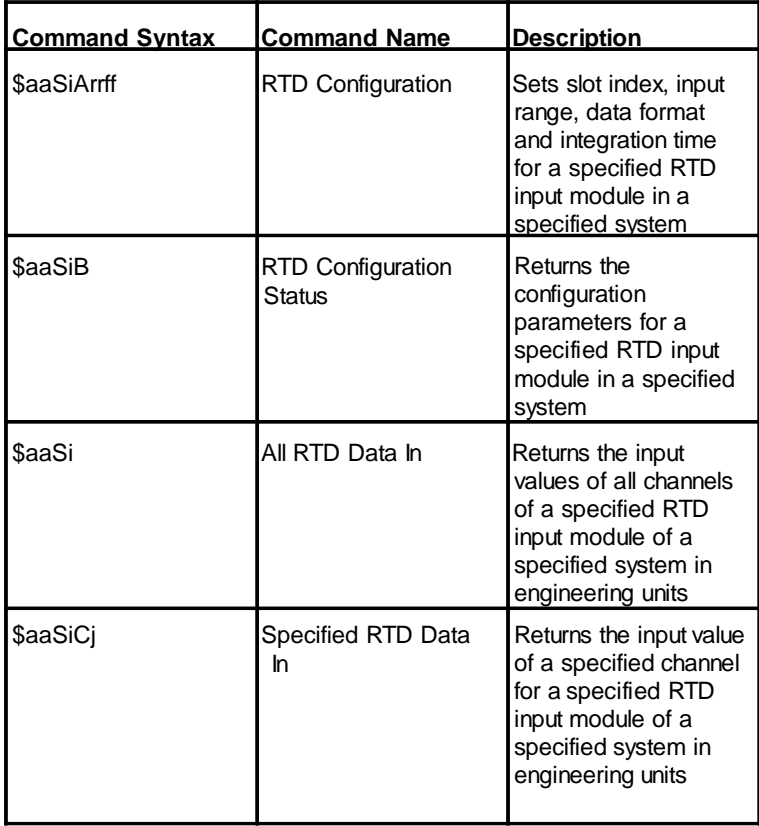

#### **ADAM-5013 RTD Input Command Set**

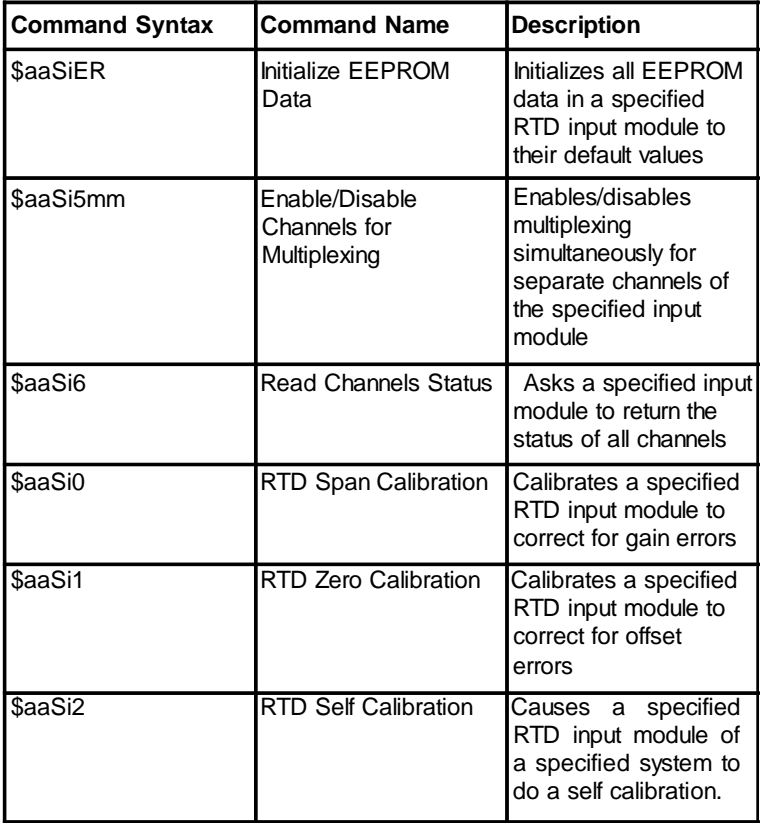

#### *Table 6-4: ADAM-5013 RTD Input command Set Table*

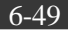

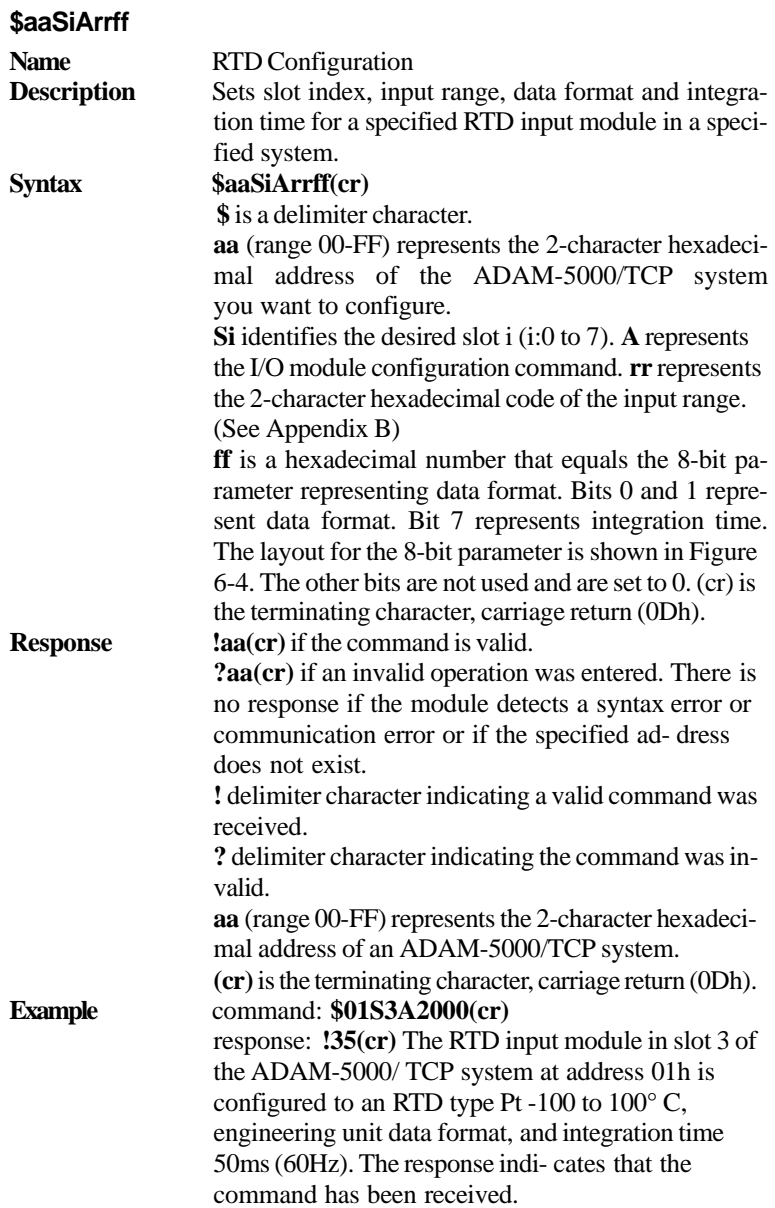

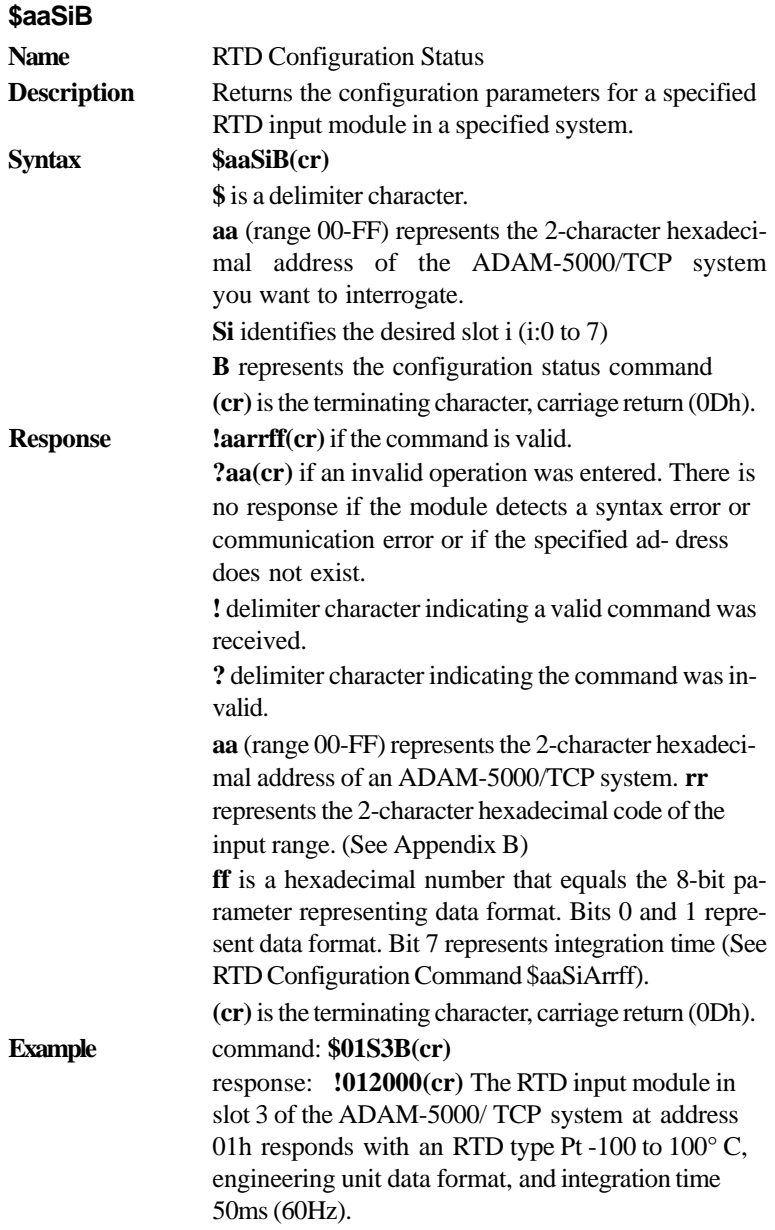

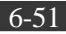

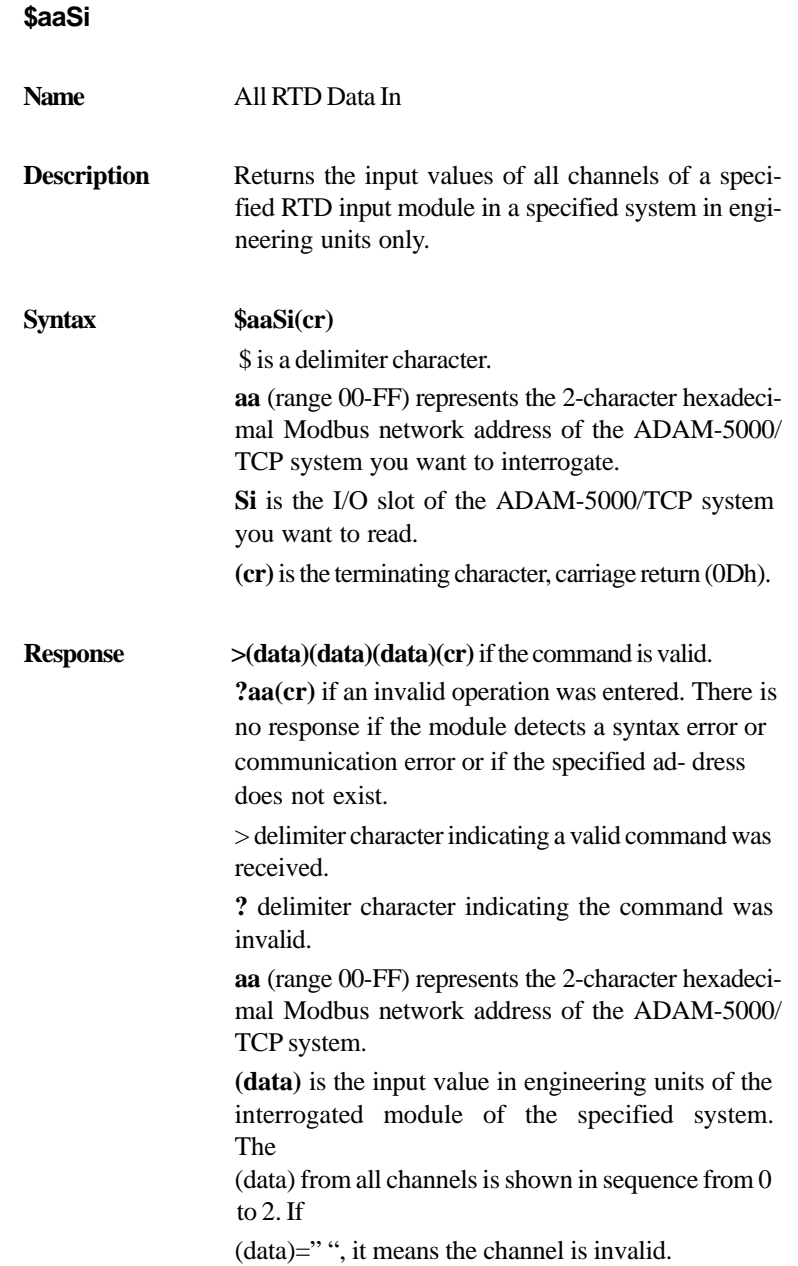

**(cr)** is the terminating character, carriage return (0Dh).

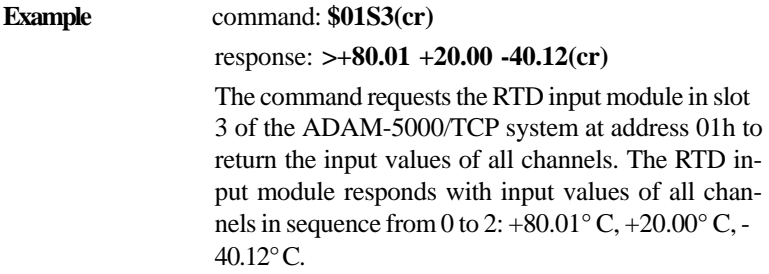

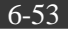

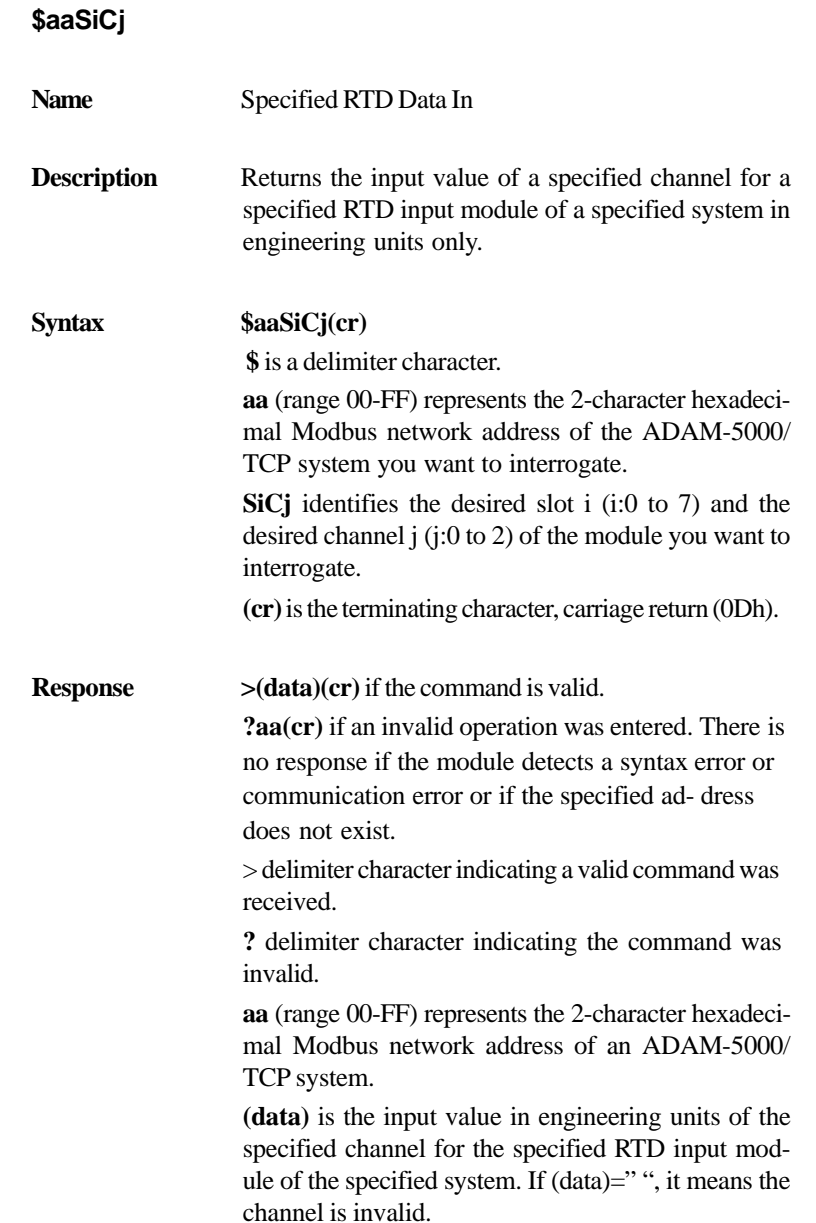

**(cr)** is the terminating character, carriage return (0Dh).

**Example** command:  $$01S3C0 (cr)$ response: **>+80.01(cr)** The command requests the RTD input module in slot 3 of the ADAM-5000/TCP system at address 01h to return the input value of channel 0. The RTD input module responds that the input value of channel 0 is  $+80.01^{\circ}$  C.

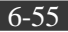

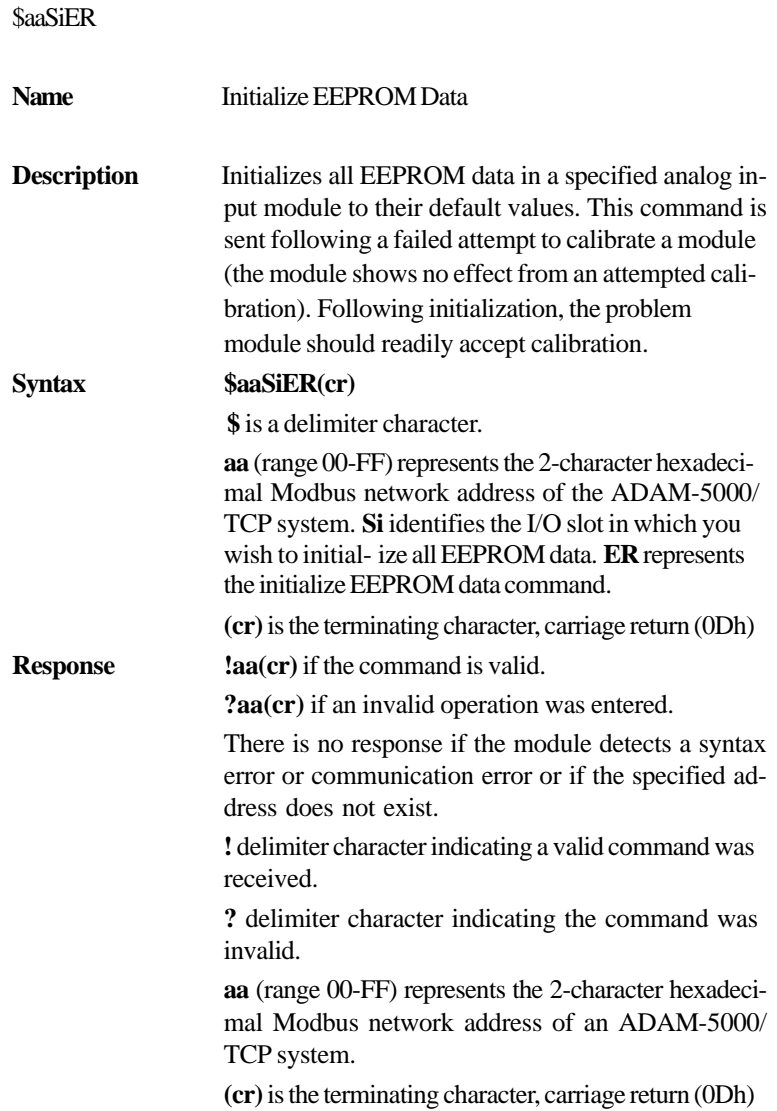

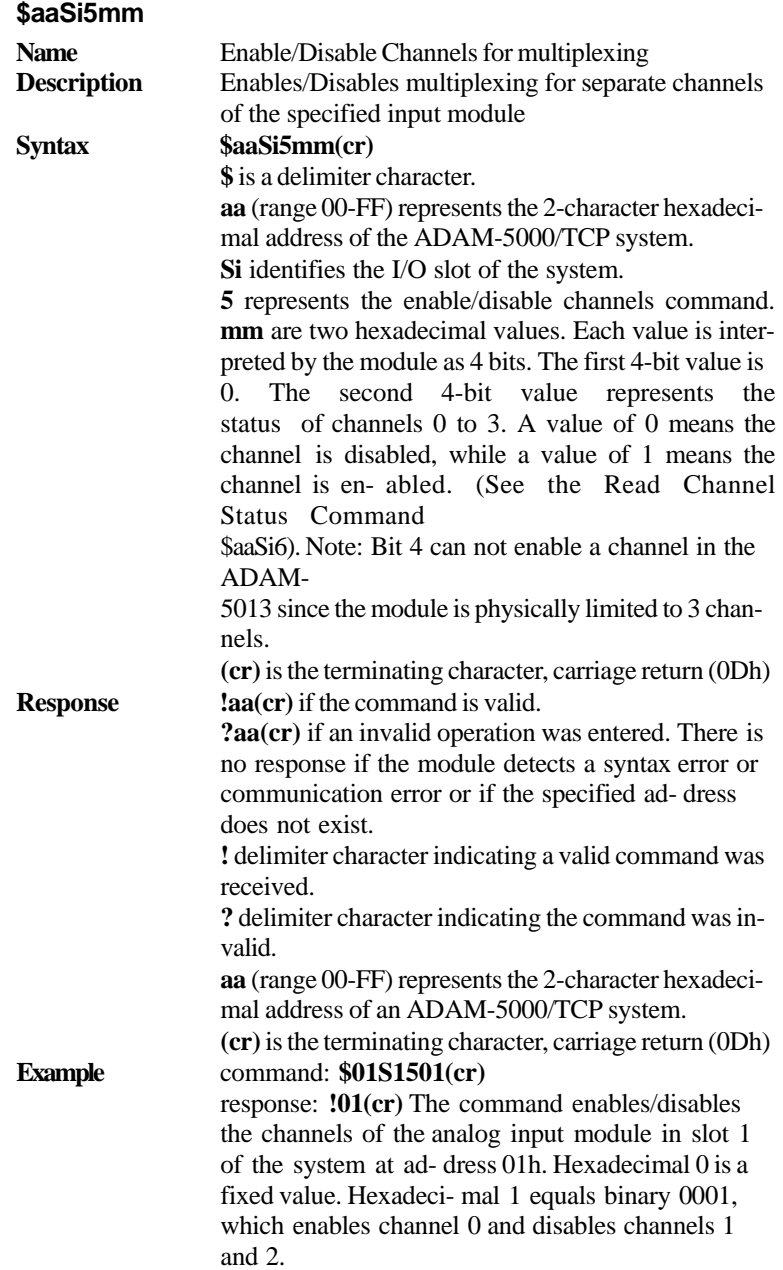

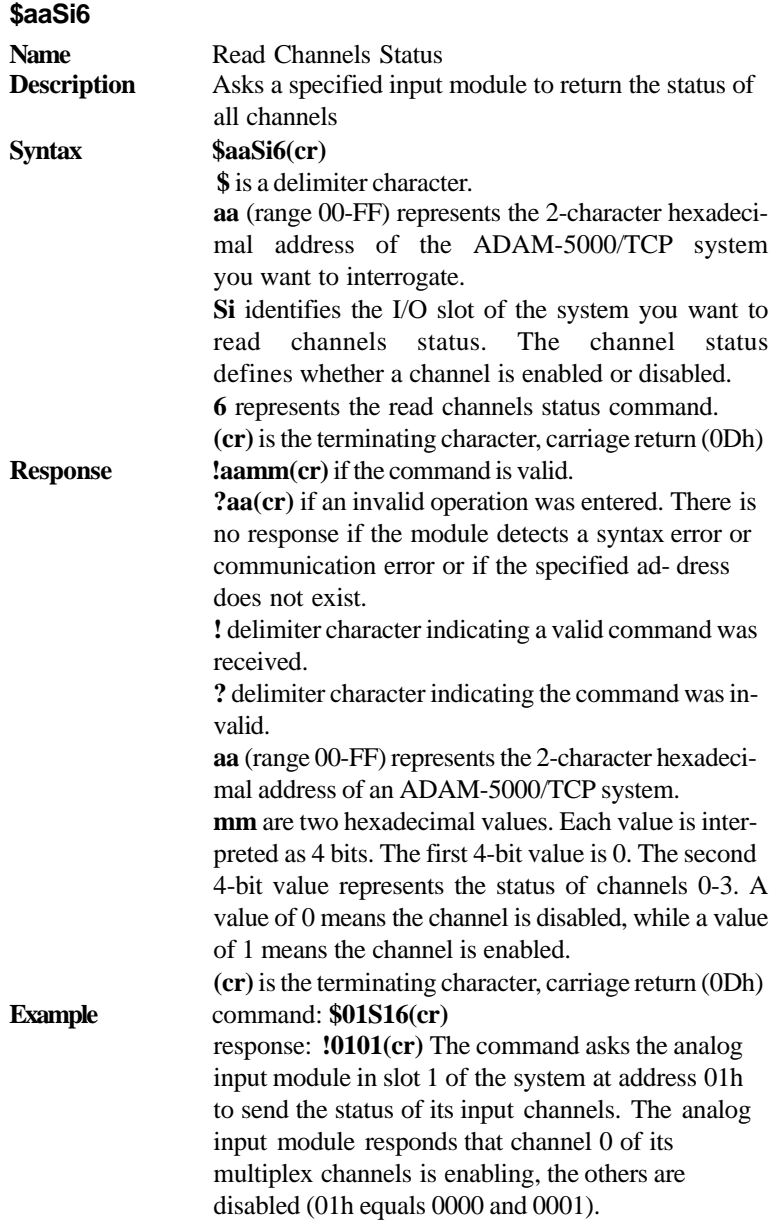

**\$aaSi0 Name RTD** Span Calibration **Description** Calibrates a specified RTD input module of a specified system to correct for gain errors. **Syntax \$aaSi0(cr) \$** is a delimiter character. **aa** (range 00-FF) represents the 2-character hexadecimal address of the ADAM-5000/TCP system which contains the RTD module. Si identifies the slot i (i:0 to 7) containing the RTD module to be calibrated. **0** represents the span calibration command. **(cr)** is the terminating character, carriage return (0Dh). **Response. laa(cr)** if the command is valid. **?aa(cr)** if an invalid operation was entered. There is no response if the module detects a syntax error or communication error or if the specified ad- dress does not exist. > delimiter character indicating a valid command was received. **?** delimiter character indicating the command was invalid. **aa** (range 00-FF) represents the 2-character hexadecimal address of an ADAM-5000/TCP system. **(cr)** is the terminating character, carriage return (0Dh).

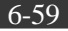

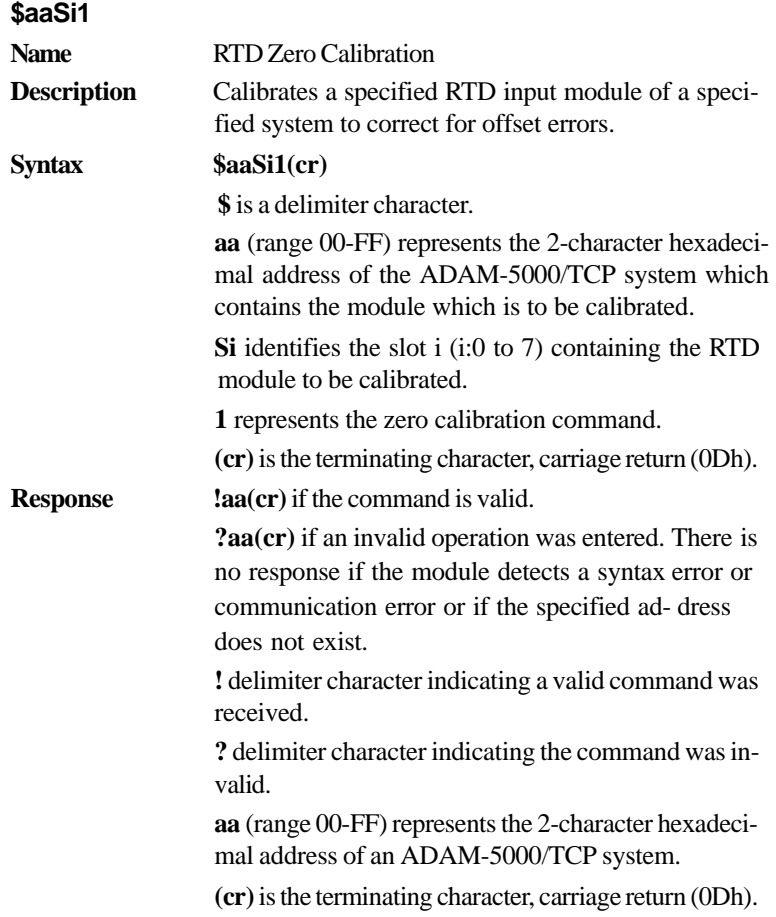

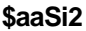

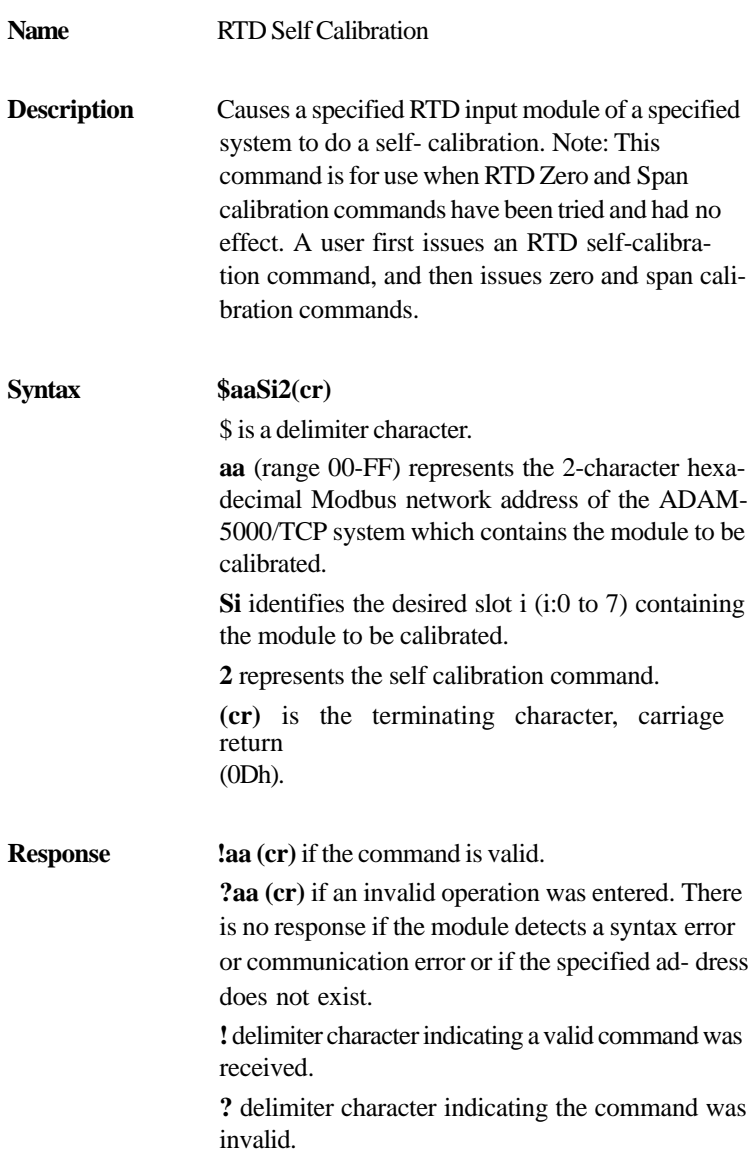

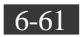

**aa** (range 00-FF) represents the 2-character hexadecimal Modbus network address of an ADAM-5000/ TCP system.

**(cr)** is the terminating character, carriage return (0Dh).

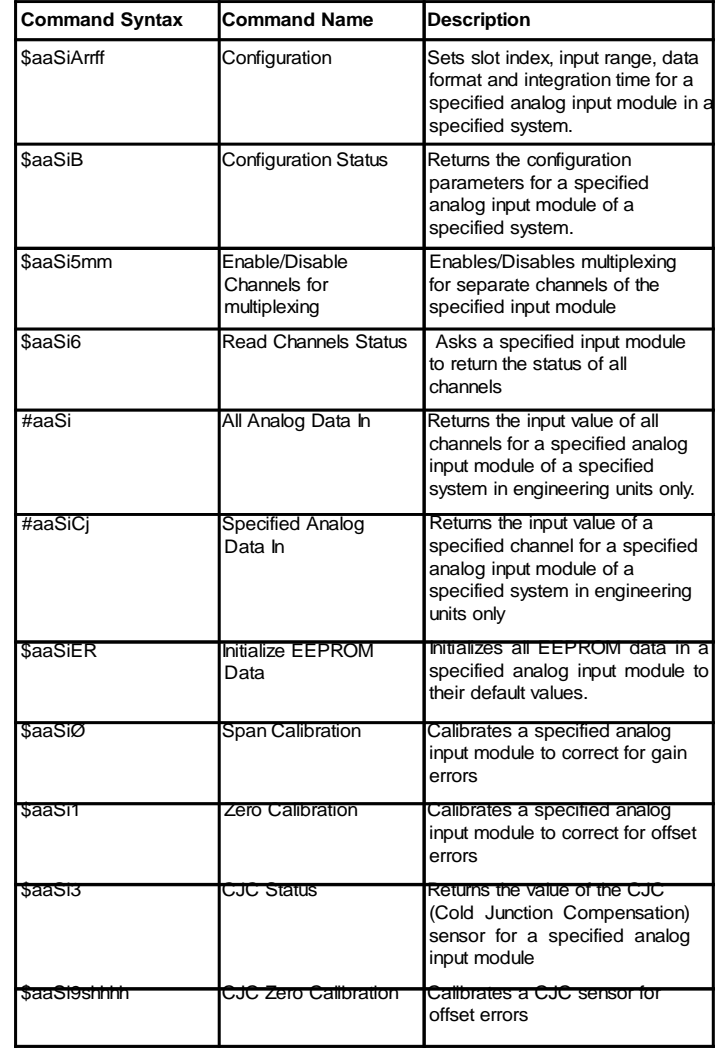

#### **ADAM-5017/5018 Analog Input Command Set**

*Table 6-5: ADAM-5017/5018 Analog Input command Set Table*

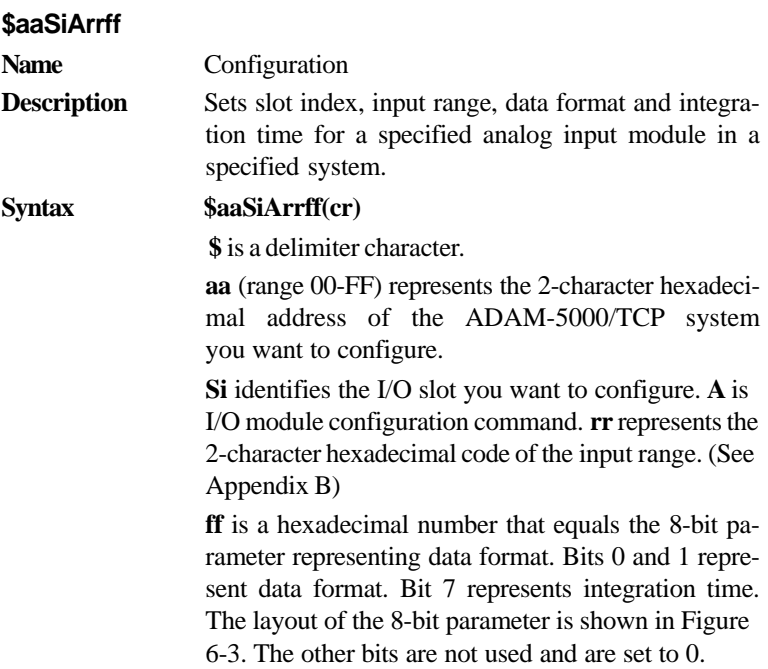

**(cr)** is the terminating character, carriage return (0Dh)

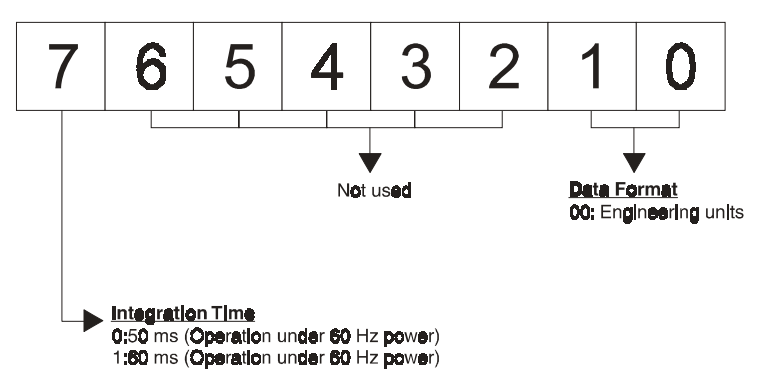

*Figure 6-4: Data format for 8-bit parameters*

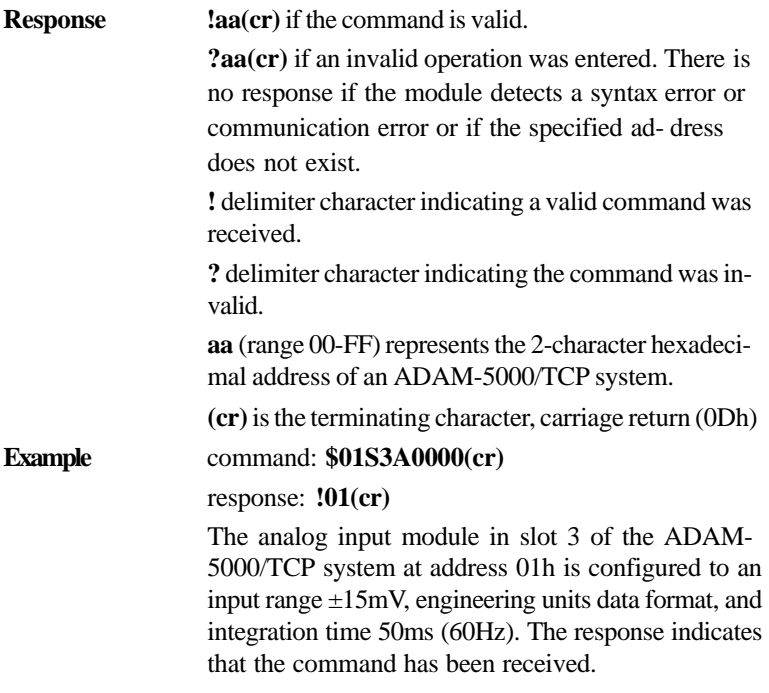

**Note:** An analog input module requires a maximum of 7 seconds to perform auto calibration and ranging after it is reconfigured. During this time span, the module cannot be addressed to perform any other actions.

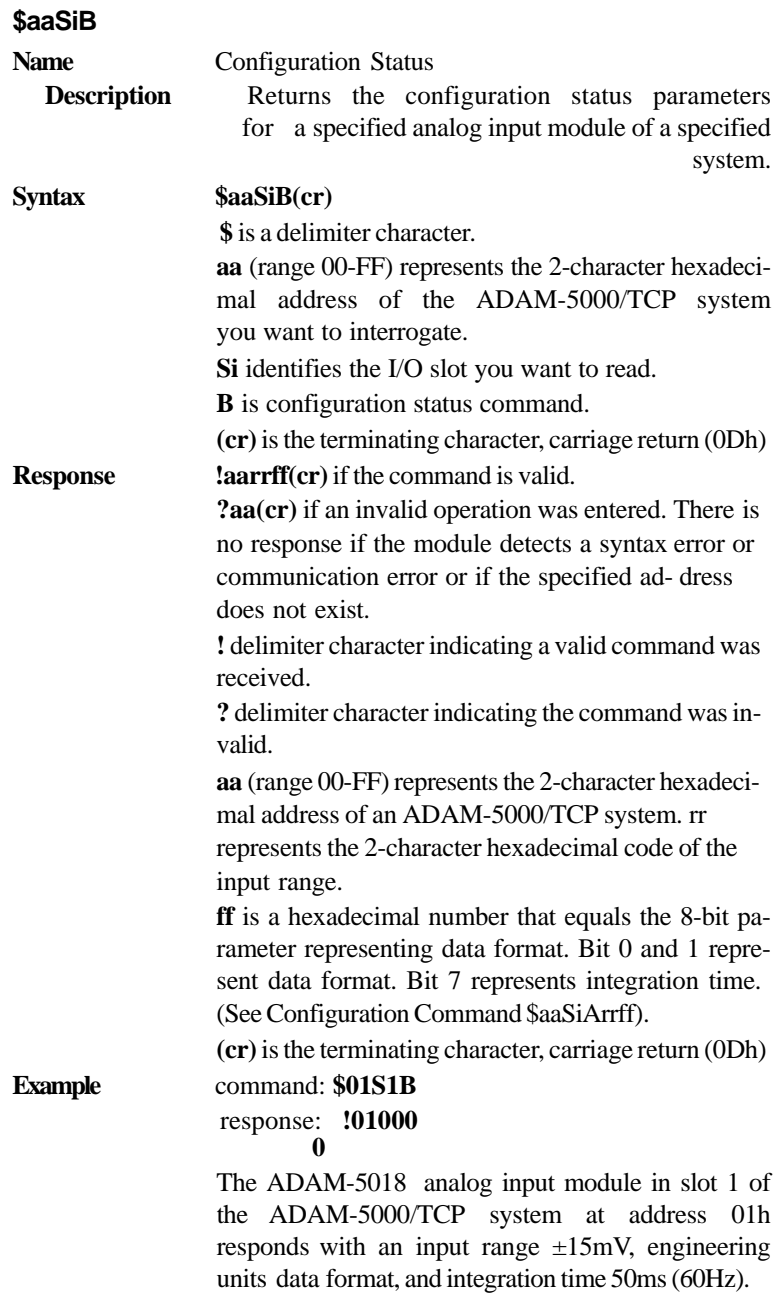

6-66 *ADAM-5000/TCP* User's Manual

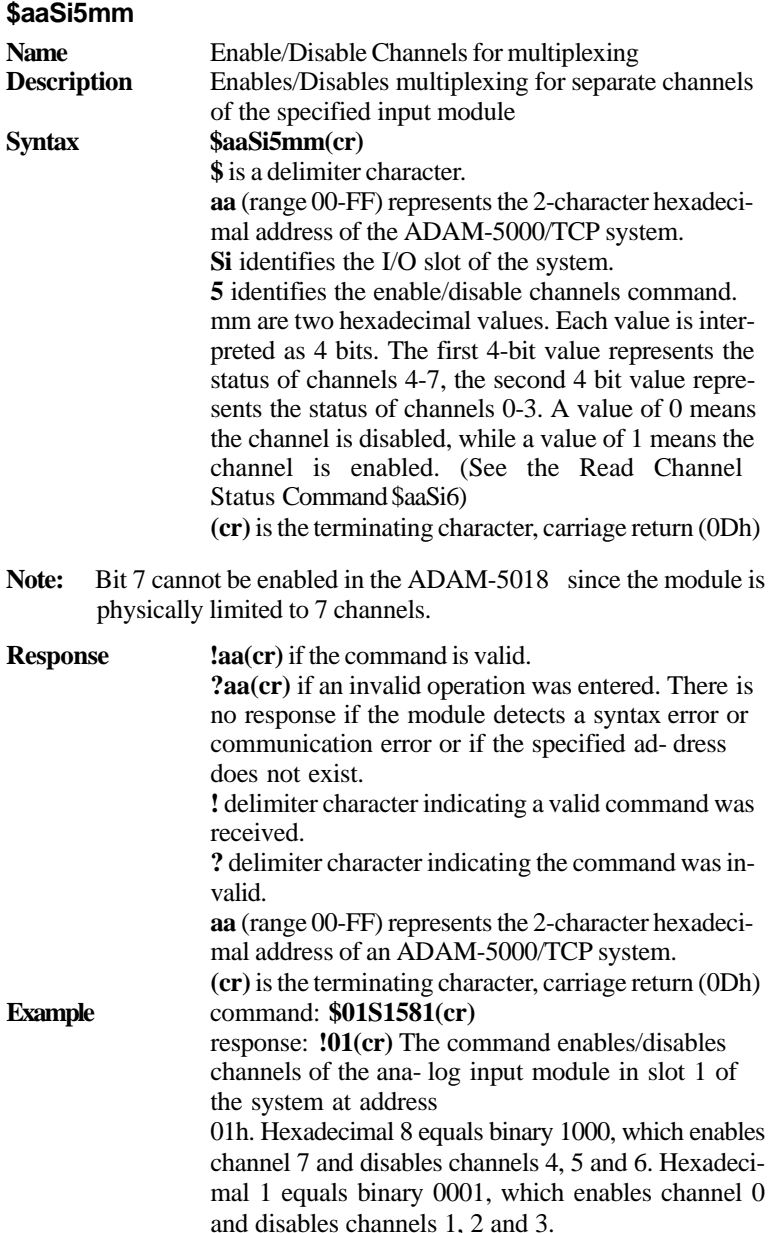

$$
\boxed{6-67}
$$

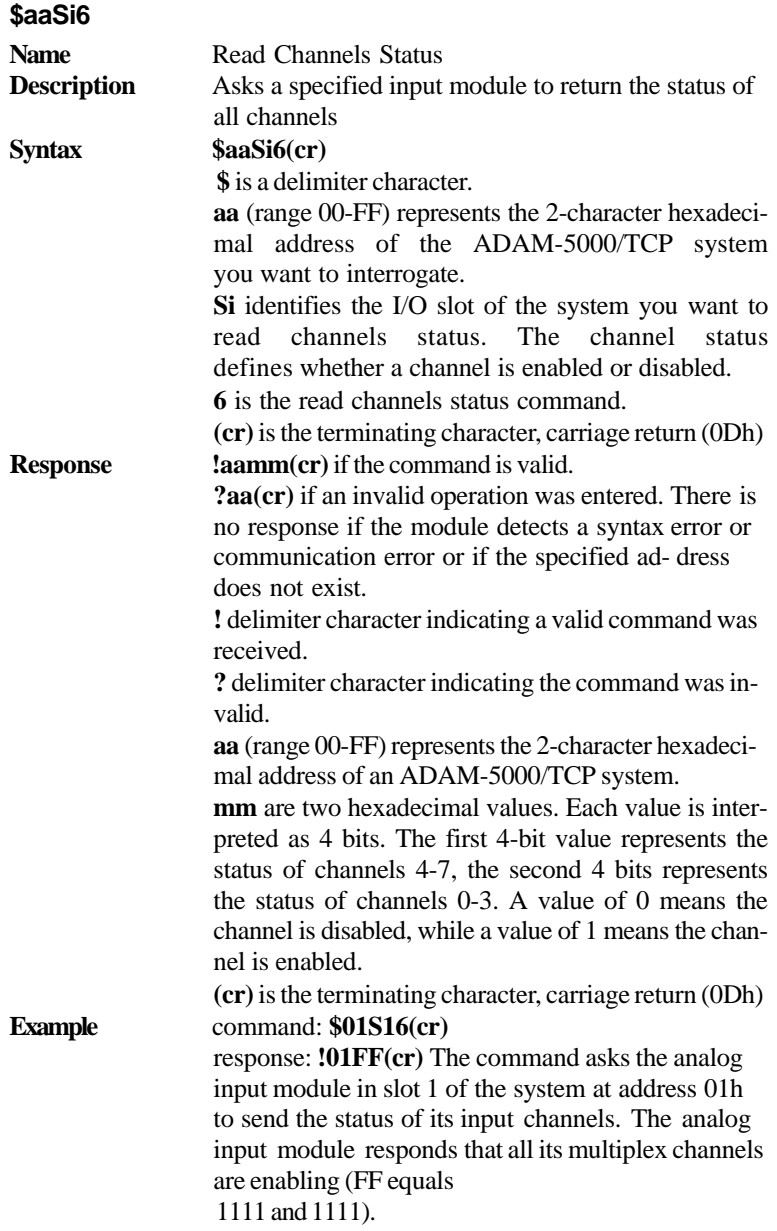

**#aaSi**

**Name** All Analog Data In **Chapter 6 Description** Returns the input value of all channels for a specified analog input module of a specified system in engineering unit only. **Syntax #aaSi(cr) #** is a delimiter character. **aa** (range 00-FF) represents the 2-character hexadecimal Modbus network address of the ADAM-5000/ TCP system you want to interrogate. Si is the I/O slot of ADAM-5000/TCP system you

want to read.

**(cr)** is the terminating character, carriage return (0Dh)

**Response >(data) (data) (data) (data) (data) (data) (data) (data) (cr)** if the command is valid.

> **?aa(cr)** if an invalid operation was entered. There is no response if the module detects a syntax error or communication error or if the specified ad- dress does not exist.

> is a delimiter character indicating a valid command was received.

**?** delimiter character indicating the command was invalid.

**(data)** is the input value in engineering units of a channel in the interrogated module of the specified system. The (data) from all channels is shown in sequence from 7 to

0. If  $(data) = "$ ", it means the channel is invalid.

**(cr)** is the terminating character, carriage return (0Dh)

**Example** command: **#01S1(cr)** 

response: **+1.4567 +1.4852 +1.4675 +1.4325 +1.4889 +1.4235 +1.4787 +1.4625 (cr)** The command requests the analog input module in slot 1 of the ADAM-5000/TCP system at address 01h to return the input values of all channels. The analog input module responds that input values of all channels are in sequence from 7 to 0:  $+1.4567$ , +1.4852, +1.4675, +1.4325, +1.4889, +1.4235, +1.4787 and  $+1.4625$ .

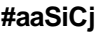

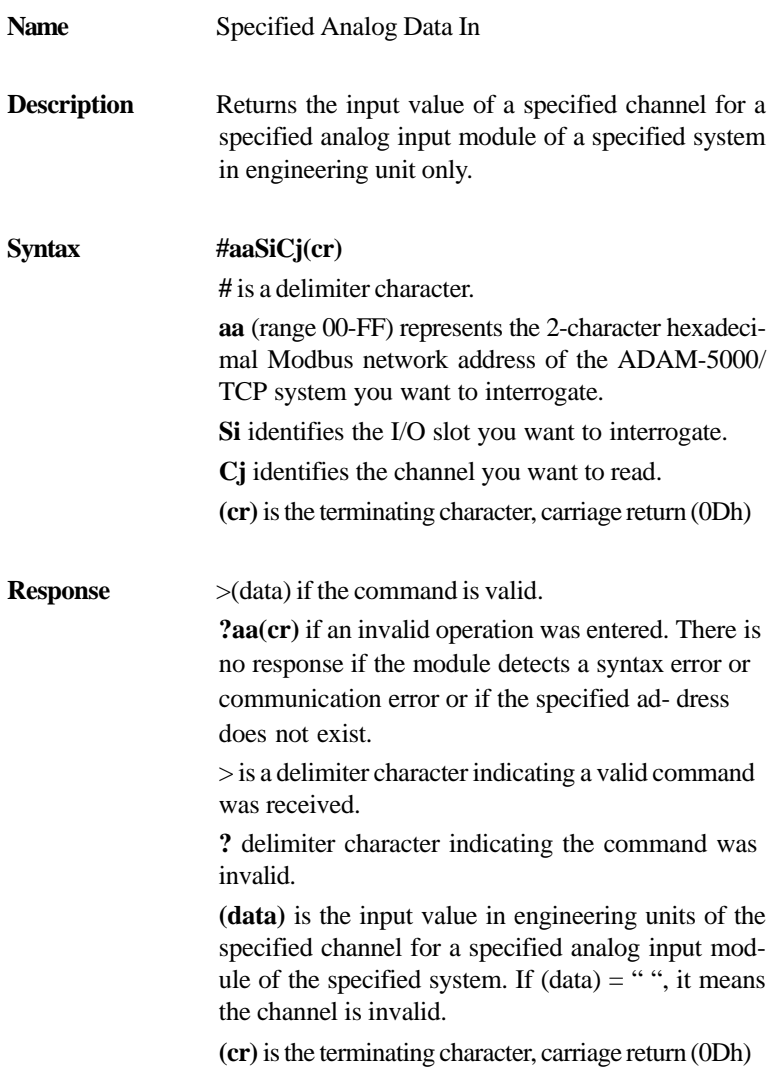

**Example** command: **#01S2C2(cr)** 

#### response: **>+1.4567**

The command requests the analog input module in slot 2 of the ADAM-5000/TCP system at address 01h to return the input value of channel 2.

The analog input module responds that the input value of channel 2 is +1.4567.

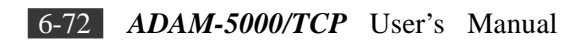

#### **\$aaSiER**

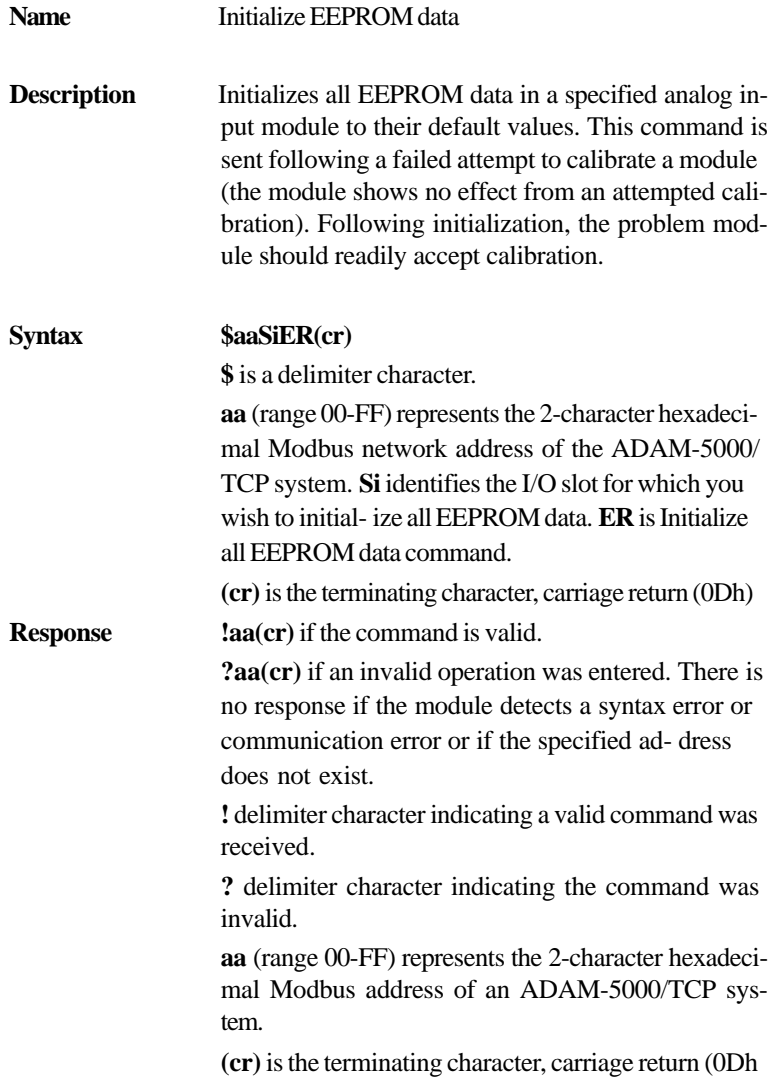

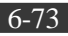

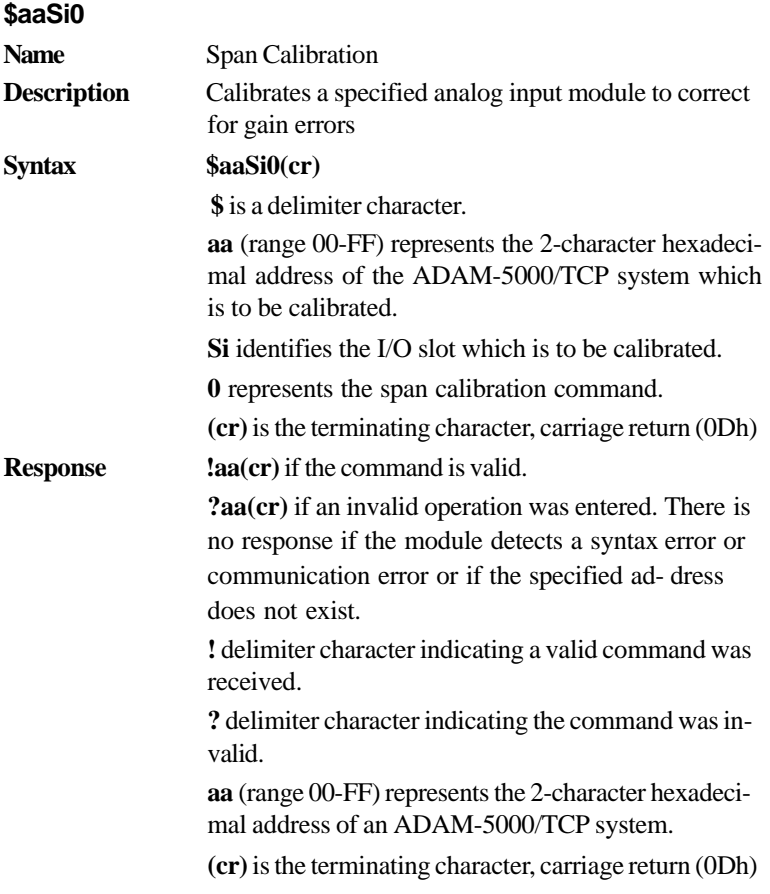

**Note:** In order to successfully calibrate an analog input module's input range, a proper calibration input signal should be connected to the analog input module before and during the calibration process.

**\$aaSi1 Name** *Zero Calibration* **Description** Calibrates a specified analog input module to correct for offset errors **Syntax \$aaSi1(cr) \$** is a delimiter character. **aa** (range 00-FF) represents the 2-character hexadecimal address of the ADAM-5000/TCP system which is to be calibrated. **Si** identifies the I/O slot which is to be calibrated. **1** represents the zero calibration command. **(cr)** is the terminating character, carriage return (0Dh) **Response laa(cr)** if the command is valid. **?aa(cr)** if an invalid operation was entered. There is no response if the module detects a syntax error or communication error or if the specified ad- dress does not exist. **!** delimiter character indicating a valid command was received. **?** delimiter character indicating the command was invalid. **aa** (range 00-FF) represents the 2-character hexadecimal address of an ADAM-5000/TCP system. **(cr)** is the terminating character, carriage return (0Dh)

**Note:** In order to successfully calibrate an analog input module's input range, a proper calibration input signal should be connected to the analog input module before and during the calibration process.

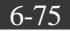

# **Chapter 6** *Planning Your Application Program*

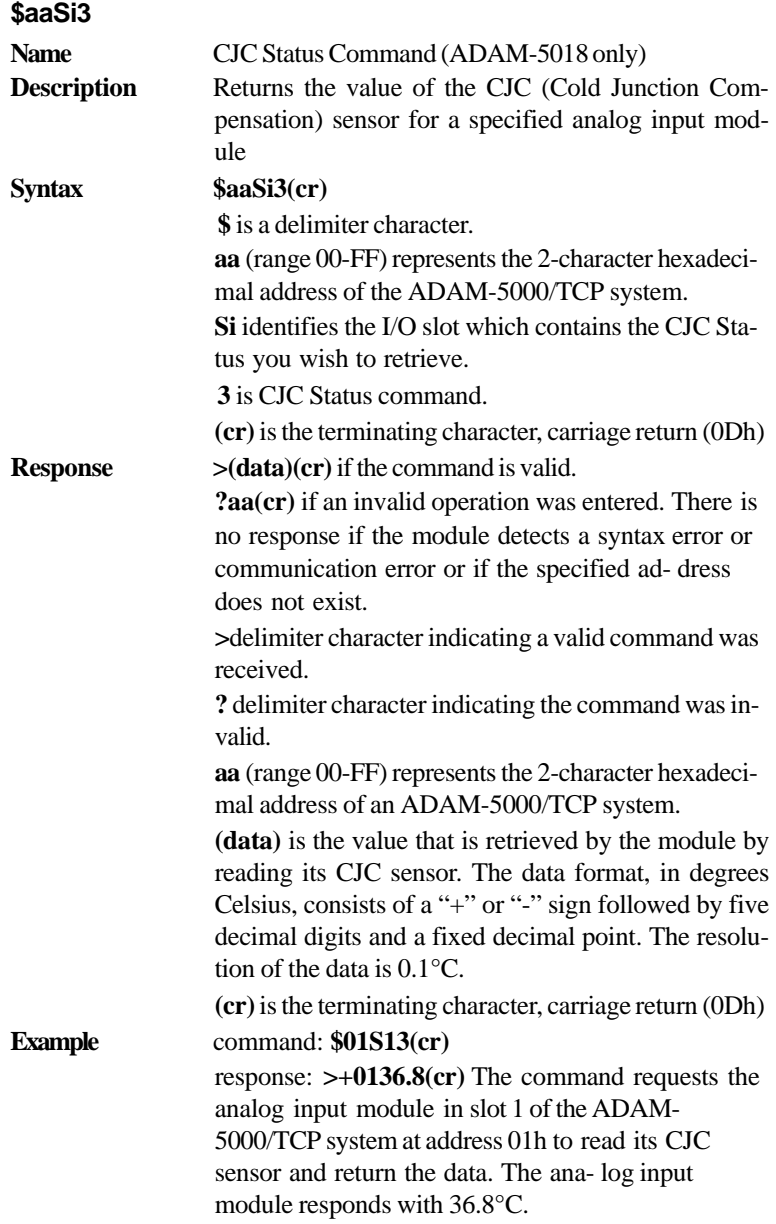

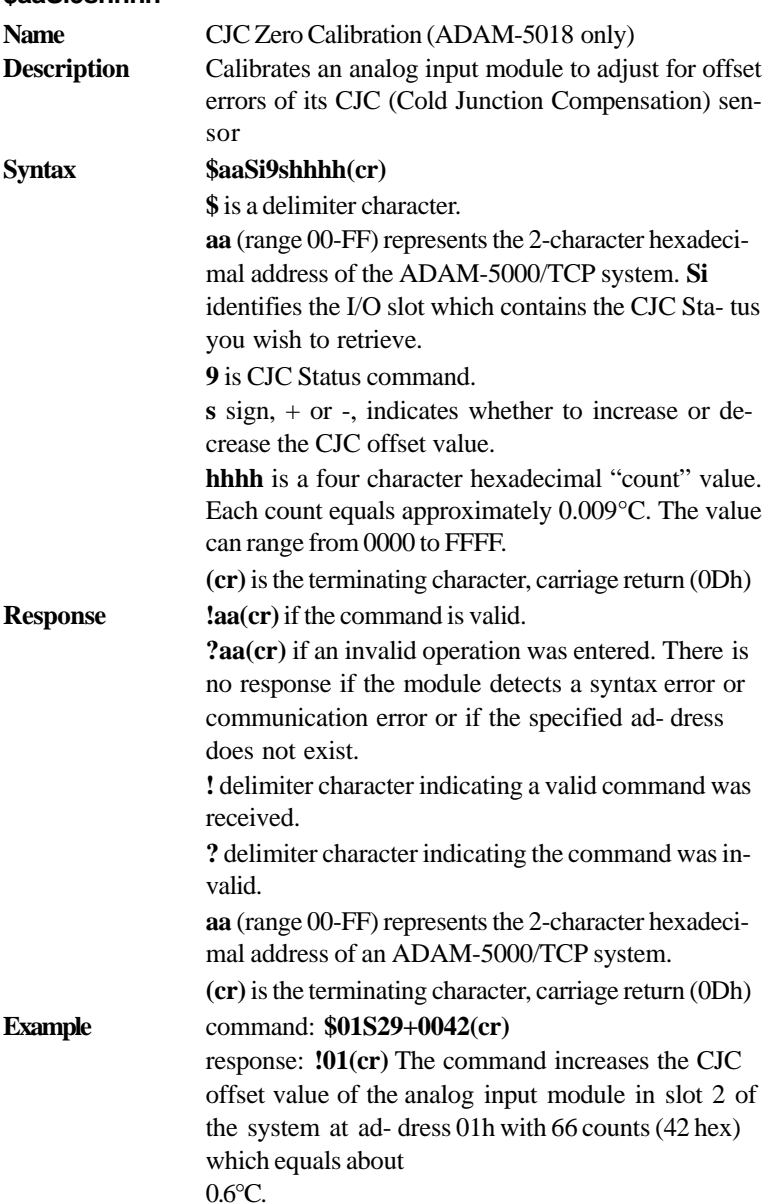

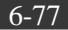
**Note:** An analog input module requires a maximum of 2 seconds to perform auto calibration and ranging after it receives a CJC Calibration command. During this interval, the module cannot be addressed to perform any other actions.

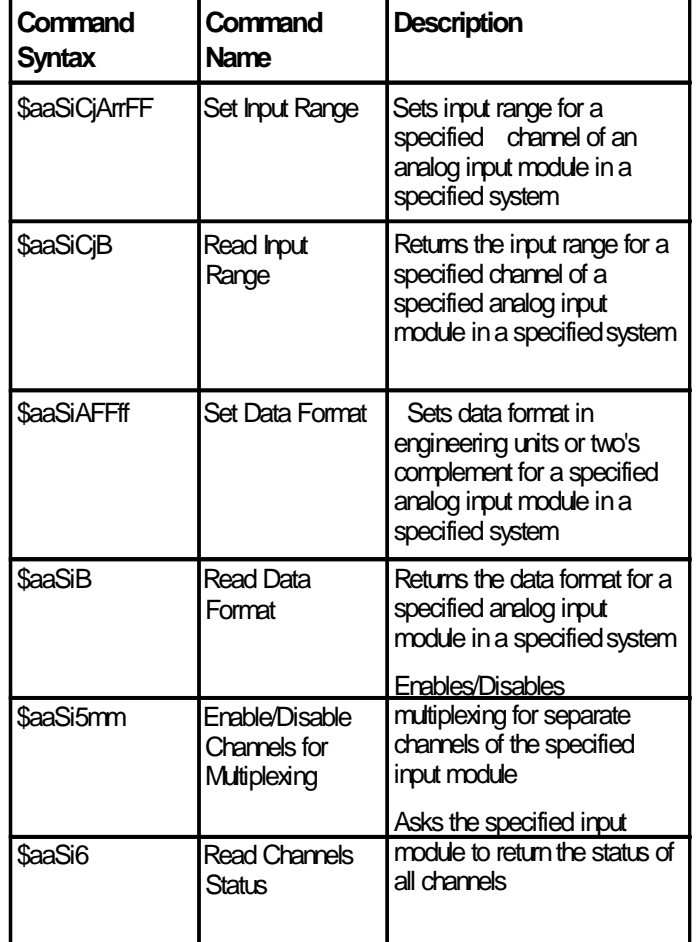

### **ADAM-5017H/5017UH Analog Input Command Set**

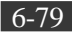

| Command<br>Syntax | Command<br>Name             | Description                                                                                                    |
|-------------------|-----------------------------|----------------------------------------------------------------------------------------------------|
| #aaSi             | All Analog Data In          | Returns the input value of all<br>channels for a specified<br>analog input module of a<br>specified system in currently<br>configured data format          |
| #aaSiCi           | Specified Analog<br>Data In | Returns the input value of a<br>specified channel of a<br>specified analog input module<br>of a specified system in<br>currently configured data<br>format |
| <b>\$aaSiER</b>   | Initialize EEPROM<br>Data   | Initializes all EEPROM data in<br>a specified analog input<br>module to their default values.                                                              |
| \$aaSi0           | Span Calibration            | Calibrates a specified analog<br>input module to correct for<br>gain errors                                                                                |
| \$aaSi1           | Zero Calibration            | Calibrates a specified analog<br>input module to correct for<br>offset errors                                                                              |

*Table 6-6: ADAM-5017H /5017UH Analog Input command Set Table*

Note: The command sets " \$aasi5mm, \$aasi6, \$aasi0, \$aasi1" for ADAM-5017H/5017UH are the same with ADAM-5017. Please refer the preceding pages to learn the detail.

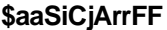

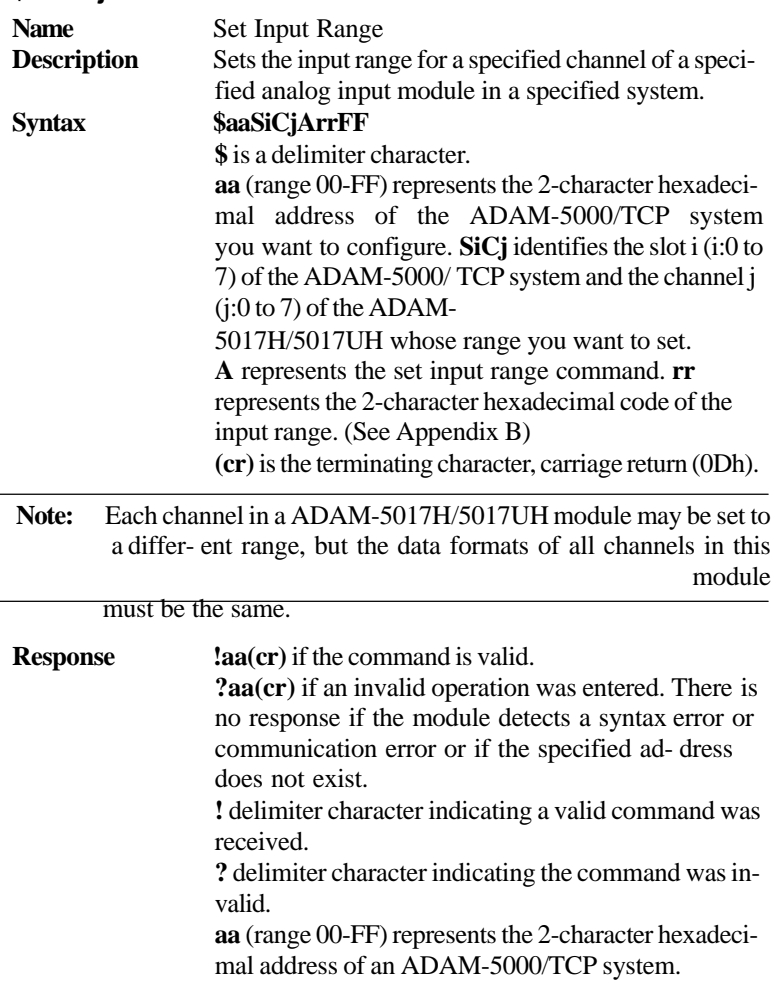

**(cr)** is the terminating character, carriage return (0Dh). **Example** command: **\$01S3C1A0bFF(cr)**

> response: **!01(cr)** Channel 1 of the ADAM-5017H/5017UH module in slot 3 of the ADAM-5000/TCP system at address 01h is set to the input range 0-20 mA, engineering unit data for- mat. The response indicates that the command has been received as a valid command.

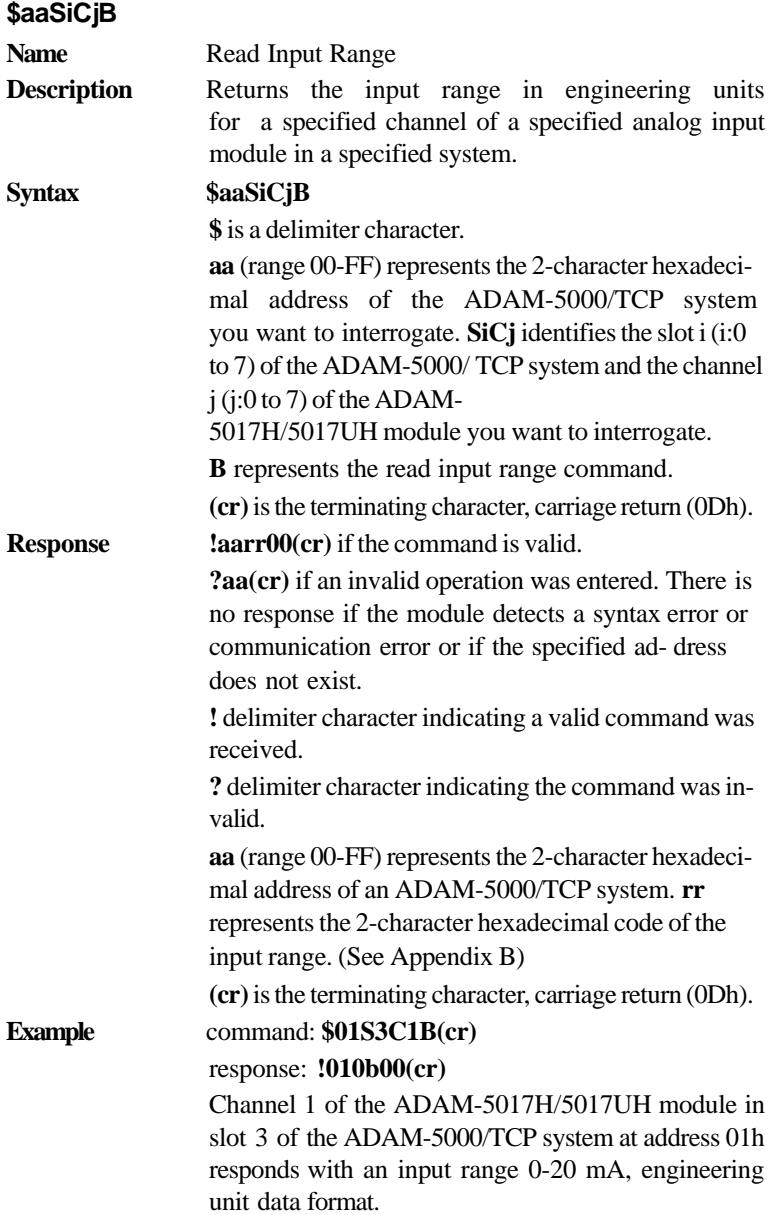

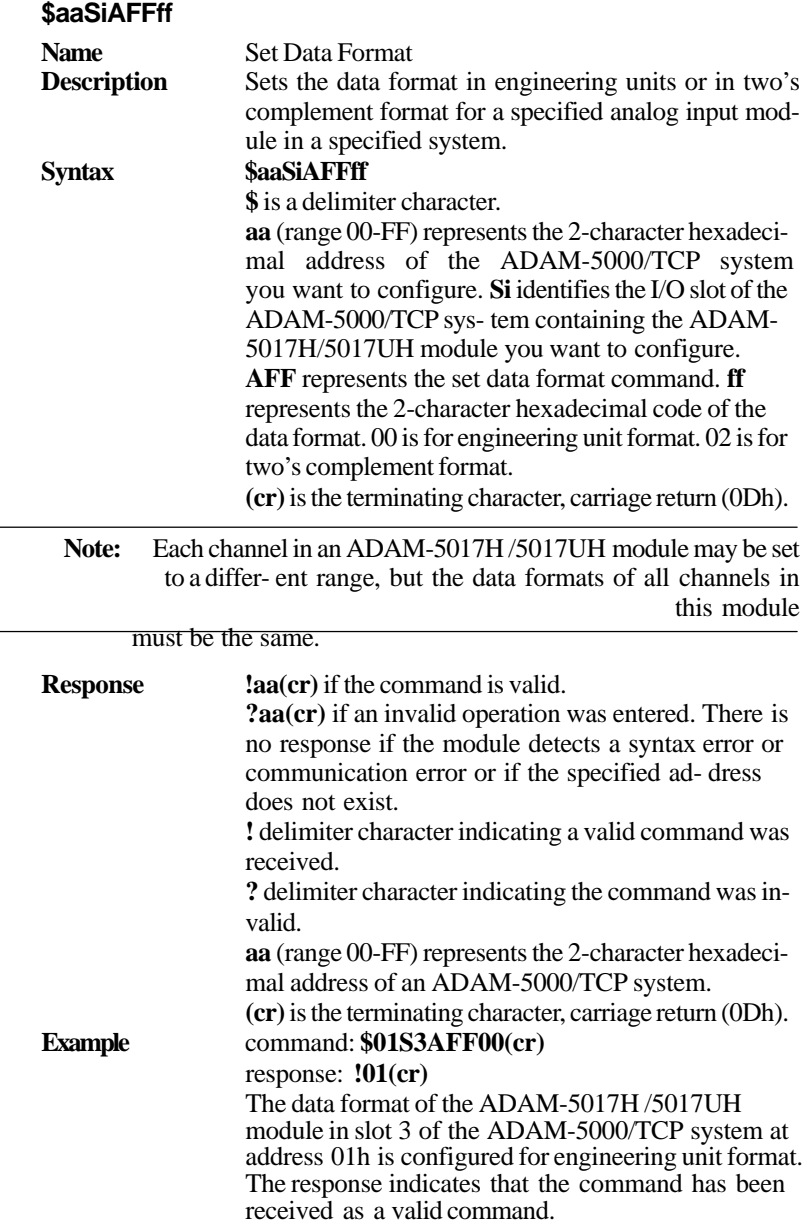

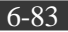

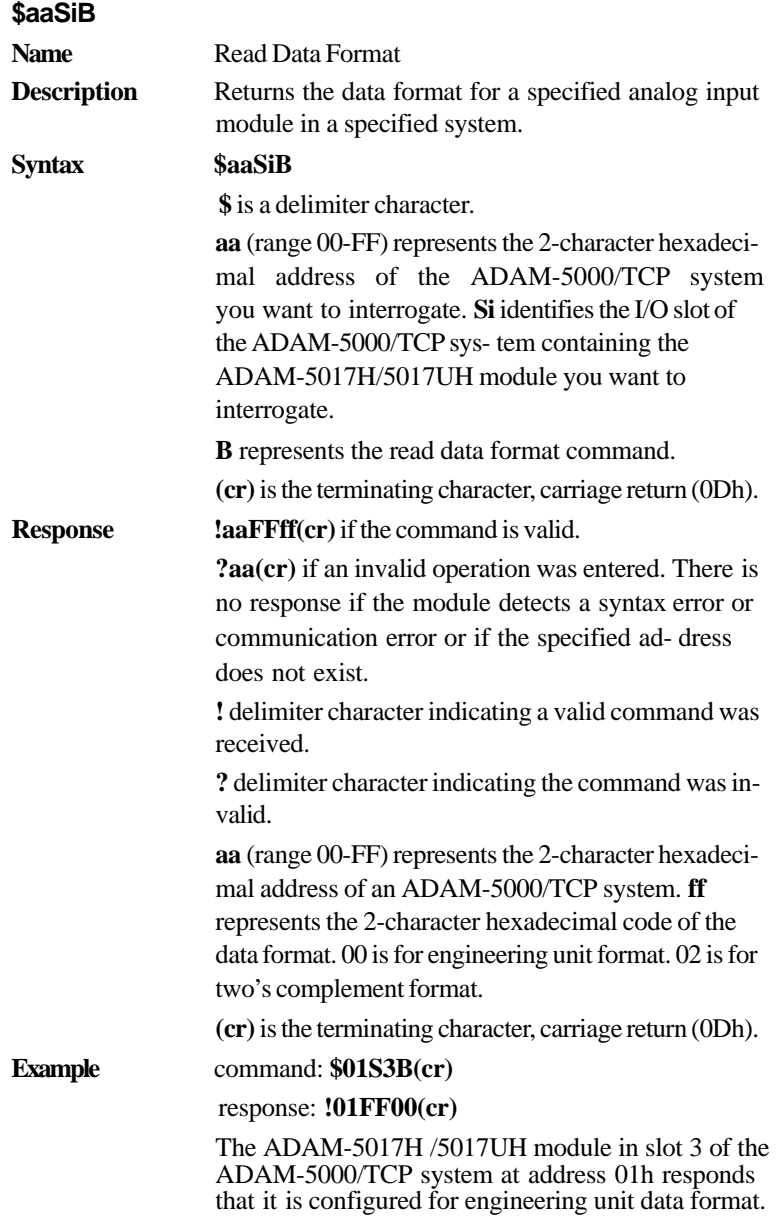

**Chapter 6**

**#aaSi Name** All Analog Data In **Description** Returns the input value of all channels for a specified analog input module of a specified system in engineering units or two's complement data format **Syntax #aaSi** # is a delimiter character. **aa** (range 00-FF) represents the 2-character hexadecimal Modbus network address of the ADAM-5000/ TCP system you want to interrogate. **Si** identifies the I/O slot (i:0 to 7) of ADAM-5000/ TCP system you want to read. **(cr)** is the terminating character, carriage return (0Dh). **Response !(data)(data)(data)(data) (data)(data)(data)(data)(cr)**  if the command is valid. (Engineering Unit Data Format) **!(dddd)(dddd)(dddd)(dddd)(dddd)(dddd)(dddd)(dddd)(cr)**  if the command is valid. (Two's Complement Data Format) **?aa(cr)** if an invalid operation was entered. There is no response if the module detects a syntax error or communication error or if the specified ad- dress does not exist. **!** delimiter character indicating a valid command was received. **?** delimiter character indicating the command was invalid. **(data)** is the input value in engineering units of the interrogated module of the specified system. The (data) from all channels is shown in sequence from 7 to 0. If (data)=" ", it means the channel is invalid.

**(dddd)** is the input value in two's complement format of the interrogated module of the specified system. The (dddd) from all channels is shown in sequence from 7 to 0. If  $(dddd)="$ ", it means the channel is invalid.

**(cr)** is the terminating character, carriage return (0Dh).

#### **Example** command: **#01S3(cr)** response: **+6.000 +7.000 +8.125 +4.250 +10.000 +8.500 +7.675 +5.445 (cr)** The command requests the ADAM-5017H/5017UH module in slot 3 of the ADAM-5000/TCP system at address 01h to return the input values of all channels. The analog input module responds with the input values of all channels, in sequence from 0 to 7: **+6.000, +7.000, +8.125, +4.250, +10.000, +8.500, +7.675, +5.445.**

**#aaSiCj**

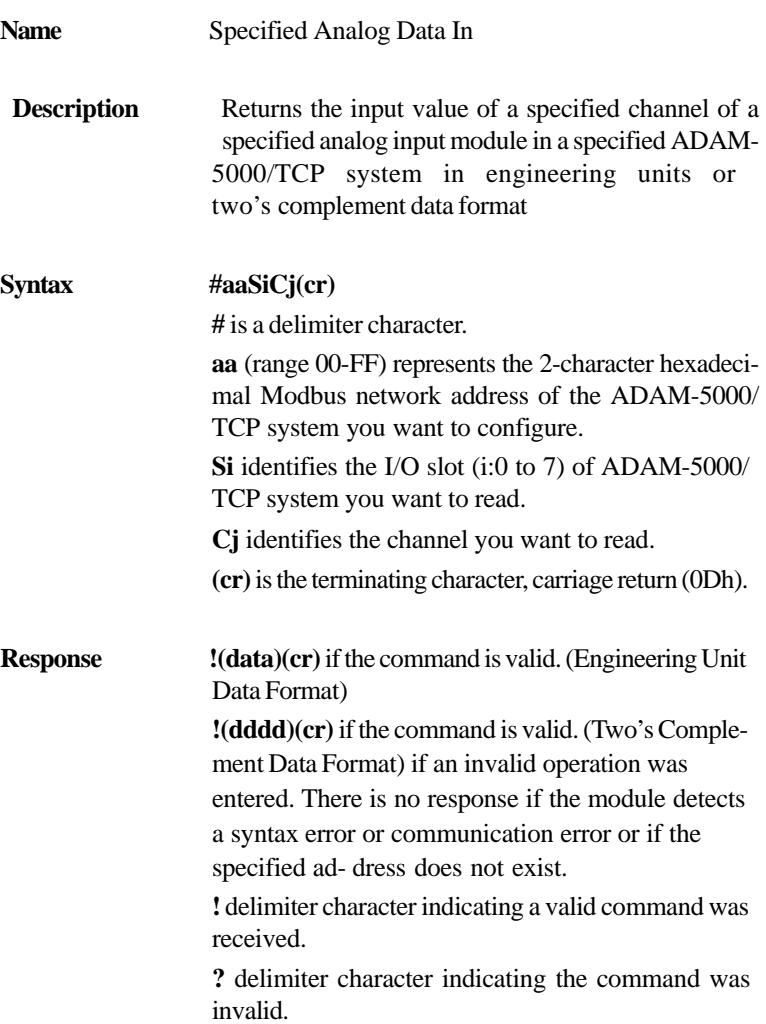

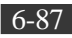

**(data)** is the input value in engineering units of the specified channel of the specified analog input module.

If  $(data)=$ ", it means the channel is invalid.

**(dddd)** is the input value in two's complement format of the specified channel of the specified module. If (dddd)=" ", it means the channel is invalid.

**(cr)** is the terminating character, carriage return (0Dh).

**Example** command: **#01S3C2(cr)** 

response: **+9.750 (cr)** The command requests the ADAM-5017H/5017UH module in slot 3 of the ADAM-5000/TCP system at address 01h to return the input value of channel 2.

The analog input module responds that the input value of channel 2 is **+9.750**.

### **Analog Input Alarm Command Set**

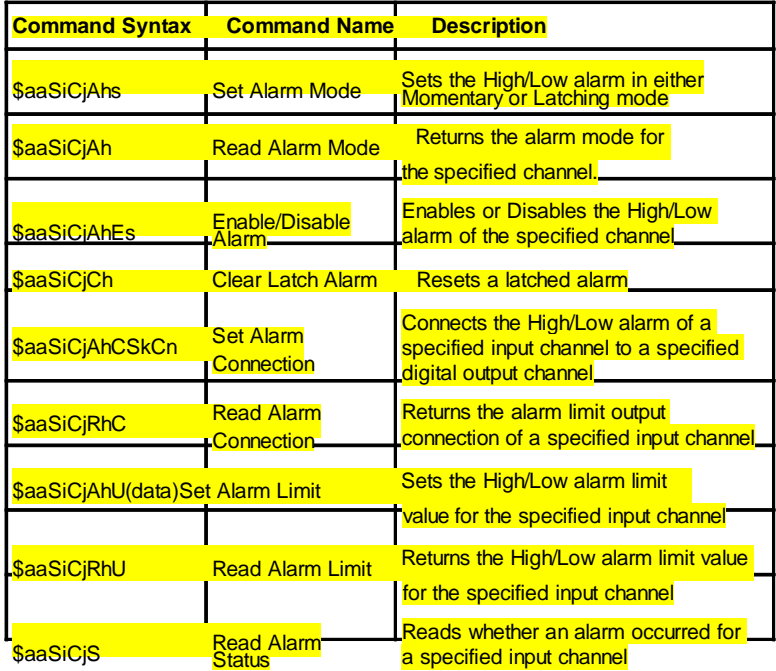

*Table 6-7 Analog Input alarm command set table*

Note: This command set applies to the ADAM-5013, ADAM-5017, ADAM-5017H/5017UH and the ADAM-5018 .

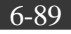

### **\$aaSiCjAhs**

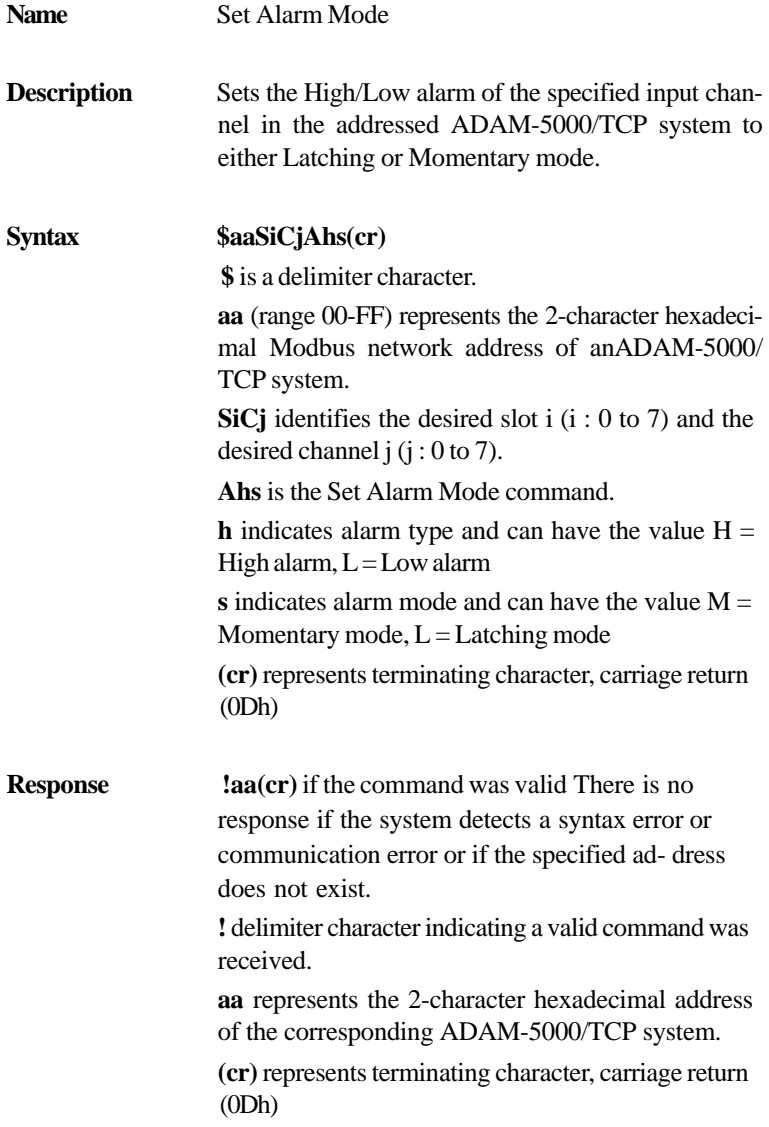

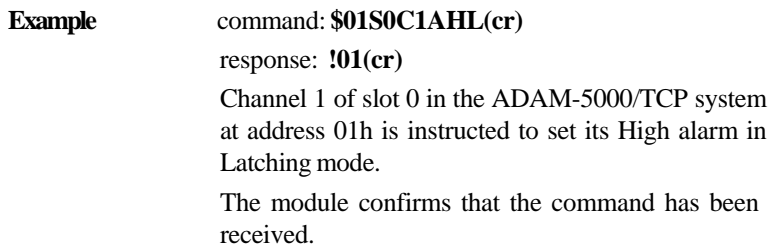

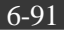

**\$aaSiCjAh**

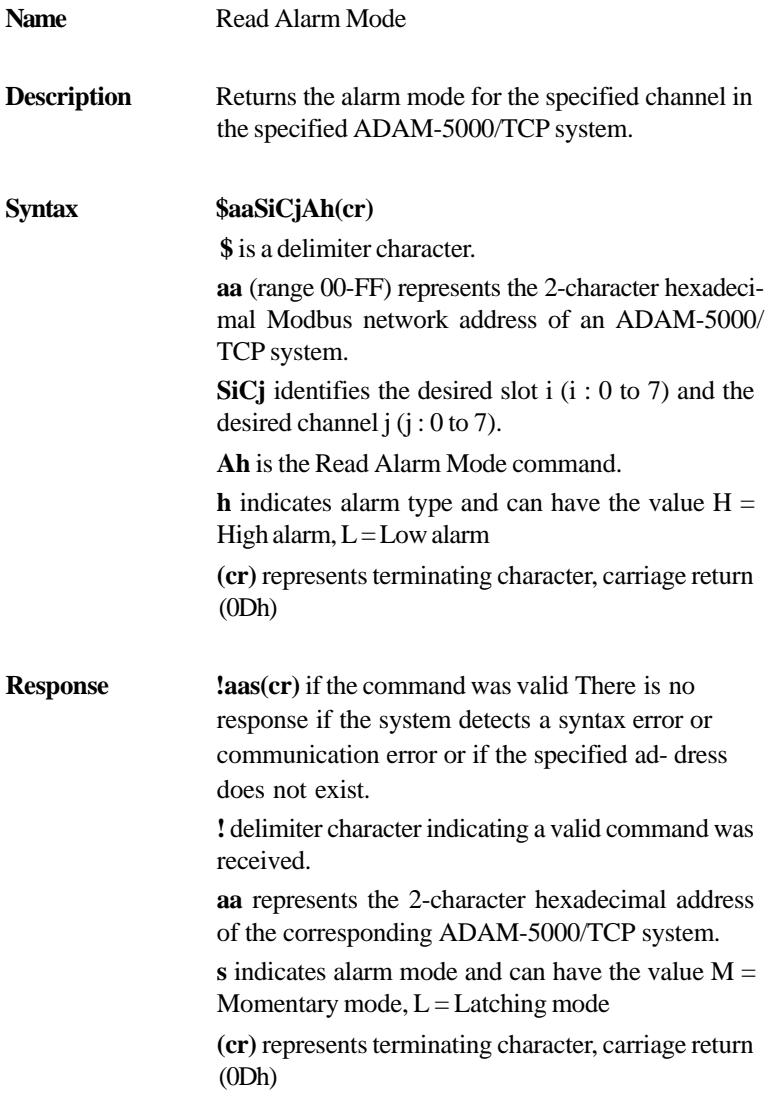

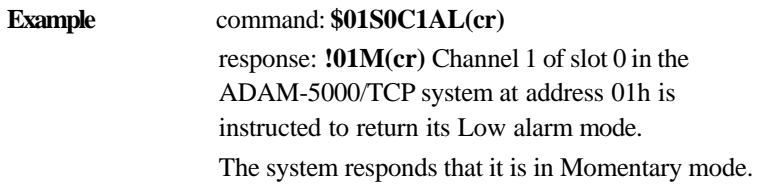

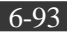

### **\$aaSiCjAhEs**

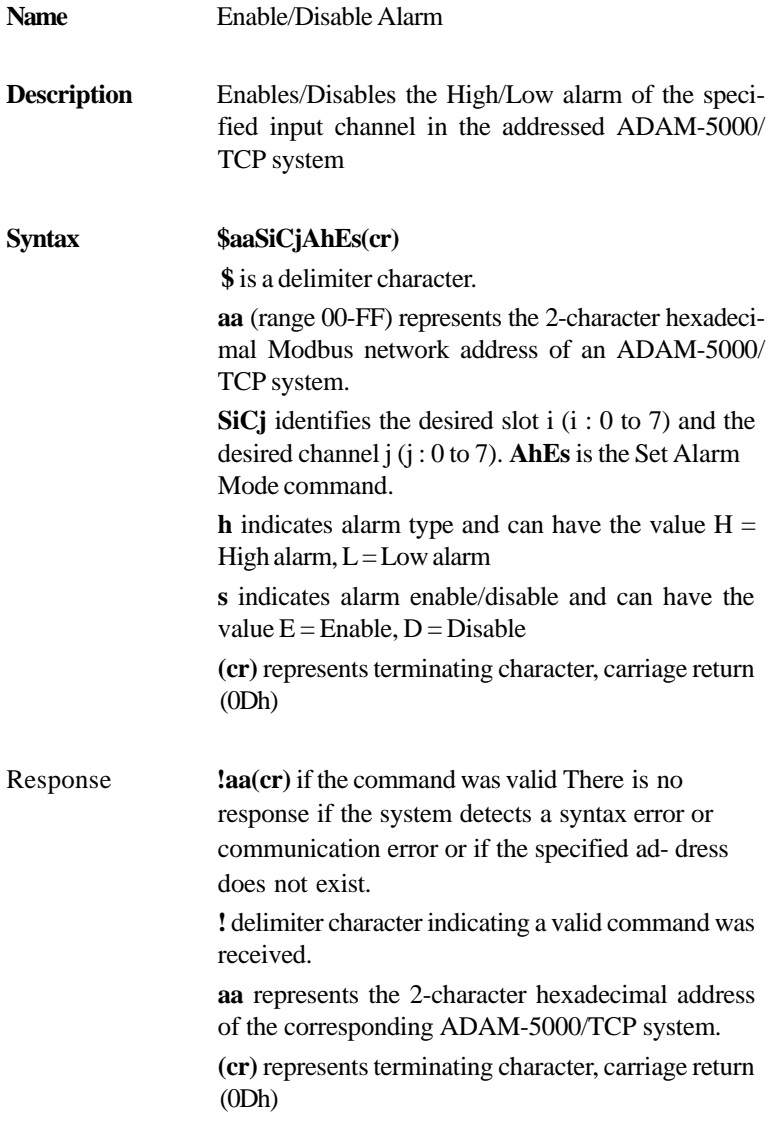

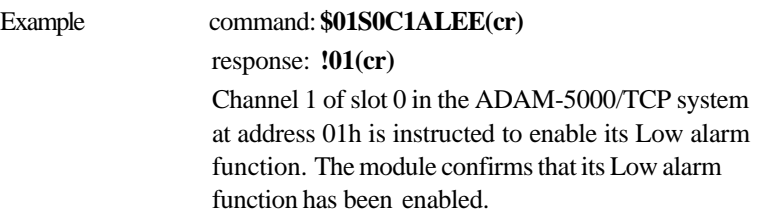

Note: An analog input module requires a maximum of 2 seconds after it receives an Enable/Disable Alarm command to let the setting take effect. During this interval, the module cannot be addressed to perform any other actions.

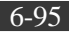

**\$aaSiCjCh**

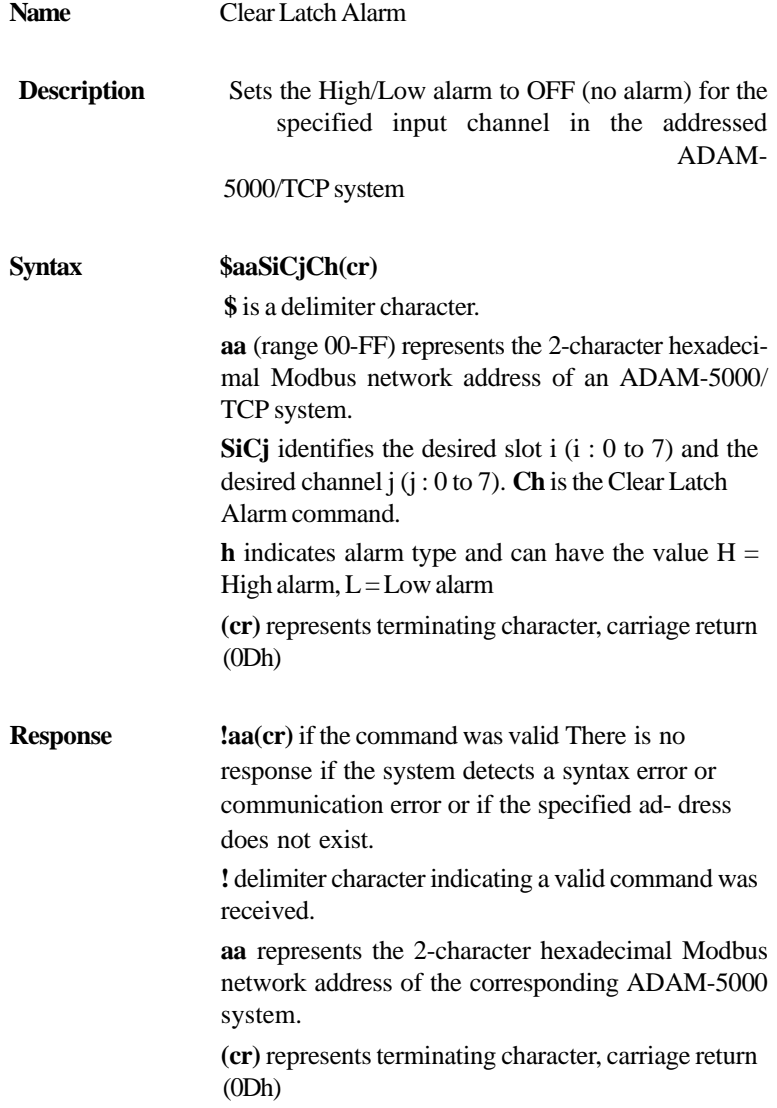

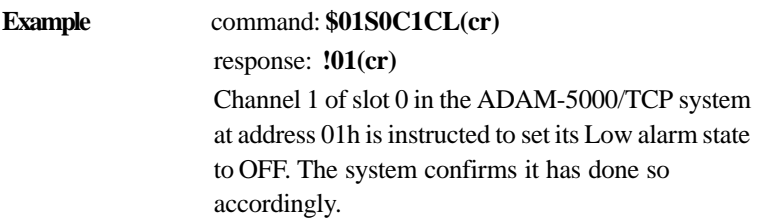

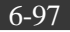

### **\$aaSiCjAhCSkCn**

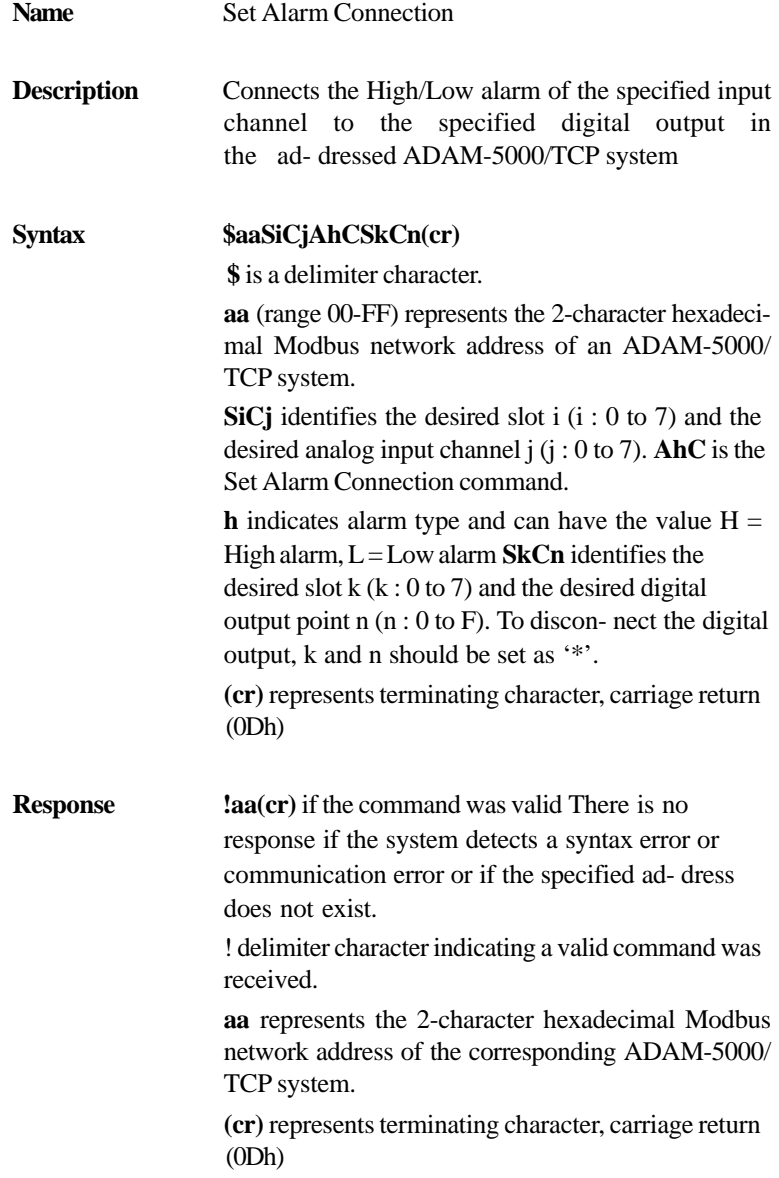

**Example** command: **\$01S0C1ALCS1C0(cr)** response: **!01(cr)** Channel 1 of slot 0 in the ADAM-5000/TCP system at address 01h is instructed to connect its Low alarm to the digital output of point 0 of slot 1 in the same ADAM-5000/TCP system. The system confirms it has done so accordingly.

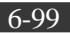

## **\$aaSiCjRhC**

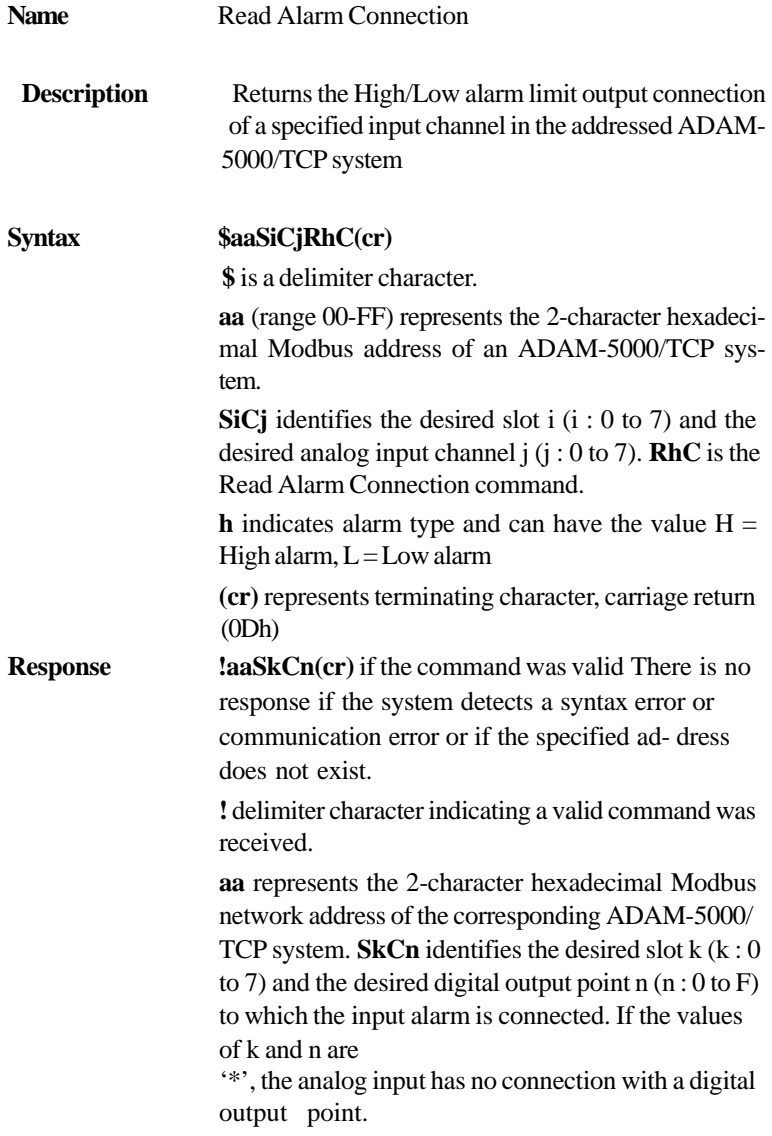

**(cr)** represents terminating character, carriage return  $(0Dh)$ 

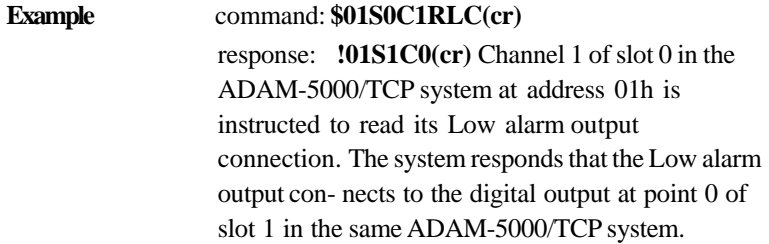

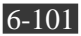

### **\$aaSiCjAhU(data)**

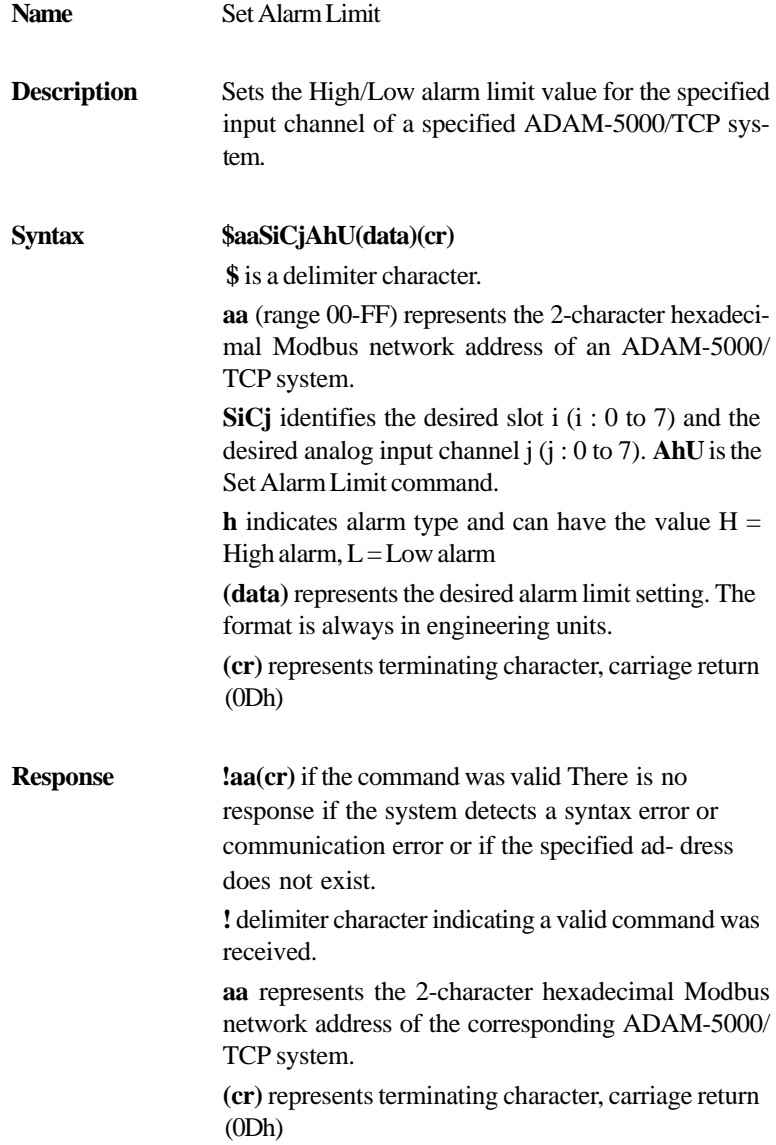

**Example** command: **\$01S0C1AHU+080.00(cr)** response: **!01(cr)** Channel 1 of slot 0 in the ADAM-5000/TCP system at address 01h is configured to accept type-T thermocouple input. The command will set its High alarm limit to  $+80^{\circ}$ C. The system confirms the command has been re- ceived.

Note: An analog input module requires a maximum of 2 seconds after it receives a Set Alarm Limit command to let the settings take effect. During this interval, the module cannot be addressed to perform any other actions.

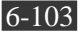

# **Chapter 6** *Planning Your Application Program*

### **\$aaSiCjRhU**

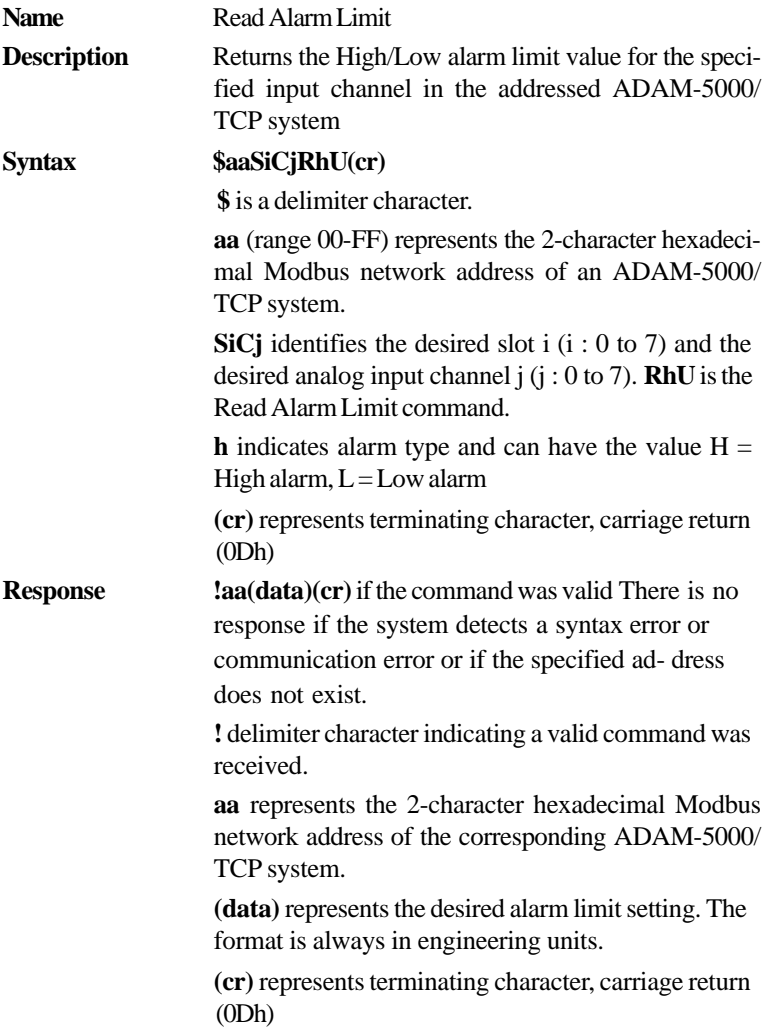

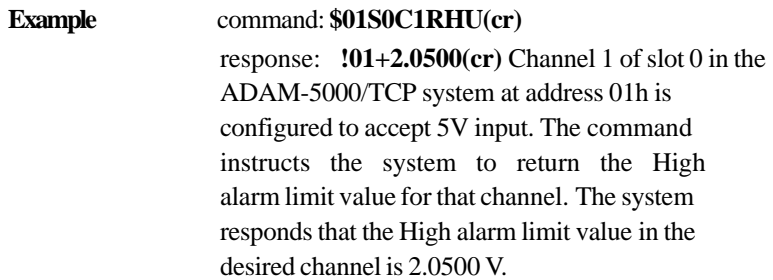

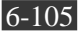

# **Chapter 6** *Planning Your Application Program*

## **\$aaSiCjS**

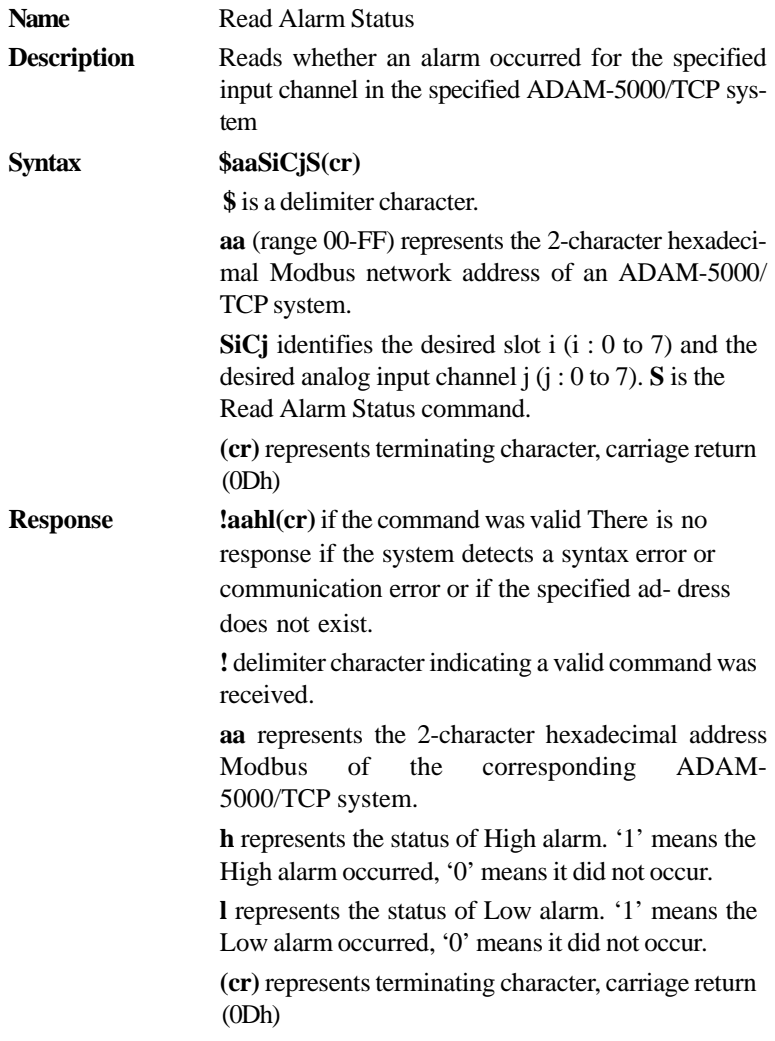

**Example** command:  $$01S0C1S(cr)$ response: **!0101(cr)** The command instructs the system at address 01h to return its alarm status for channel 1 of slot 0. The system responds that a High alarm has not oc- curred and that a Low alarm has occurred.

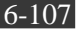

#### **Analog Input Alarm Command Set**

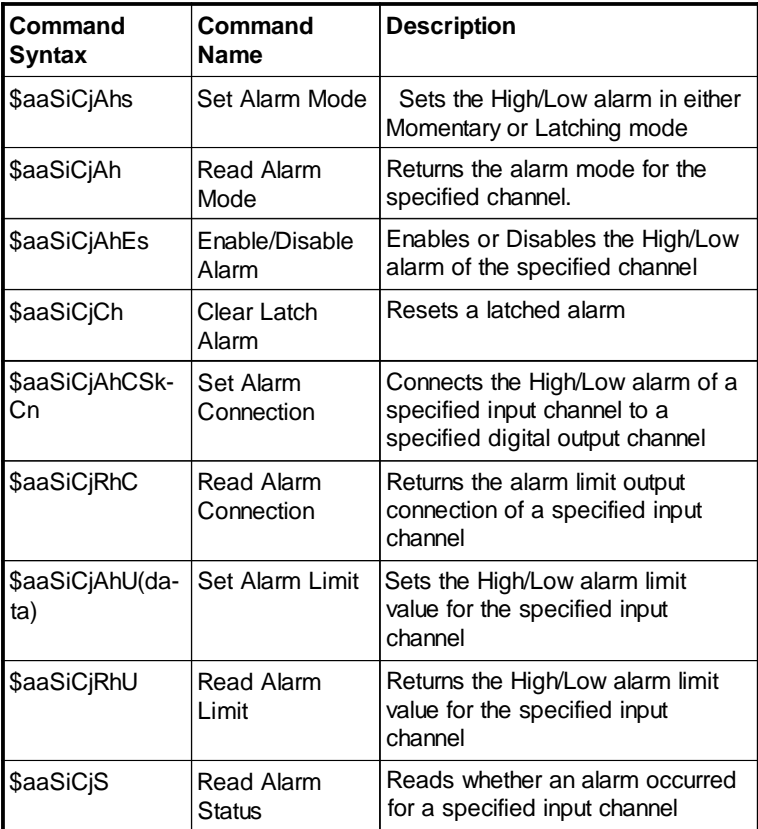

*Table 6-8 Analog Input alarm command set table*

Note: This command set applies to the ADAM-5013, ADAM-5017, ADAM-5017H/5017UH and the ADAM-5018 .

### **\$aaSiCjAhs**

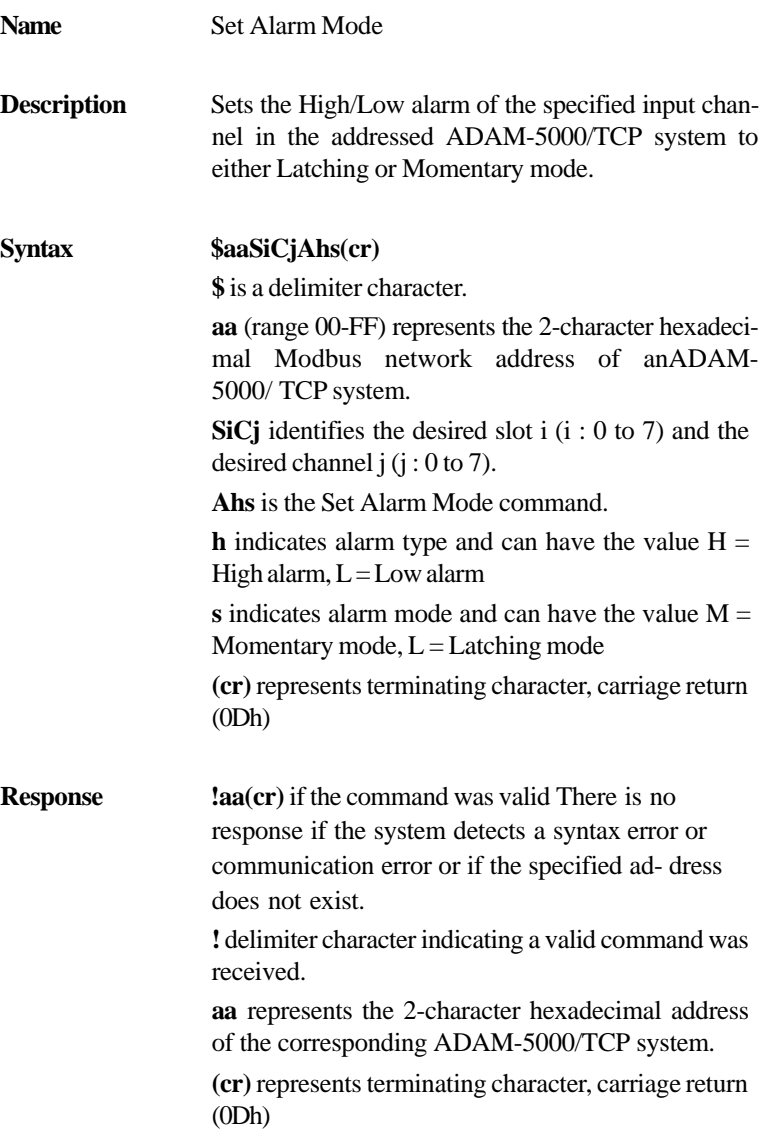

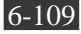

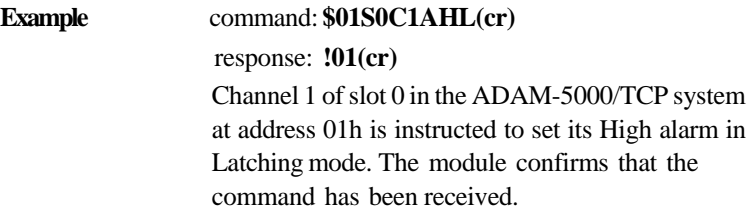

### **\$aaSiCjAh**

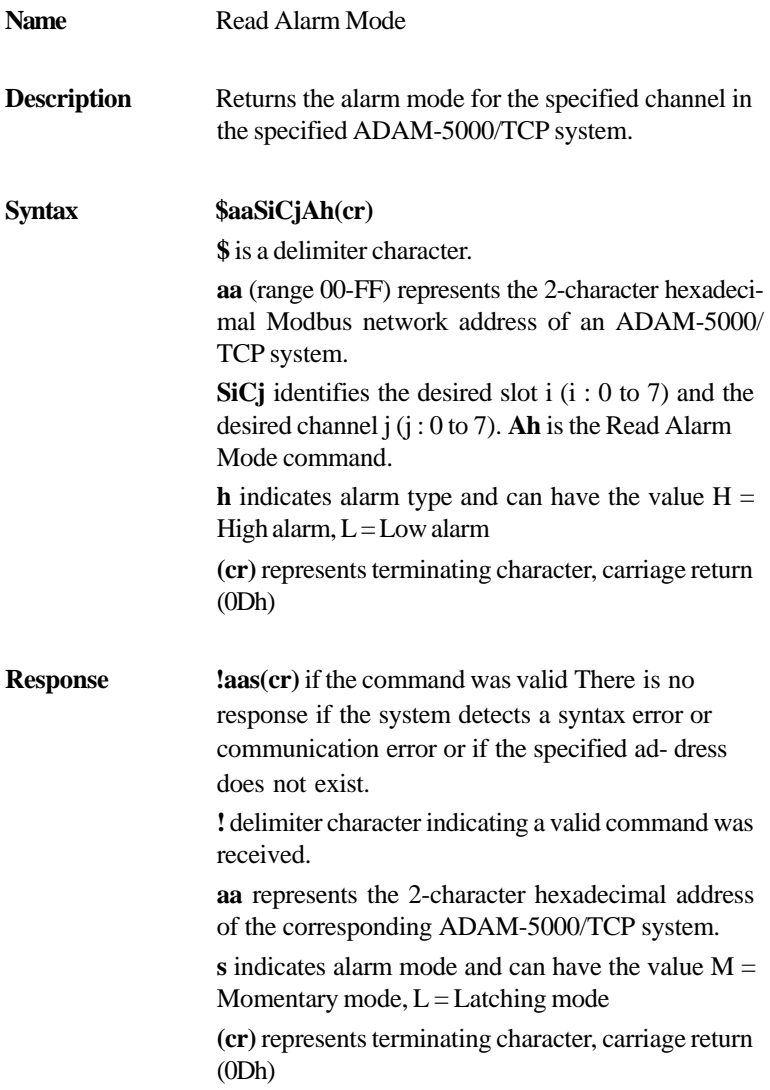

**Example** command: **\$01S0C1AL(cr)** response: **!01M(cr)** Channel 1 of slot 0 in the ADAM-5000/TCP system at address 01h is instructed to return its Low alarm mode. The system responds that it is in Momentary mode.

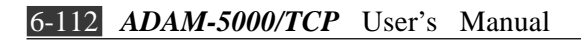
## **\$aaSiCjAhEs**

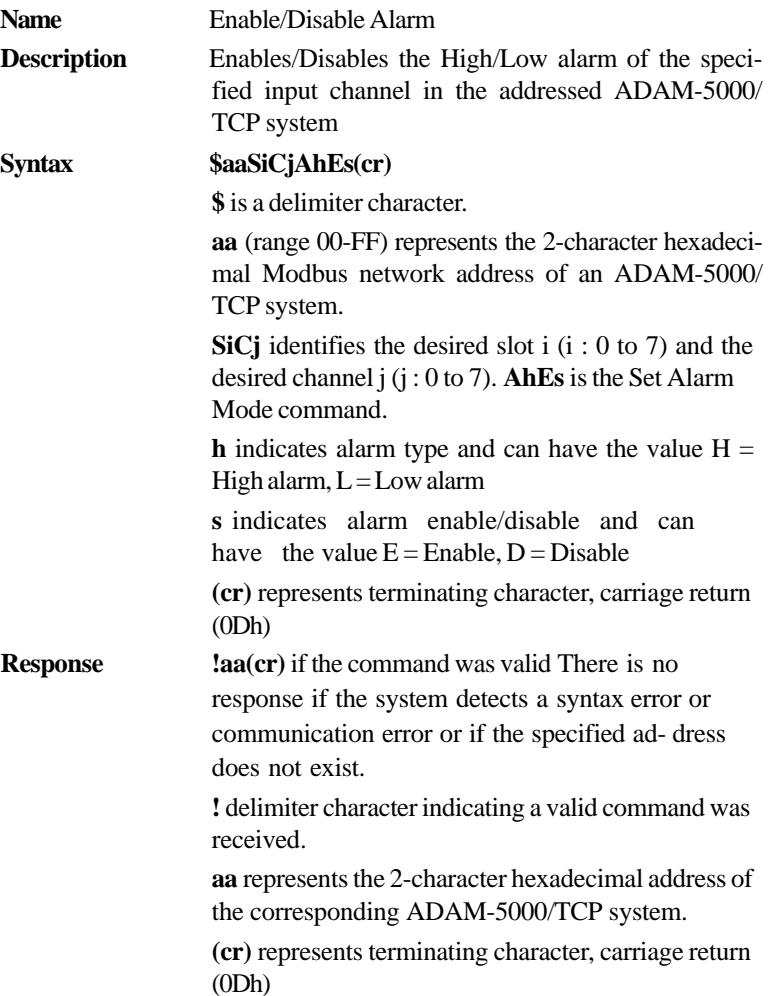

to perform any other actions.

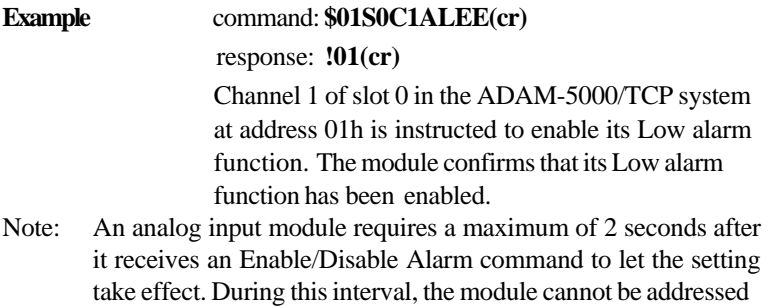

**\$aaSiCjCh**

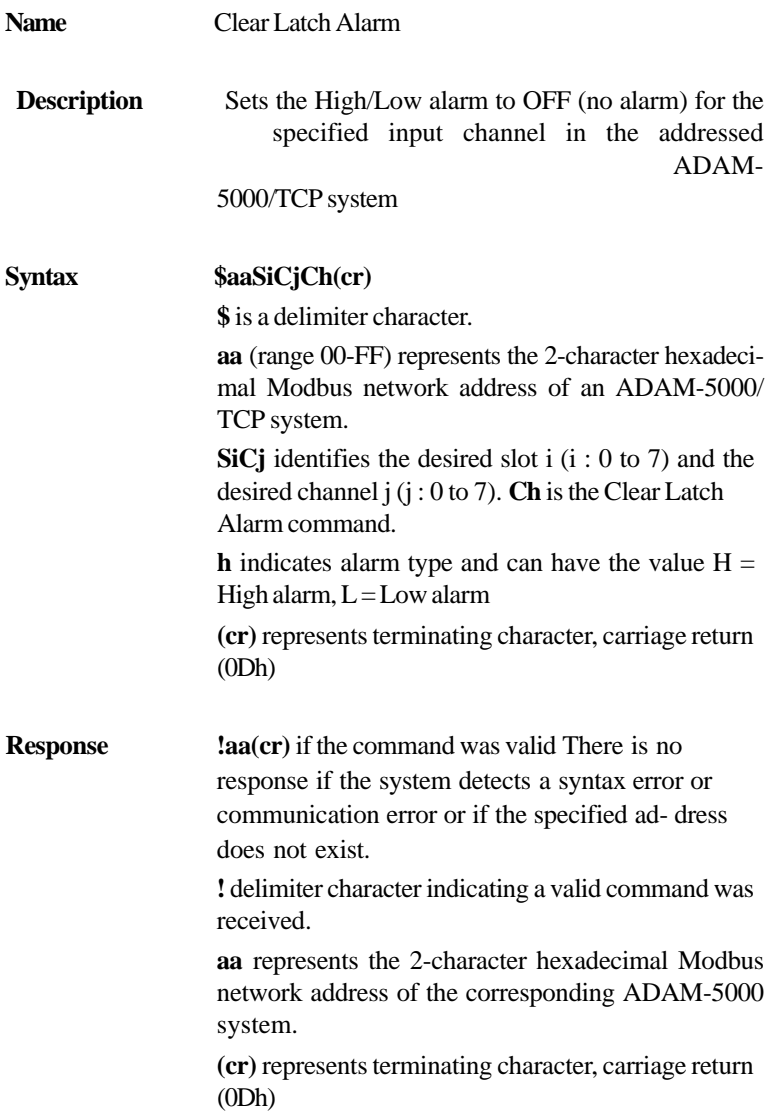

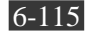

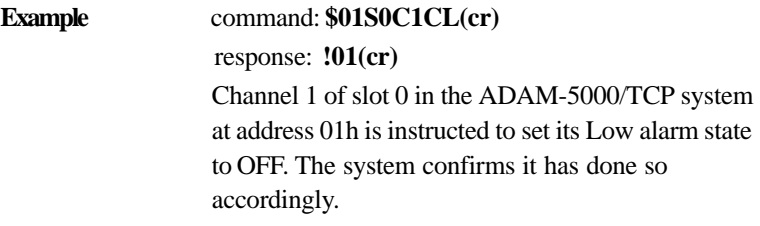

## **\$aaSiCjAhCSkCn**

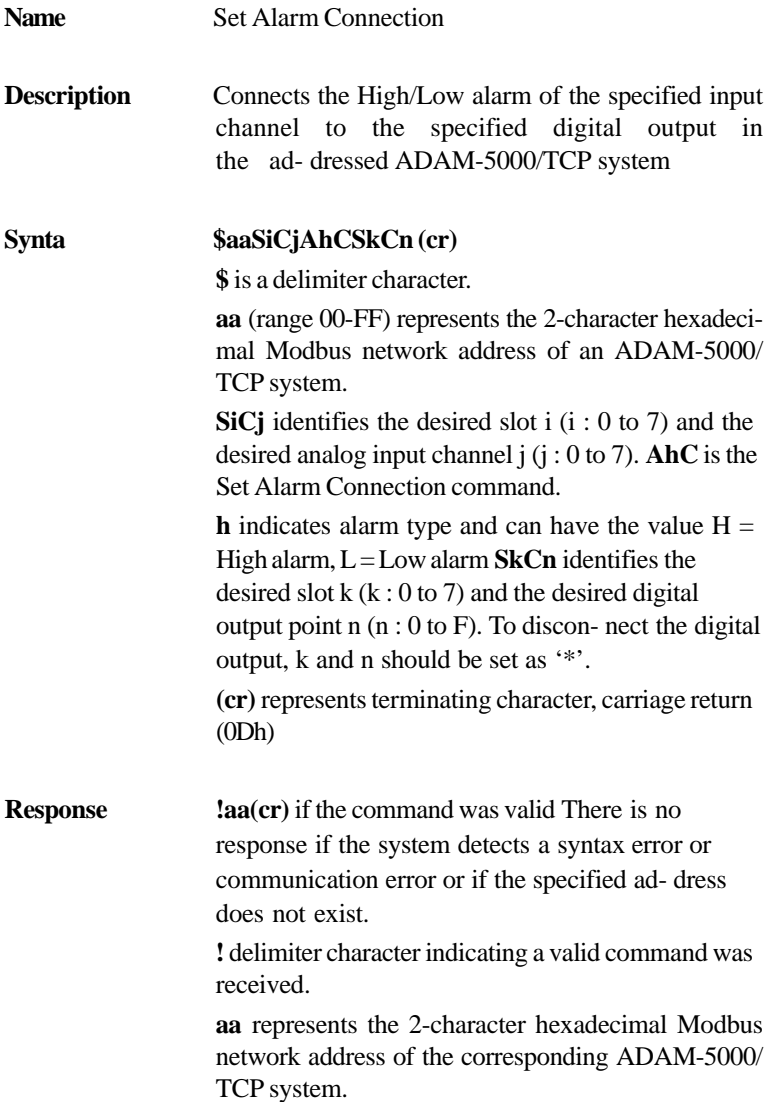

**(cr)** represents terminating character, carriage return  $(0Dh)$ 

### **Example** command: **\$01S0C1ALCS1C0(cr)** response: **!01(cr)** Channel 1 of slot 0 in the ADAM-5000/TCP system at address 01h is instructed to connect its Low alarm to the digital output of point 0 of slot 1 in the same ADAM-5000/TCP system. The system confirms it has done so accordingly.

### **\$aaSiCjRhC**

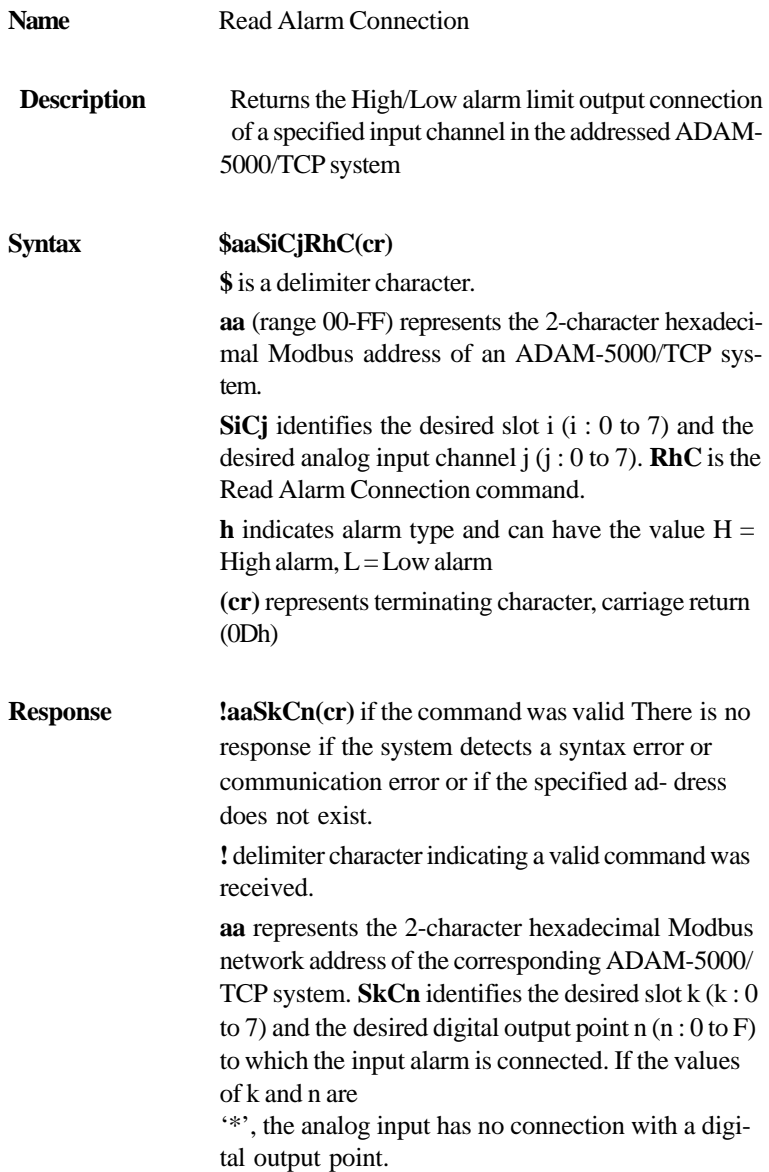

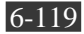

**(cr)** represents terminating character, carriage return  $(0Dh)$ 

# **Example** command: **\$01S0C1RLC(cr)** response: **!01S1C0(cr)** Channel 1 of slot 0 in the ADAM-5000/TCP system at address 01h is instructed to read its Low alarm output connection. The system responds that the Low alarm

output connects to the digital output at point 0 of slot 1 in the same ADAM-5000/TCP system.

## **\$aaSiCjAhU(data)**

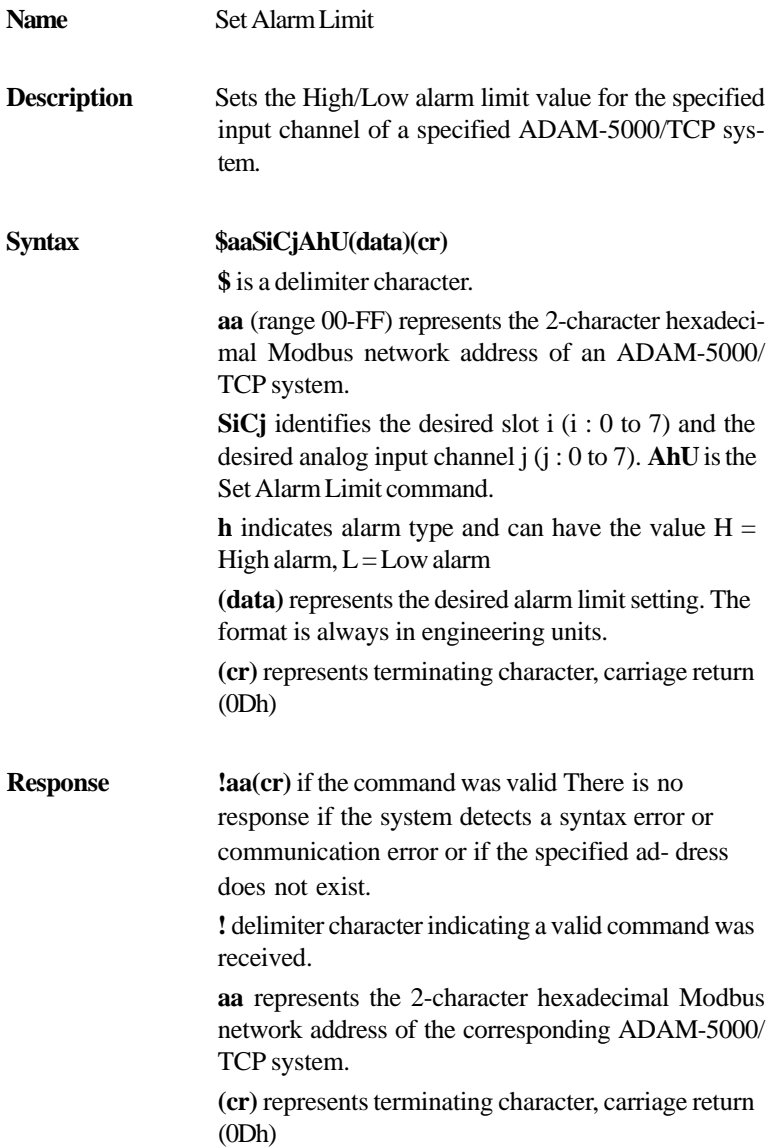

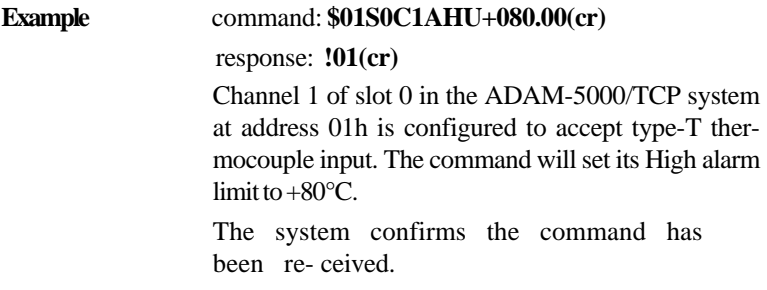

Note: An analog input module requires a maximum of 2 seconds after it receives a Set Alarm Limit command to let the settings take effect. During this interval, the module cannot be addressed to perform any other actions.

## **\$aaSiCjRhU**

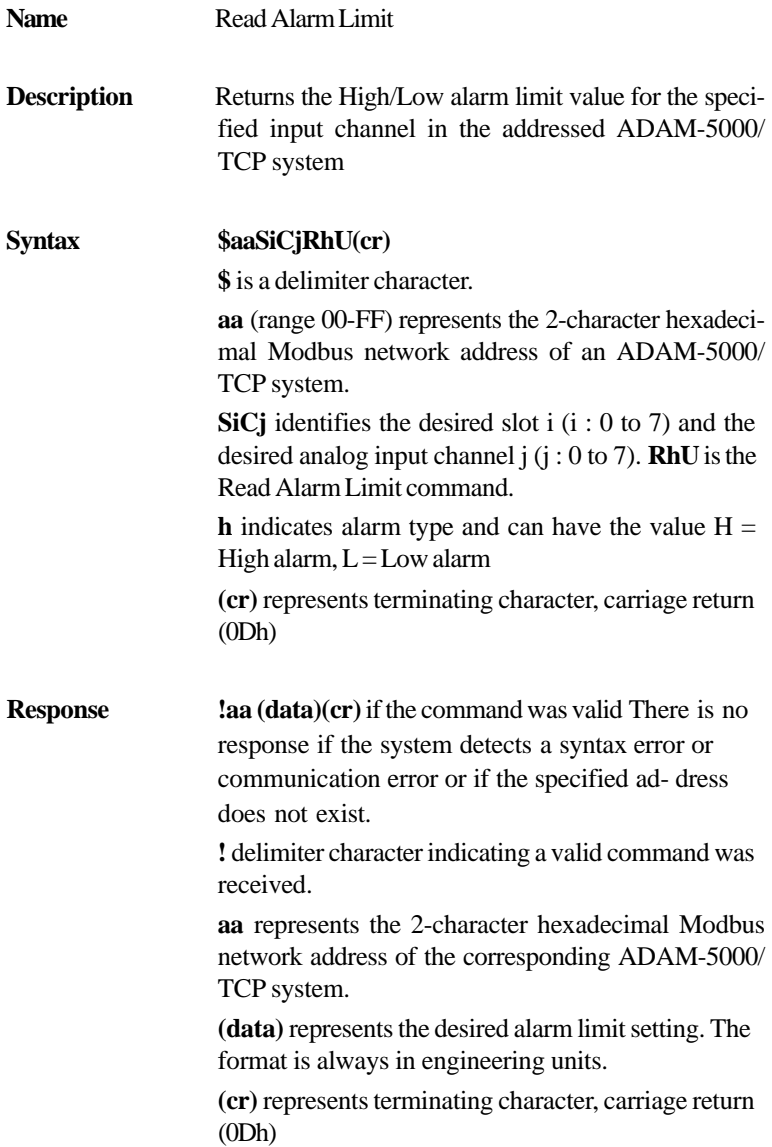

**Example** command: **\$01S0C1RHU(cr)** response: **!01+2.0500(cr)** Channel 1 of slot 0 in the ADAM-5000/TCP system at address 01h is configured to accept 5V input. The command instructs the system to return the High alarm limit value for that channel. The system responds that the High alarm limit value in the desired channel is 2.0500 V.

**\$aaSiCjS**

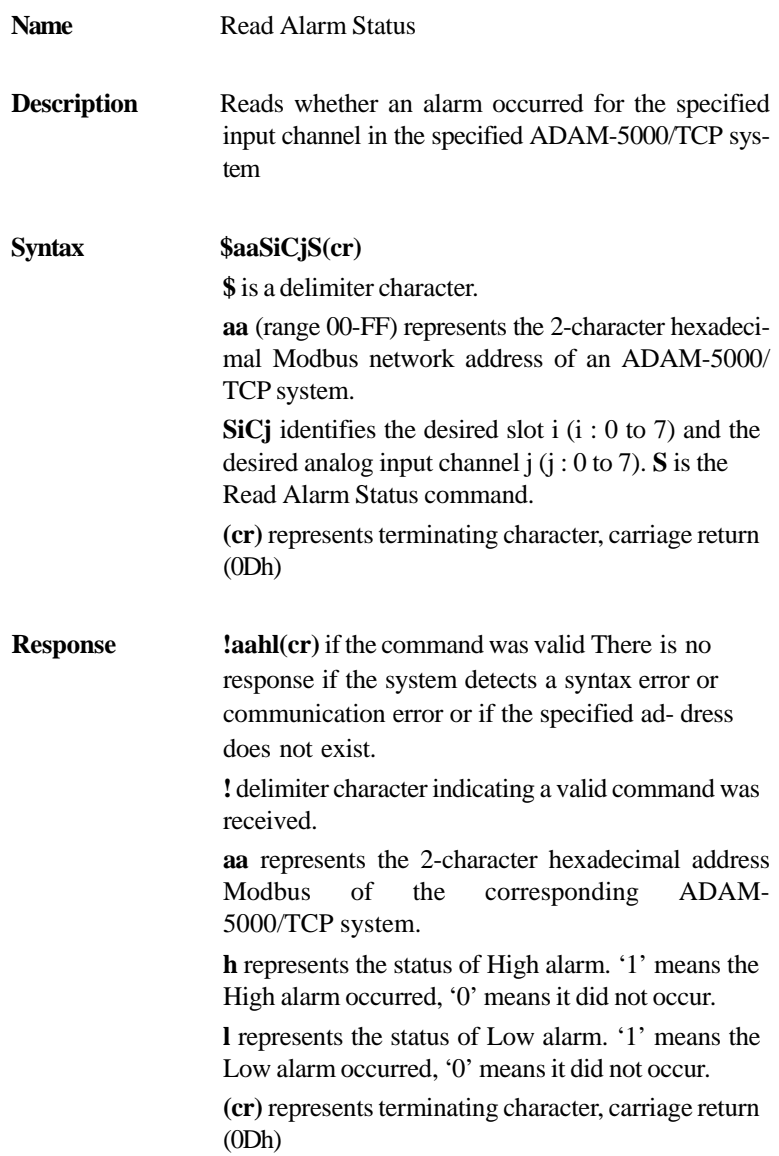

**Example** command: **\$01S0C1S(cr)** response: **!0101(cr)** The command instructs the system at address 01h to return its alarm status for channel 1 of slot 0. The system responds that a High alarm has not oc- curred and that a Low alarm has occurred.

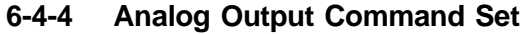

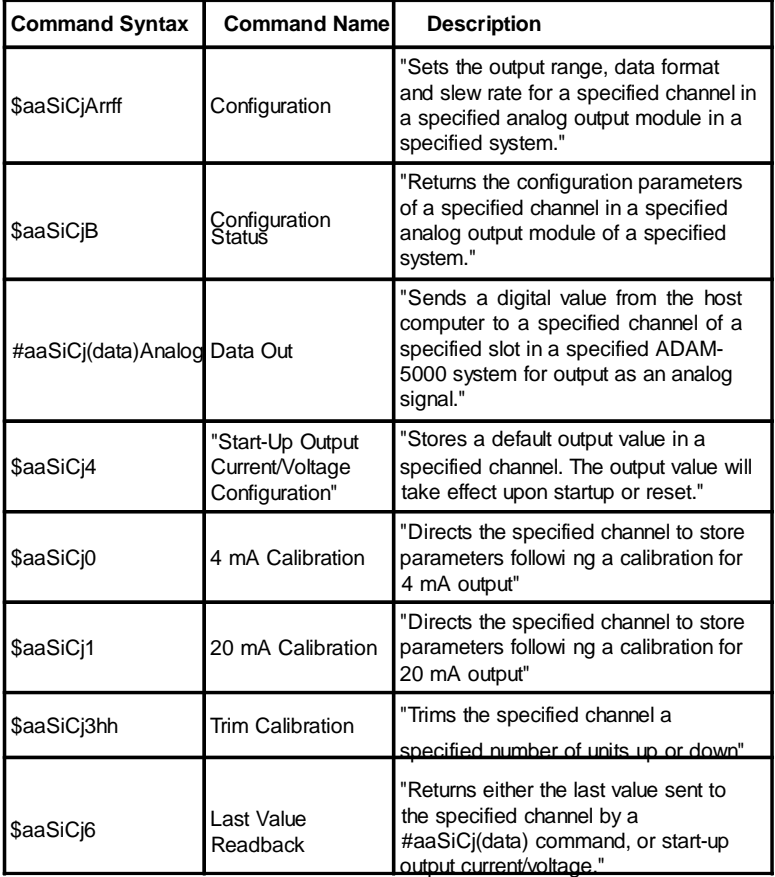

*Table 6-9: Analog Output command Set Table*

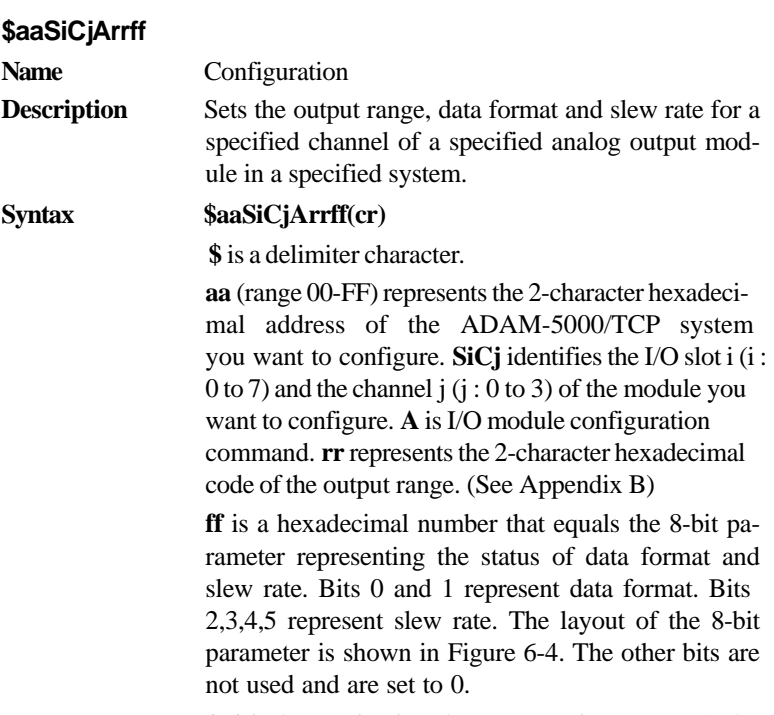

**(cr)** is the terminating character, carriage return (0Dh)

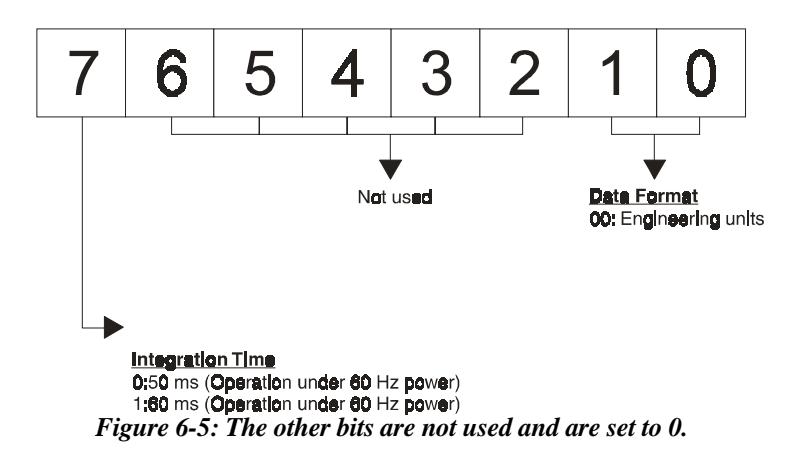

**Response !aa(cr)** if the command is valid. **?aa(cr)** if an invalid operation was entered. There is no response if the module detects a syntax error or communication error or if the specified ad- dress does not exist. **!** delimiter character indicating a valid command was received. **?** delimiter character indicating the command was invalid. **aa** (range 00-FF) represents the 2-character hexadecimal address of an ADAM-5000/TCP system. **(cr)** is the terminating character, carriage return (0Dh) **Example command: \$01S3C0A3110(cr)** response: **!01(cr)** The analog output channel 0 in slot 3 of the ADAM-5000/TCP system at address 01h is configured to an output range 4 to 20mA, engineering units data format, and a slew rate of 1.0mA/sec. The response indicates that the command has been received.

**Note:** An analog output module requires a maximum of 20 milliseconds to perform auto calibration and ranging after it is reconfigured. During this time span, the module cannot be address to perform any other actions.

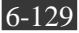

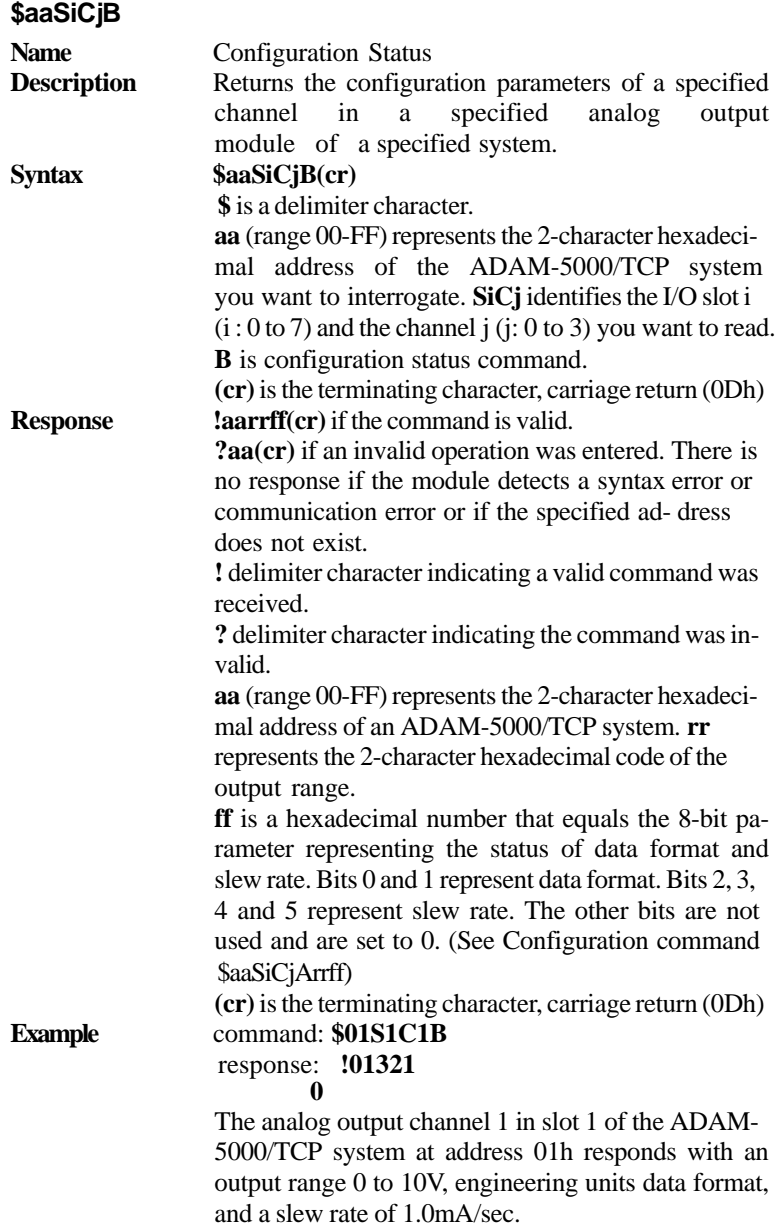

# **#aaSiCj(data)**

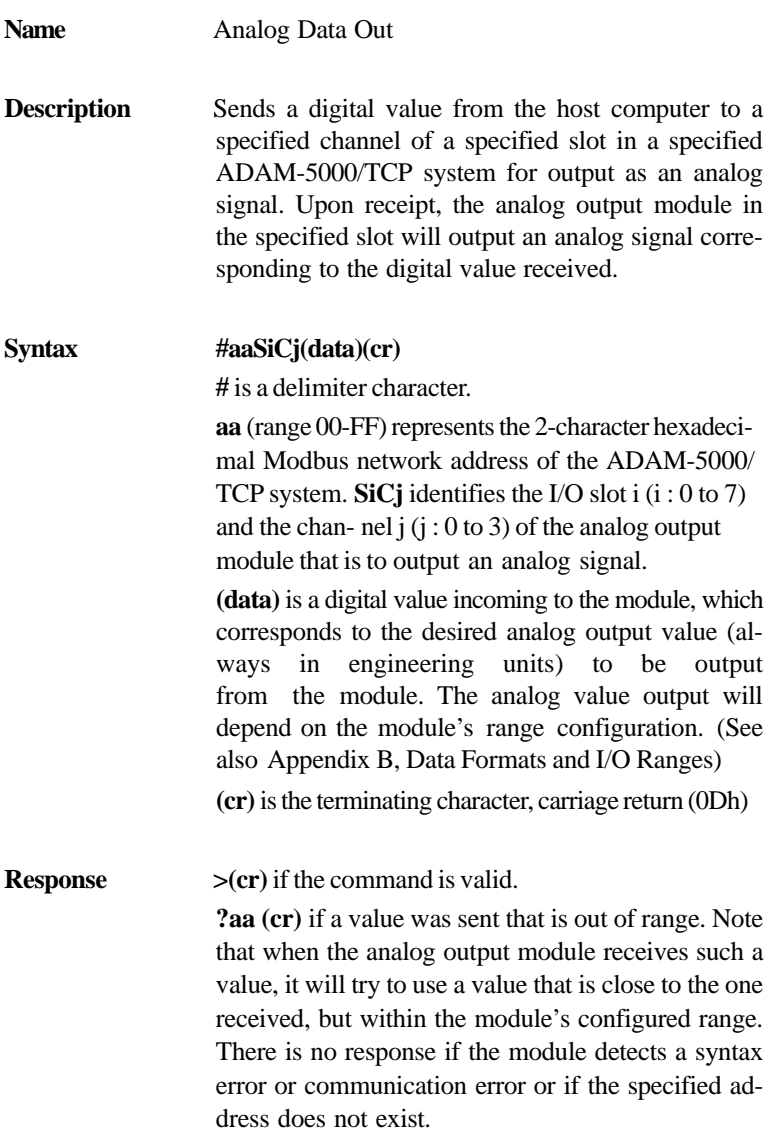

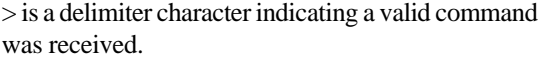

**?** delimiter character indicating the command was invalid.

**(cr)** is the terminating character, carriage return (0Dh)

#### **Example** command: **#01S1C106.000(cr)** response: **>(cr)** The command instructs the module in slot 1 of the ADAM-5000/TCP system at address 01h to output a value of 6 mA from it's channel 1. The module should be an analog output module with it's channel 1 con- figured for a range of 0-20 mA or 4- 20 mA. If it is an analog output module configured for the range 0-10 V, it's output value will be 10 V and the response will be **?01(cr)**.

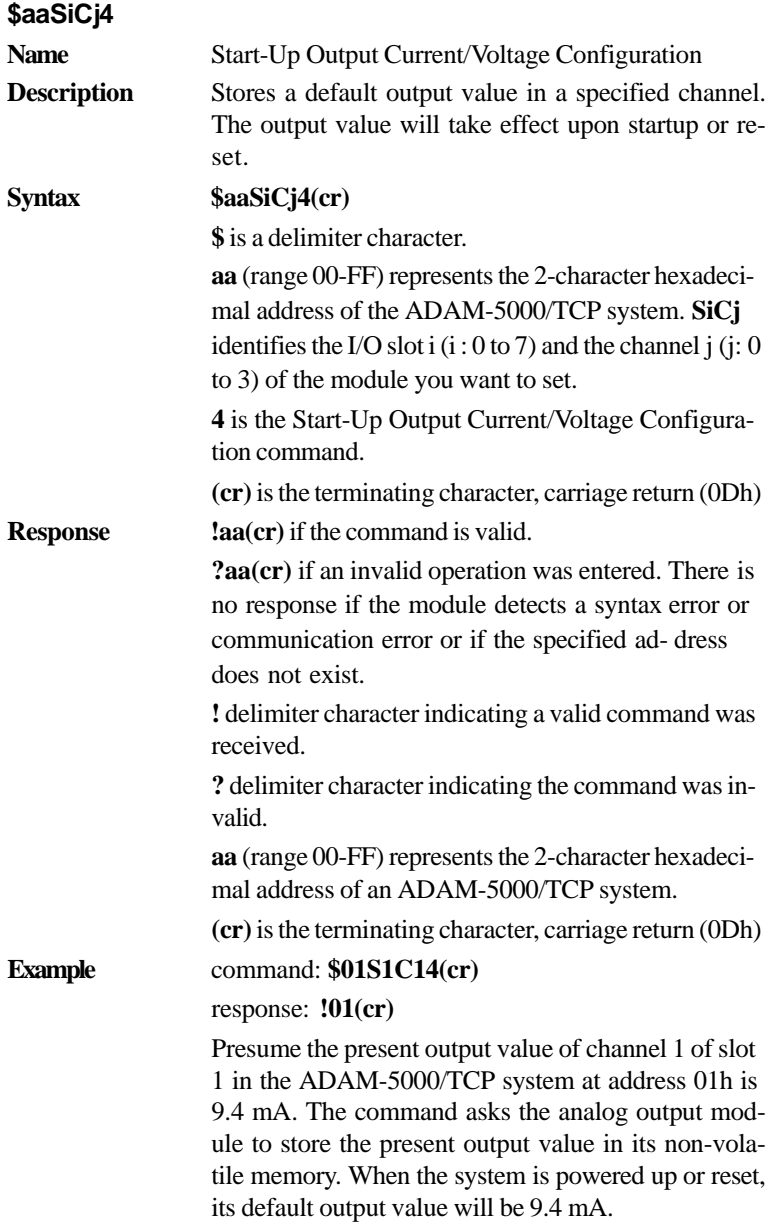

#### **Chapter 6** *Planning Your Application Program* The response from the ADAM-5000/TCP system at address 01h indicates the command has been re- ceived.

**Note:** An analog output module requires a maximum of 6 milliseconds after it receives a Startup Output Current/Voltage Configuration command to let the settings take effect. During this interval, the module cannot be addressed to perform any other actions.

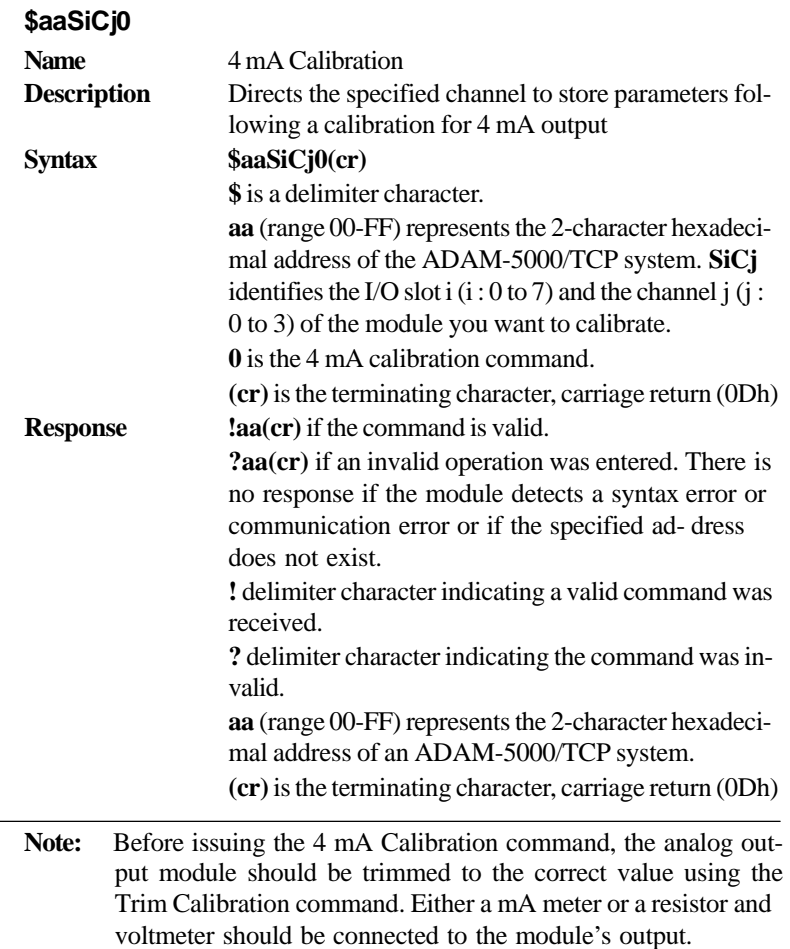

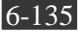

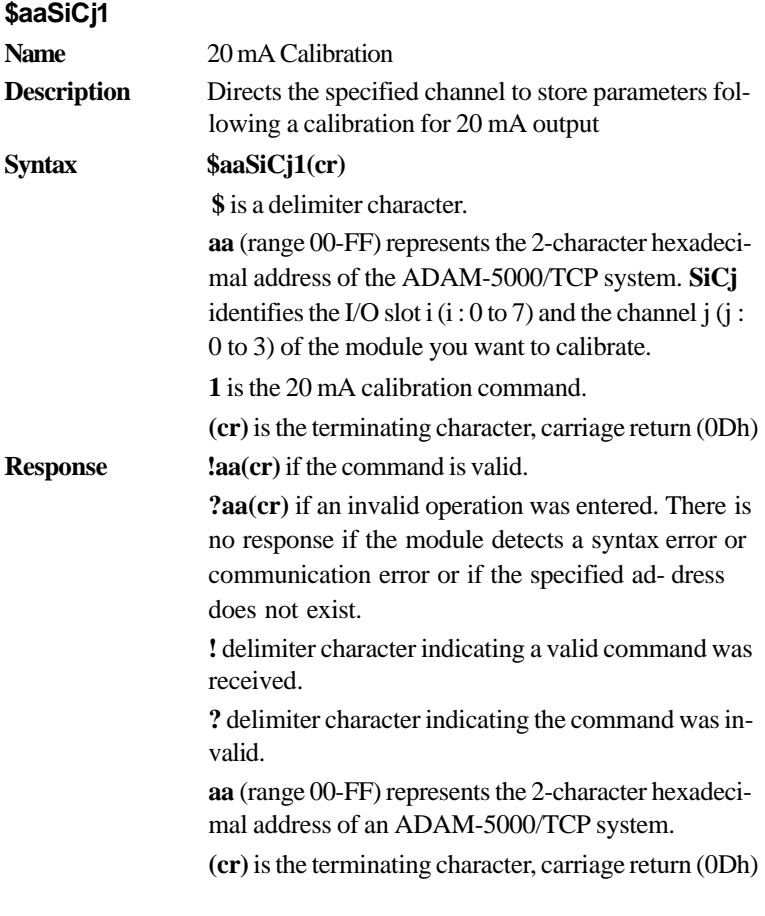

Note: Before issuing the 20 mA Calibration command, the analog output module should be trimmed to the correct value using the Trim Calibration command. Either a mA meter or a resistor and voltmeter should be connected to the module's output.

## **\$aaSiCj3hh**

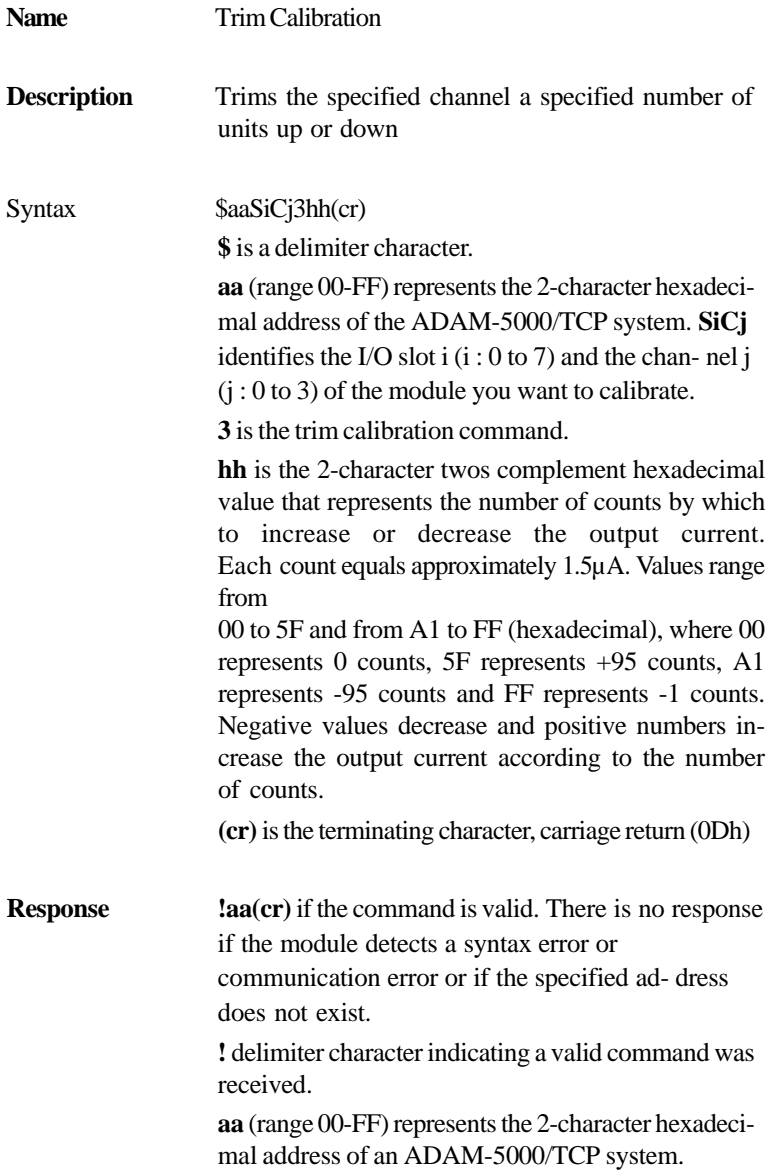

**(cr)** is the terminating character, carriage return (0Dh)

**Example** command: **\$01S1C2314(cr)** response: **!01(cr)** The command tells channel 2 of the analog output module in slot 1 of the ADAM-5000/TCP system at address 01h to increase its output value by 20 (14h) counts which is approximately 30 µA. The analog output module confirms the increase.

**Note:** In order to perform a Trim Calibration, either a mA meter or a resistor and voltmeter should be connected to the module's

output prior to calibration.

## **\$aaSiCj6**

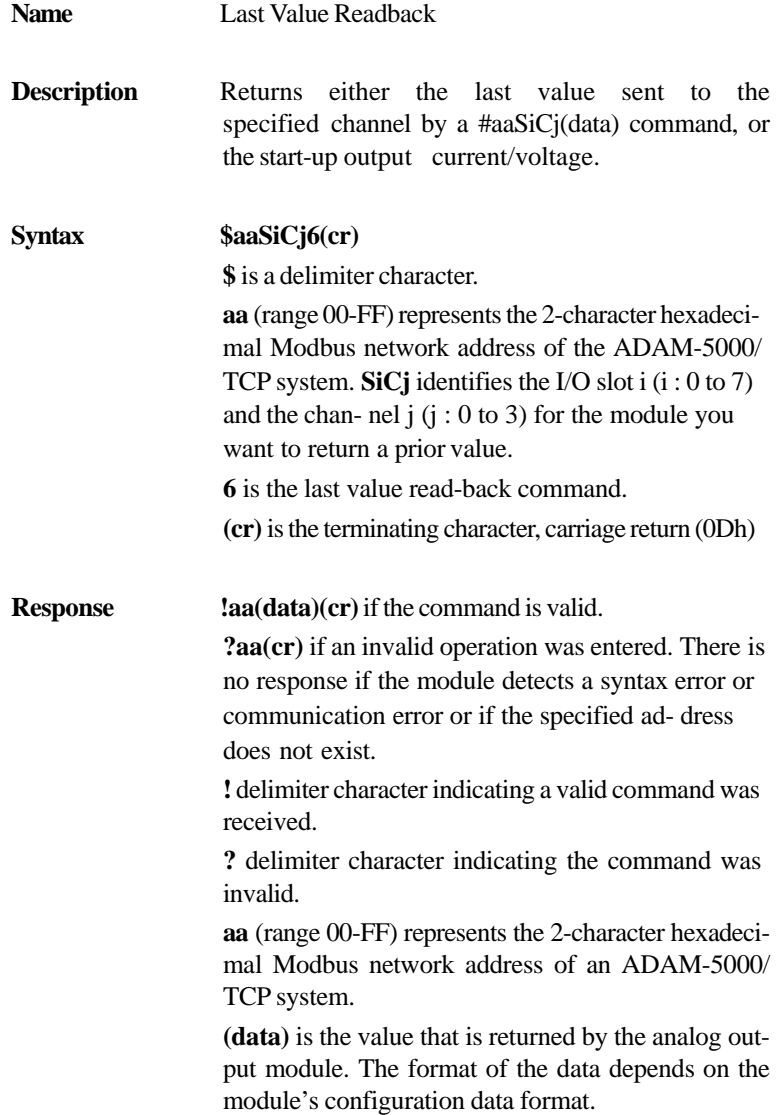

**(cr)** is the terminating character, carriage return (0Dh)

#### **Example command: \$01S2C16(cr)** response: **!0103.000(cr)** The command tells channel 1 of the analog output module in slot 2 of the ADAM-5000/TCP system at address 01h to return the last output value it received from an Analog Data Out command, or its start-up output current /voltage. The analog output module returns the value 3.000 mA (this assumes that the module was configured for the range 0-20 mA).

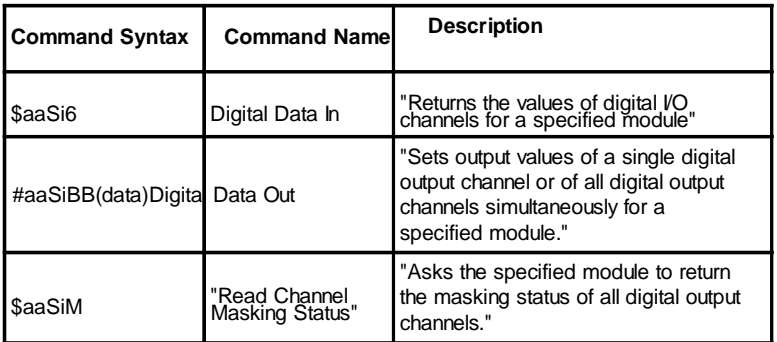

# **6-4-5 Digital Input/Output Command Set**

#### **\$aaSi6**

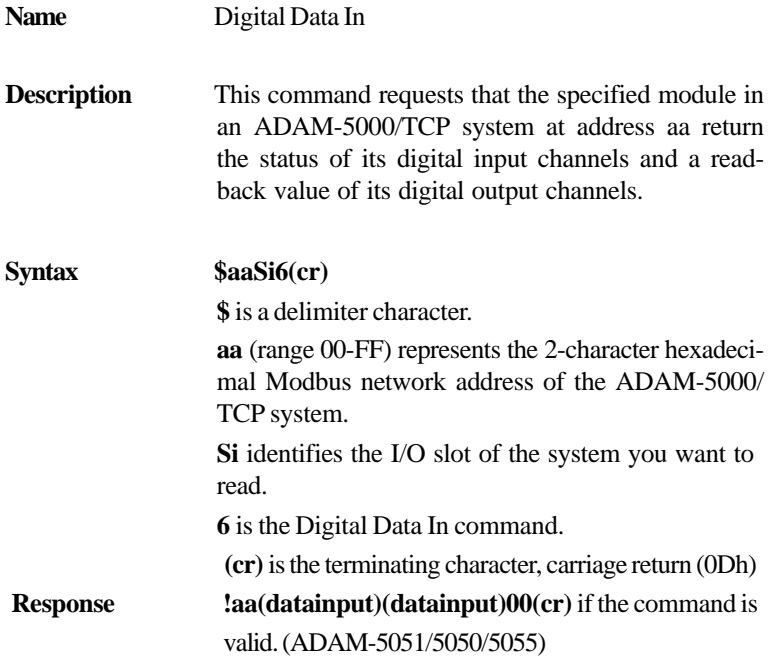

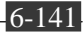

**!aa(dataoutput)(dataoutput)00(cr)** if the command is valid. (ADAM-5050/5055/5056)

**!aa(dataoutput)0000(cr)** if the command is valid. (ADAM-5060, ADAM-5068, ADAM-5069)

**?aa(cr)** if an invalid operation was entered. There is no response if the module detects a syntax error or communication error or if the specified ad- dress does not exist.

**!** delimiter character indicating a valid command was received.

**?** delimiter character indicating the command was invalid.

**aa** (range 00-FF) represents the 2-character hexadecimal Modbus network address of an ADAM-5000/ TCP system.

**(datainput)** a 2-character hexadecimal value representing the input values of the digital input module.

**(dataoutput)** a 2-character hexadecimal value which is the read-back of a digital output channel or relay.

**(cr)** is the terminating character, carriage return (0Dh)

#### **Example** command: **\$01S26(cr)**

response: **!01112200(cr)** The command asks the digital input module in slot 2 of the ADAM-5000/TCP system at address 01h to return

the values of all of its channels.

The first 2-character portion of the response indicates the address of the ADAM-5000/TCP system. The second 2-character portion of the response, value 11h (00010001), indicates that digital input channels 8 and 12 are ON, channels 9, 10, 11, 13, 14 and 15 are OFF. The third 2-character portion of the response, value 22h (00100010), indicates that digital input channels 1 and 5 are ON, and channels 0, 2, 3, 4, 6 and 7 are OFF.

#### **#aaSiBB(data)**

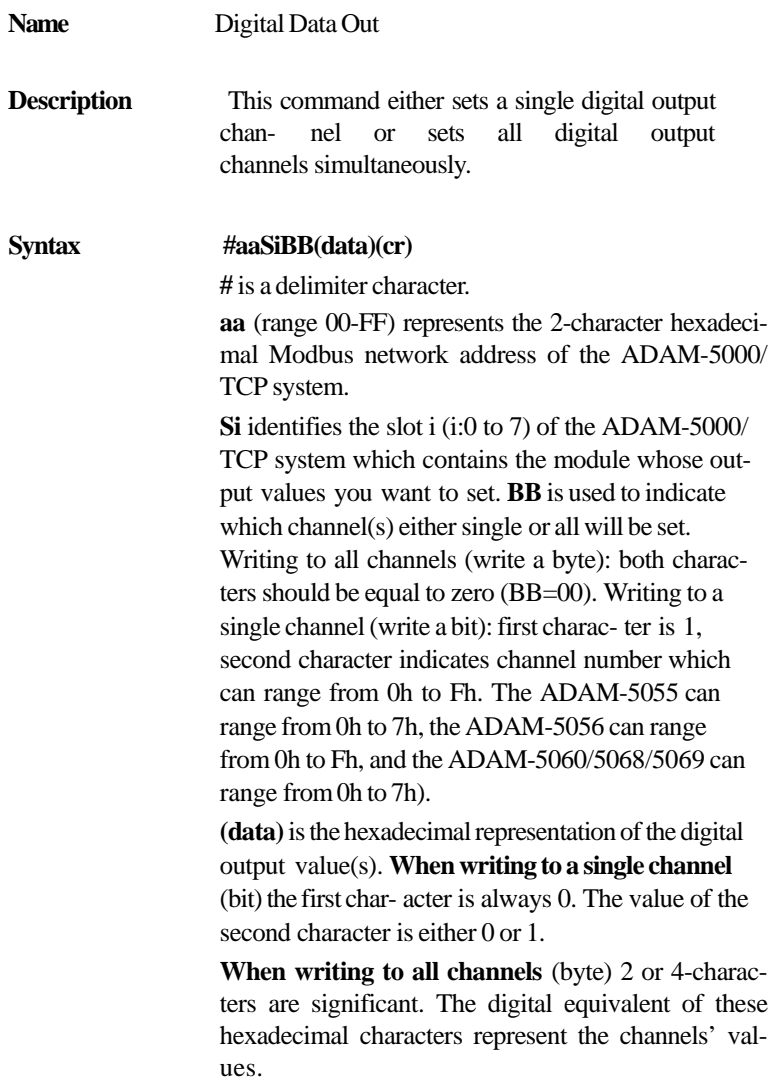

**The Co** 

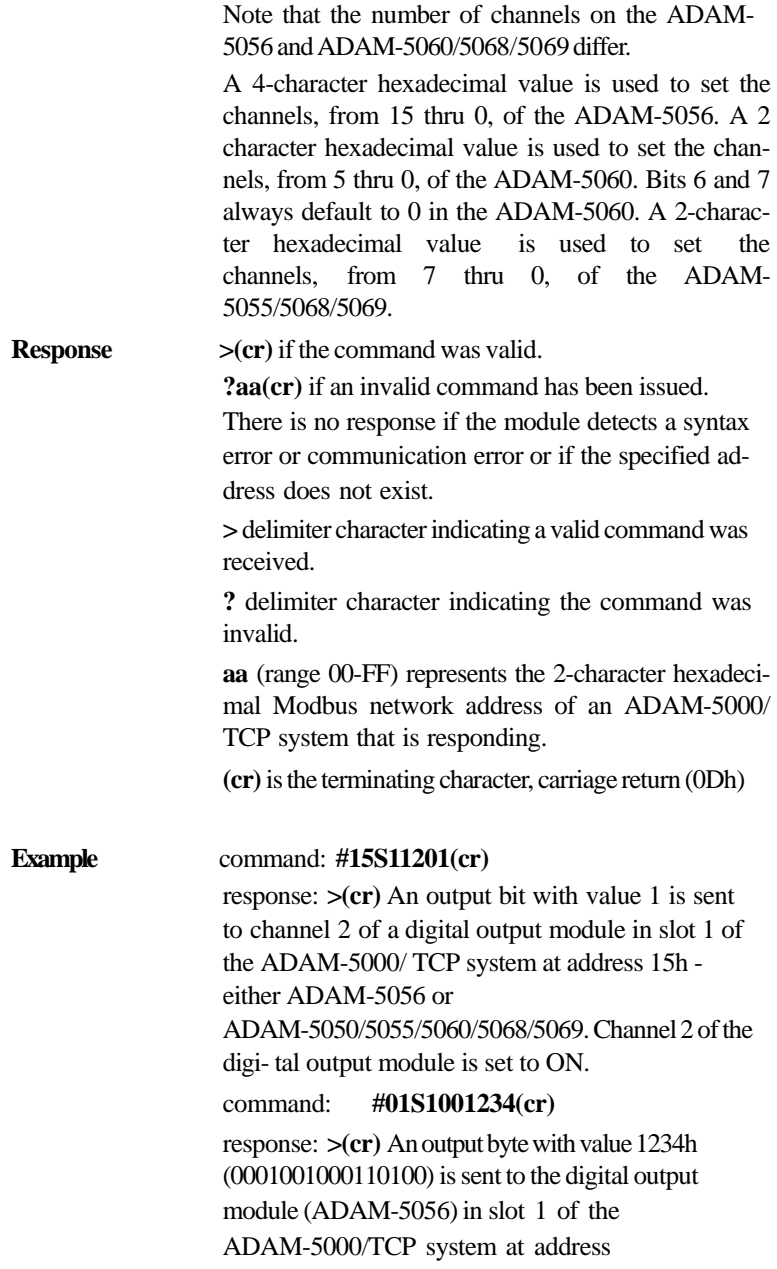

01h. Channels 2, 4, 5, 9 and 12 will be set to ON, and all other channels are set to OFF.

#### command: **#01S0003A(cr)**

response: **>(cr)** An output byte with value 3Ah (00111011) is sent to the digital output module (ADAM-5060) in slot 0 of the ADAM-5000/TCP system at address 01h. Chan- nels 0, 1, 3, 4 and 5 will be set to ON while channel 2 is set to OFF.

Bits 6 and 7 are not used and always default to 0.

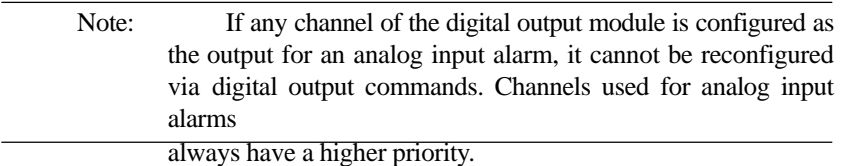

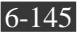

#### **Read Channel Masking Status of ADAM-5050/5051/5052/5056/5060/ 5068/5069 Command Set**

#### **\$aaSiM**

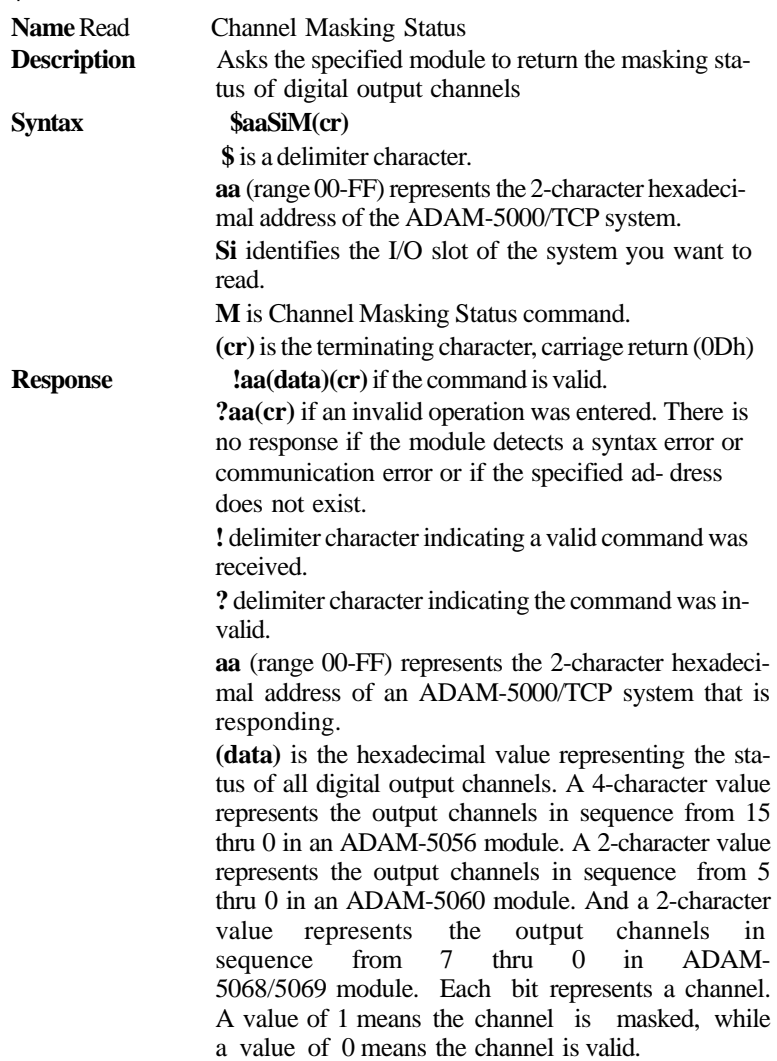

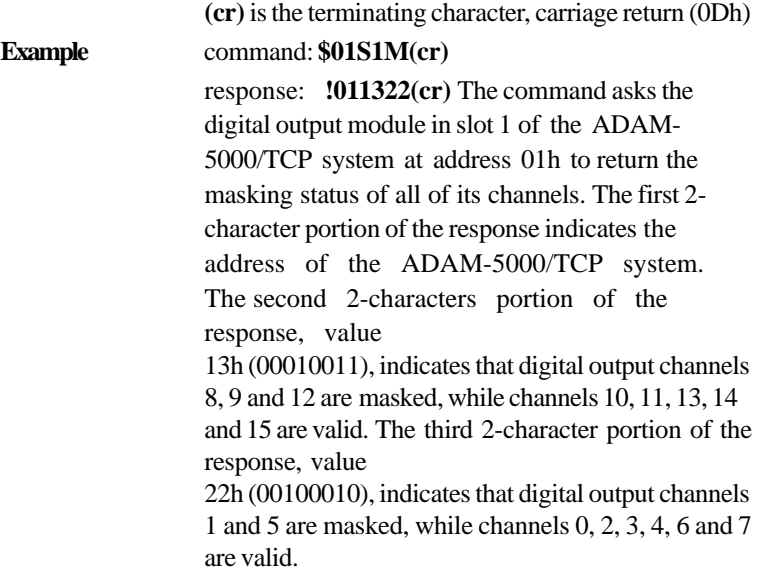
## **\$AASi7 (ADAM-5050 only)**

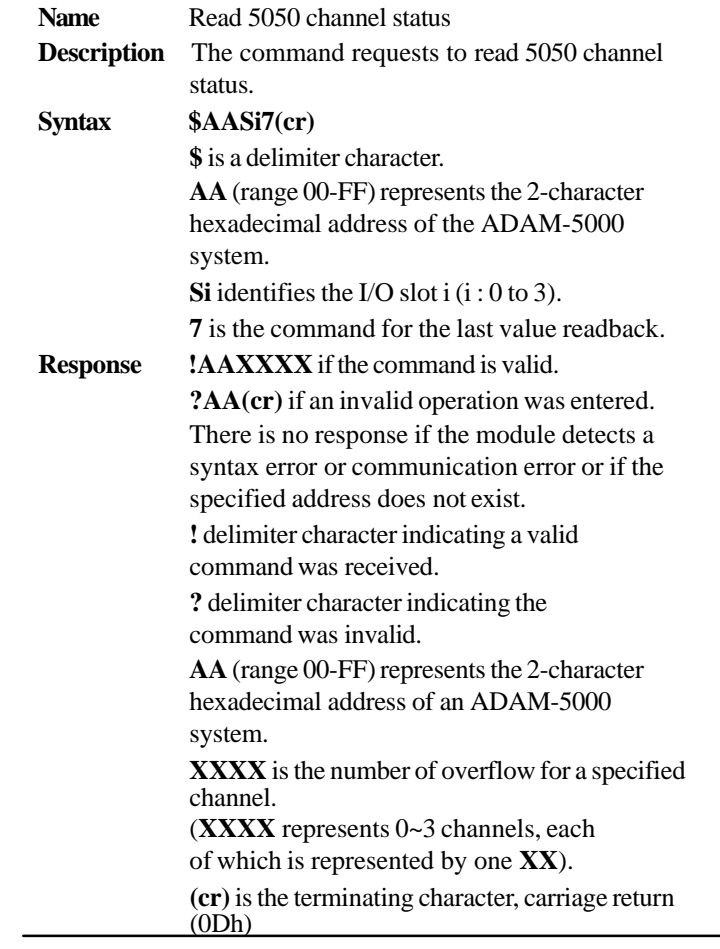

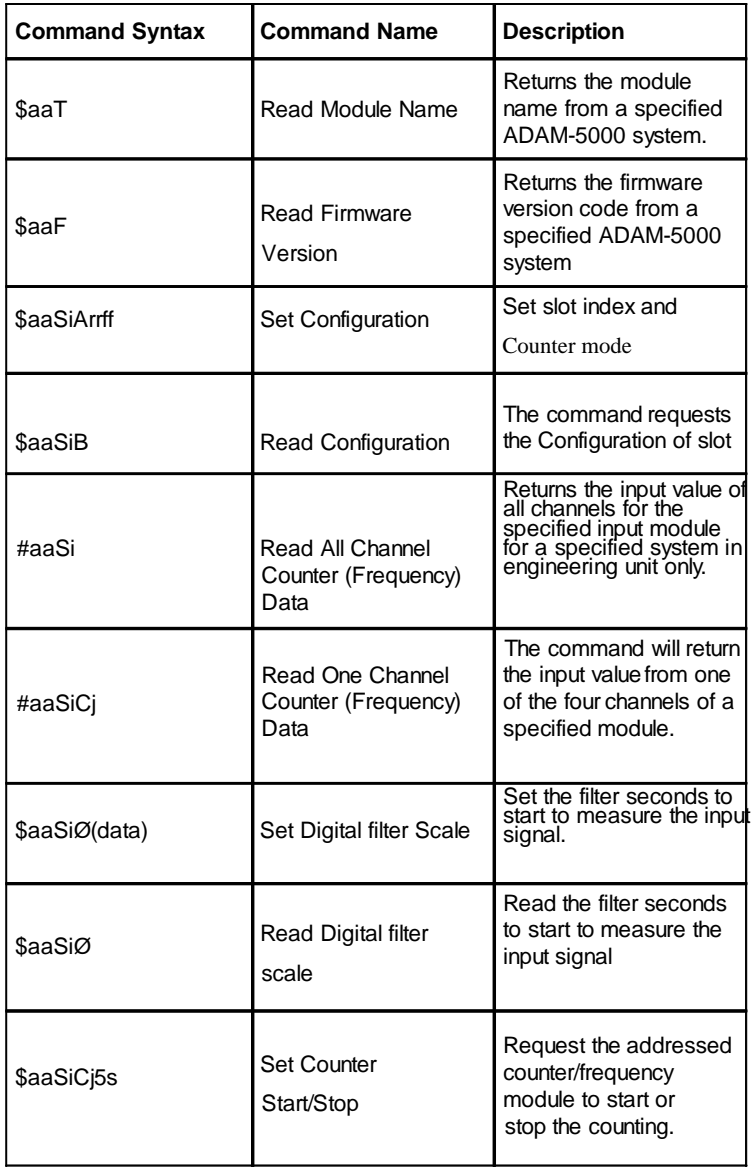

#### **ADAM-5080 Counter/Frequency Command Set**

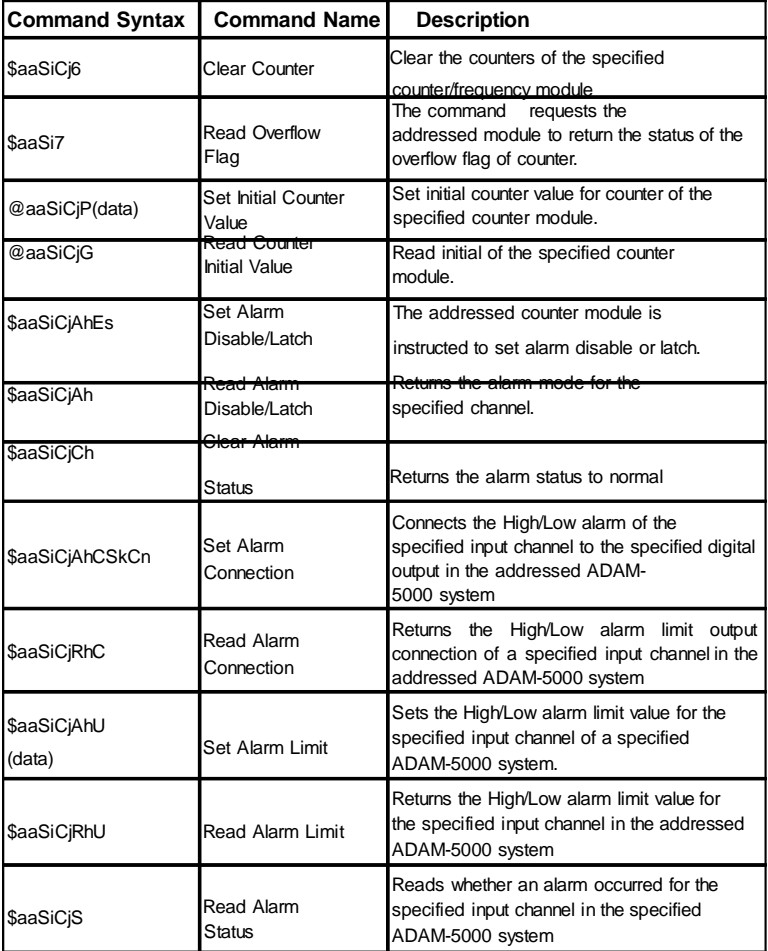

*Table 6-10: Counter/Frequency Command Set Table*

# **Chapter 6** *Planning Your Application Program*

**\$aaT**

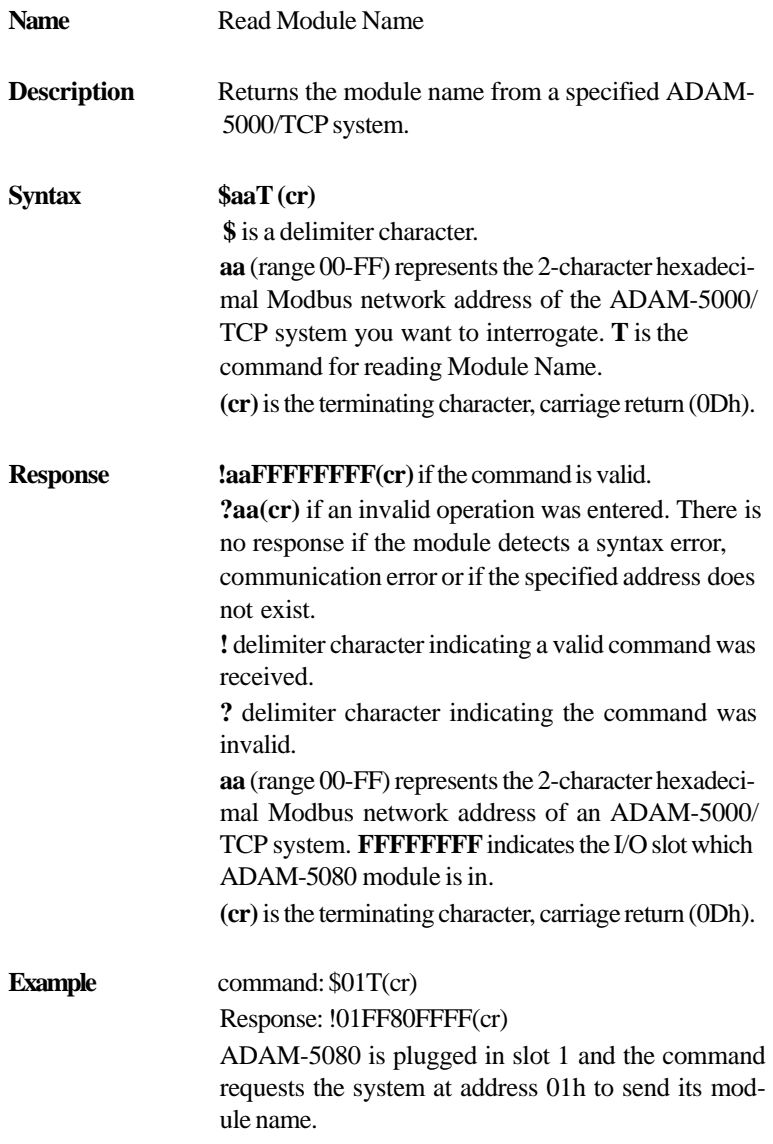

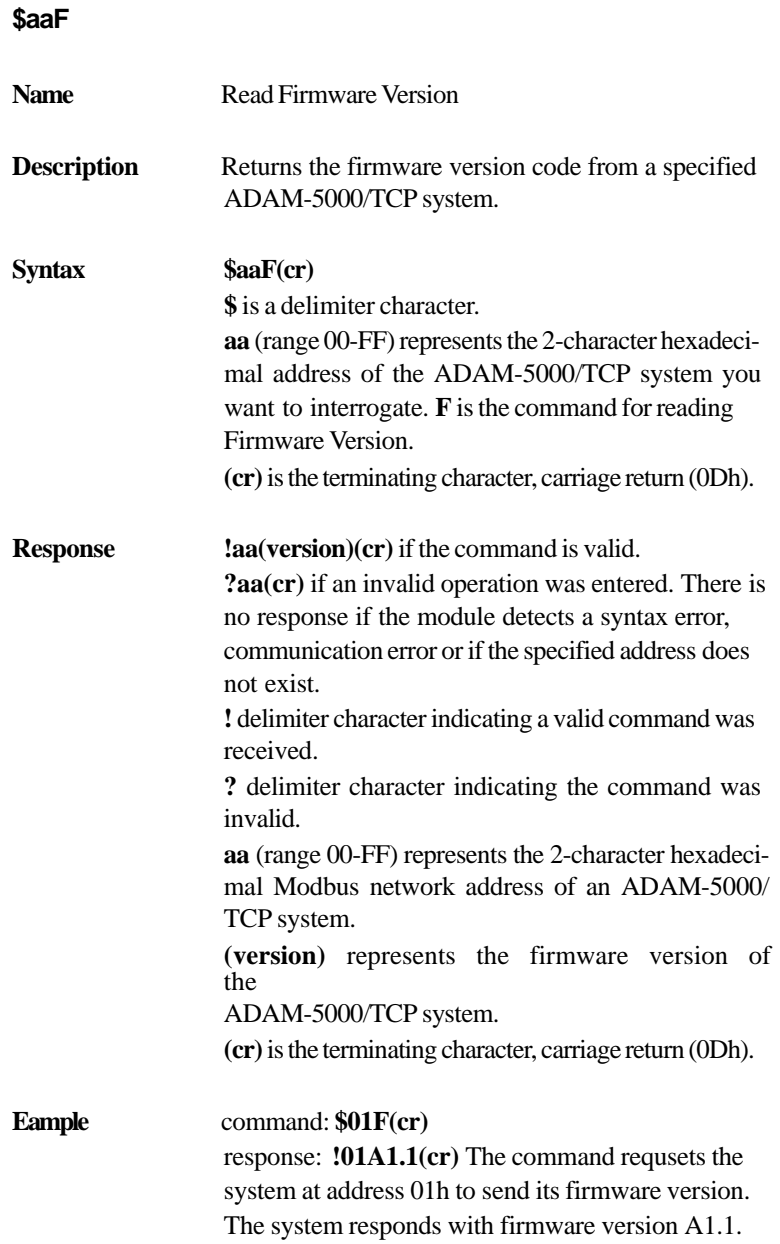

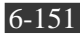

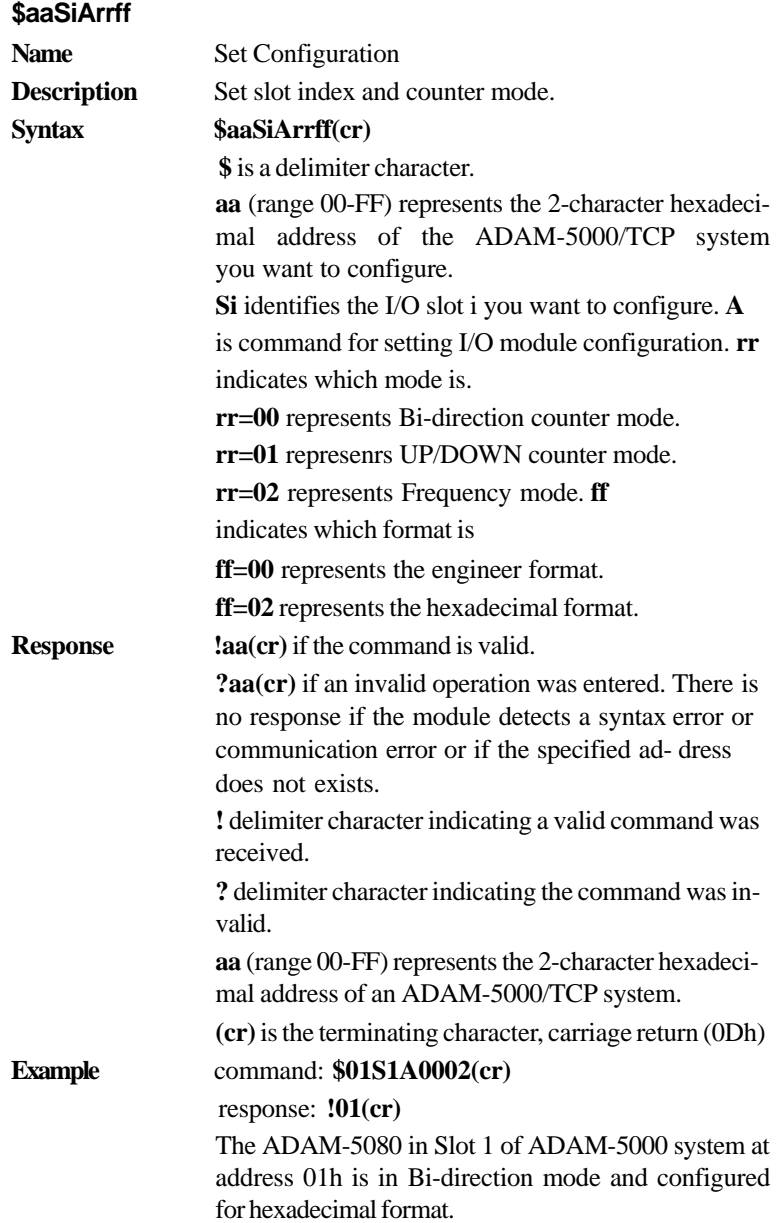

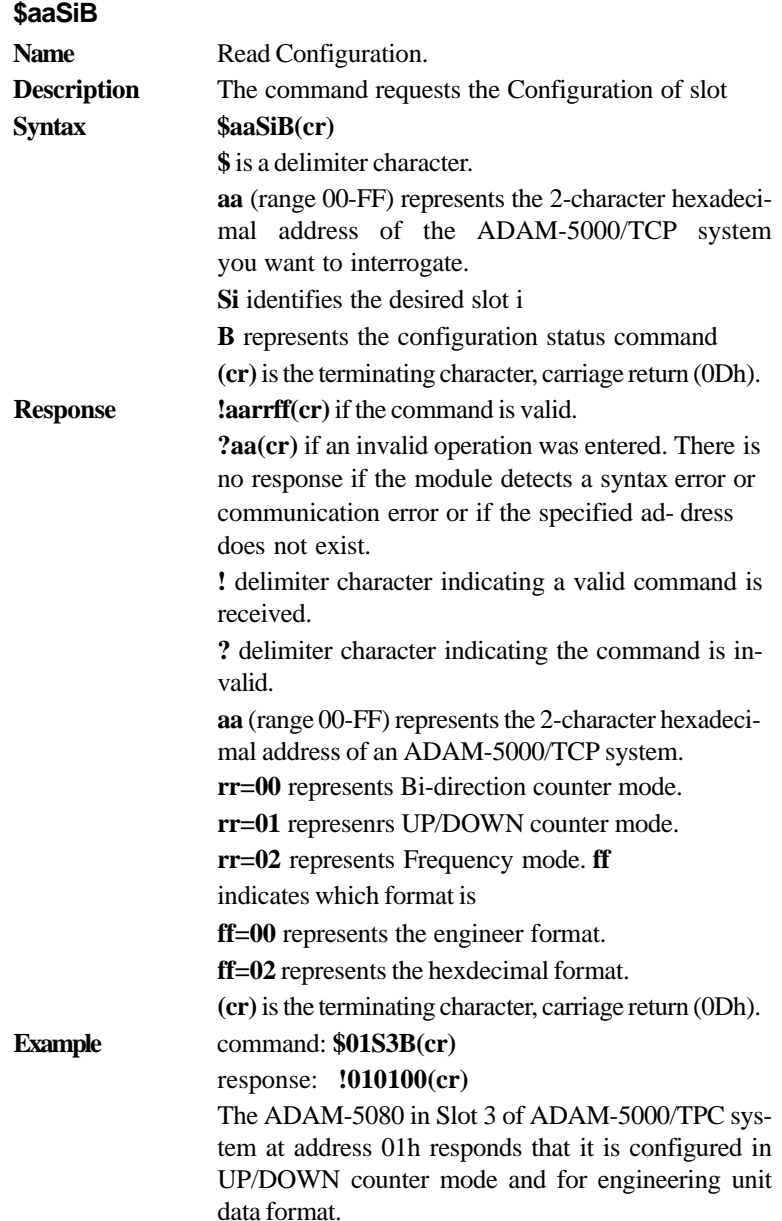

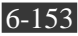

# **Chapter 6** *Planning Your Application Program*

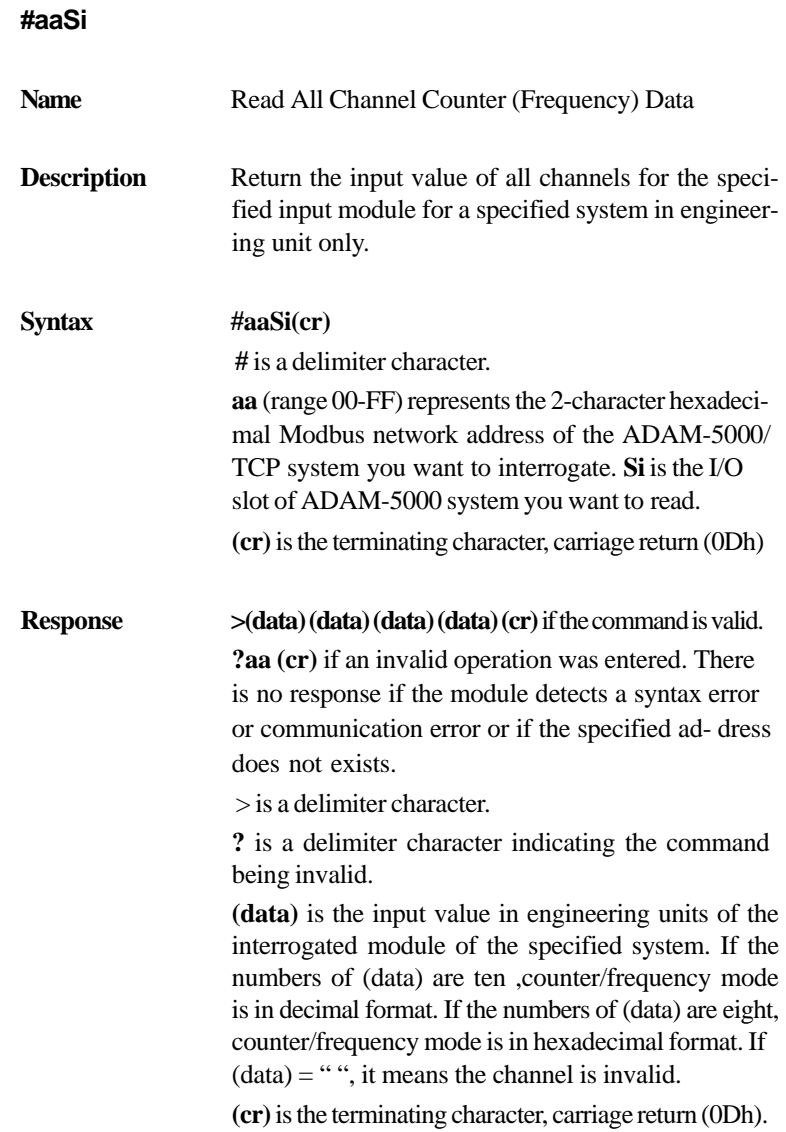

#### **Example** command: **#01S2(cr)**

response: If the response you got is in Counter mode, you'll see one similar to the example below: **>1235458013267521306934521463051832106549(cr)**  What you see here is actually the input values of all channels that is returned from slot 2 of the ADAM-5000/TCP system at address 01h.

As all 4 values are concatenated into one numerical string such as above, we can still easily discern the values of 4 channels specifically as:

#### **1235458013, 2675213069, 3452146305 and**

**1832106549**

If the response is

**>0e88fa63c33697b52a68d61fe2ca6915(cr)** The command requests the module in slot 2 of the ADAM-5000/TCP system at address 01h to return the input values of all channels. The module response that input values if all chan- nels are hexadecimal:

#### **0e88fa63,c33697b5,2a68d61f,e2ca6915**

However, if the response is in frequency mode, you'll see one similar to the example below:

#### **>0000098700000006490000000762000000011600(cr)**

As all 4 values are concatenated into one numerical string such as above, we can still easily discern the values of 4 channels specifically as:

#### **0000098700,0000064900,0000076200,0000011600**

What you see here is actually the input values of all channels returned from slot 2 of the ADAM-5000/ TCP system at address 01h and in decimal format. However, it is not the actual frequency.

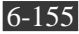

## **Chapter 6** *Planning Your Application Program* Each actual

frequency can be obtained by dividing the response value by 100. Therefore, taking an ex- ample of the value above, the actual frequency should be:

#### **actual frequency = 98700/100 = 987**

If the response is:

#### **>0000F1000002000000031000000DD400(cr)**

The command requests the module in slot 2 of the ADAM-5000/TCP system at address 01h to return the input values of all channels. The module response that input values if all chan- nels are hexadecimal:

#### **0000F100,00020000,00031000,000DD400**

The actual frequency can be obtained by transferring hexadecimal format to decimal format. Then divide the response value by 100. Therefore, taking an example of the value above, the actual frequency should be:

**F100 (hexdecimal)=24100 (decimal) actual frequency = 24100/100 = 241**

#### **#aaSiCj**

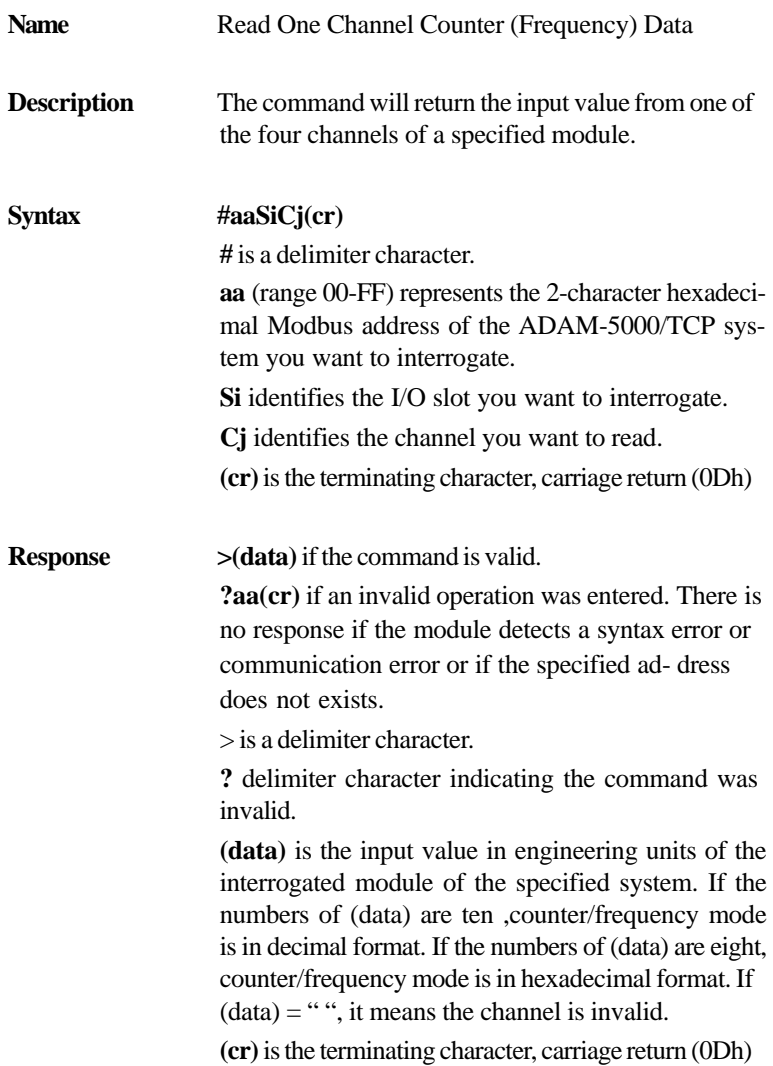

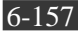

**Example** command:  $$01S3C2(cr)$ response: **>0000000451(cr)** The command requests the ADAM-5080 module in slot 3 of the ADAM-5000/TCP system at address 01h to return the input value of channel 2. The counter module responds that the input value of channel 2 is 451.

**\$aaSi0(data) Name** Set Digital filter Scale **Description** Set the filter seconds to start to measure the input signal. **Syntax \$aaSi0(data)(cr) \$** is a delimiter character. **aa** (range 00-FF) represents the 2-character hexadecimal address of the ADAM-5000/TCP system which is to be calibrate. **Si** identifies the specified slot. **0** is the command for setting digital filter scale. **(data)** represents filter seconds from 8µs~65000 µs. Be aware that (data) has 5 characters. **(cr)** is the terminating character, carriage return (0Dh) **Response laa(cr)** if the command is valid. **?aa(cr)** if an invalid operation was entered. There is no response if the module detects a syntax error or communication error or if the specified ad- dress does not exists. **!** delimiter character indicating a valid command was received. **?** delimiter character indicating the command was invalid. **aa** (range 00-FF) represents the 2-character hexadecimal address of an ADAM-5000/TCP system. **(cr)** is the terminating character, carriage return (0Dh) **Example command: \$01S3000765(cr)** response: **!01(cr)** The ADAM-5080 in slot 3 of the ADAM-5000/TCP system at address 01h needs 765m seconds to start to measure the input.

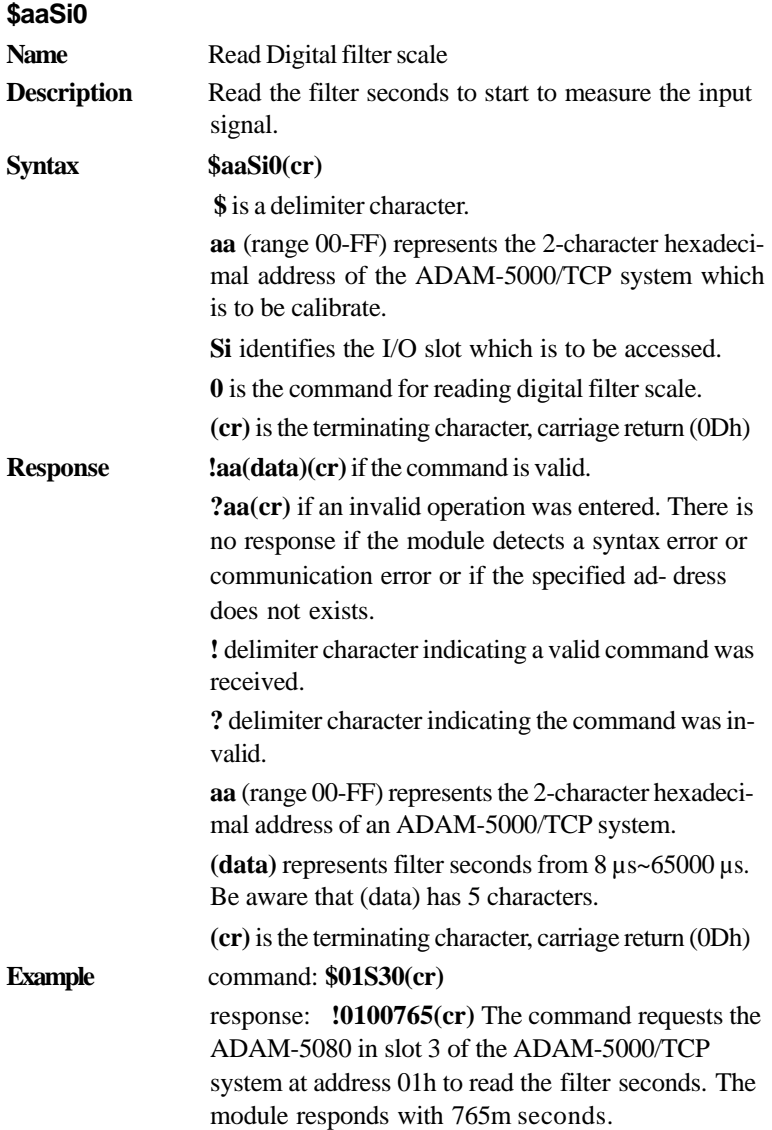

**\$aaSiCj5s**

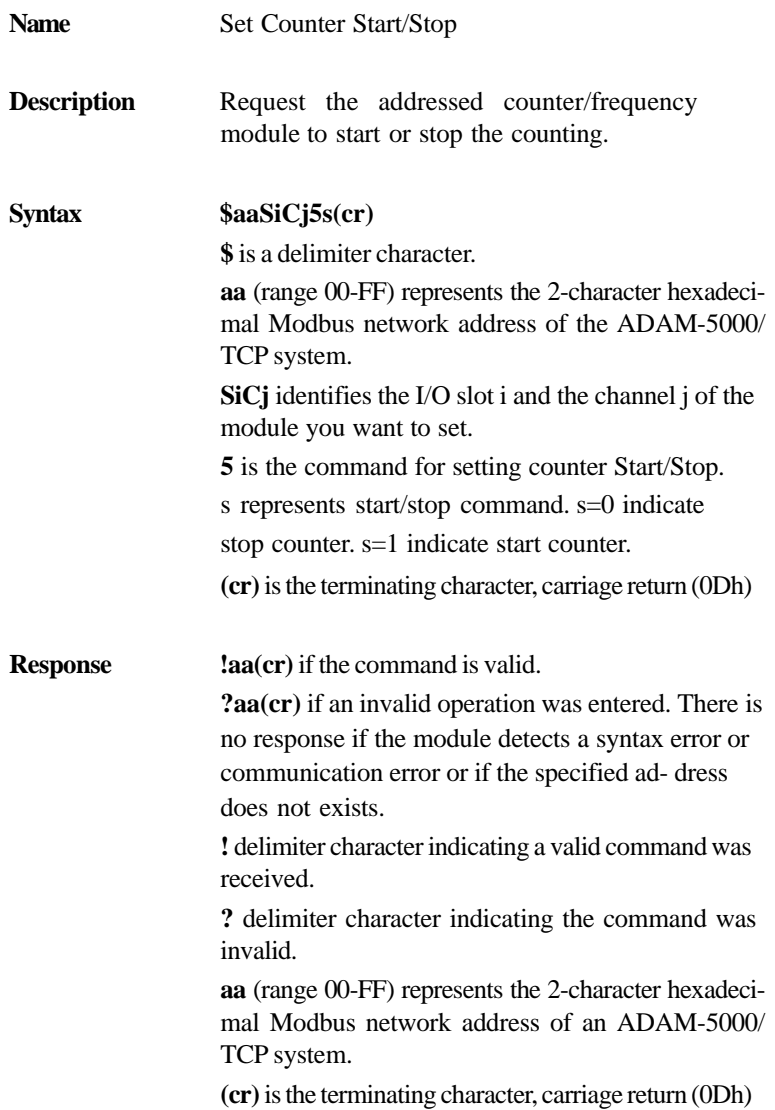

$$
\overline{6-161}
$$

**Example command: \$01S3C251(cr)** response: **!01(cr)** The command requests channel 2 of ADAM-5080 in slot 3 in ADAM-5000/TCP system at address 01h to start counter.

## **\$aaSiCj5**

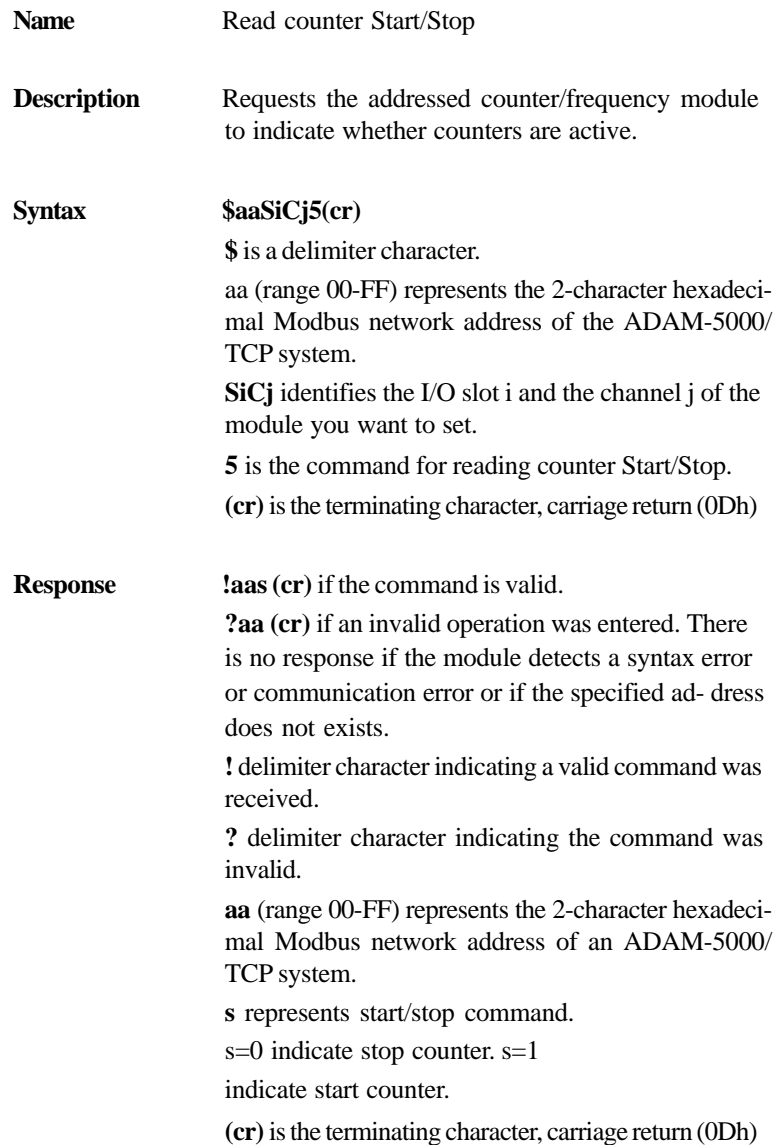

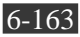

**Example command: \$01S3C25(cr)** 

response: **!011(cr)**

The channel 2 of ADAM-5080 in slot 3 in ADAM-5000/TCP system at address 01h is instructed to return its counter status. The counter status is in start status.

#### **\$aaSiCj6**

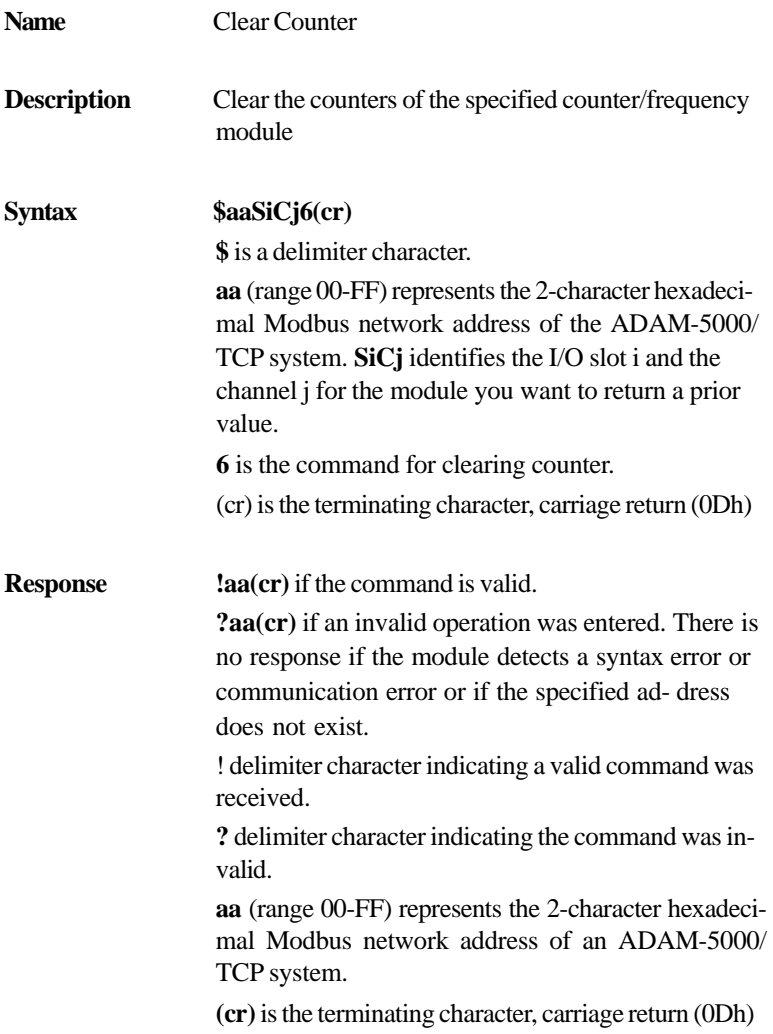

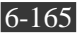

**Example command: \$01S3C26(cr)** response: **!01(cr)** The command requests the channel 2 of ADAM-5080 in slot 3 in ADAM-5000/TCP system at address 01h to clear counter value.

#### **\$aaSi7**

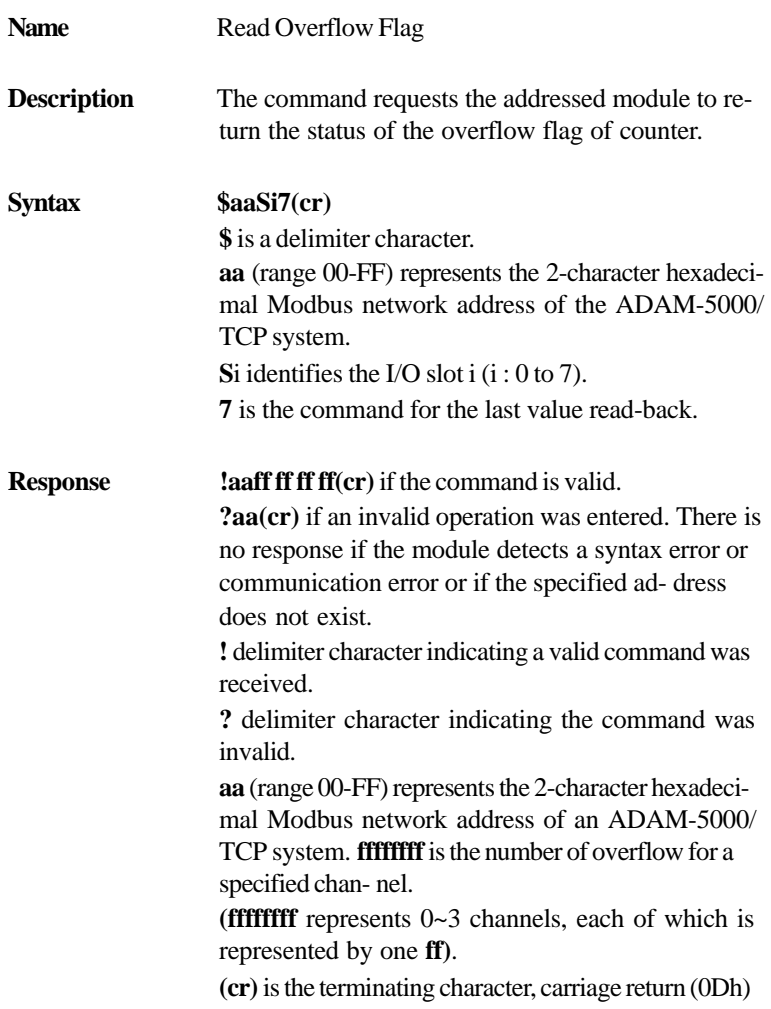

Note: When this command is issued, the overflow value is cleared and starts afresh.

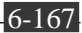

**Example command: \$01S37(cr)** response: **!0100000001(cr)** The command requests the ADAM-5080 of slot 3 in ADAM-5000/TCP system at address 01h to return the overflow value. The overflow value in channel 3 is 01.

The others are 00.

**Name Set Initial Counter Value Description** Set initial counter value for counter of the specified counter module. **Syntax @aaSiCjP(data)(cr) @** is a delimiter character. **aa** (range 00-FF) represents the 2-character hexadecimal address of the ADAM-5000/TCP system. **SiCj** identifies the I/O slot i and the channel j for the module you want to return a prior value. **P** represents Set Initial Counter Value command. **(data)** is initial value from 0 to 4294967296. Be aware that (data) has 10 characters. **(cr)** is the terminating character, carriage return (0Dh) **Response laa(cr)** if the command is valid. **?aa(cr)** if an invalid operation was entered. There is no response if the module detects a syntax error or communication error or if the specified ad- dress does not exist. **!** delimiter character indicating a valid command was received. **?** delimiter character indicating the command was invalid. **aa** (range 00-FF) represents the 2-character hexadecimal address of an ADAM-5000/TCP system. **(cr)** is the terminating character, carriage return (0Dh) **Example command: @01S3C2P0000004369(cr)** response: **!01(cr)** The channel 2 of ADAM-5080 in slot 3 in ADAM-5000/TCP system at address 01h is instructed to set initial counter value. The initial counter value is 4369.

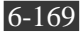

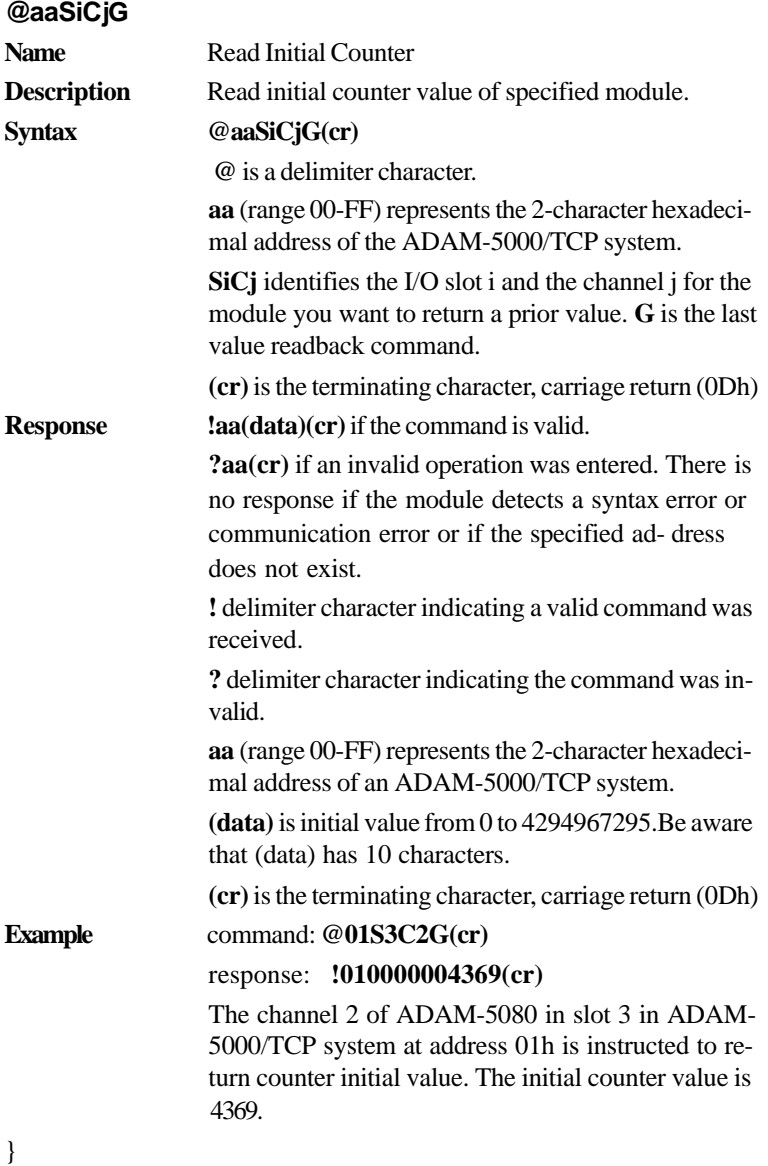

#### **\$aaSiCjAhEs**

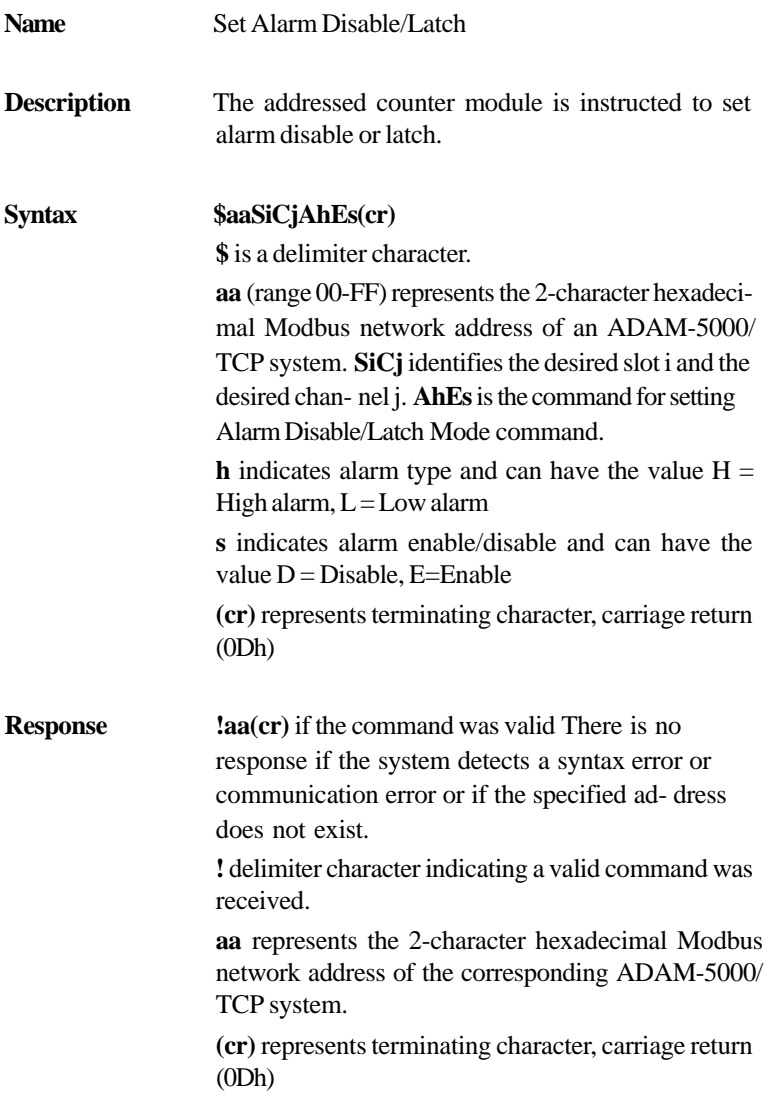

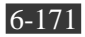

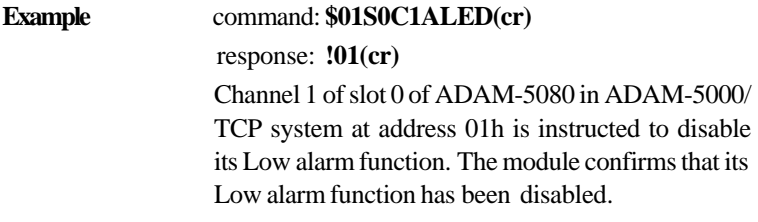

## **\$aaSiCjAh**

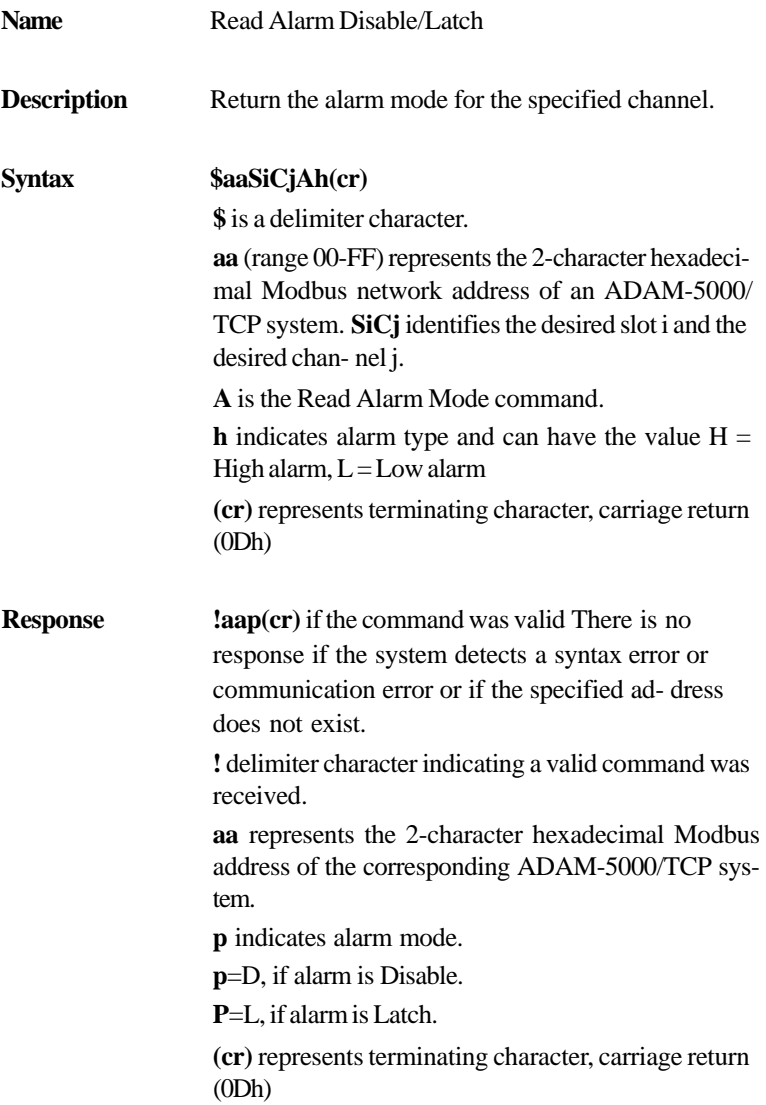

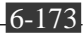

**Example** command:  $$01S0C1AL(cr)$ response: **!01L(cr)** Channel 1 of slot 0 of ADAM-5080 in ADAM-5000/ TCP system at address 01h is instructed to return its Low alarm mode. The system responds that it is latched.

## **\$aaSiCjCh**

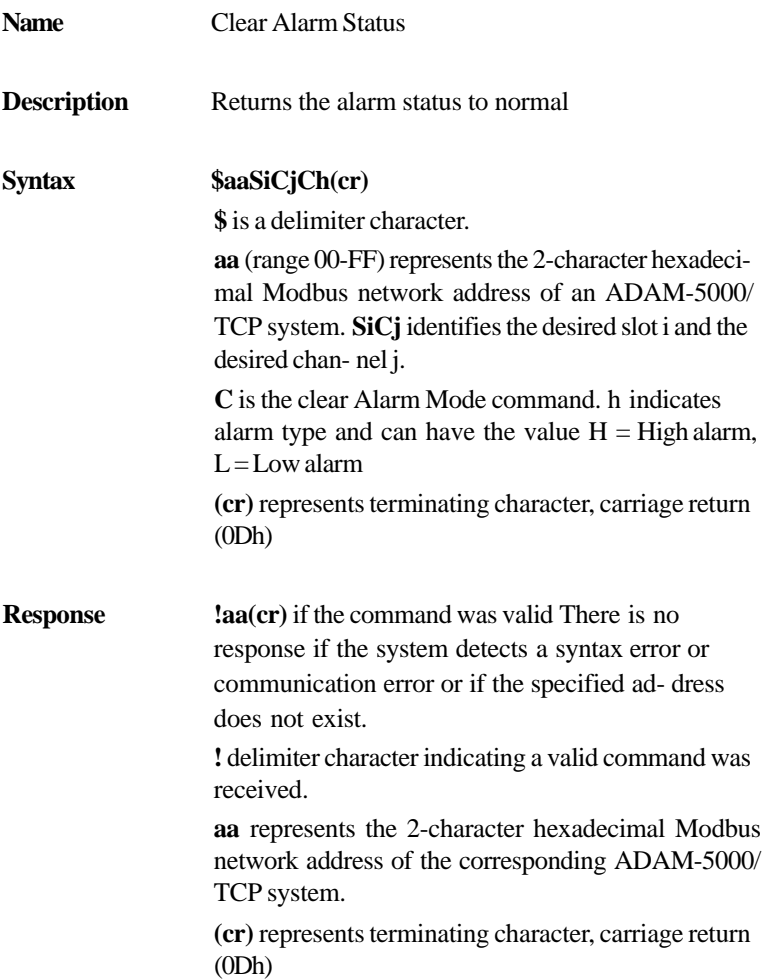

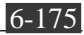

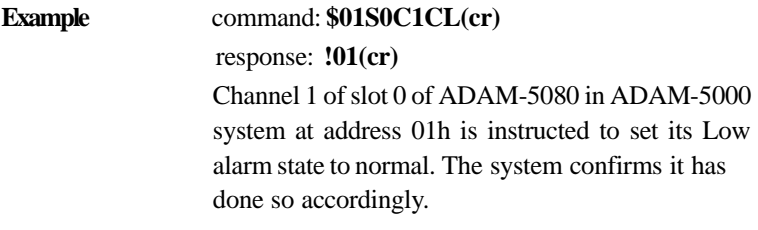

## **\$aaSiCjAhCSkCn**

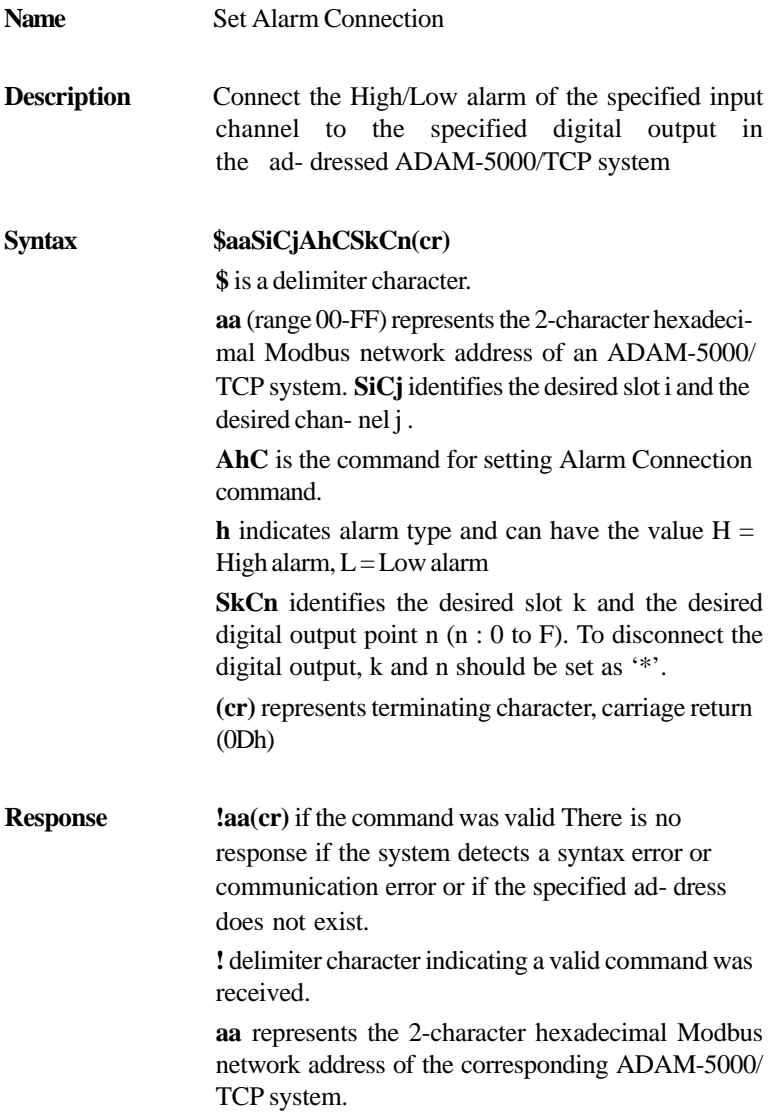

$$
\overline{6-177}
$$

**(cr)** represents terminating character, carriage return  $(0Dh)$ 

#### **Example** command: **\$01S0C1ALCS1C0(cr)** response: **!01(cr)** Channel 1 of slot 0 of ADAM-5080 in ADAM-5000/ TCP system at address 01h is instructed to connect its Low alarm to the digital output of point 0 of slot 1 in the same ADAM-5000/TCP system. The system confirms it has dome so accordingly.

## **\$aaSiCjRhC**

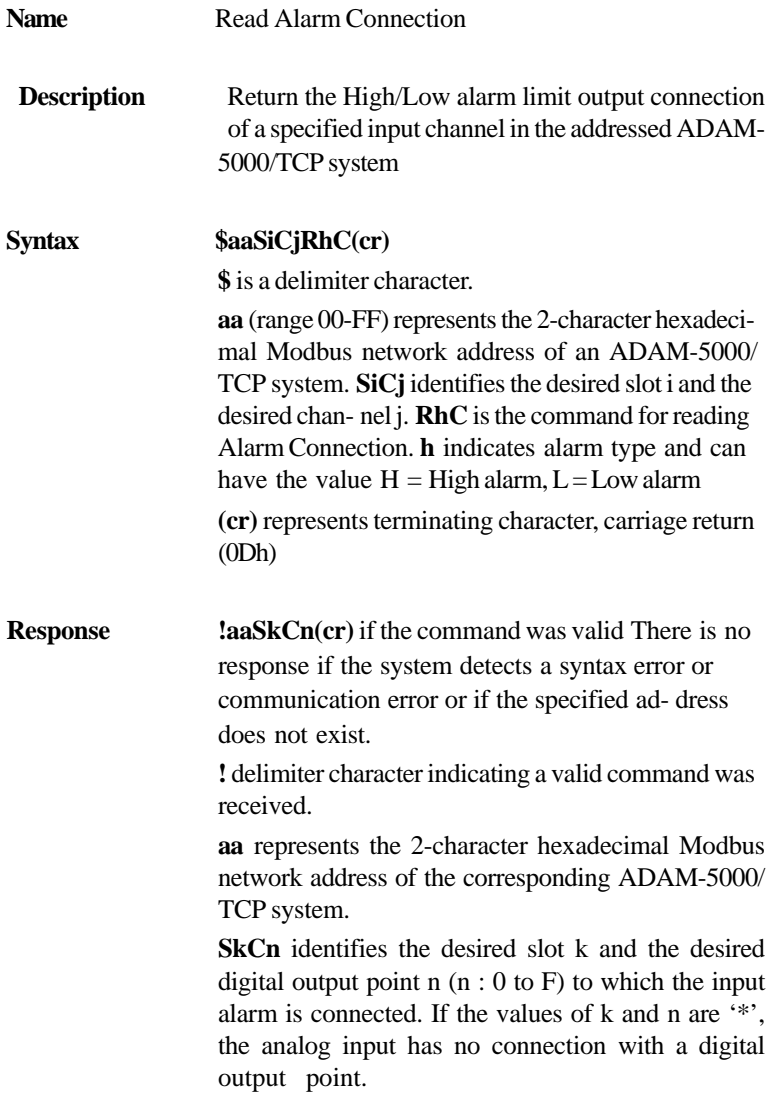

$$
\overline{6-179}
$$

**(cr)** represents terminating character, carriage return (0Dh)

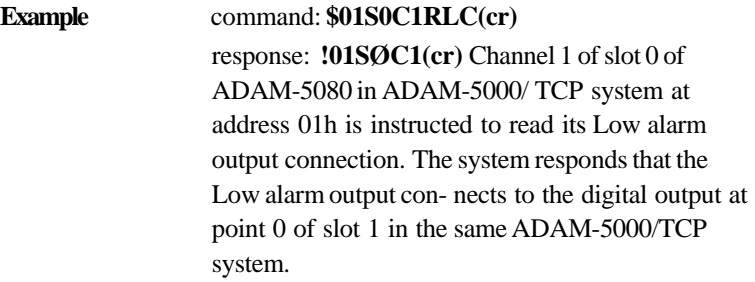

## **\$aaSiCjAhU(data)**

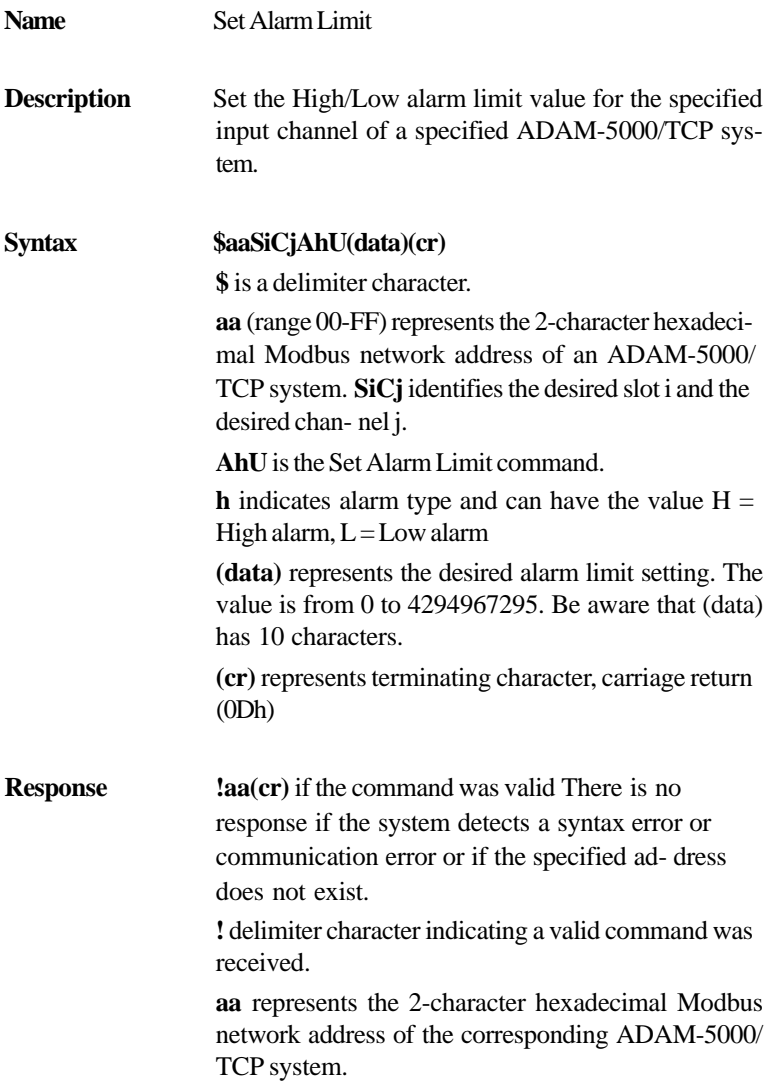

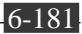
**(cr)** represents terminating character, carriage return (0Dh)

### **Example** command: **\$01SØC1AHU0000000020(cr)** response: **!01(cr)** The channel 1 of slot 0 of ADAM-5080 in ADAM-5000/TCP system at address 01h is configured to set High alarm limit value to 20.

### **\$aaSiCjRhU**

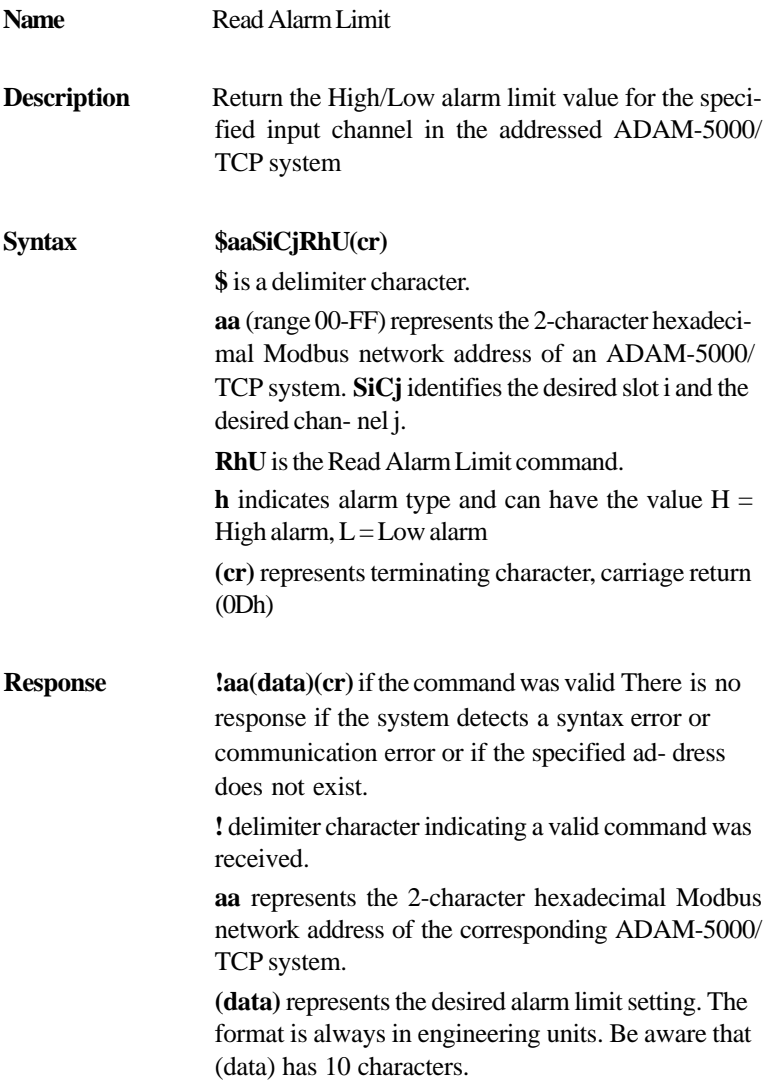

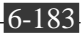

**(cr)** represents terminating character, carriage return  $(0Dh)$ 

# **Example** command: **\$01SØC1RHU(cr)** response: **!010000000026(cr)**

The channel 1 of slot 0 of ADAM-5080 in the ADAM-5000/TCP system at address 01h is config- ured to return the High alarm limit value. The High alarm limit value is 26.

### **\$aaSiCjS**

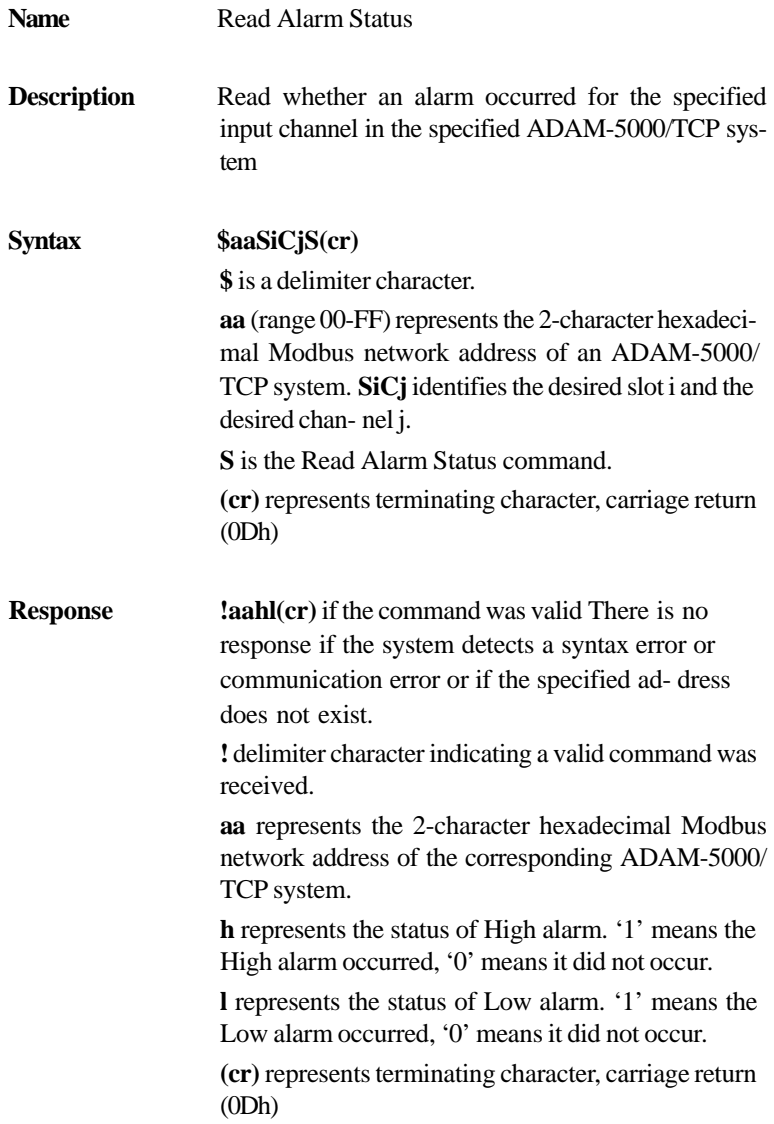

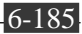

**Example** command: **\$01SØC1S** response: **!0111(cr)** The channel 1 of slot 0 of ADAM-5080 in the ADAM-5000/TCP system at address 01h is config- ured to read alarm status. The High alarm has occurred and low alarm has oc-

## **6-4-6 WatchDog Timer Command Set**

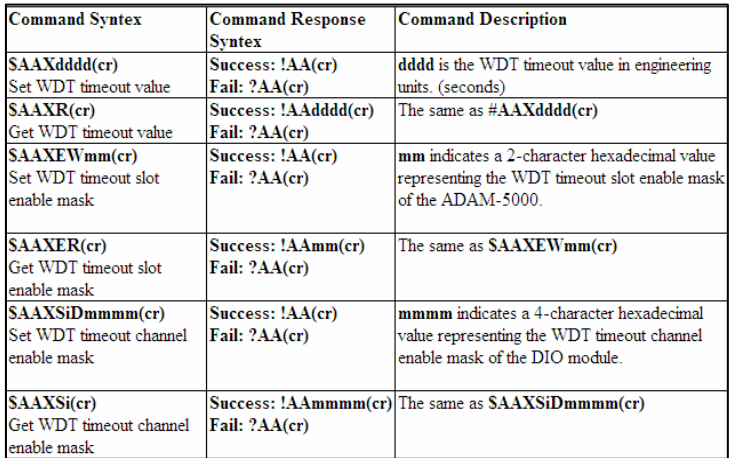

### **\$AAXdddd**

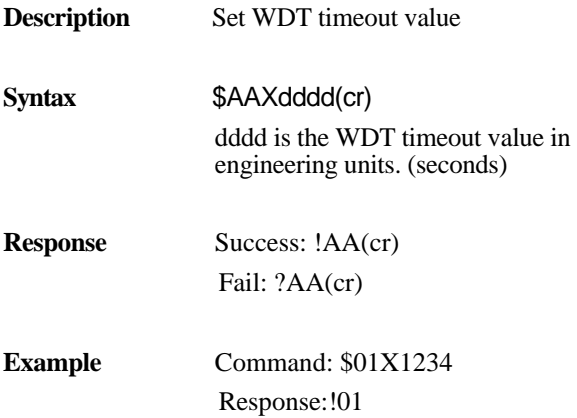

### **\$AAXR**

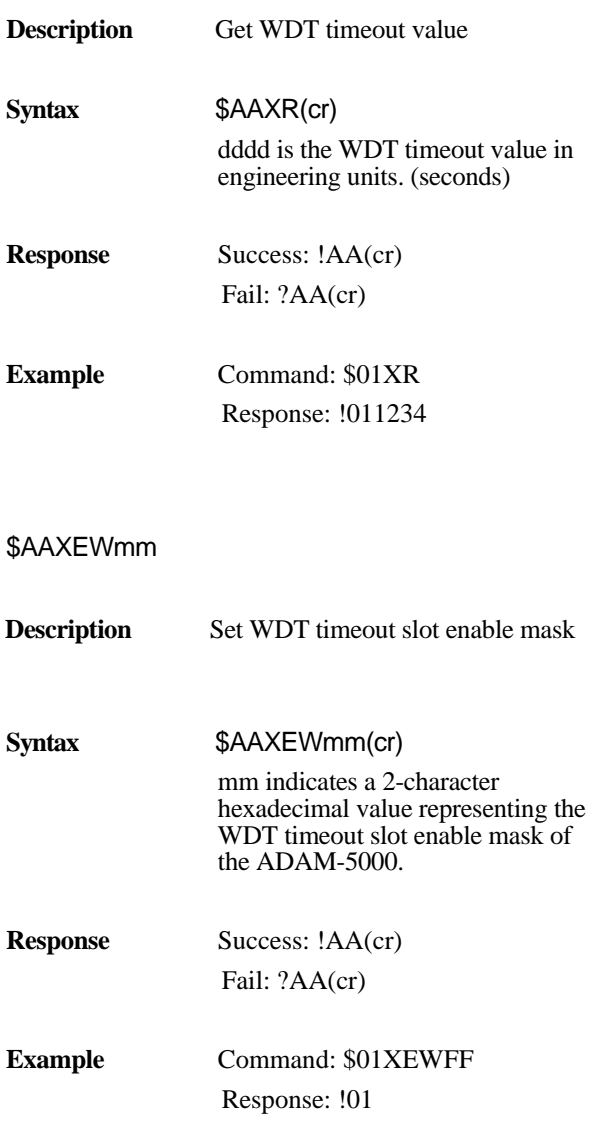

**Chapter 6** 

### **\$AAXER**

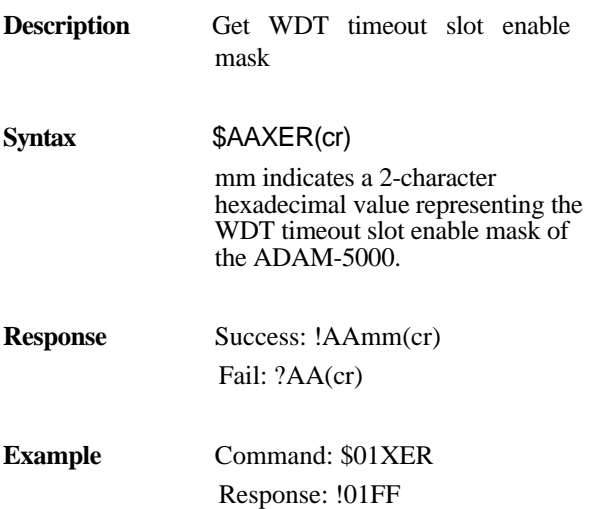

### **\$AAXSiDmmmm**

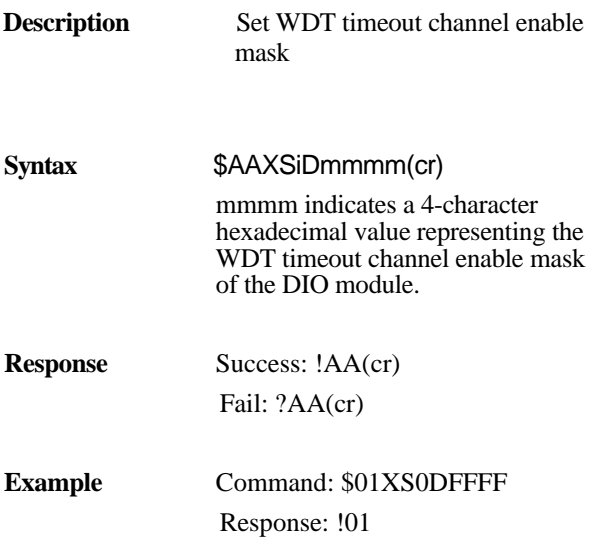

### *Planning Your Application Program*

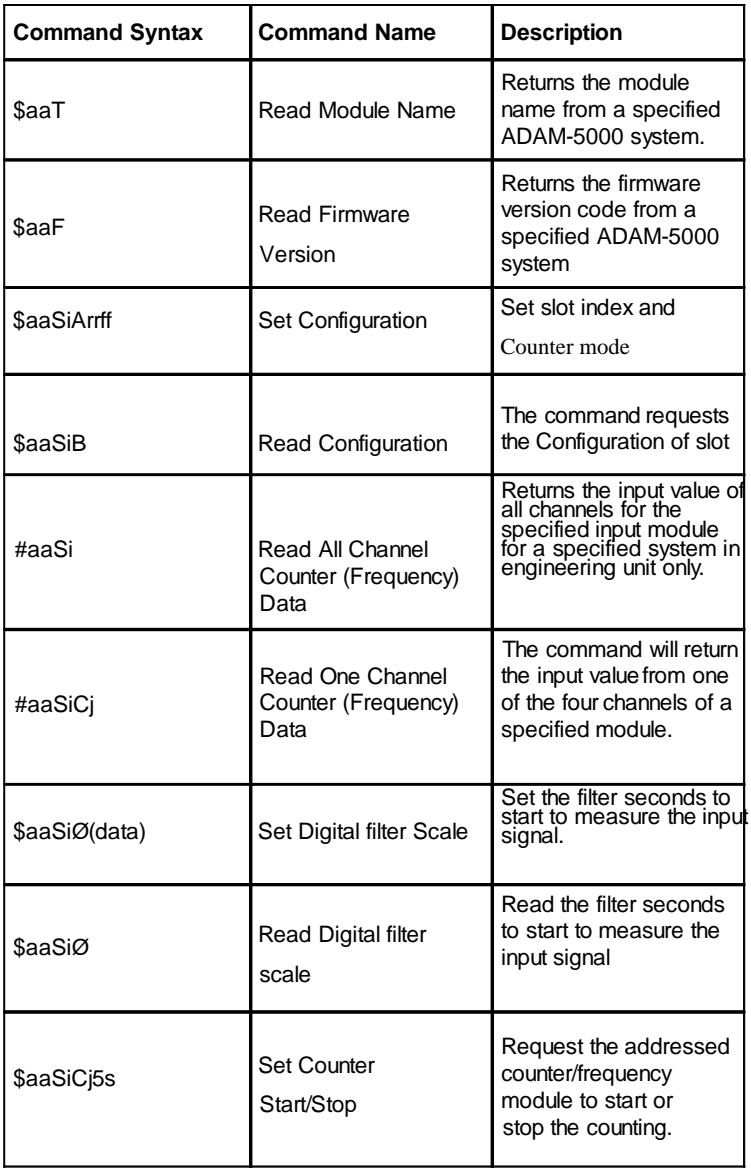

### **ADAM-5081 Counter/Frequency Command Set**

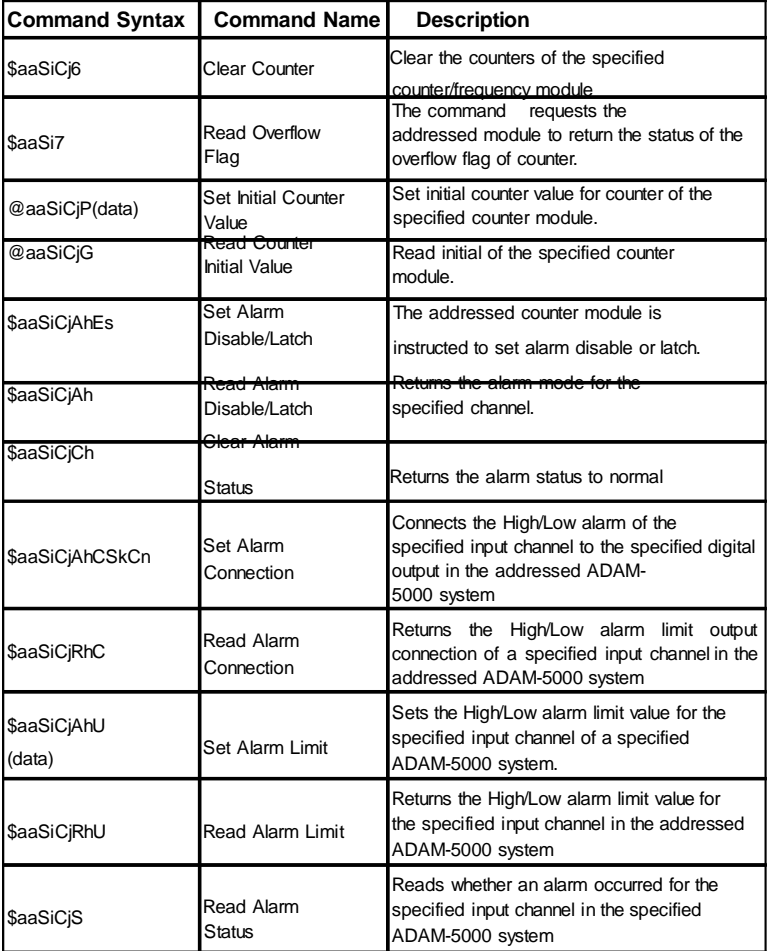

*Table 6-10: Counter/Frequency Command Set Table*

# **Chapter 6** *Planning Your Application Program*

**\$aaT**

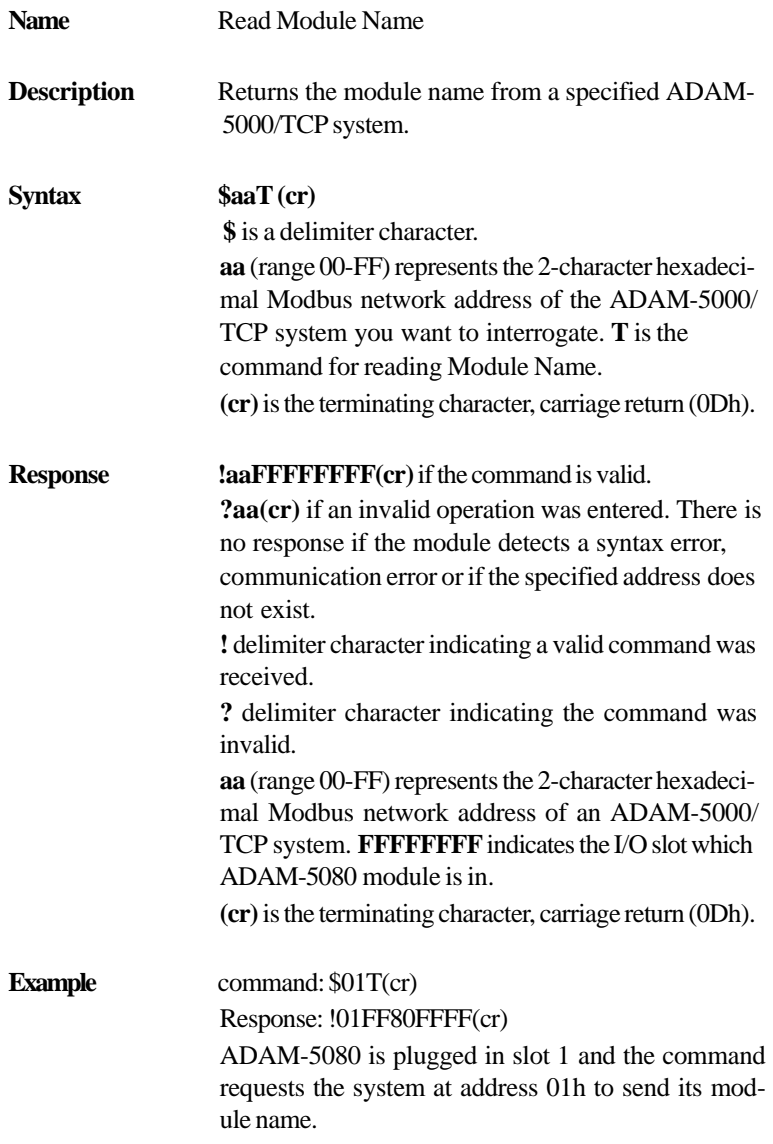

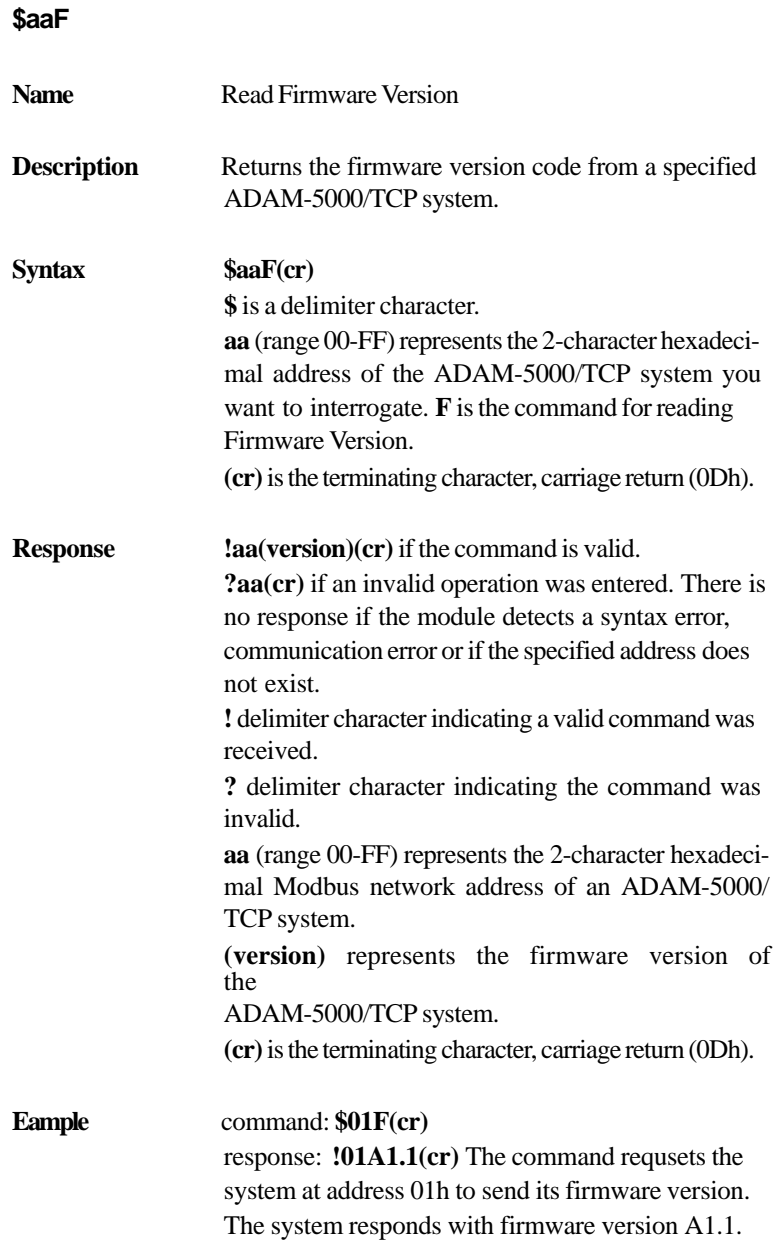

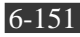

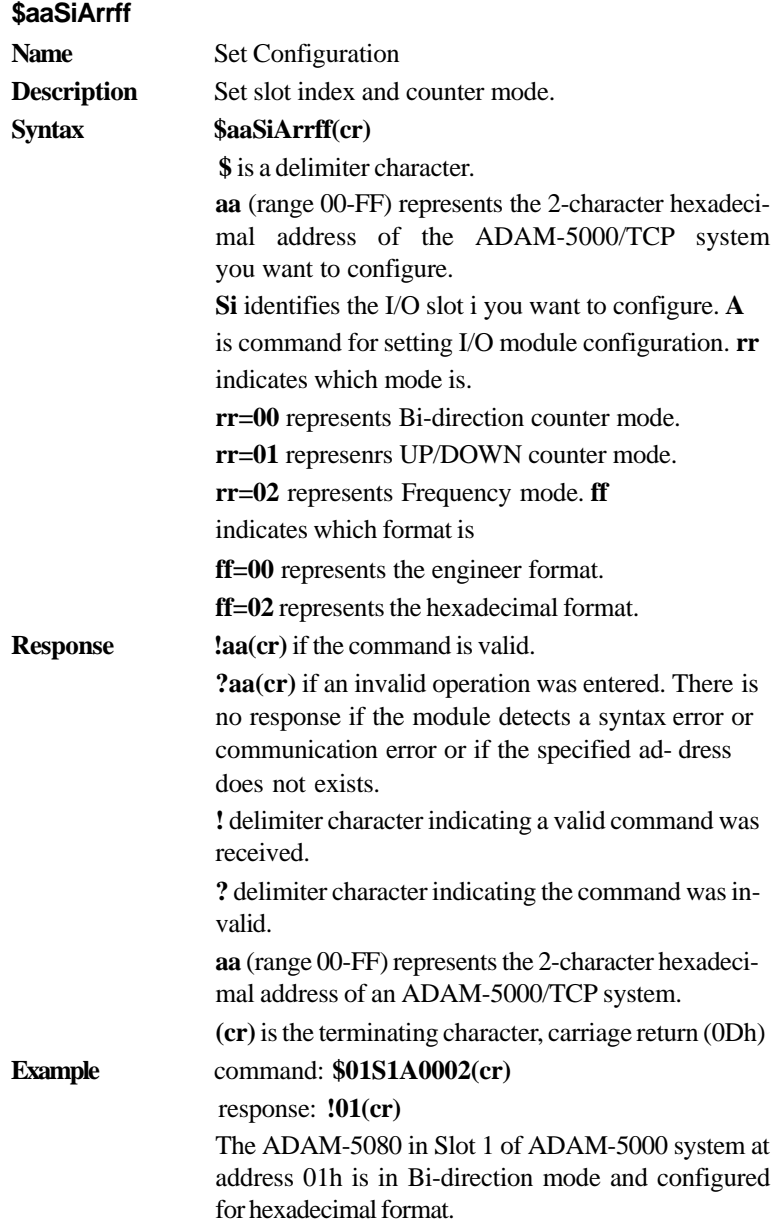

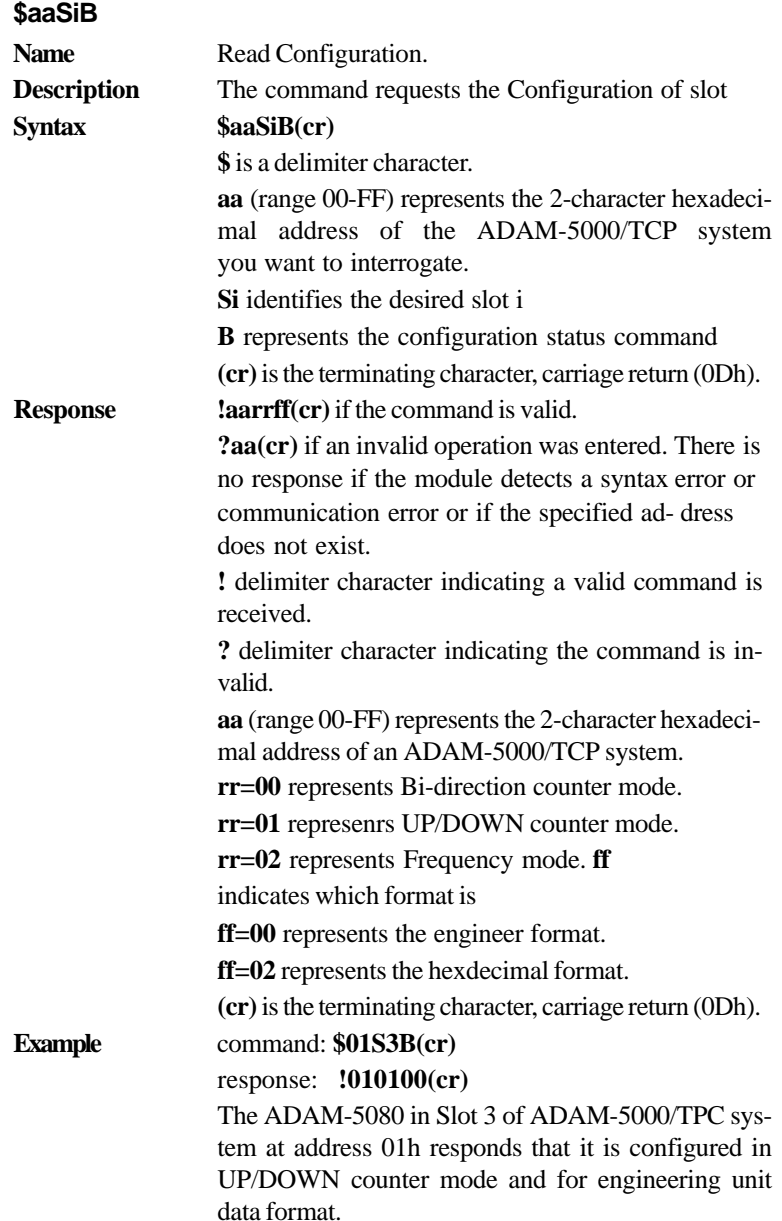

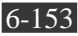

# **Chapter 6** *Planning Your Application Program*

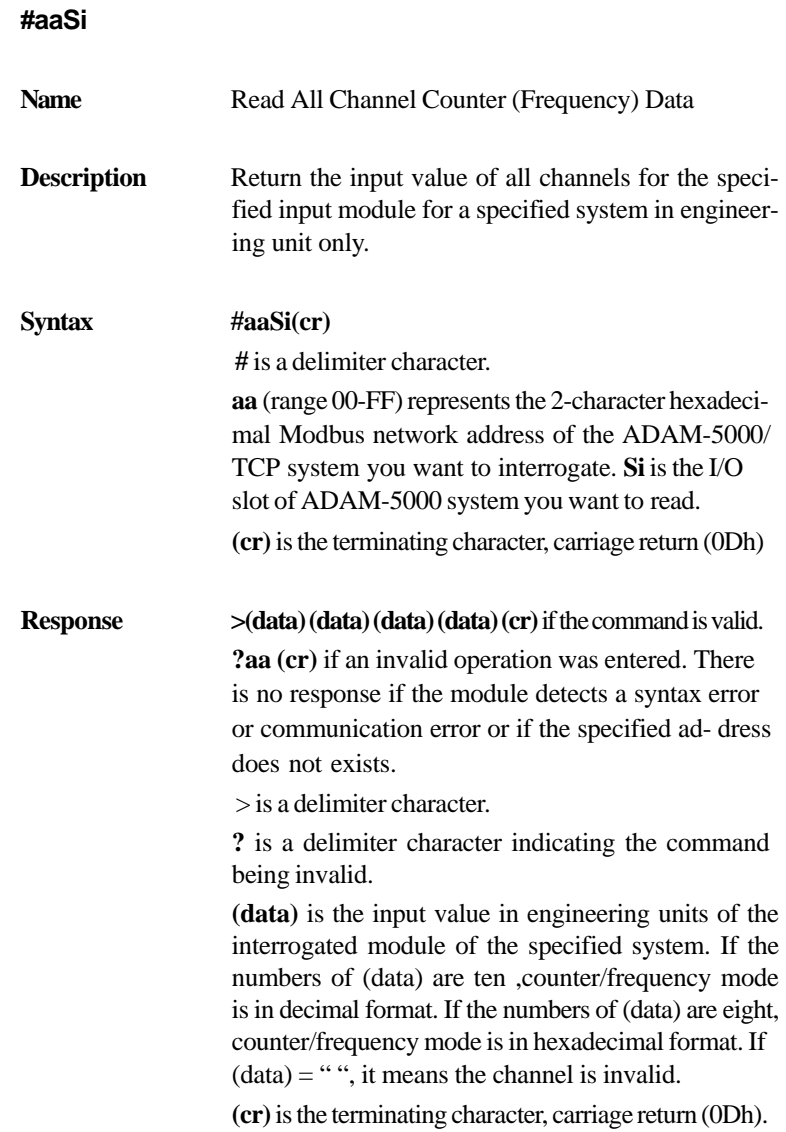

### **Example** command: **#01S2(cr)**

response: If the response you got is in Counter mode, you'll see one similar to the example below: **>1235458013267521306934521463051832106549(cr)**  What you see here is actually the input values of all channels that is returned from slot 2 of the ADAM-5000/TCP system at address 01h.

As all 4 values are concatenated into one numerical string such as above, we can still easily discern the values of 4 channels specifically as:

### **1235458013, 2675213069, 3452146305 and**

**1832106549**

If the response is

**>0e88fa63c33697b52a68d61fe2ca6915(cr)** The command requests the module in slot 2 of the ADAM-5000/TCP system at address 01h to return the input values of all channels. The module response that input values if all chan- nels are hexadecimal:

#### **0e88fa63,c33697b5,2a68d61f,e2ca6915**

However, if the response is in frequency mode, you'll see one similar to the example below:

#### **>0000098700000006490000000762000000011600(cr)**

As all 4 values are concatenated into one numerical string such as above, we can still easily discern the values of 4 channels specifically as:

#### **0000098700,0000064900,0000076200,0000011600**

What you see here is actually the input values of all channels returned from slot 2 of the ADAM-5000/ TCP system at address 01h and in decimal format. However, it is not the actual frequency.

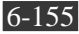

### **Chapter 6** *Planning Your Application Program* Each actual

frequency can be obtained by dividing the response value by 100. Therefore, taking an ex- ample of the value above, the actual frequency should be:

#### **actual frequency = 98700/100 = 987**

If the response is:

#### **>0000F1000002000000031000000DD400(cr)**

The command requests the module in slot 2 of the ADAM-5000/TCP system at address 01h to return the input values of all channels. The module response that input values if all chan- nels are hexadecimal:

#### **0000F100,00020000,00031000,000DD400**

The actual frequency can be obtained by transferring hexadecimal format to decimal format. Then divide the response value by 100. Therefore, taking an example of the value above, the actual frequency should be:

**F100 (hexdecimal)=24100 (decimal) actual frequency = 24100/100 = 241**

### **#aaSiCj**

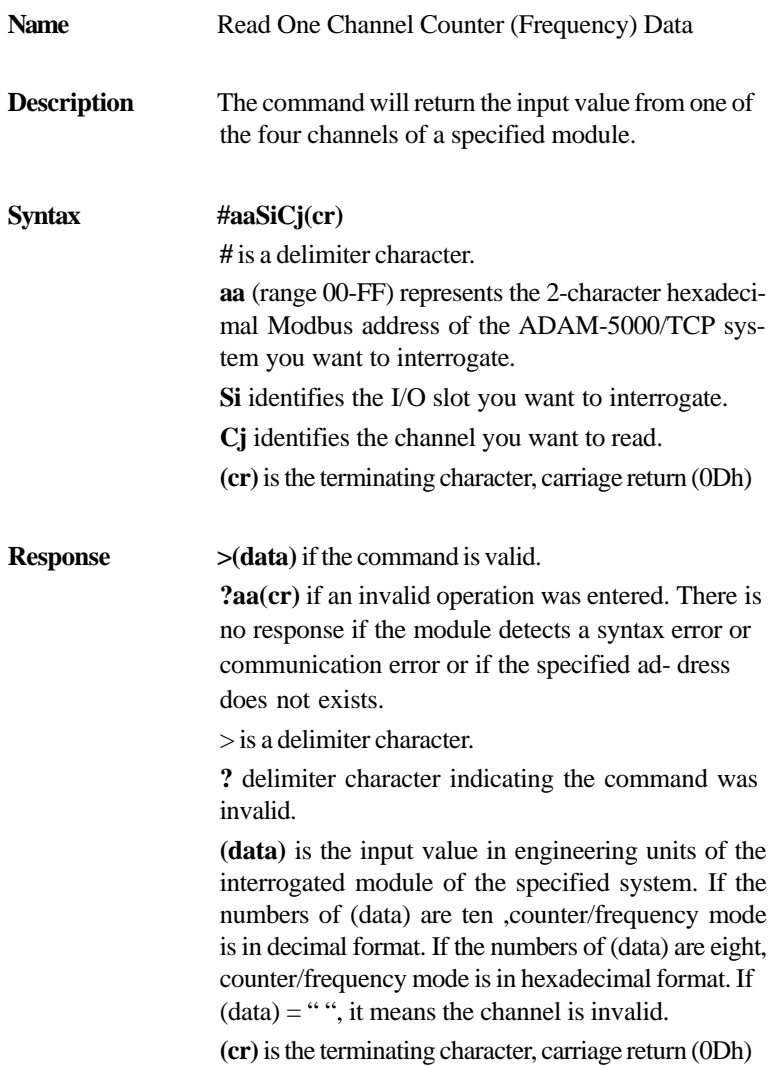

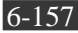

**Example** command:  $$01S3C2(cr)$ response: **>0000000451(cr)** The command requests the ADAM-5080 module in slot 3 of the ADAM-5000/TCP system at address 01h to return the input value of channel 2. The counter module responds that the input value of channel 2 is 451.

**\$aaSi0(data) Name** Set Digital filter Scale **Description** Set the filter seconds to start to measure the input signal. **Syntax \$aaSi0(data)(cr) \$** is a delimiter character. **aa** (range 00-FF) represents the 2-character hexadecimal address of the ADAM-5000/TCP system which is to be calibrate. **Si** identifies the specified slot. **0** is the command for setting digital filter scale. **(data)** represents filter seconds from 8µs~65000 µs. Be aware that (data) has 5 characters. **(cr)** is the terminating character, carriage return (0Dh) **Response laa(cr)** if the command is valid. **?aa(cr)** if an invalid operation was entered. There is no response if the module detects a syntax error or communication error or if the specified ad- dress does not exists. **!** delimiter character indicating a valid command was received. **?** delimiter character indicating the command was invalid. **aa** (range 00-FF) represents the 2-character hexadecimal address of an ADAM-5000/TCP system. **(cr)** is the terminating character, carriage return (0Dh) **Example command: \$01S3000765(cr)** response: **!01(cr)** The ADAM-5080 in slot 3 of the ADAM-5000/TCP system at address 01h needs 765m seconds to start to measure the input.

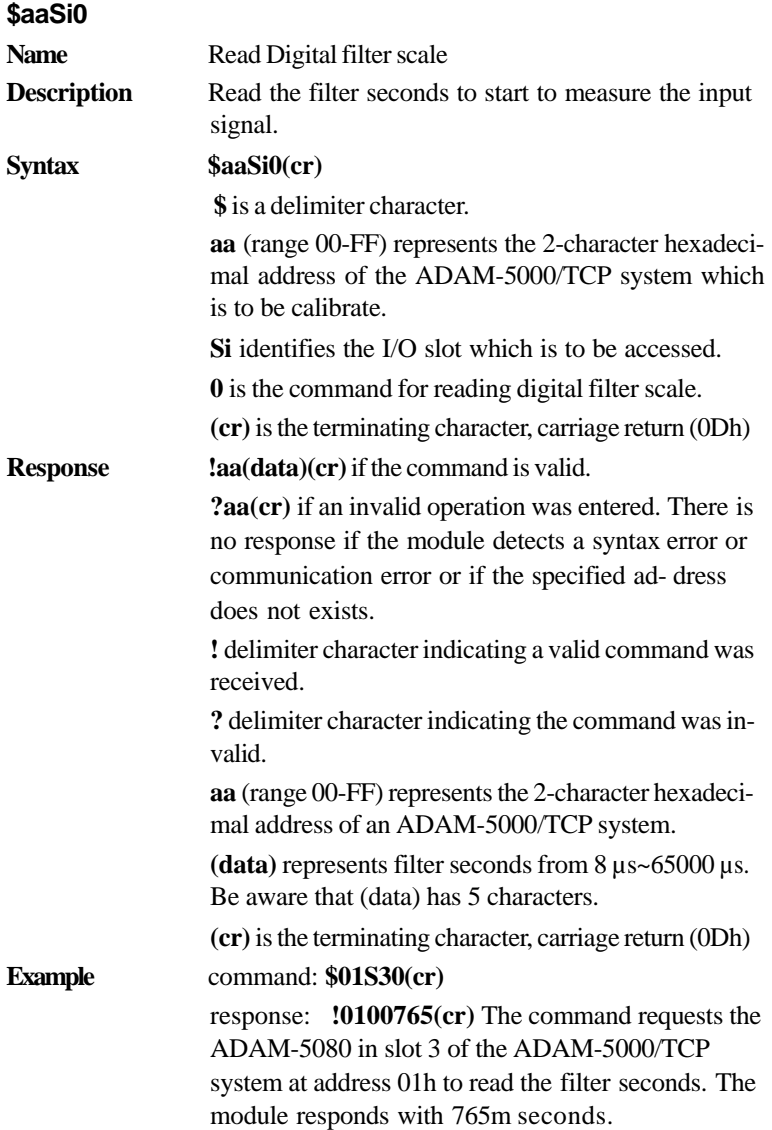

**\$aaSiCj5s**

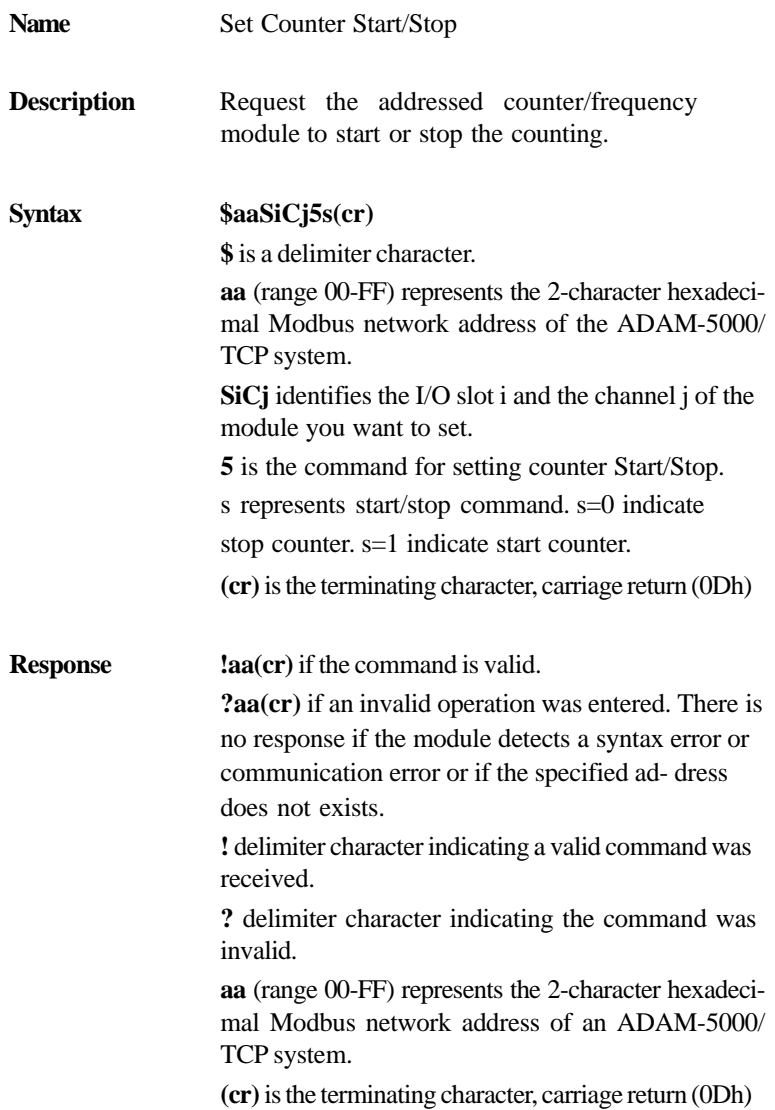

$$
\overline{6-161}
$$

**Example command: \$01S3C251(cr)** response: **!01(cr)** The command requests channel 2 of ADAM-5080 in slot 3 in ADAM-5000/TCP system at address 01h to start counter.

### **\$aaSiCj5**

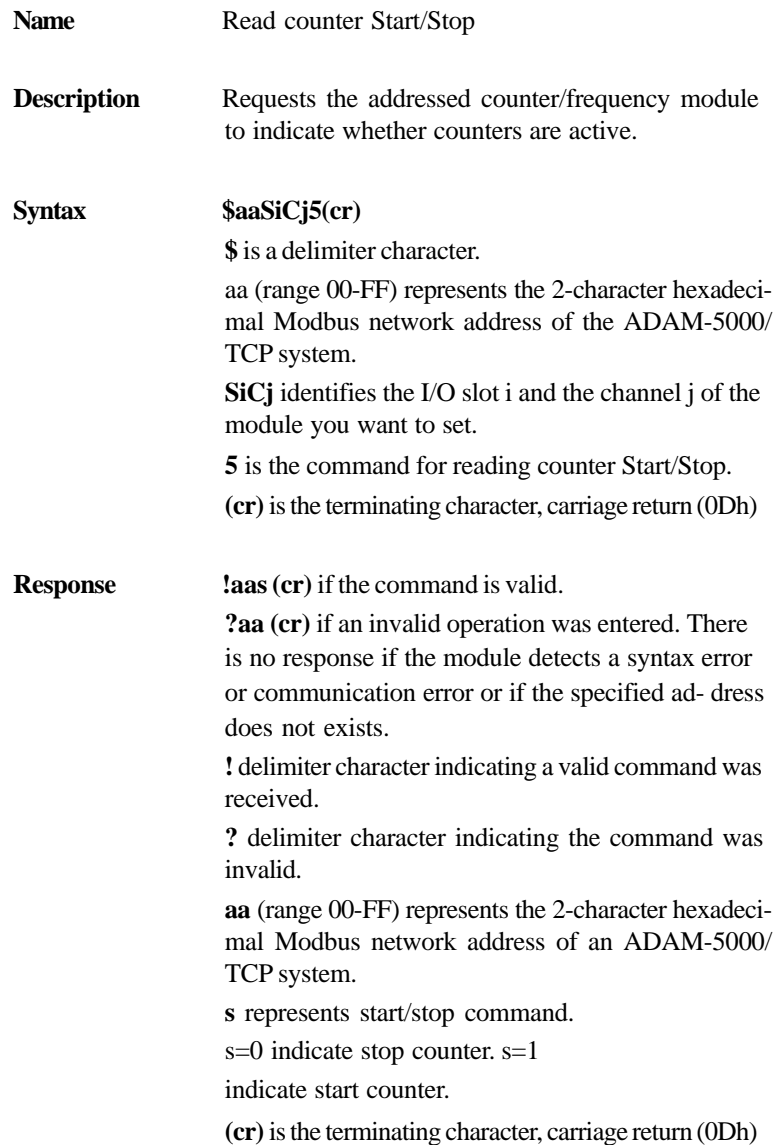

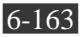

**Example command: \$01S3C25(cr)** 

response: **!011(cr)**

The channel 2 of ADAM-5080 in slot 3 in ADAM-5000/TCP system at address 01h is instructed to return its counter status. The counter status is in start status.

### **\$aaSiCj6**

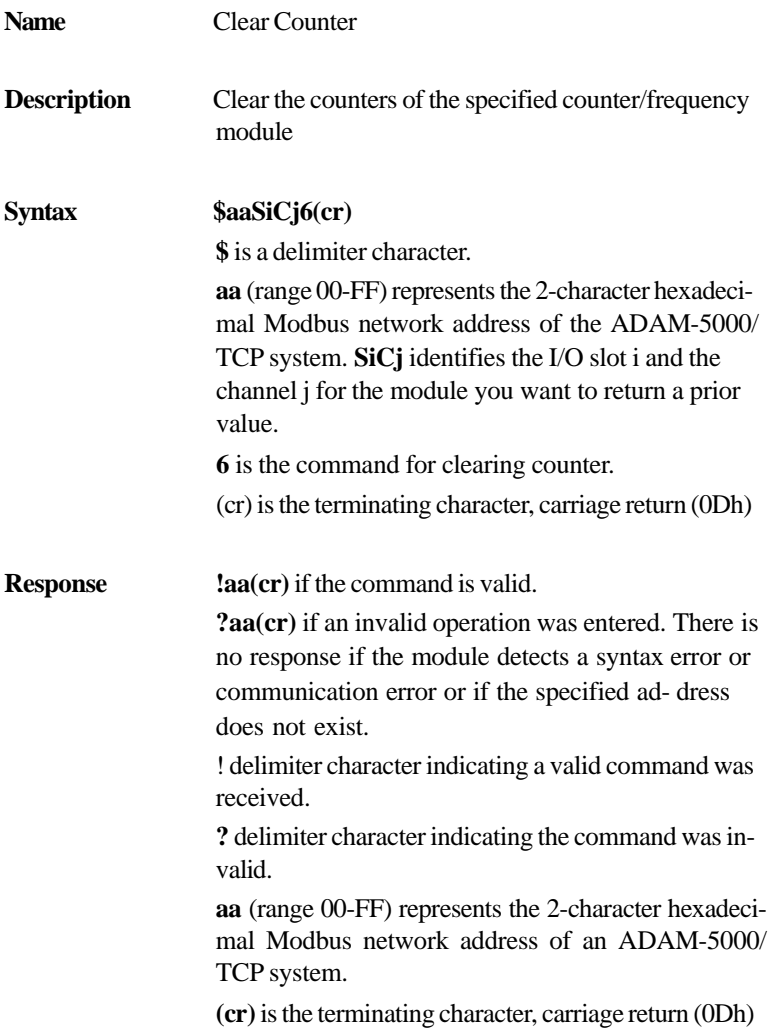

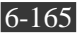

**Example command: \$01S3C26(cr)** response: **!01(cr)** The command requests the channel 2 of ADAM-5080 in slot 3 in ADAM-5000/TCP system at address 01h to clear counter value.

#### **\$aaSi7**

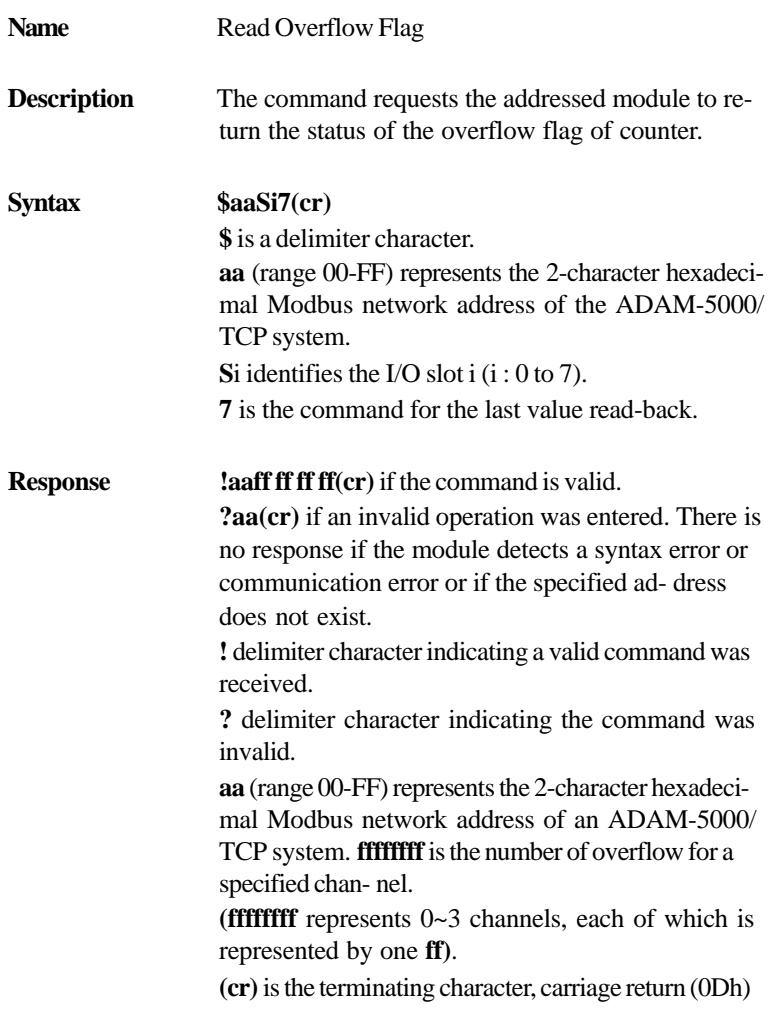

Note: When this command is issued, the overflow value is cleared and starts afresh.

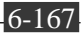

**Example command: \$01S37(cr)** response: **!0100000001(cr)** The command requests the ADAM-5080 of slot 3 in ADAM-5000/TCP system at address 01h to return the overflow value. The overflow value in channel 3 is 01.

The others are 00.

**Name Set Initial Counter Value Description** Set initial counter value for counter of the specified counter module. **Syntax @aaSiCjP(data)(cr) @** is a delimiter character. **aa** (range 00-FF) represents the 2-character hexadecimal address of the ADAM-5000/TCP system. **SiCj** identifies the I/O slot i and the channel j for the module you want to return a prior value. **P** represents Set Initial Counter Value command. **(data)** is initial value from 0 to 4294967296. Be aware that (data) has 10 characters. **(cr)** is the terminating character, carriage return (0Dh) **Response laa(cr)** if the command is valid. **?aa(cr)** if an invalid operation was entered. There is no response if the module detects a syntax error or communication error or if the specified ad- dress does not exist. **!** delimiter character indicating a valid command was received. **?** delimiter character indicating the command was invalid. **aa** (range 00-FF) represents the 2-character hexadecimal address of an ADAM-5000/TCP system. **(cr)** is the terminating character, carriage return (0Dh) **Example command: @01S3C2P0000004369(cr)** response: **!01(cr)** The channel 2 of ADAM-5080 in slot 3 in ADAM-5000/TCP system at address 01h is instructed to set initial counter value. The initial counter value is 4369.

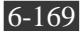

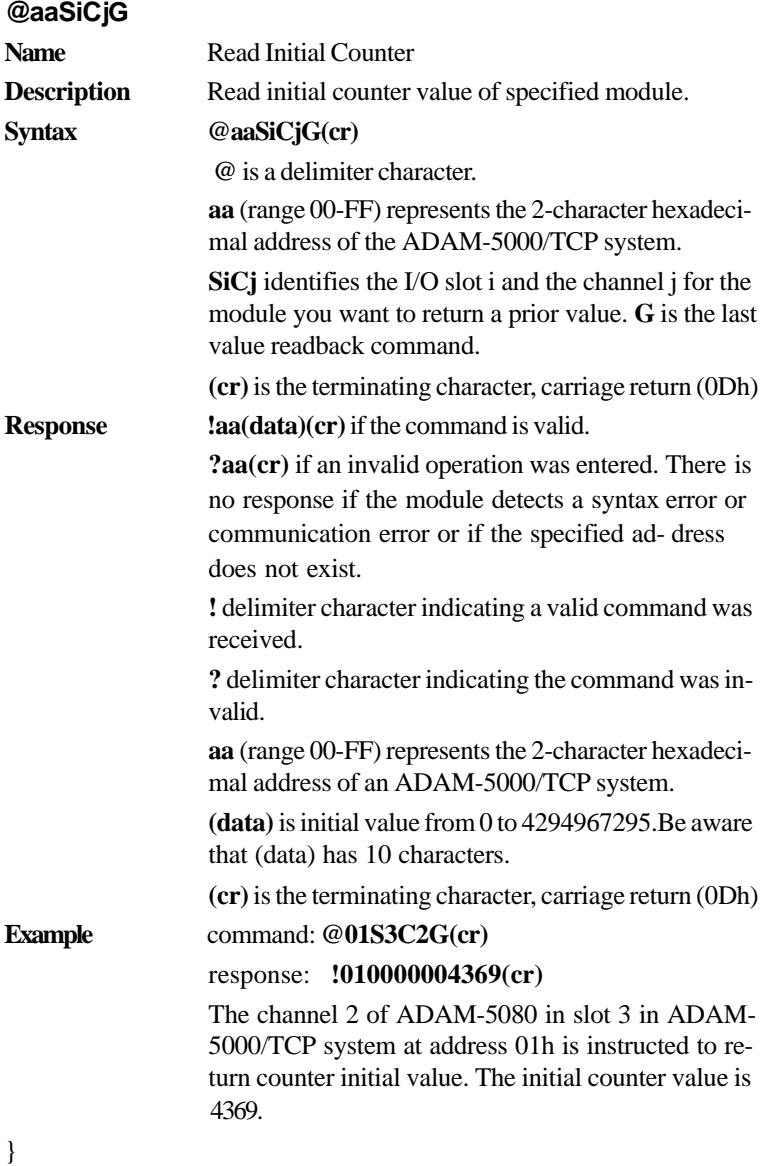

### **\$aaSiCjAhEs**

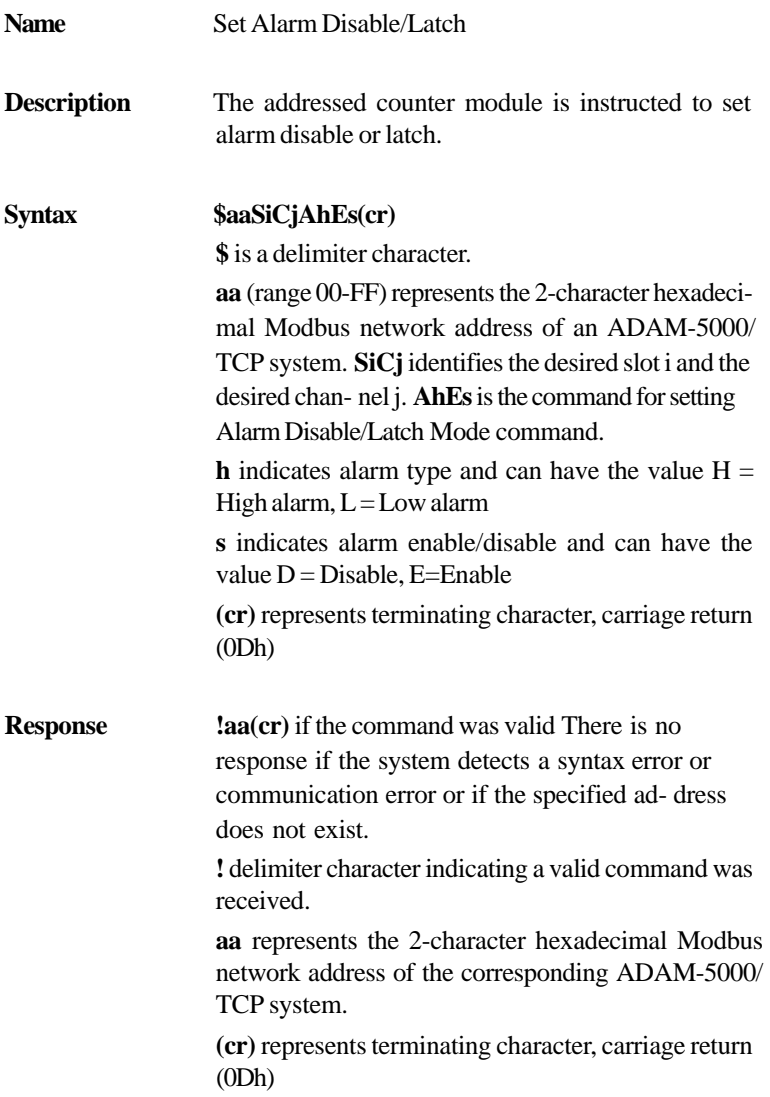

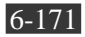

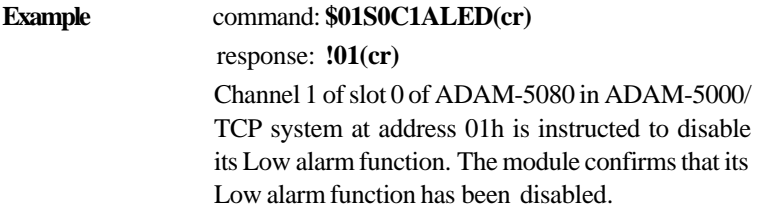

### **\$aaSiCjAh**

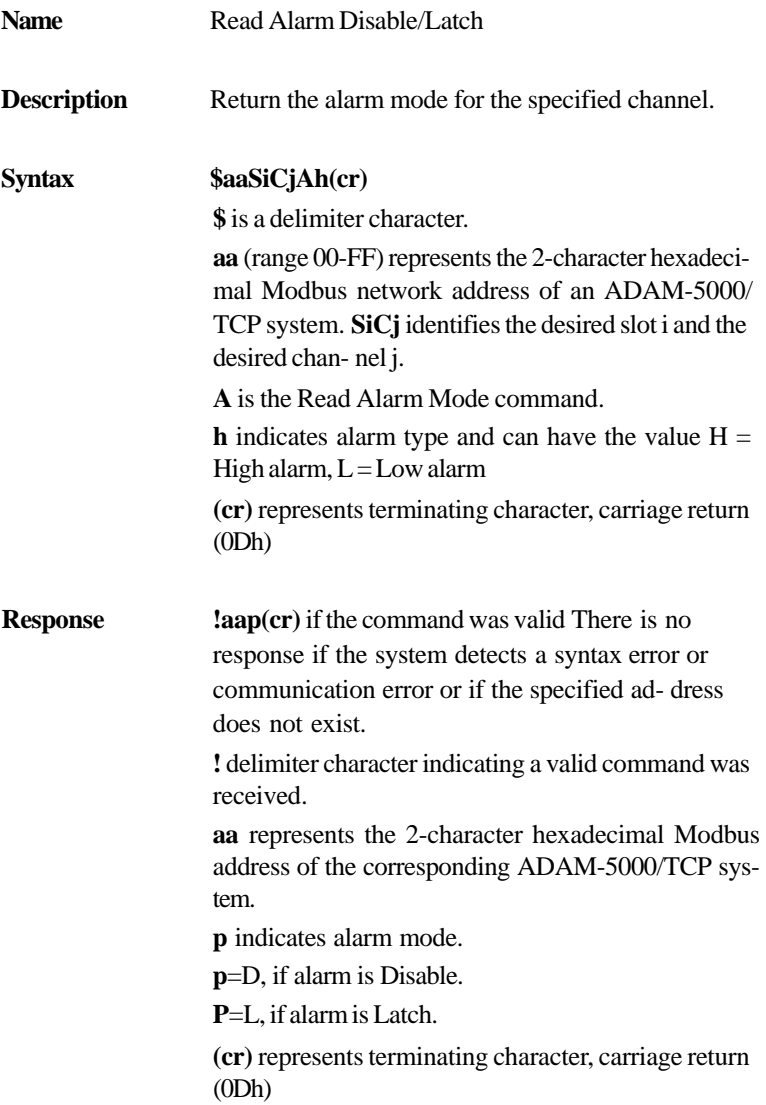

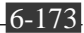

**Example** command:  $$01S0C1AL(cr)$ response: **!01L(cr)** Channel 1 of slot 0 of ADAM-5080 in ADAM-5000/ TCP system at address 01h is instructed to return its Low alarm mode. The system responds that it is latched.

### **\$aaSiCjCh**

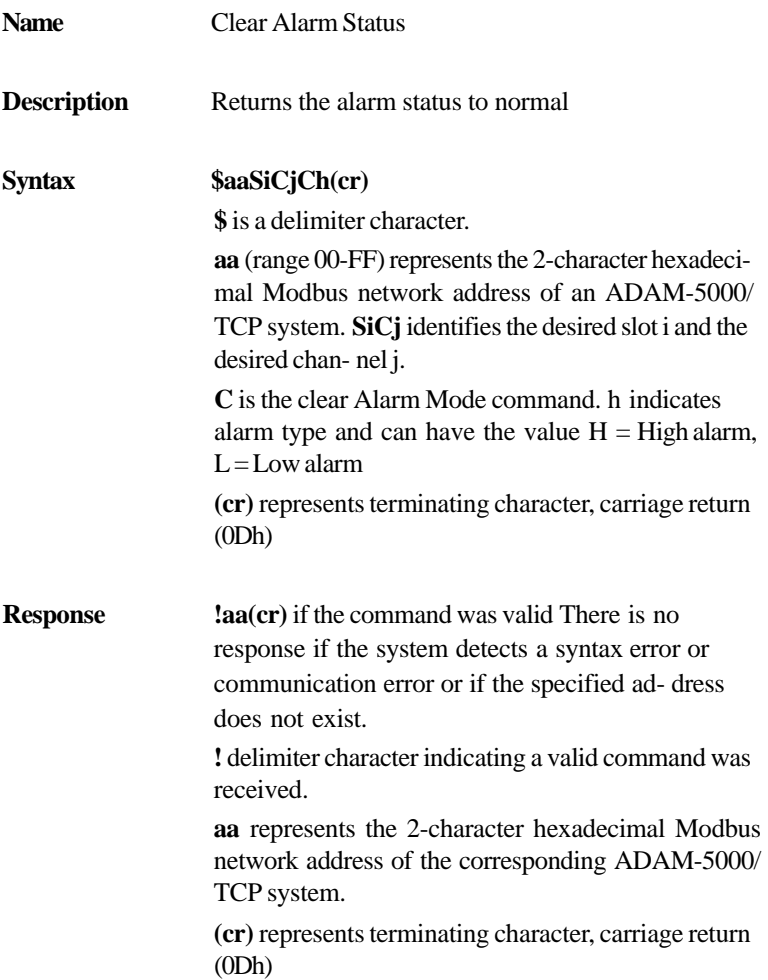

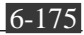
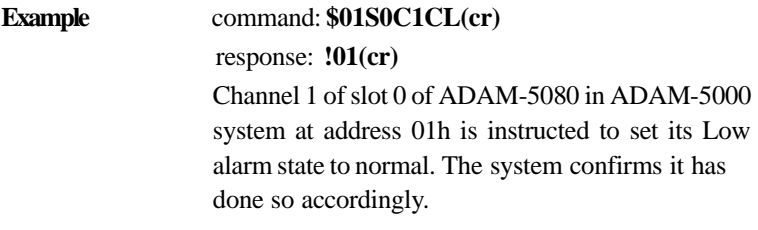

# **\$aaSiCjAhCSkCn**

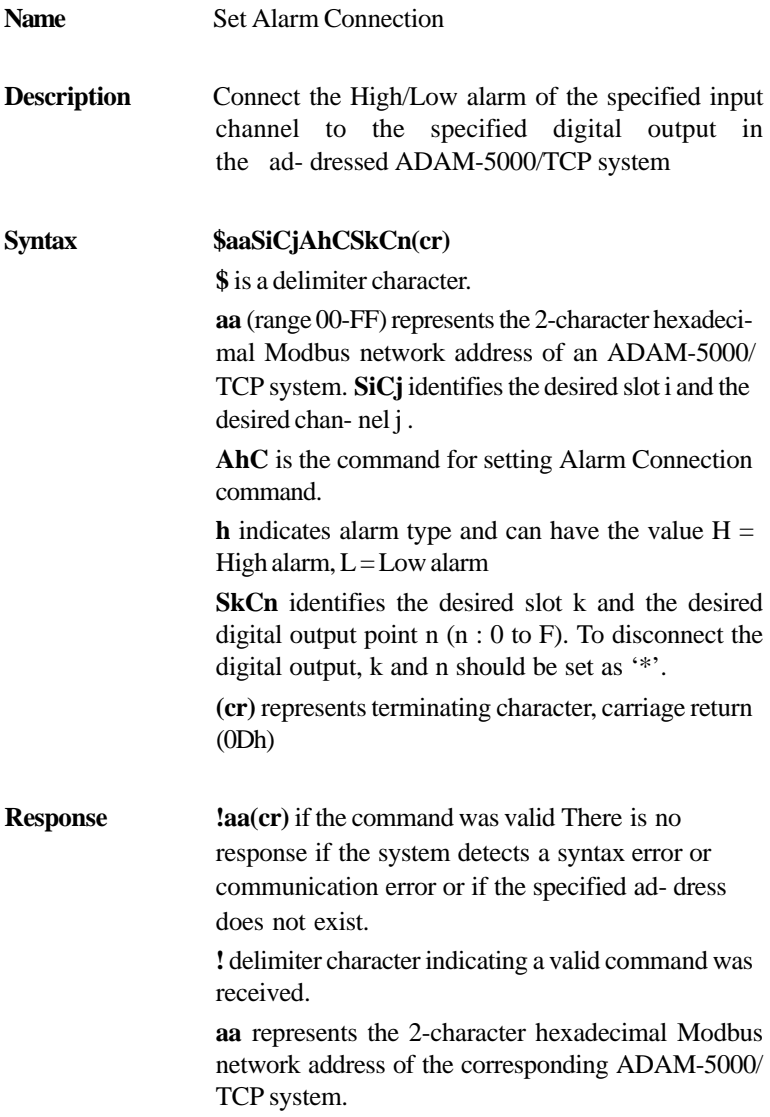

$$
\overline{6-177}
$$

**(cr)** represents terminating character, carriage return  $(0Dh)$ 

### **Example** command: **\$01S0C1ALCS1C0(cr)** response: **!01(cr)** Channel 1 of slot 0 of ADAM-5080 in ADAM-5000/ TCP system at address 01h is instructed to connect its Low alarm to the digital output of point 0 of slot 1 in the same ADAM-5000/TCP system. The system confirms it has dome so accordingly.

# **\$aaSiCjRhC**

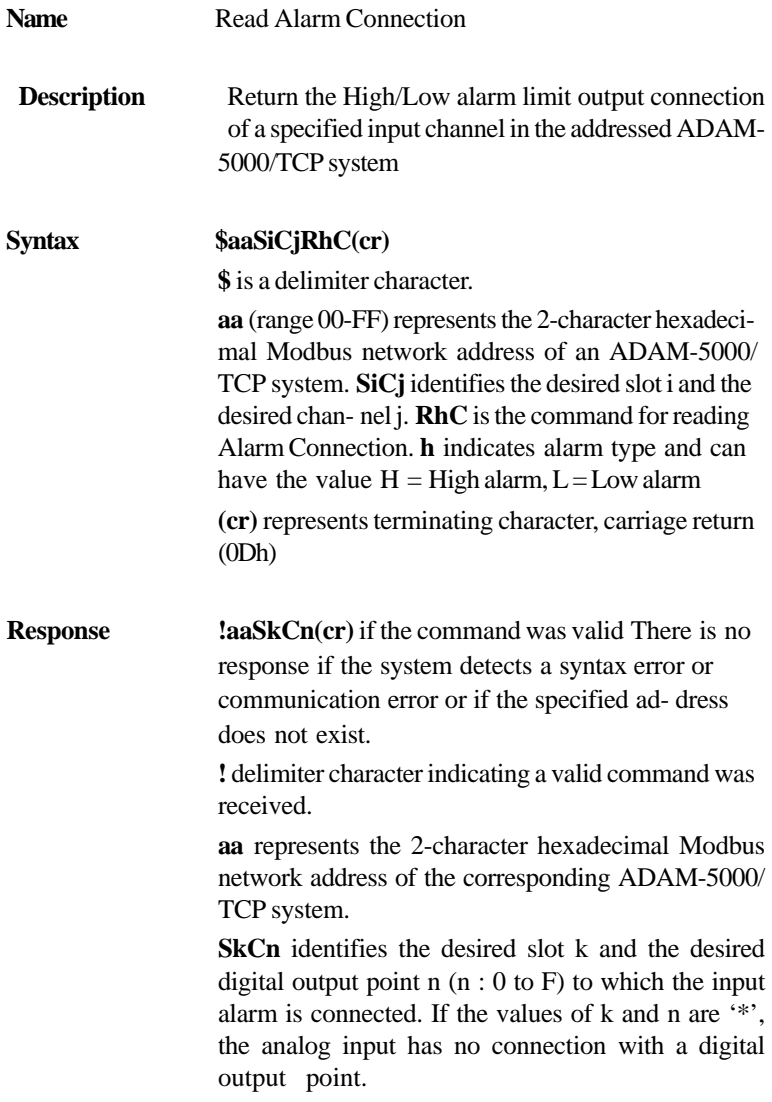

$$
\overline{6-179}
$$

**(cr)** represents terminating character, carriage return (0Dh)

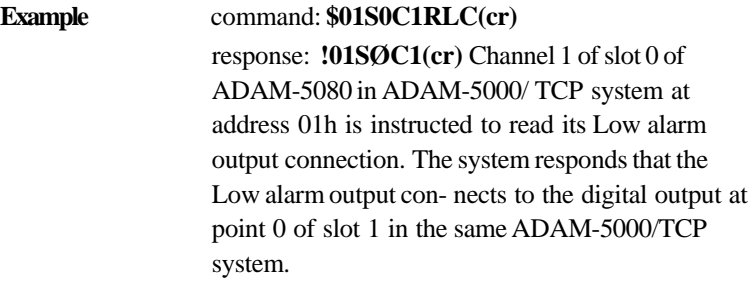

# **\$aaSiCjAhU(data)**

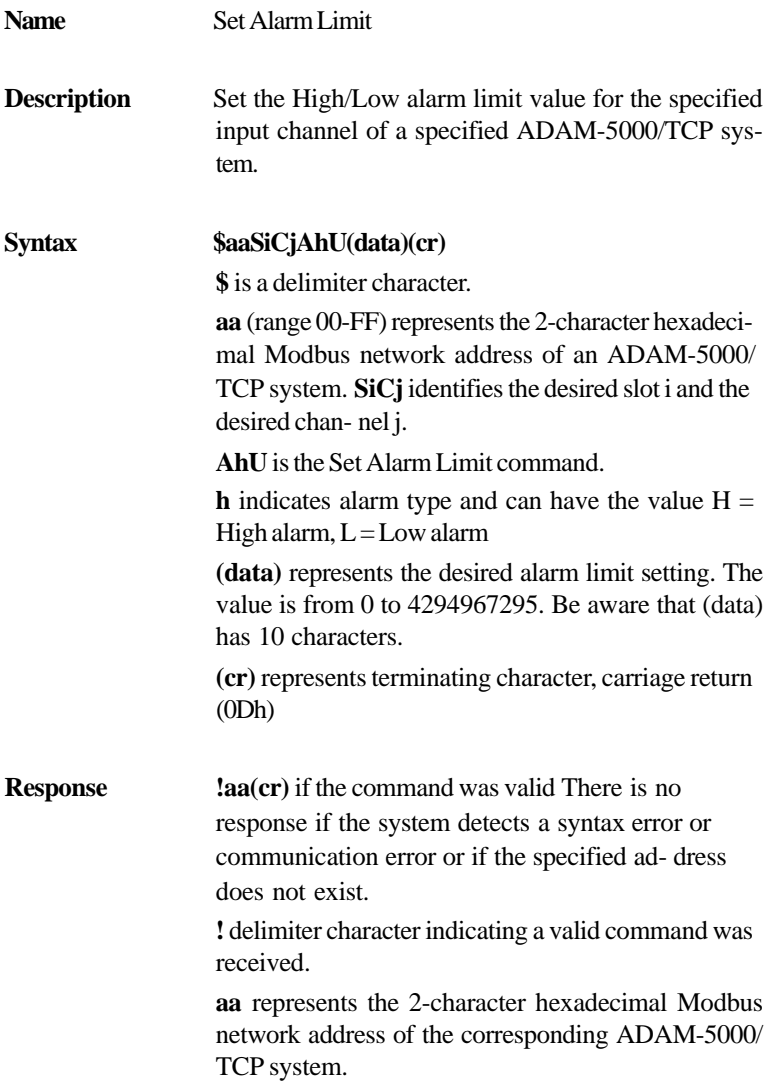

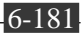

**(cr)** represents terminating character, carriage return (0Dh)

#### **Example** command: **\$01SØC1AHU0000000020(cr)** response: **!01(cr)** The channel 1 of slot 0 of ADAM-5080 in ADAM-5000/TCP system at address 01h is configured to set High alarm limit value to 20.

# **\$aaSiCjRhU**

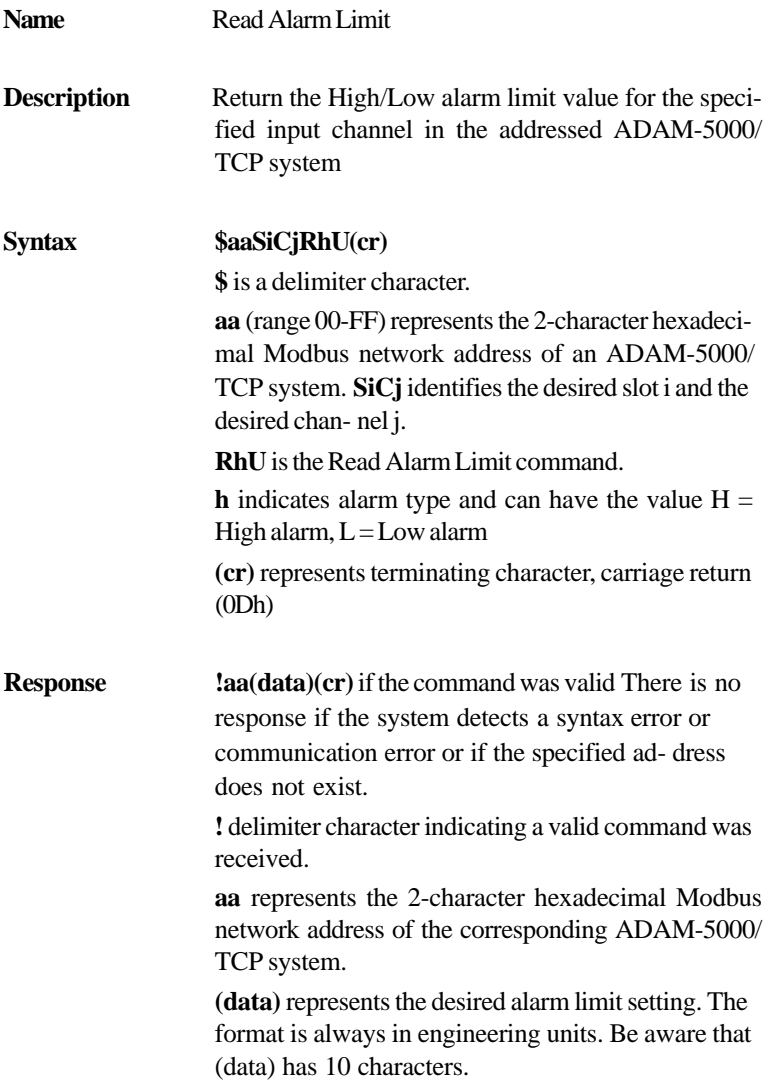

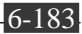

**(cr)** represents terminating character, carriage return  $(0Dh)$ 

# **Example** command: **\$01SØC1RHU(cr)** response: **!010000000026(cr)**

The channel 1 of slot 0 of ADAM-5080 in the ADAM-5000/TCP system at address 01h is config- ured to return the High alarm limit value. The High alarm limit value is 26.

# **\$aaSiCjS**

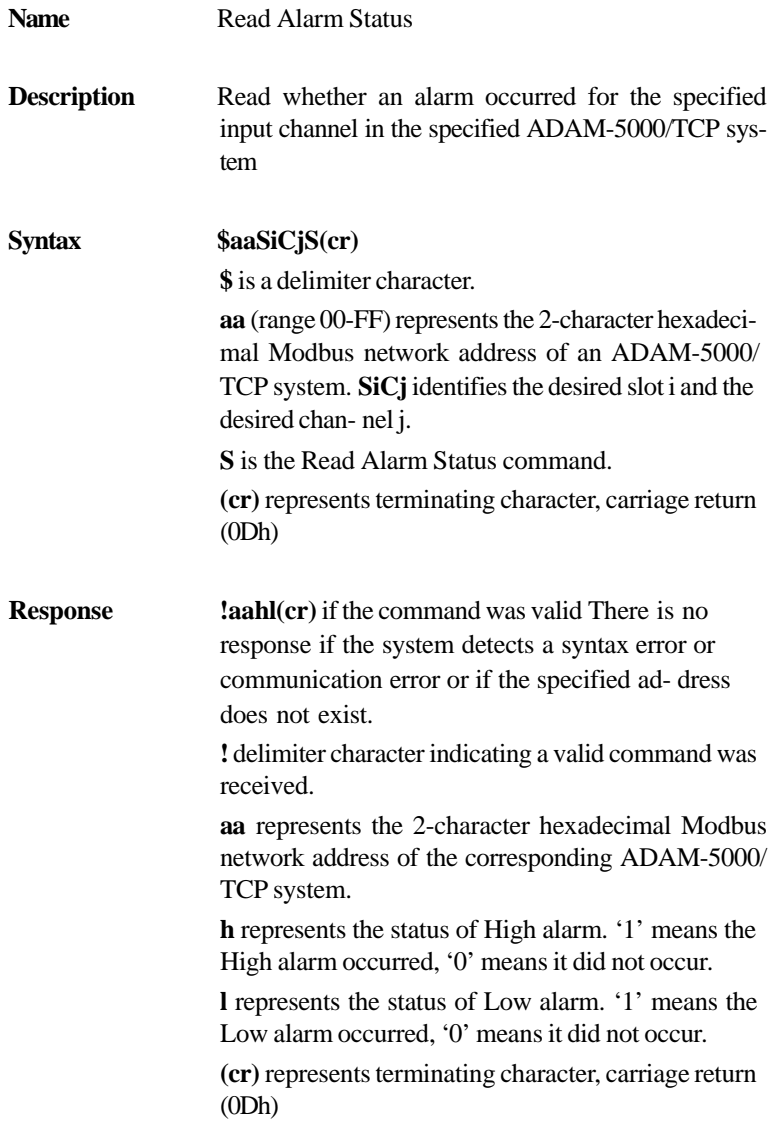

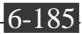

**Example** command: **\$01SØC1S** response: **!0111(cr)** The channel 1 of slot 0 of ADAM-5080 in the ADAM-5000/TCP system at address 01h is config- ured to read alarm status. The High alarm has occurred and low alarm has oc-

Appendix A Design Worksheets

An organized system configuration will lead to efficient performance and reduce engineer effort. This Appendix provides the necessary worksheet, helping users to configure their DA&C system in order. Follow these working steps to build up your system relational document:

- **Step 1:** Asking questions and getting answers for your control strat- egy.
- 1) What will be monitored and controlled? (List the equipment)
- 2) What will be monitored and controlled separately? (Divide the function area)
- 3) What will be monitored and controlled by ADAM-5000/TCP? (List the target equipment in different function areas)
- **Step 2:** Identify the I/O types of each equipment and full-fill Table A-1 to establish the I/O data base.

*Design Worksheets* **Appendix A**

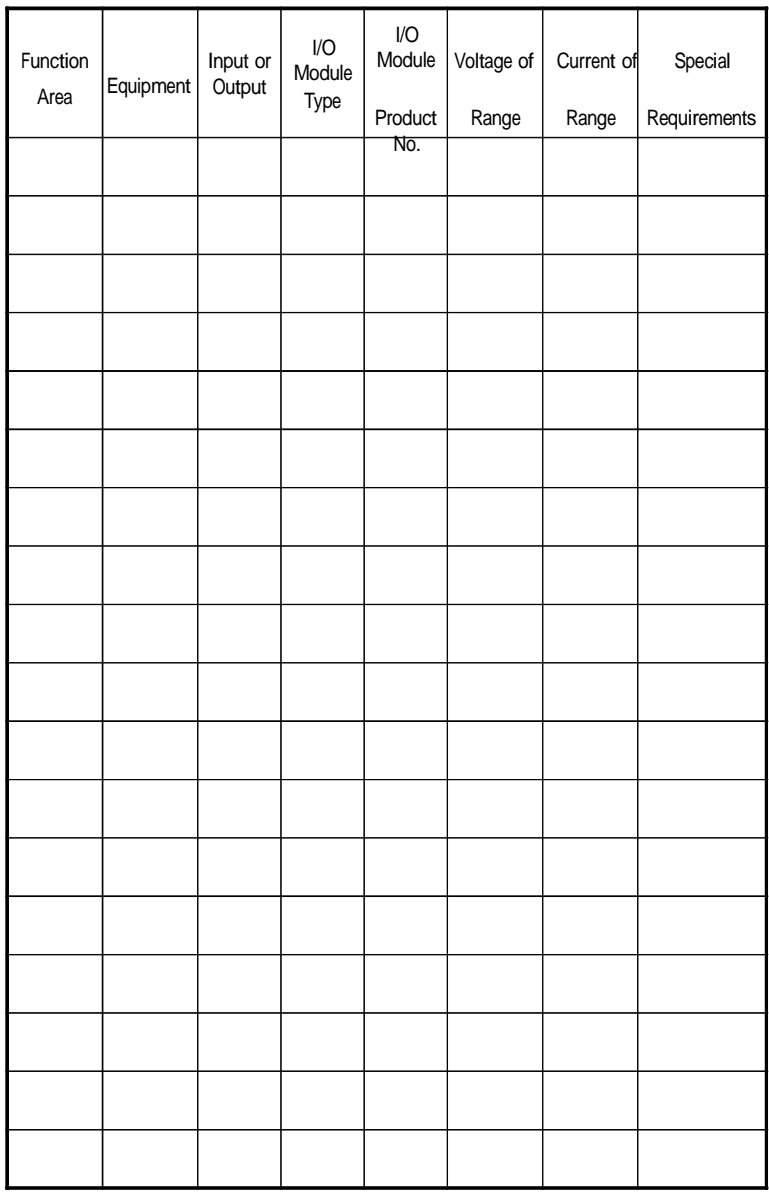

*Table A-1: I/O Data Base*

# **Appendix A** *Design Worksheets*

**Step 3:** Mapping the I/O data base into ADAM-5000/TCP system.

- 1) In column A, note the ADAM-5000/TCP IP addresses mapped for individual function areas.
- 2) In column B, list the I/O module's product number.
- 3) In column C, enter the maximum number of I/O points available per module.
- 4) In column D, total the number of the I/O point you need.
- 5) In column E, calculate the total number of these modules that you will need for these ADAM-5000/TCP systems.
- 6) In column F, enter the number of spare modules that you may need for future expansion in these ADAM-5000/TCP systems.
- 7) In column G, enter the total number (Required + Spare) of these modules that you need for these ADAM-5000/TCP systems.

*Design Worksheets* **Appendix A**

| $\langle A \rangle$                | $\langle B \rangle$                  | $\ll$      | $\langle D \rangle$             | $\lll$                 | $\langle F \rangle$  | $\textcircled{f}$    |
|------------------------------------|--------------------------------------|------------|---------------------------------|------------------------|----------------------|----------------------|
| ADAM-5000/TCP<br><b>IP Address</b> | I/O Module<br>Product No. per Module | I/O Points | Total I/O<br>Points<br>Required | I/O Module<br>Required | Spare I/O<br>Modules | Total I/O<br>Modules |
|                                    |                                      |            |                                 |                        |                      |                      |
|                                    |                                      |            |                                 |                        |                      |                      |
|                                    |                                      |            |                                 |                        |                      |                      |
|                                    |                                      |            |                                 |                        |                      |                      |
|                                    |                                      |            |                                 |                        |                      |                      |
|                                    |                                      |            |                                 |                        |                      |                      |
|                                    |                                      |            |                                 |                        |                      |                      |
|                                    |                                      |            |                                 |                        |                      |                      |
|                                    |                                      |            |                                 |                        |                      |                      |
|                                    |                                      |            |                                 |                        |                      |                      |
|                                    |                                      |            |                                 |                        |                      |                      |
|                                    |                                      |            |                                 |                        |                      |                      |
|                                    |                                      |            |                                 |                        |                      |                      |
|                                    |                                      |            |                                 |                        |                      |                      |
|                                    |                                      |            |                                 |                        |                      |                      |
|                                    |                                      |            |                                 |                        |                      |                      |
|                                    |                                      |            |                                 |                        |                      |                      |

*Table A-2: Summary Required Modules*

*ADAM-5000/TCP* User's Manual **A-5** 

# **Appendix A** *Design Worksheets*

| ADAM-5000/TCP<br><b>IP Address</b> | I/O Module<br>Slot No. | I/O Type | Channel<br>Number | I/O Address Tag Name | Equipment &<br>Description |
|------------------------------------|------------------------|----------|-------------------|----------------------|----------------------------|
|                                    |                        |          |                   |                      |                            |
|                                    |                        |          |                   |                      |                            |
|                                    |                        |          |                   |                      |                            |
|                                    |                        |          |                   |                      |                            |
|                                    |                        |          |                   |                      |                            |
|                                    |                        |          |                   |                      |                            |
|                                    |                        |          |                   |                      |                            |
|                                    |                        |          |                   |                      |                            |
|                                    |                        |          |                   |                      |                            |
|                                    |                        |          |                   |                      |                            |
|                                    |                        |          |                   |                      |                            |
|                                    |                        |          |                   |                      |                            |
|                                    |                        |          |                   |                      |                            |
|                                    |                        |          |                   |                      |                            |
|                                    |                        |          |                   |                      |                            |
|                                    |                        |          |                   |                      |                            |
|                                    |                        |          |                   |                      |                            |
|                                    |                        |          |                   |                      |                            |
|                                    |                        |          |                   |                      |                            |
|                                    |                        |          |                   |                      |                            |
|                                    |                        |          |                   |                      |                            |
|                                    |                        |          |                   |                      |                            |
|                                    |                        |          |                   |                      |                            |

**Step 4:** Implement the Modbus address in to the I/O table.

*Table A-3: Table for Programming*

These several worksheets are very useful to hardware wiring and software integration, please make copies to establish your own system configuration documentation.

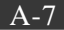

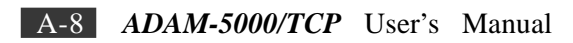

# Appendix B Data Formats and I/O Ranges

## **B.1 Analog Input Formats**

The ADAM analog input modules can be configured to transmit data to the host in Engineering Units.

**Engineering Units** Data can be represented in Engineering Units by setting bits 0 and 1 of the data format/checksum/integration time parameter to 0. This format presents data in natural units, such as degrees, volts, milli- volts, and milliamps. The Engineering Units format is readily parsed by the majority of computer languages because the total data string length, including sign, digits and decimal point, does not exceed seven charac- ters.

The data format is a plus  $(+)$  or minus  $(-)$  sign, followed by five decimal digits and a decimal point. The input range which is employed determines the resolution, or the number of decimal places used, as illustrated in the following table:

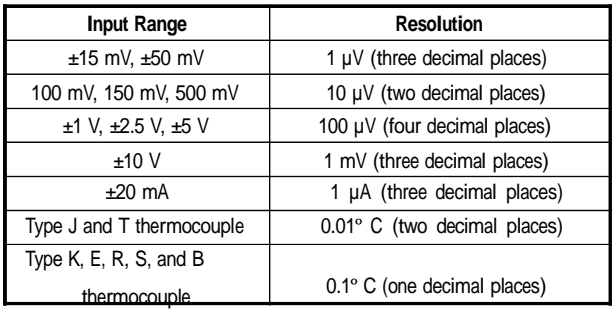

#### **Example 1**

The input value is -2.65 V and the corresponding analog input module is configured for a range of  $\pm 5$  V. The response to the Analog Data In command is:

 $-2.6500$ (cr)

#### **Example 2**

The input value is 305.5ºC. The analog input module is configured for a Type J thermocouple whose range is 0ºC to 760ºC. The response to the Analog Data In command is:

 $+305.50$ (cr)

#### **Example 3**

The input value is +5.653 V. The analog input module is configured for a range of  $\pm 5$  V range. When the engineering units format is used, the ADAM Series analog input modules are configured so that they auto- matically provide an over range capability. The response to the Analog Data In command in this case is:

 $+5.6530$ (cr)

# **B.2 Analog Input Ranges - ADAM-5017**

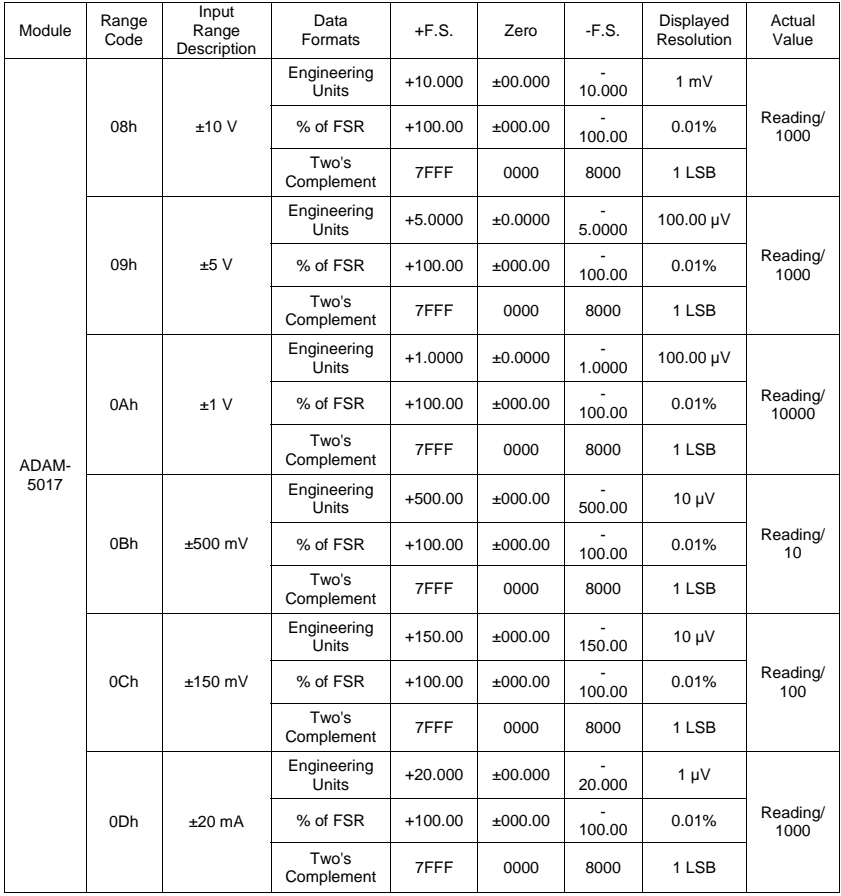

*ADAM-5000/TCP*  User's Manual

# **B.3 Analog Input Ranges - ADAM-5018**

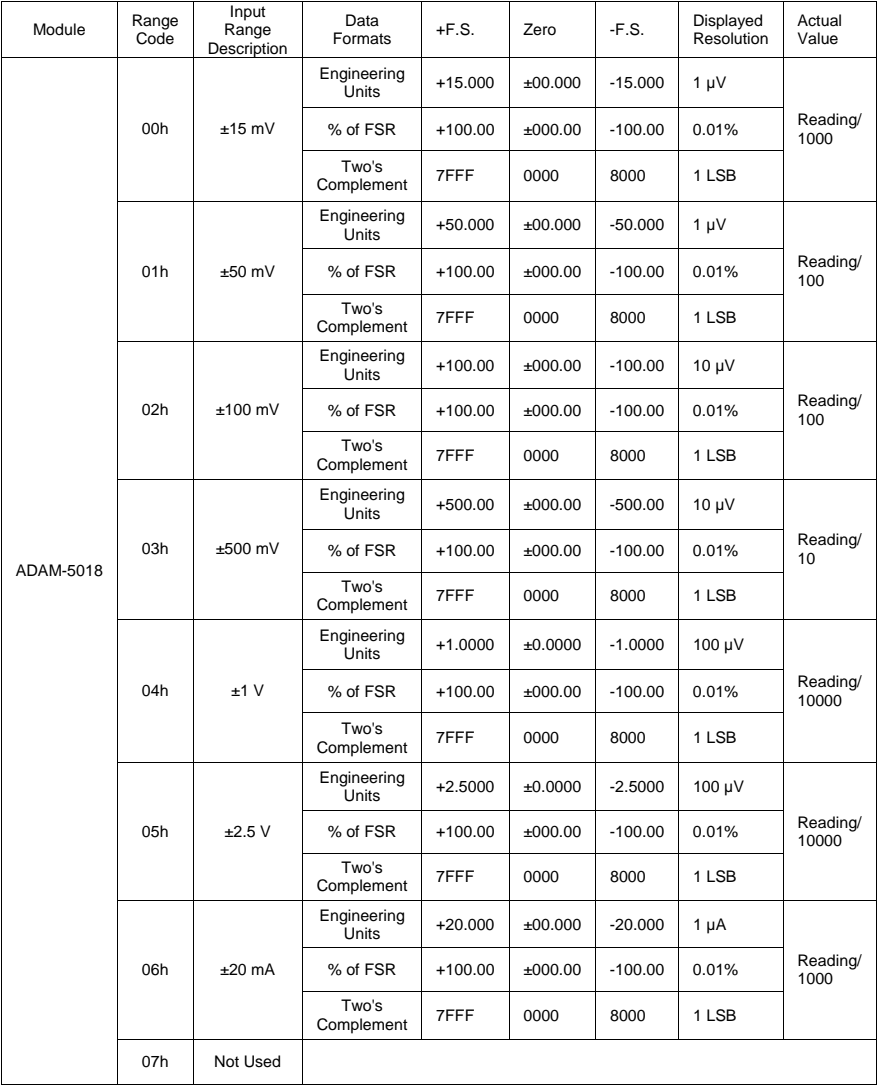

# **Appendix B** *Data Formats and I/O Ranges*

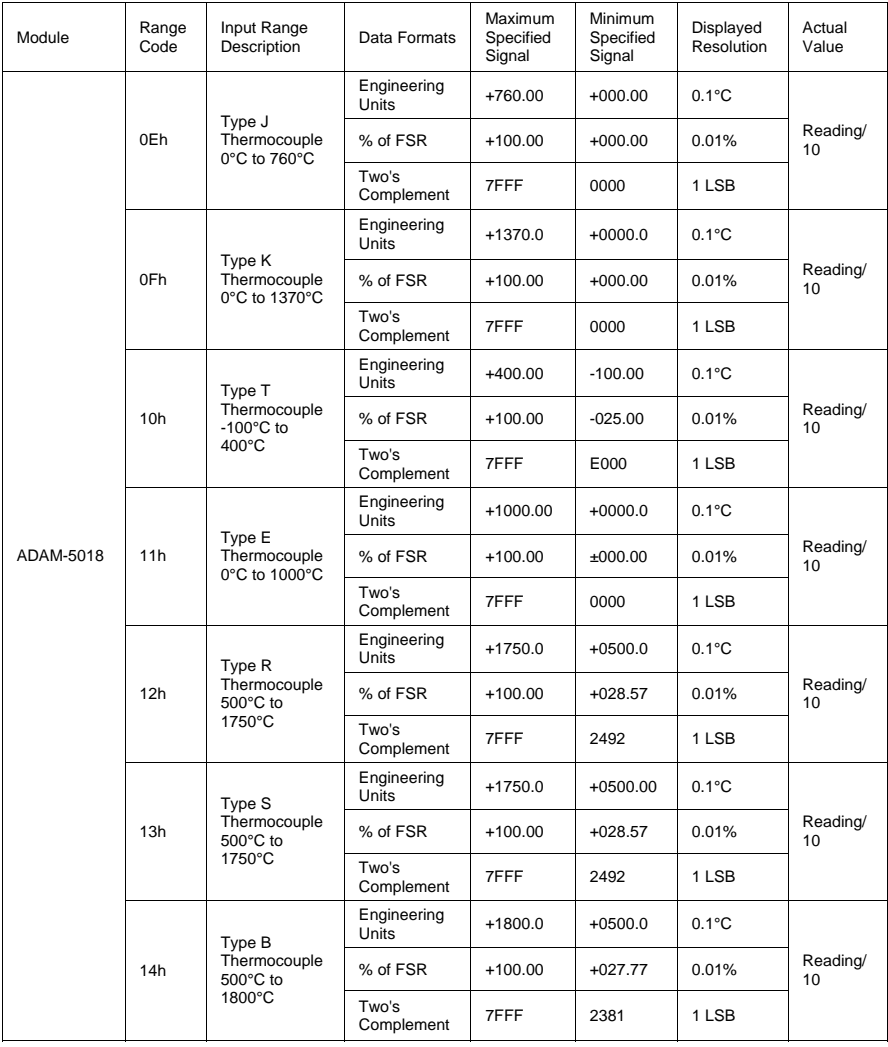

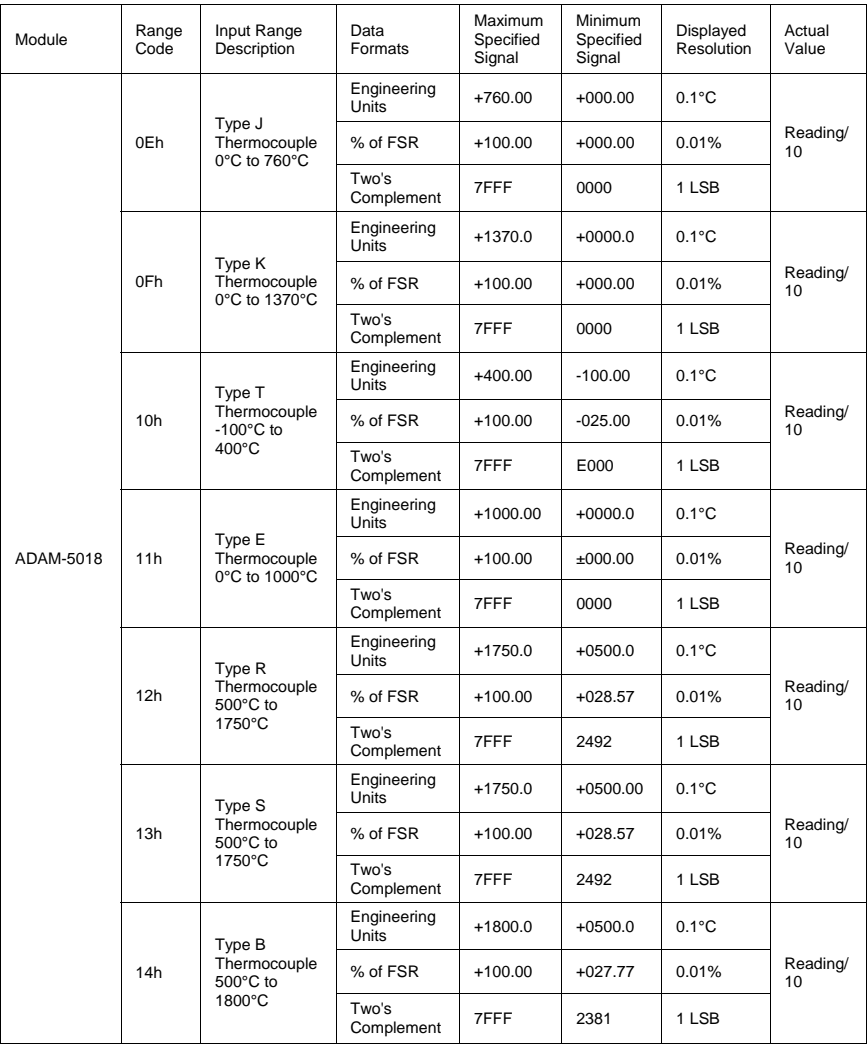

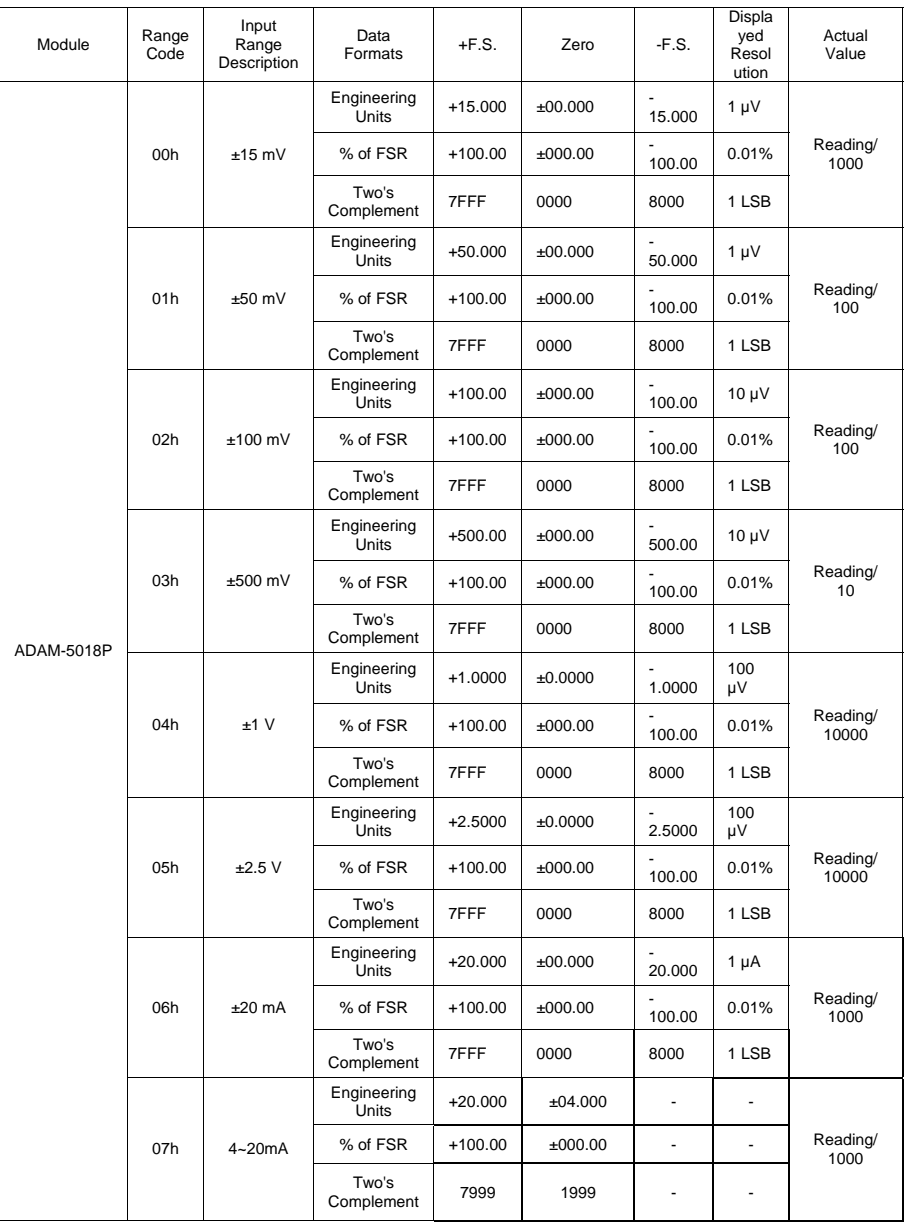

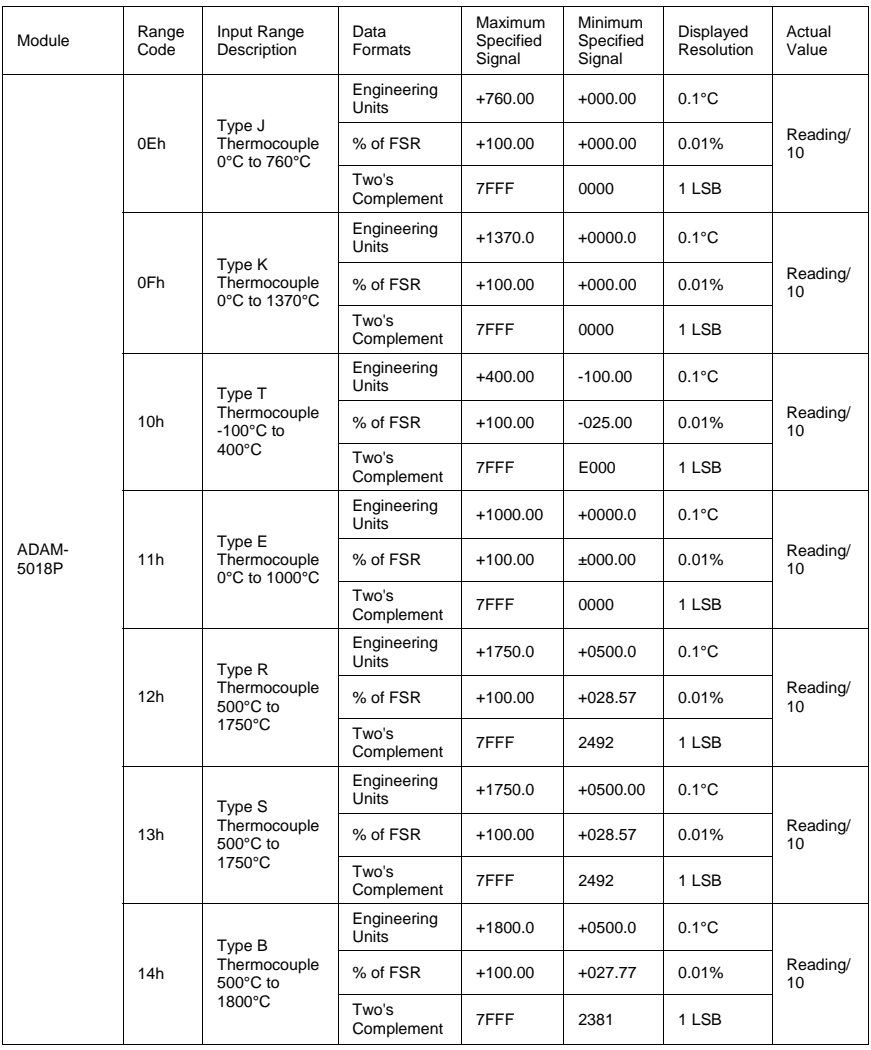

# **B.4 Analog Input Ranges - ADAM-5017H**

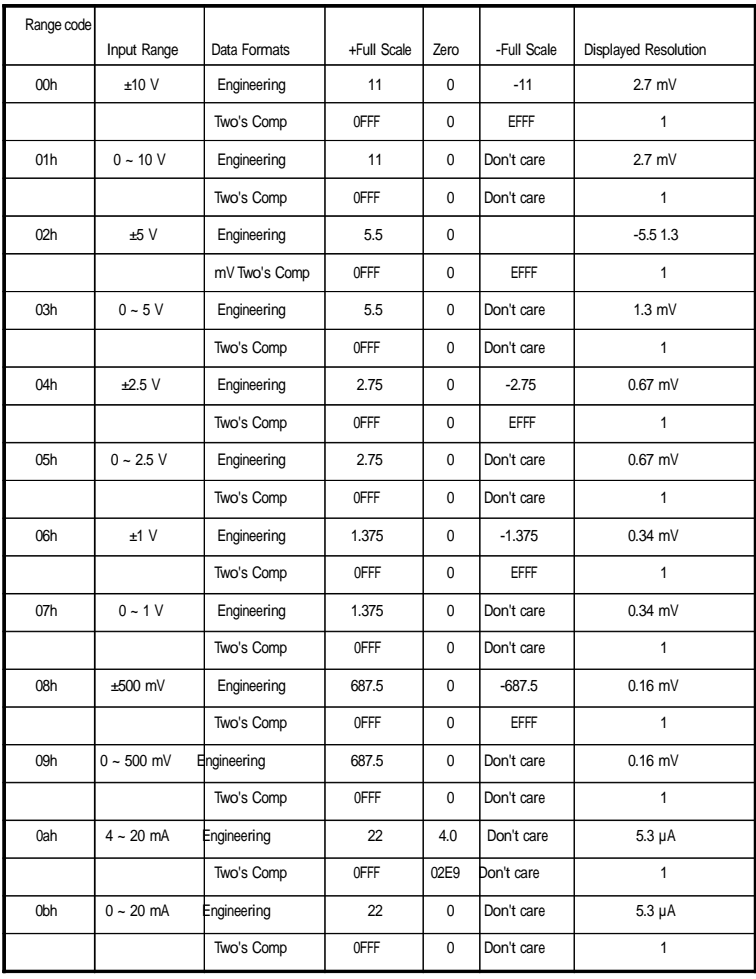

**Note:** The full scale values in this table are theoretical values for your reference; actual values will vary.

# **B.4.1 Analog Input Ranges - ADAM-5017UH**

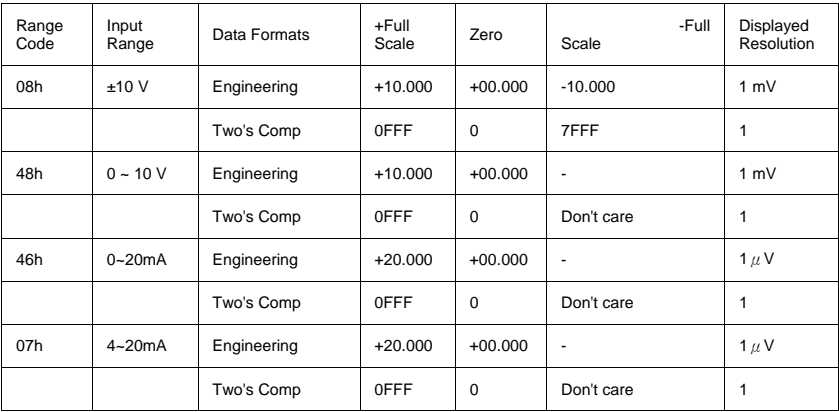

**Note:** The full scale values in this table are theoretical values for your reference; actual values will vary.

**B.5 Analog Output Formats** You can configure ADAM analog output modules to receive data from the host in Engineering Units.

**Engineering Units** Data can be represented in engineering units by setting bits 0 and 1 of the data format/checksum/integration time parameter to 0.

This format presents data in natural units, such as milliamps. The Engineering Units format is readily parsed by the majority of computer languages as the total data string length is fixed at six characters: two decimal digits, a decimal point and three decimal digits. The resolution is  $5 \mu A$ .

**Example:** An analog output module on channel 1 of slot 0 in an ADAM-5000 system at address 01h is configured for a 0 to 20 mA range. If the output value is +4.762 mA, the format of the Analog Data Out com- mand would be #01S0C14.762<cr>

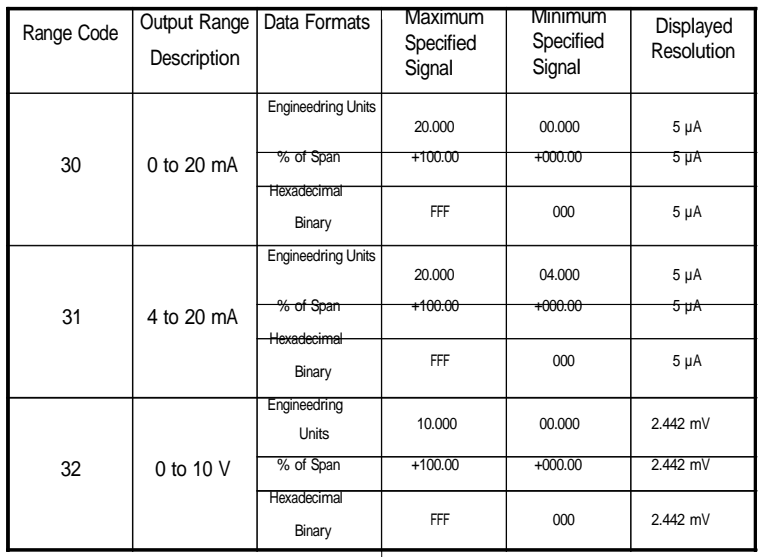

# **B.6 Analog Output Ranges**

# **B.7 ADAM-5013 RTD Input Format and Ranges**

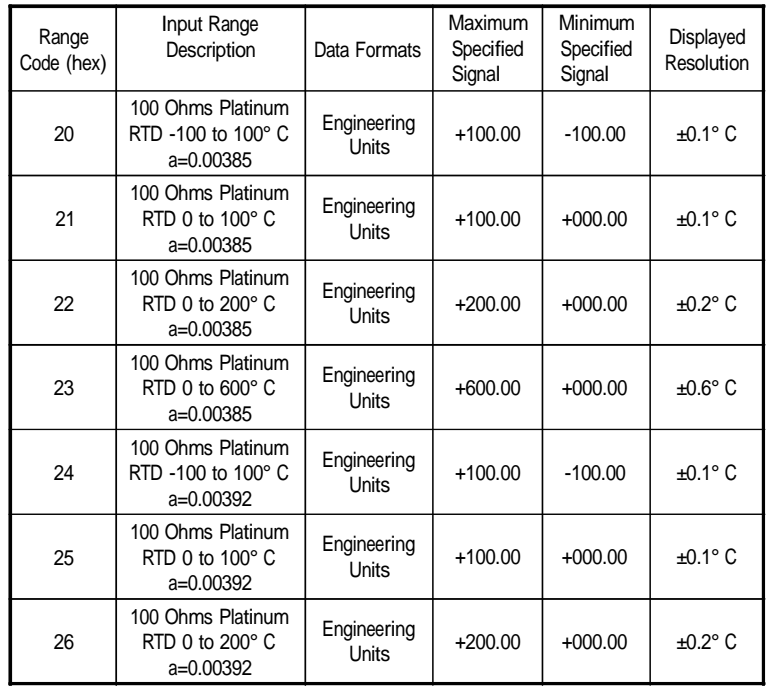

**Note:** See next page for table continuation.

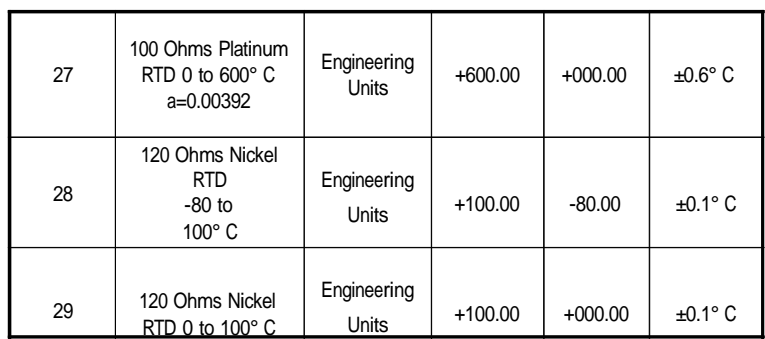

**Note:** This table continued from previous page.

### **ADAM 5000 AI/AO Scaling**

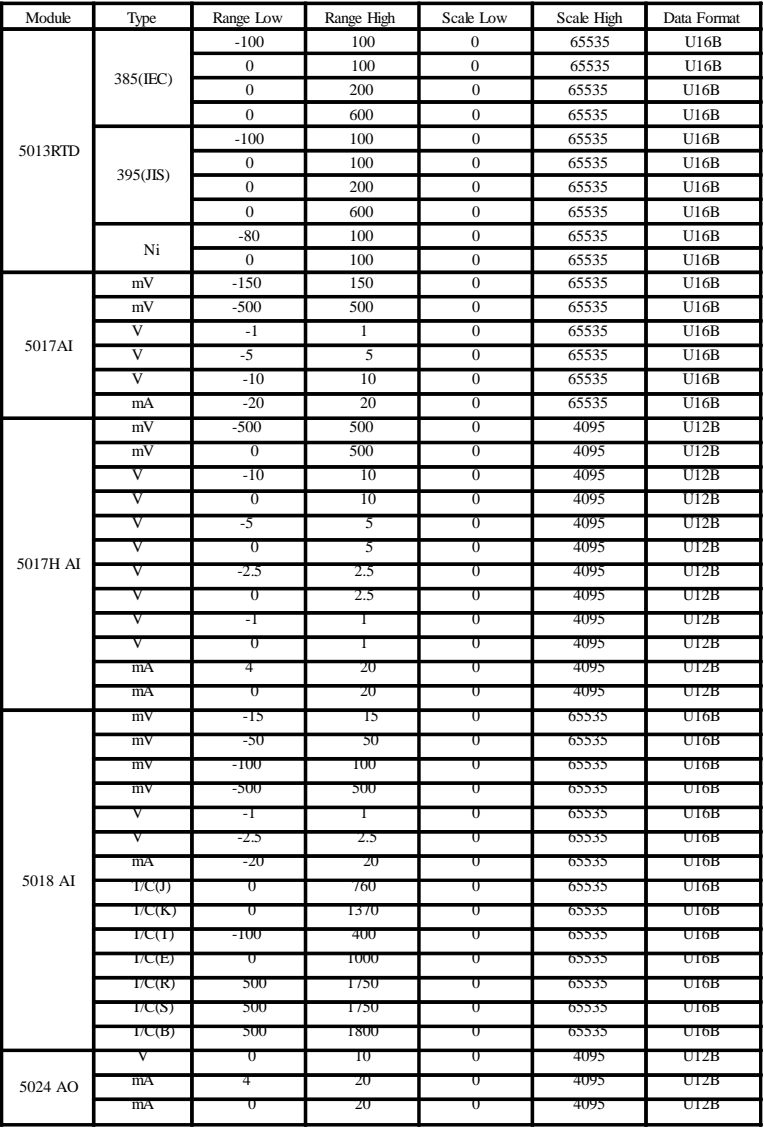

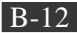

B-13 *ADAM-5000/TCP* User's Manual

Appendix C Grounding Reference
## **Field Grounding and Shielding Application**

**Overview** Unfortunately, it's impossible to finish a system integration task at one timC. We always meet some trouble in the field. A communication net- work or system isn't stable, induced noise or equipment is damaged or there are storms. However, the most usual issue is just simply improper wiring, ie, grounding and shielding. You know the 80/20 rule in our life: we spend 20% time for 80% work, but 80% time for the last 20% of the work. So is it with system integration: we pay 20% for Wire / Cable and

0% for Equipment. However, 80% of reliability depends on Grounding and Shielding. In other words, we need to invest more in that 20% and work on these two issues to make a highly reliable system. This application note brings you some concepts about field grounding and shielding. These topics will be illustrated in the following pages.

- 1. Grounding
	- 1.1 The 'Earth' for reference
	- 1.2 The 'Frame Ground' and 'Grounding Bar'
	- 1.3 Normal Mode and Common Mode
	- 1.4 Wire impedance
	- 1.5 Single Point Grounding
- 2. Shielding
	- 2.1 Cable Shield
	- 2.2 System Shielding
- 3. Noise Reduction Techniques
- 4. Check Point List

### **C.1 Grounding**

#### **1-1 The 'Earth' for reference**

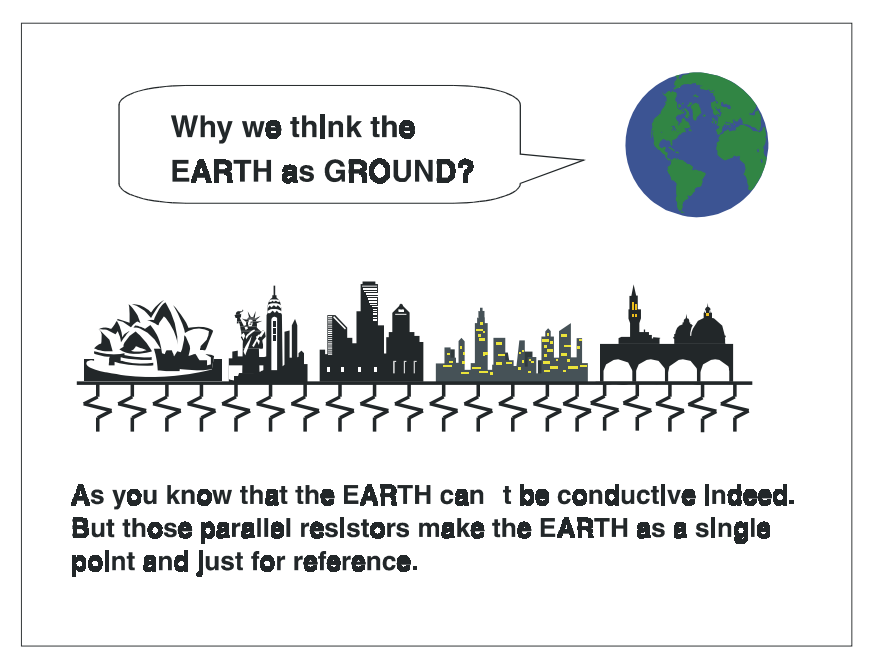

*Figure C-1: Think the EARTH as GROUND.* As you know, the EARTH cannot be conductivC. However, all buildings lie on, or in, the EARTH. Steel, concrete and associated cables (such as lighting arresters) and power system were connected to EARTH. Think of them as resistors. All of those infinite parallel resistors make the EARTH as a single reference point.

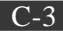

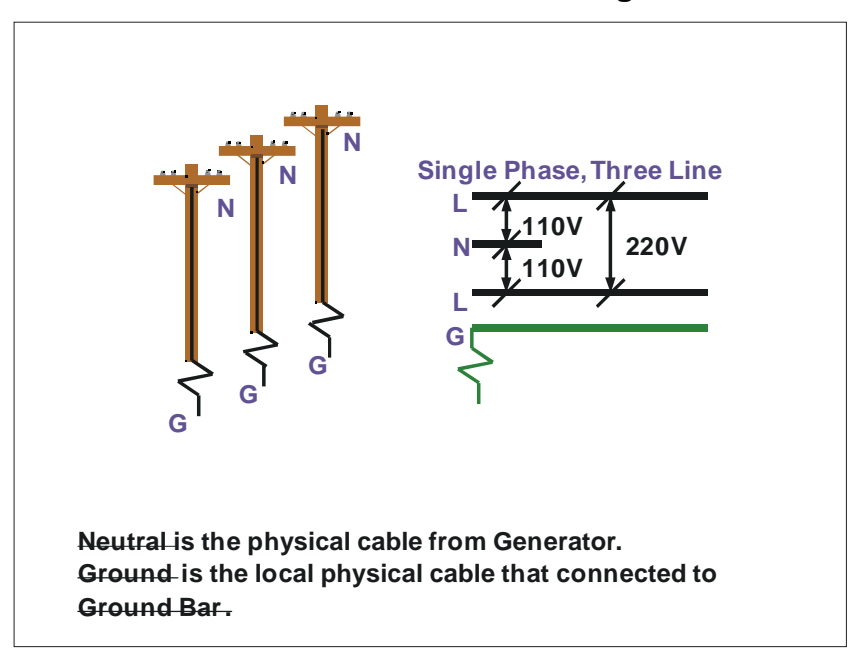

#### **1-2 The 'Frame Ground' and 'Grounding Bar'**

*Figure C-2: Grounding Bar* Grounding is one of the most important issues for our system. Just like Frame Ground of the computer, this signal offers a reference point of the electronic circuit inside the computer. If we want to communicate with this computer, both Signal Ground and Frame Ground should be con- nected to make a reference point of each other's electronic circuit. Gener- ally speaking, it is necessary to install an individual grounding bar for each system, such as computer networks, power systems, telecommuni- cation networks, etc. Those individual grounding bars not only provide the individual reference point, but also make the earth a our ground!

# Normal Mode & Common Mode

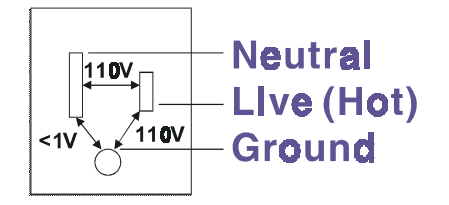

Normal Mode; refers to dafects occurring between the live and neutral conductors. Normal mode is sometimes abbreviated as NM, or L-N for live - to-neutral. Common Mode; refers to defects occurring between either conductor and ground. It is sometimes abbreviated as CM, or N-G for neutral - to-ground.

 *Figure C-3: Normal mode and Common modC*

**1-3 Normal Mode and Common Mode** Have you ever tried to measure the voltage between a live circuit and a concrete floor? How about the voltage between neutral and a concrete floor? You will get nonsense values. 'Hot' and 'Neutral' are just rela- tional signals: you will get 110VAC or 220VAC by measuring these sig- nals. Normal mode and common mode just show you that the Frame Ground is the most important reference signal for all the systems and equipments.

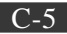

# **Normal Mode & Common Mode**

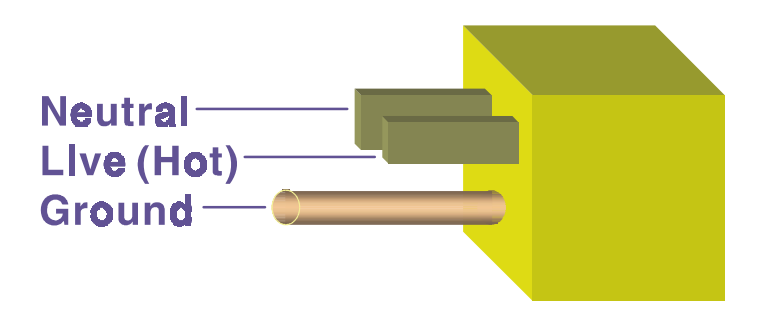

Ground pin is longer than others, for first contact to power system and nolse bypass. Neutral pin is broader than Live-pin, for reduce contacted impedance.

#### *Figure C-4: Normal mode and Common modC*

- Ground-pin is longer than others, for first contact to power system and noise bypass.
- Neutral-pin is broader than LivC-pin, for reducing contact impedancC.

### **1-4 Wire impedance**

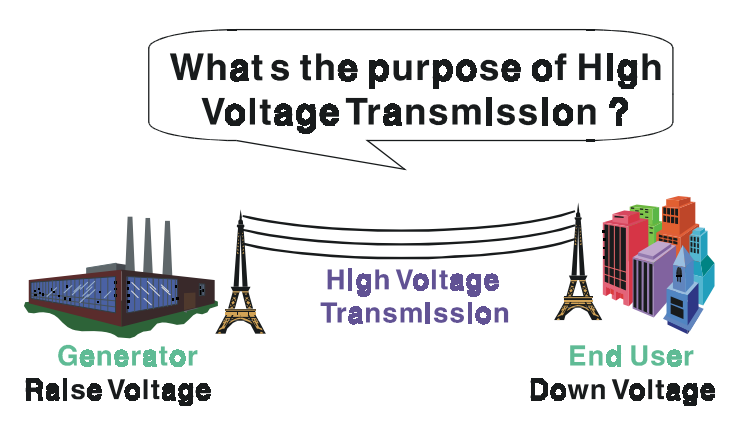

#### Referring to OHM rule, above diagram shows that how to reduce the power loss on cable.

#### *Figure C-5: The purpose of high voltage transmission*

What's the purpose of high voltage transmission?

We have all seen high voltage transmission towers. The power plant raises the voltage while generating the power, then a local power station steps down the voltagC. What is the purpose of high voltage transmission wires ? According to the energy formula,  $P = V * I$ , the current is reduced when the voltage is raised. As you know, each cable has impedance because of the metal it is made of. Referring to Ohm's Law,  $(V = I^*)$ R) this decreased current means lower power losses in the wirC. So, high voltage lines are for reducing the cost of moving electrical power from one place to another.

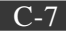

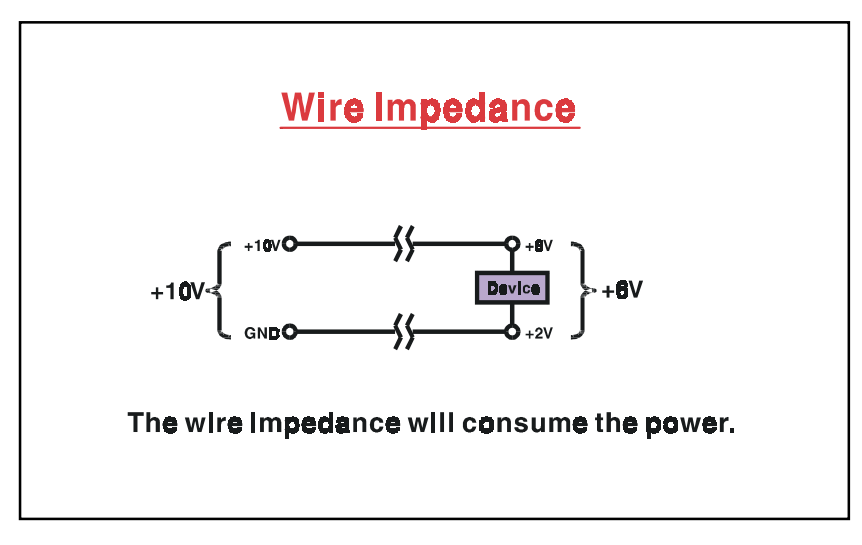

*Figure C-6: wire impedancC*

## **1-5 Single Point Grounding**

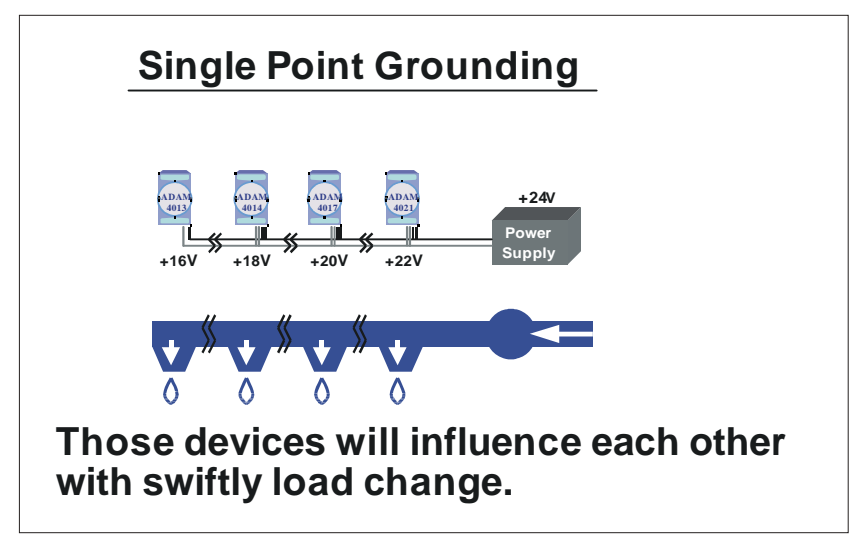

#### *Figure C-7: Single point grounding (1)*

• What's Single Point Grounding? Maybe you have had an unpleasant experience while taking a hot shower in Winter. Someone turns on a hot water faucet somewhere else. You will be impressed with the cold water! The bottom diagram above shows an example of how devices will influence each other with swift load change. For example, normally we turn on all the four hydrants for testing. When you close the hydrant 3 and hydrant 4, the other two hydrants will get more flow. In other words, the hydrant cannot keep a constant flow rate.

C-9

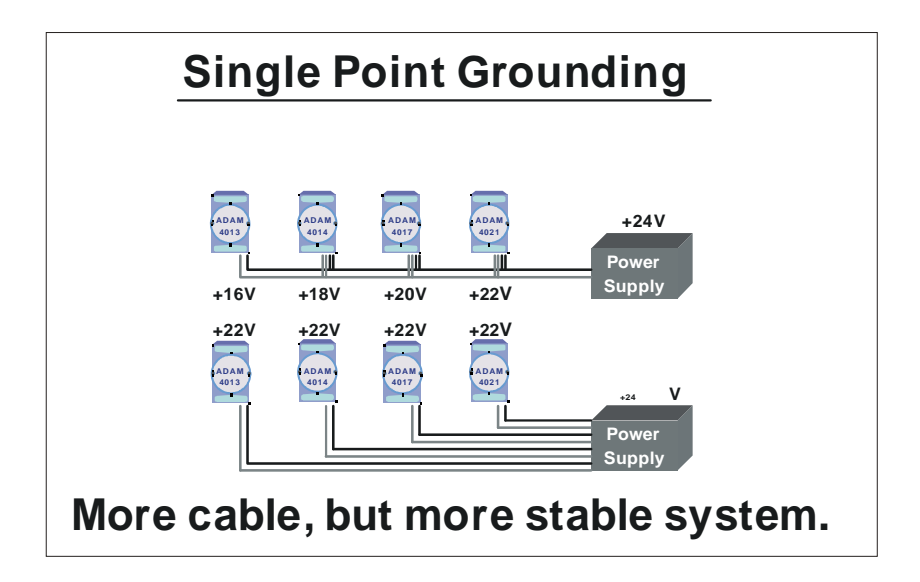

#### *Figure C-8: Single point grounding (2)* The above

diagram shows you that a single point grounding system will be a more stable system. If you use thin cable for powering these de- vices, the end device will actually get lower power. The thin cable will consume the energy.

### **C.2 Shielding**

#### **2-1 Cable Shield**

## **Single Isolated Cable**

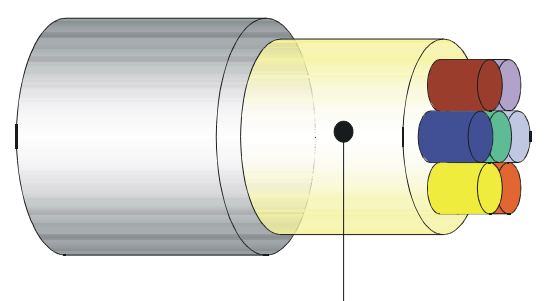

## Use Aluminum foll to cover those wires, for isolating the external noise.

*Figure C-9: Single isolated cable*

Single isolated cable The diagram shows the structure of an isolated cablC. You see the iso- lated layer which is spiraled Aluminum foil to cover the wires. This spi- raled structure makes a layer for shielding the cables from external noisC.

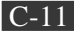

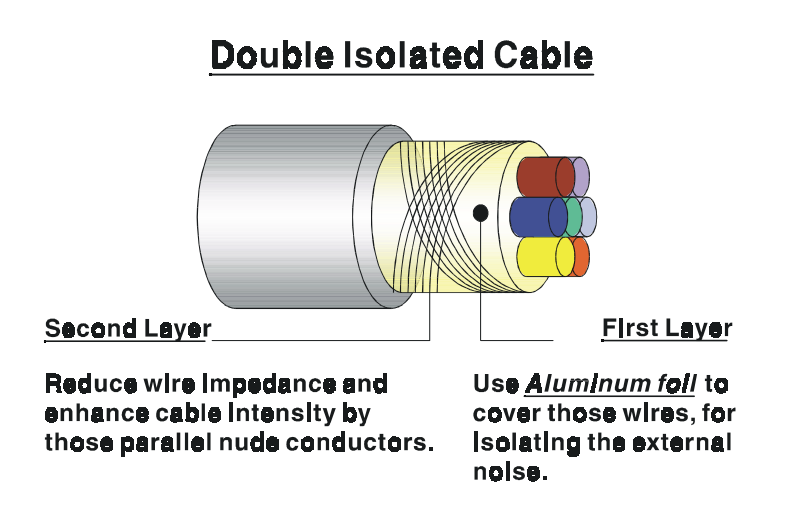

#### *Figure C-10: Double isolated cable*

• Double isolated cable Figure 10 is an example of a double isolated cablC. The first isolating layer of spiraled aluminum foil covers the conductors. The second isola- tion layer is several bare conductors that spiral and cross over the first shield layer. This spiraled structure makes an isolated layer for reducing external noisC.

Additionally, follow these tips just for your referencC.

- The shield of a cable cannot be used for signal ground. The shield is designed for carrying noise, so the environment noise will couple and interfere with your system when you use the shield as signal ground.
- The higher the density of the shield the better, especially for commu- nication network.
- Use double isolated cable for communication network / AI / AO.
- Both sides of shields should be connected to their frame while inside the devicC. (for EMI consideration)
- Don't strip off too long of plastic cover for soldering.

## **2-2 System Shielding**

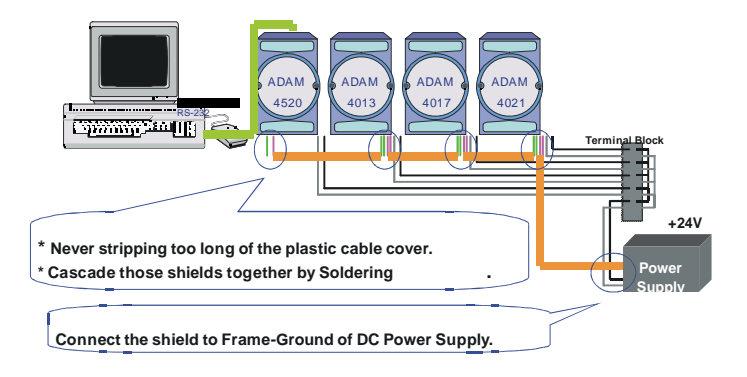

#### *Figure C-11: System Shielding*

- Never stripping too much of the plastic cable cover. This is improper and can destroy the characteristics of the Shielded-Twisted-Pair cablC. Besides, the bare wire shield easily conducts the noisC.
- Cascade these shields together by soldering. Please refer to following page for further detailed explanation.
	- Connect the shield to Frame Ground of DC power supply to force the conducted noise to flow to the frame ground of the DC power supply.

(The 'frame ground' of the DC power supply should be connected to the system ground)

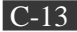

# **Characteristic of Cable**

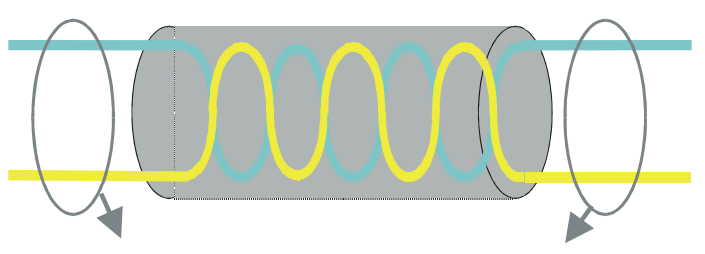

## This will destroy the twist rule.

Dont strip off too long of plastic cover for soldering, or will influence the characteristic of twistedpair cable.

#### *Figure C-12: The characteristic of the cable*

The characteristic of the cable Don't strip off too much insulation for soldering. This could change the effectiveness of the Shielded-Twisted-Pair cable and open a path to in- troduce unwanted noise.

# **System Shielding**

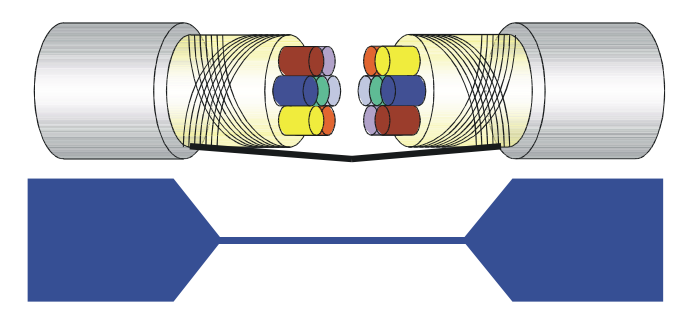

# A difficult way for signal.

*Figure C-13: System Shielding (1)*

Shield connection (1)

If you break into a cable, you might get in a hurry to achieve your goal. As in all electronic circuits, a signal will use the path of least resistancC. If we make a poor connection between these two cables we will make a poor path for the signal. The noise will try to find another path for easier flow.

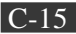

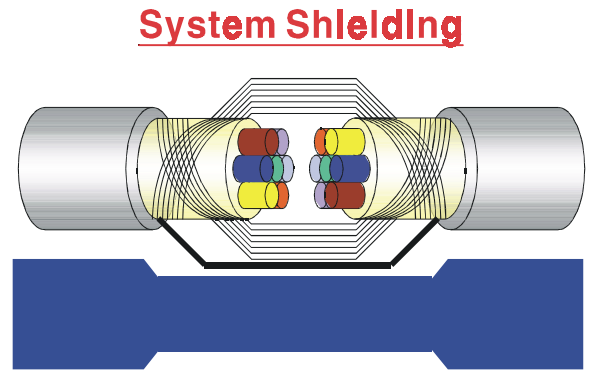

A more easy way for signal.

*Figure C-14:System Shielding (2)*

• Shield connection (2) The previous diagram shows you that the fill soldering just makes an easier way for the signal.

## **C.3 Noise Reduction Techniques**

- Isolate noise sources in shielded enclosures.
- Place sensitive equipment in shielded enclosure and away from com- puter equipment.
- Use separate grounds between noise sources and signals.
- Keep ground/signal leads as short as possiblC.
- Use Twisted and Shielded signal leads.
- Ground shields on one end ONLY while the reference grounds are not the same.
- Check for stability in communication lines.
- Add another Grounding Bar if necessary.
- The diameter of power cable must be over 2.0 mm<sup>2</sup>.
- Independent grounding is needed for A/I, A/O, and communication network while using a jumper box.
- Use noise reduction filters if necessary. (TVS, etc)
- You can also refer to FIPS 94 Standard. FIPS 94 recommends that the computer system should be placed closer to its power source to elimi- nate load-induced common mode noisC.

## **Noise Reduction Techniques**

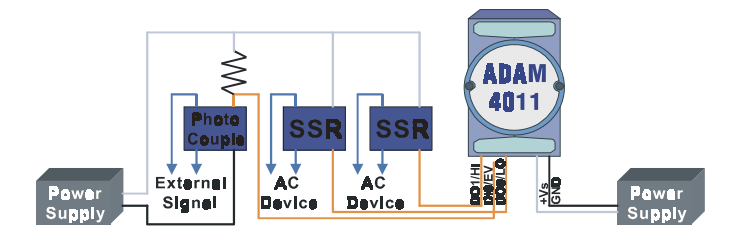

Separate Load and Device power. Cascade amplify/isolation circuit before I/O channel.

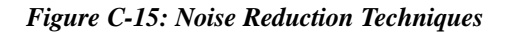

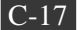

# **Appendix C** *Grounding Reference*

## **C.4 Check Point List**

- Follow the single point grounding rule?
- Normal mode and common mode voltage?
- Separate the DC and AC ground?
- Reject the noise factor?
- The shield is connected correctly?
- Wire size is correct?
- Soldered connections are good?
- The terminal screw are tight?